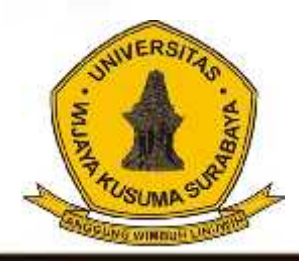

# Melek **I I** Jurnal Teknologi Infromasi Dan Komunikasi

**Program Studi Teknik Informatika Universitas Wijaya Kusuma Surabaya**

**Volume 2 No 2 Juli 2013**

**PERANCANGAN SISTEM BANDWIDTH MANAGEMENT PADA PROXY SERVER MENGGUNAKAN HIERARCHY TOKEN BUCKET.** Indra Kurniawan, F.X. Wisnu Yudo Untoro.

**SISTEM OPTIMALISASI CACHE PROXY MENGGUNAKAN METODE REPLACEMENT PADA SQUID PROXY SERVER.** Erwin Damei Hadi Putra, Tiatursari Widiartin.

**IMPLEMENTASI APLIKASI PENGENDALIAN JARAK JAUH KAMERA DSLR VIA BLUETOOTH BERBASIS ANDROID.** Abednego Eko Harjiayanto , Guendra Kusuma Wardhana.

**IMPLEMENTASI WEB SERVICE BERBASIS SISTEM INFORMASI GEOGRAFIS UNTUK PENCARIAN LOKASI RUMAH MAKAN.** Wira Lamba, Nia Saurina.

**SISTEM OPTIMALISASI BANDWIDTH MENGGUNAKAN METODE LOAD BALANCING PADA SQUID PROXY SERVER.** Ayu Dian Pertiwi, Anang Kukuh A, Beny Y.V. Nasution.

**SISTEM INFORMASI MANAJEMEN RAPAT.** Achmad Nashihuddin, Nonot Wisnu Karyanto.

**HYBRID ARTIFICIAL BEE COLONY- DIVERSITY SEBAGAI ALGORITMA PEMBELAJARAN PADA NEURAL NETWORK.** Shofiya Syidada, Abidatul Izzah, Nuru Aini.

**IMPUTASI MISSING DATA MENGGUNAKAN METODE K-NEAREST NEIGHBOUR DENGAN OPTIMASI ALGORITMA GENETIKA.** Abidatul Izzah, Nur Hayatin.

**PREDIKSI CACAT PERANGKAT LUNAK PADA KODE SUMBER DENGAN SVM DAN SELEKSI ATRIBUT.** Ratih Kartika Dewi, Sarwosri**.**

**PEMBUATAN MODEL PENILAIAN KELAYAKAN ASPEK MANUSIA PADA PROYEK PERANGKAT LUNAK UNTUK MENINGKATKAN KUALITAS PRODUK PERANGKAT LUNAK.** Parma Hadi R, Sarwosri.

 $-4$  the letter  $\sim$ 

**SELEKSI FITUR TASK-STATE FMRI MENGGUNAKAN NON-OVERLAPPING CROSS- CORRELATION.** Agus Eko Minarno, Fitri Bimantoro, Arrie Kurniawardhani.

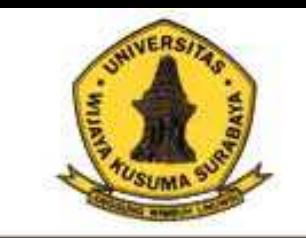

# Melek **I** I

**Program Studi** Teknik Informatika Universitas Wijaya Kusuma Surabaya Jurnal Teknologi Informasi Dan Komunikasi

**Volume 2 No 2 Juli 2013**

**ISSN : 2252-9128**

# **Daftar Isi**

- **1. PERANCANGAN SISTEM** *BANDWIDTH MANAGEMENT* **PADA** *PROXY SERVER MENGGUNAKAN HIERARCHY TOKEN BUCKET***.** Indra Kurniawan, F.X. Wisnu Yudo Untoro (Hal. 1-18)
- **2. SISTEM OPTIMALISASI** *CACHE PROXY* **MENGGUNAKAN METODE** *REPLACEMENT* **PADA** *SQUID PROXY SERVER***.** Erwin Damei Hadi Putra, Tjatursari Widiartin. (Hal. 19 - 36)
- **3. IMPLEMENTASI APLIKASI PENGENDALIAN JARAK JAUH KAMERA DSLR VIA BLUETOOTH BERBASIS ANDROID.** Abednego Eko Harjiayanto , Guendra Kusuma Wardhana (Hal. 37 - 46)
- **4. IMPLEMENTASI WEB SERVICE BERBASIS SISTEM INFORMASI GEOGRAFIS UNTUK PENCARIAN LOKASI RUMAH MAKAN.** Wira Lamba, Nia Saurina (Hal. 47-62)
- **5. SISTEM OPTIMALISASI BANDWIDTH MENGGUNAKAN METODE LOAD BALANCING PADA SQUID PROXY SERVER.** Ayu Dian Pertiwi, Anang Kukuh A**,** Beny Y.V. Nasution (Hal. 63-72)
- **6. SISTEM INFORMASI MANAJEMEN RAPAT.** Achmad Nashihuddin, Nonot Wisnu Karyanto (Hal. 73-88)
- **7. HYBRID** *ARTIFICIAL BEE COLONY- DIVERSITY* **SEBAGAI ALGORITMA PEMBELAJARAN PADA** *NEURAL NETWORK***.** Shofiya Syidada, Abidatul Izzah, Nuru Aini (Hal. 89-94)
- **8. IMPUTASI** *MISSING DATA* **MENGGUNAKAN METODE** *K***-***NEAREST NEIGHBOUR* **DENGAN OPTIMASI ALGORITMA GENETIKA.** Abidatul Izzah, Nur Hayatin (Hal. 95-102)
- **9. PREDIKSI CACAT PERANGKAT LUNAK PADA KODE SUMBER DENGAN SVM DAN SELEKSI ATRIBUT.** Ratih Kartika Dewi, Sarwosri (Hal. 103-110)
- **10.PEMBUATAN MODEL PENILAIAN KELAYAKAN ASPEK MANUSIA PADA PROYEK PERANGKAT LUNAK UNTUK MENINGKATKAN KUALITAS PRODUK PERANGKAT LUNAK.** Parma Hadi Rantelinggi, Sarwosri (Hal. 111-118)
- **11.SELEKSI FITUR TASK-STATE FMRI MENGGUNAKAN** *NON-OVERLAPPING CROSS-CORRELATION***.** Agus Eko Minarno, Fitri Bimantoro, Arrie Kurniawardhani (Hal. 119-130)

#### **(1)**

# **PERANCANGAN SISTEM** *BANDWIDTH MANAGEMENT* **PADA** *PROXY SERVER*  **MENGGUNAKAN** *HIERARCHY TOKEN BUCKET*

## **Indra Kurniawan 1 , F. X. Wisnu Yudo Untoro<sup>2</sup>**

#### Program Studi Teknik Informatika, Universitas Wijaya Kusuma Surabaya, Jl. Dukuh Kupang XXV/ 54 Email : [indra300990@gmail.com](mailto:indra300990@gmail.com)

#### **ABSTRAK**

Kebutuhan akan akses internet dewasa ini sangat tinggi. Dimana dalam suatu jaringan yang terhubung dengan internet, kecepatan *upload* maupun *download* merupakan hal yang sangat penting untuk memperlancar transmisi data.

Dalam sebuah jaringan *hotspot*, sering kali terjadi adanya dominasi *bandwidth* antar pengguna yang diakibatkan salah satu atau beberapa pengguna belum ter-authentikasi melakukan *download* sehingga akan mengganggu pengguna lain. Munculah ide untuk membangun sebuah sistem *bandwidth management* pada *proxy server* menggunakan *hierarchy token bucket.* Dimana di dalam sistem ini berfungsi mengelola penguna yang belum ter-authentikasi agar dapat di bedakan mana yang dosen mana yang mahasiswa dan mengelola *bandwidth (bandwidth management)* yang tersedia dalam jaringan tersebut menggunakan *hierarchy token bucket (htb)* dimana salah satunya yaitu dengan membatasi pemakaian kapasitas *bandwidth* tiap pengguna.

Di harapkan setelah menggunakan sistem ini penggunaan *bandwidth* yang ada lebih efektif, lebih optimal dan tidak terjadi lagi perebutan *bandwidth* oleh *user.*

**Kata Kunci :** *bandwidth, bandwidth management,* internet*, hierarchy token bucket.*

# **PENDAHULUAN**

#### **Latar Belakang**

Kebutuhan akan akses internet dewasa ini sangat tinggi. Dimana dalam suatu jaringan yang terhubung dengan internet, kecepatan *upload* maupun *download* merupakan hal yang sangat penting untuk memperlancar transmisi data. Banyak hal yang dapat mempengaruhi kecepatan dua proses tersebut, diantaranya yaitu besarnya *bandwidth*  yang digunakan jaringan tersebut dan seberapa efektif *bandwidth* tersebut bisa dimanfaatkan. *Bandwidth* adalah suatu ukuran dari banyaknya informasi yang dapat mengalir dari satu tempat ke tempat lain dalam satu waktu tertentu. *Bandwidth*  dapat dipakai untuk mengukur aliran data analog maupun aliran data digital. Sekarang telah menjadi umum jika kata *bandwidth* lebih banyak digunakan untuk mengukur aliran data digital. Satuan *bandwidth* adalah *bits* per *second* atau sering disingkat *bps*. Jadi semakin besar *bandwidth* yang digunakan oleh suatu jaringan, seharusnya transmisi data pada jaringan tersebut akan menjadi semakin

cepat. Misalnya penggunaan *bandwidth* di jaringan hotspot kampus, Dengan adanya jaringan hotspot kampus bisa di gunakan untuk mencari informasi dengan mudah dan cepat.

Penggunaan *bandwidth* di sebuah jaringan hotspot kampus sering kali kurang dimanfaatkan secara optimal. Hal ini dapat disebabkan oleh adanya satu atau lebih pengguna yang yang belum ter-authentikasi menghabiskan kapasitas *bandwidth*  dalam jaringan tersebut untuk men*download* dengan menggunakan aplikasi *download manager* yang dapat menyita kapasitas *bandwidth*. Sehingga akibatnya pengguna lain tidak mendapatkan porsi *bandwidth* yang sesuai atau memadai*.* Keadaan yang seperti itu bisa mengganggu aktivitas *user*  yang memang menggunakan internet sesuai kebutuhannya, seperti mencari informasi terbaru untuk menambah wawasan dan pengetahuan mereka seputar perkuliahan. Atau mengakses aplikasi yang sebenarnya hanya memerlukan *bandwidth* yang kecil, membutuhkan waktu yang lama untuk mengakses aplikasi yang diinginkan.

Dalam sebuah jaringan hotspot, sering kali terjadi adanya dominasi *bandwidth* antar pengguna

yang diakibatkan salah satu atau beberapa pengguna belum ter-authentikasi melakukan *download*  sehingga akan mengganggu pengguna lain. Munculah ide untuk merancang sebuah sistem *bandwidth management* pada *proxy server*  menggunakan *hierarchy token bucket*. Dimana di dalam sistem ini berfungsi mengelola penguna yang belum ter-authentikasi agar dapat di bedakan mana yang dosen mana yang mahasiswa dan mengelola *bandwidth (bandwidth management)* yang tersedia dalam jaringan tersebut dimana salah satunya yaitu dengan membatasi pemakaian kapasitas *bandwidth*  tiap pengguna. Dengan demikian jika ada pengguna yang mengakses internet yang membutuhkan kapasitas *bandwidth* yang besar, maka pengguna lain tidak akan terganggu, karena tiap-tiap pengguna sudah mempunyai kapasitas *bandwidth*  masing masing yang dapat dipakai untuk mengakses internet.

Di harapkan setelah menggunakan sistem ini penggunaan *bandwidth* yang ada lebih efektif, lebih optimal dan tidak terjadi lagi perebutan *bandwidth* oleh *user*. Dan sarana dan prasarana internet di kampus tersebut lebih baik dan nyaman untuk di gunakan oleh *user*.

# **TINJAUAN PUSTAKA**

#### **Pengertian Bandwidth Management**

Penggunaan Internet bersama pastinya mempengaruhi *bandwidth* dan kecepatan transfer data antar komputer. Oleh karena itu dibutuhkan manajemen *bandwidth* agar tidak terjadi penguasaan *bandwidth* secara tunggal. Dapat dibayangkan bagaimana jika terjadi penguasaan *bandwidth*, hal ini akan mempengaruhi koneksi pengguna lain. Tanpa manajemen *bandwidth*, setiap komputer akan secara otomatis memperluas *bandwidth*-nya tergantung kebutuhan yang terbesar. Sehingga,apabila ada yang men*download* video dan *file* berukuran besar maupun *streaming* yang akan berakibat melambatnya koneksi pada komputer lain. Hal ini disebut dengan *fair usage* atau penggunaan yang adil.

#### **Pengertian Proxy Server**

*Proxy* dapat dipahami sebagai pihak ketiga yang berdiri ditengah-tengah antara kedua pihak yang saling berhubungan dan berfungsi sebagai perantara, sedemikian sehingga pihak pertama dan pihak kedua tidak secara langsung berhubungan, akan tetapi masing-masing berhubungan dengan perantara, yaitu *proxy*. Sebuah analogi; bila seorang mahasiswa meminjam buku di perpustakaan, kadang si mahasiswa tidak diperbolehkan langsung mencari

dan mengambil sendiri buku yang kita inginkan dari rak, tetapi kita meminta buku tersebut kepada petugas, tentu saja dengan memberikan nomor atau kode bukunya, dan kemudian petugas tersebut yang akan mencarikan dan mengambilkan bukunya.

Dalam kasus diatas, petugas perpustakaan tersebut telah bertindak sebagai perantara atau *Proxy*. Petugas tersebut juga bisa memastikan dan menjaga misalnya, agar mahasiswa hanya bisa meminjam buku untuk mahasiswa, dosen boleh meminjam buku semua buku, atau masyarakat umum hanya boleh meminjam buku tertentu. Mungkin proses tersebut menjadi lebih lama dibandingkan bila kita langsung mencari dan mengambil sendiri buku yang kita inginkan.

Namun bila saja setiap kali petugas mencari dan mengambil buku untuk seseorang, si petugas juga membuat beberapa salinan dari buku tersebut sebelum memberikan bukunya kepada orang yang meminta, dan menyimpannya di atas meja pelayanan, maka bila ada orang lain yang meminta buku tertentu, sangat besar kemungkinan buku yang diminta sudah tersedia salinannya diatas meja, dan si petugas tinggal memberikannya langsung. Hasilnya adalah layanan yang lebih cepat dan sekaligus keamanan yang baik.

Analogi diatas menjelaskan konsep dan fungsi dasar dari suatu *proxy* dalam komunikasi jaringan komputer dan internet. *Proxy server*  mempunyai 3 fungsi utama yaitu *Connection Sharing*, *Filtering* dan *Caching*. Masing masing fungsi akan dijelaskan lebih lanjut dibawah. *Proxy* dalam pengertiannya sebagai perantara, bekerja dalam berbagai jenis protokol komunikasi jaringan dan dapat berada pada level-level yang berbeda pada hirarki *layer* protokol komunikasi jaringan. Suatu perantara dapat saja bekerja pada layer *Data-Link, layer Network* dan *Transport*, maupun *layer* Aplikasi dalam hirarki *layer*  komunikasi jaringan menurut *OSI*. Namun pengertian *proxy server* sebagian besar adalah untuk menunjuk suatu *server* yang bekerja sebagai *proxy* pada *layer* Aplikasi, meskipun juga akan dibahas mengenai *proxy* pada level sirkuit.

Dalam suatu jaringan lokal yang terhubung ke jaringan lain atau internet, pengguna tidak langsung berhubungan dengan jaringan luar atau internet, tetapi harus melewati suatu *gateway*, yang bertindak sebagai batas antara jaringan lokal dan jaringan luar. *Gateway*  ini sangat penting, karena jaringan lokal harus dapat dilindungi dengan baik dari bahaya yang mungkin berasal dari internet, dan hal tersebut

akan sulit dilakukan bial tidak ada garis batas yang jelas jaringan lokal dan internet. *Gateway*  juga bertindak sebagai titik dimana sejumlah koneksi dari pengguna lokal akan terhubung kepadanya, dan suatu koneksi ke jaringan luar juga terhubung kepadanya.

Dengan demikian, koneksi dari jaringan lokal ke internet akan menggunakan sambungan yang dimiliki oleh *gateway* secara bersama-sama (*connection sharing*). Dalam hal ini, *gateway*  adalah juga sebagai *proxy server*, karena menyediakan layanan sebagai perantara antara jaringan lokal dan jaringan luar atau internet. Diagram berikut menggambarkan posisi dan fungsi dari *proxy server*, diantara pengguna dan penyedia layanan:

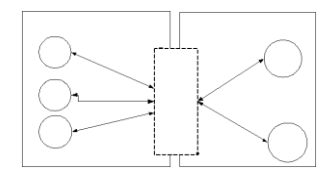

Gambar 2.1 diagram posisi dan fungsi *proxy server.*

Pada gambar 2.1 diatas di jelaskan bahwa *proxy server* adalah sebagai *gateway* atau jembatan antara jaringan lokal dan jaringan luar atau internet.

# *Squid*

*Squid* adalah sebuah *daemon* yang digunakan sebagai *proxy server* dan *web cache*. Squid memiliki banyak jenis penggunaan, mulai dari mempercepat *server web* dengan melakukan *caching* permintaan yang berulang-ulang, *caching DNS*, *caching* situs *web*, dan *caching* pencarian komputer di dalam jaringan untuk sekelompok komputer yang menggunakan sumber daya jaringan yang sama, hingga pada membantu keamanan dengan cara melakukan penyaringan (*filter*) lalu lintas. Meskipun seringnya digunakan untuk protokol *HTTP* dan *FTP*, *Squid* juga menawarkan dukungan terbatas untuk beberapa protokol lainnya termasuk *Transport Layer Security* (*TLS*), *Secure Socket Layer*(*SSL*), *Internet Gopher*, dan *HTTPS*.

# **Hierarchy Token Bucket**

*Hierarchical Token Bucket* (*HTB*) merupakan teknik penjadwalan paket yang barubaru ini diperkenalkan bagi *router* berbasis *Linux*, dikembangkan pertama kali oleh Martin Devera pada akhir 2001 untuk diproyeksikan sebagai pilihan (atau pengganti) mekanisme penjadwalan yang saat ini masih banyak dipakai yaitu *CBQ*.

Sebagai catatan, apabila nilai *ceil* sama dengan nilai *base link*, maka akan memiliki fungsi yang sama seperti parameter *bounded* pada *CBQ*, di mana kelas-kelas tidak diijinkan untuk meminjam *bandwidth*. Sedangkan jika nilai *ceil*  diset tak terbatas atau dengan nilai yang lebih tinggi seperti kecepatan *link* yang dimiliki, maka akan didapat fungsi yang sama seperti kelas *nonbounded*.

Istilah *bandwidth management* sering diartikan dengan istilah *traffic control*, yang dapat didefinisikan sebagai pengalokasian yang tepat dari suatu *bandwidth* untuk mendukung kebutuhan atau keperluan aplikasi atau suatu layanan jaringan. Istilah *bandwidth* dapat didefinisikan sebagai kapasitas atau daya tampung suatu *channel* komunikasi (*medium*  komunikasi) untuk dapat dilewati sejumlah *traffic*  informasi atau data dalam satuan waktu tertentu. Umumnya *bandwidth* dihitung dalam satuan *bit, kbit* atau *bps* (*byte per second*). Pengalokasian *bandwidth* yang tepat dapat menjadi salah satu metode dalam memberikan jaminan kualitas suatu layanan jaringan (*QoS = Quality Of Services).*

Teknik antrian *Hierarchical Token Bucket*  mirip dengan *CBQ* hanya perbedaannya terletak pada opsi, Hiearchical Token Bucket lebih sedikit opsi saat konfigurasi serta lebih presisi. Teknik antrian *Hierarchical Token Bucket* memberikan kita fasilitas pembatasan trafik pada setiap level maupun klasifikasi, *bandwidth* yang tidak terpakai bisa digunakan oleh klasifikasi yang lebih rendah. Kita juga dapat melihat *Hierarchical Token Bucket*  seperti suatu struktur organisasi dimana pada setiap bagian memiliki wewenang dan mampu membantu bagian lain yang memerlukan, teknik antrian *Hierarchical Token Bucket* sangat cocok diterapkan pada perusahaan atau institusi pendidikan dengan banyak struktur organisasi.

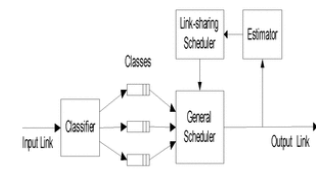

Gambar 2.2 *hierarchy token bucket.*

# **ANALISA DAN PERANCANGAN**

#### **Perencanaan Konsep Sistem**

Sistem *bandwidth management* pada *proxy server* menggunakan *hierarchy token bucket* yang akan dibangun mempunyai fitur yaitu membuat autentikasi pengguna *hotspot* yang di integrasikan dengan manajemen *bandwidth.* salah satu cara yaitu

dengan membuat beberapa tingkatan dalam autentikasi tersebut. Tingkatan tersebut di bagi menjadi dua yaitu dosen dan mahasiswa. Masingmasing tingkatan tersebut sudah mendapatkan kapasitas *bandwidth* yang di tentukan.

Apabila ada pengguna yang menghabiskan kapasitas *bandwidth* dalam jaringan tersebut dengan cara men-*download* menggunakan aplikasi *download manager* dan akibatnya pengguna lain tidak mendapatkan porsi *bandwidth* yang sesuai atau memadai, bisa di atasi dengan sistem ini. Dengan demikian jika ada pengguna yang mengakses internet yang membutuhkan kapasitas *bandwidth* yang besar, maka pengguna lain tidak akan terganggu, karena tiap-tiap pengguna sudah mempunyai kapasitas *bandwidth* masing-masing yang dapat dipakai untuk mengakses internet. Dan di harapkan setelah menggunakan sistem ini penggunaan *hotspot* lebih optimal dan tidak terjadi perebutan *bandwidth* kembali oleh *user* yang menggunakan fasilitas tersebut. Dan sarana dan prasarana internet kampus lebih baik dan nyaman untuk digunakan. Untuk lebih jelasnya bisa melihat desain *flowchart* sistem manajemen *bandwidth* berikut:

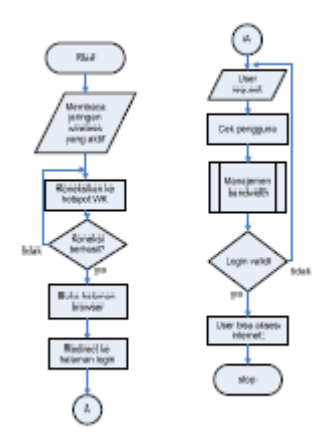

Gambar 3.1 *flowchart* sistem manajemen *bandwidth*

Pada gambar 3.1 diatas merupakan runtutan cara kerja sistem manajemen *bandwidth* sebagai berikut, pertama setiap *user* yang masuk kedalam *hotspot* kita lewat *wireless* dan mencoba untuk *browsing* internet, semuanya akan di*redirect*  ke *login* yang meminta klien untuk memasukan *username* dan *password*. Ketika *username* dan *password* telah dimasukkan maka sistem akan mengecek apakah ada *username* dan *password* yang dimasukkan oleh si *user* bersangkutan. Lalu ada proses manajemen *bandwidth* dimana di dalamanya ada proses lagi yaitu proses untuk manajemen *bandwidth* untuk *user.* Sistem akan memproses

apakah *user* tersebut login sebagai dosen atau mahasiswa. Jika sudah, maka sistem akan memberikan izin sehingga si *user* bisa *surfing* di internet, dan jika tidak, maka si akan meminta login ulang dan begitu seterusnya. Disni penjelasan proses manajemen bandwidth:

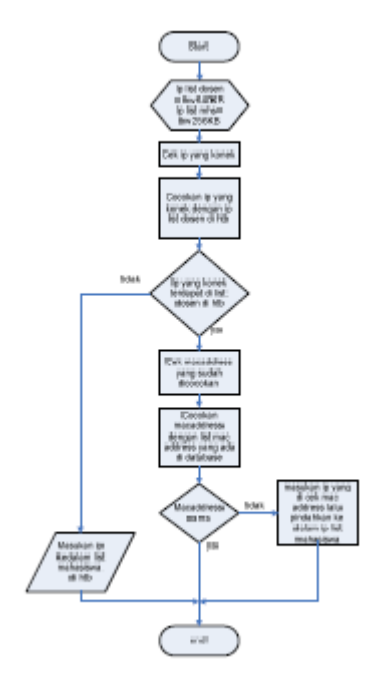

Gambar 3.2 *flowchart* proses manajemen *Bandwidth*

Pada gambar 3.2 proses manajemen *bandwidth* dimana di Perencanaan kebutuhan sistem di tentukan parameter bahwa ip list dosen di *htb*  mendapatkan *bandwidth* 640KB, dan ip list mahasiswa di *htb* mendapatkan *bandwidth 256KB*. Pertama sistem akan mengecek ip yang konek. Setelah itu sistem akan mencocokan ip yang konek dengan ip list dosen. Disini ip list dosen sebagai acuannya karena disini ip list dosen lebih besar kapasitas *bandwidth* yang di dapat. Jika ip yang konek tidak terdapat maka sistem akan langsung memasukan kedalam ip list mahasiswa di dalam *htb*, dan Jika ip yang konek terdapat di ip list dosen maka sistem akan mengecek *mac address* ip tersebut. Setelah di cek, maka *mac address* tersebut akan di cocokan dengan data *mac address* di dalam *database*. Jika *mac address* tersebut cocok maka biarkan. Dan jika tidak cocok maka sistem akan menghapus ip tersebut yang sudah terdapat di dalam ip list dosen pindahkan ke dalam ip list mahasiswa. Setelah itu selesai.

#### **Perencanaan kebutuhan sistem**

Berisi perancangan (desain) dari perangkat keras maupun lunak yang akan digunakan dalam melakukan simulasi sistem *hotspot,* penentuan perangkat lunak dan topologi yang akan digunakan, sekaligus pengaturan perangkat keras tersebut agar sesuai dengan topologi yang diinginkan.

#### **Desain Jaringan yang di gunakan**

Topologi jaringan komputer nirkabel yang akan digunakan penulis terhadap studi literatur yang telah dilakukan yaitu topologi dengan konsep *Portal*, dimana konsep dari topologi ini ialah topologi jaringan yang umum digunakan untuk *hotspot*. *Hotspot* menjadi portal untuk akses bagi *pc client*.

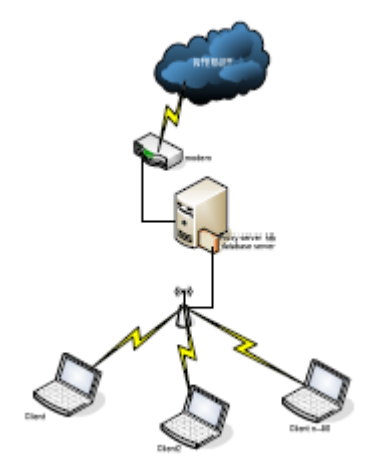

Gambar 3.3 desain jaringan *proxy server*

Pada gambar 3.3 diatas terdapat *server proxy* yang terkoneksi dengan modem internet. Dimana fungsi *proxy server* yaitu sebagai *gateway* atau batas jaringan local dengan jaringan luar. Didalam *server proxy* juga ada *htb* (*hierarchy token bucket*) yang berfungsi sebagai aplikasi untuk me-manajemen *bandwidth* pengguna. Didalam *server* proxy tersebut juga terdapat *Mysql* sebagai *database servernya*. Internet tersebut disebar oleh *server proxy* menggunakan *access point,* sehinggga internet yang yang disebar tersebut bisa di akses oleh *client* menggunakan *wifi.*

#### *Hardware* **yang digunakan**

Ada beberapa spesifikasi *hardware* dan peralatan jaringan yang di gunakan pada pengujian tugas akhir ini yaitu:

1. *Router TPLINK MR3420*

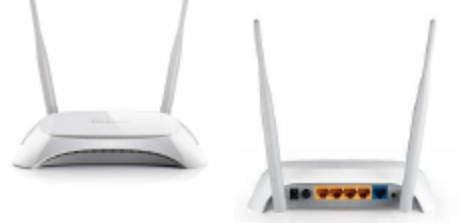

Gambar 3.4 Router *Wireless* TP-Link MR3420 Tampak Depan & Belakang.

Spesifikasi : *USB 2.0 Port for LTE/ HSUPA/ HSDPA/ UMTS/ EVDO USB Modem 1 10/100Mbps WAN Port, 4 10/100Mbps LAN Ports, support the auto-Negotiation and auto-MDI/MDIX.*

- 2. Modem smartfren CE682 REV A
- 3. *Server* laptop HP COMPAQ PRESARIO CQ40

## **Software Yang Digunakan**

Selain kebutuhan *hardware* yang telah di jelaskan diatas, ada beberapa *software* yang dibutuhkan untuk dapat dilakukannya pengujian sistem *bandwidth management* menggunakan *hierarchy token bucket* tanpa ada masalah. *Software-software* yang digunakan adalah sebagai berikut:

- 1. Laptop *server*
	- a. sistem operasi : *linux ubuntu server 10.04*
	- b. aplikasi : *squid , MySQL, HTB*
- 2. Laptop klien
	- a. sistem operasi : *Windows 7 ultimate SP1 x32*

#### **Perencanaan pengujian**

Pada penelitian yang dilakukan di jaringan *wireless* yang ada. Penulis menemukan kriteria untuk di lakukan pengujian. Kriteria tersebut di bagi menjadi 3 bagian:

1. Pengujian *login user* pada *proxy server*.

Pada pengujian ini adalah memeriksa apakah *user* yang telah terautentikasi dengan benar sehingga dapat melakukan akses internet keluar cara kerjanya saat seorang pengguna berusaha untuk melakukan *browsing* ke Internet, *proxy* akan memaksa pengguna yang belum terauthentikasi untuk menuju ke *Authentication web* dan akan di beri *prompt login*. Jika *username dan password* yang di masukkan benar maka *user*  bisa mengakses internet luar.

2. Pengujian manajemen user

Pengujian ini dilakukan untuk mengetahui apakah bisa jika ada klien yang ingin masuk jika jumlah klien yang di tentukan itu sudah penuh.

3. Pengujian *download* klien

Pengujian kali ini bertujuan agar bisa

menunjukan seberapa besar komputer klien jika men*download* menggunakan *IDM* (*Internet Download Manager*).

#### **Perencanaan antarmuka**

Pada perencanaan antarmuka, digunakan sebagai *form*at desain yang digunakan untuk setiap tampilan menu yang nantinya dijadikan sebagai *template* utama. Bisa dilihat pada gambar 3.5:

# <"JUDUL TUGAS AKHIR">

MENU1 | MENU2 | MENU3 | MENU4 |

# <"ISI KONTEN">

#### $<$ "FOOTER">

Gambar 3.5 Desain Perencanaan Antarmuka.

Pada gambar 3.5, desain perencanaan antarmuka memiliki 4 bagian yang diantaranya adalah sebagai berikut:

- 1. Judul tugas akhir (berisi judul dari tugas akhir).
- 2. MENU1-4 (berisi menu-menu dari modul yang tersedia).
- 3. ISI KONTEN (berisi konten dari masingmasing modul).
- 4. FOOTER (berisi identitas pembuat).

#### **IMPLEMENTASI SISTEM**

#### **Konfigurasi Pada komputer** *Server*

Komputer *server* yang akan dibuat ini supaya *client* bisa terhubung dengan *server* atau untuk menerima permintaan dari *client*, sehingga di lakukan persiapan supaya komputer *server*  dalam pengujian bisa sesuai dengan yang diinginkan. Adapun persiapan tersebut antara lain.

#### **Pemasangan IP Address** *Server*

Pada komputer *server* ini akan diisikan *IP Address* sebagai *IP* fisik dari komputer *server*  tersebut. Adapun isi dari file*/etc/network/ interfaces* yang terletak di *Terminal Console*  sebagai berikut.

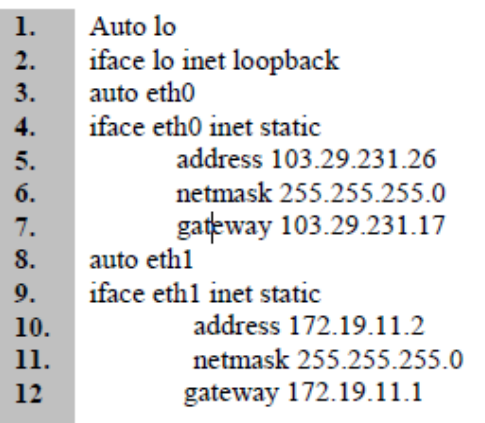

Gambar 4.1 IP Address eth0

Penjelasan 4.1 adalah, *eth0* dan *eth1*  merupakan *interfaces card* yang sesungguhnya pada komputer *server*. Untuk menguji berhasil apa tidaknya pemasangan *IP address* pada komputer *server* maka akan dilakukan perintah sebagai berikut :

| rootHindra-laptos: 4 ping 172.19.11.1 |                                                                |  |
|---------------------------------------|----------------------------------------------------------------|--|
|                                       | PEM6 172.19.11.1 (172.19.11.1) 561841 hetes of data            |  |
|                                       | 54 bytes from 172.19.11.1: Scop sep-1 ttl=64 time=1.05 ms      |  |
|                                       | 64 bytes from 172.35.11.1: Icmp seq=2 tti=64 time=1.50 ms      |  |
|                                       | 54 bytes from 172.39.11.1: icep sage3 ttl=64 time=1.59 ms      |  |
|                                       | 84 bytes from 172.33.11.1: Scmp Seq=4 ttl=64 time=1.59 es      |  |
|                                       | 54 bytes from 172.19.11.1: Scop eages ttl=64 time=1.61 ms      |  |
|                                       | 84 bytes from 172.19.11.1: Scmp seq=0 ttl=64 time=1.08ams      |  |
|                                       | 64 bytes from 172.39.11.1: Scmp seq=7 ttl=64 time=1.57 ms      |  |
| ne.                                   |                                                                |  |
| --- 172.19.11.1 aims statistics ---   |                                                                |  |
|                                       | 7 packets transmitted, 7 received, 0% sacket loss, time 6010ms |  |
|                                       | rtt win/aug/max/mdex = 1.573/1.601/1.651/8.023 ms              |  |
| rootfindra-laptop:4 ping 172.19.11.5  |                                                                |  |
|                                       | PlMG 172.19.11.5 (172.19.11.5) 56194) lytes of data.           |  |

Gambar 4.2 Ping 172.19.11.1

#### **Konfigurasi** *Router*

Pada komputer *server* ini membutuhkan sebuah *router* untuk menyebarkan internet yang nantinya akan di akses oleh *user.* Disini *router* di konfigurasi DHCP (*Dynamic Host Configuration Protokol*). Dimana nanti *user* yang mengakses *router* tersebut akan mendapatkan *ipaddress* secara otomatis. supaya penulis bisa menggunakan komputer *server* sesuai dengan konsep yang sudah dibuat. Adapun langkah-langkah untuk mengkonfigurasi *router*  tersebut adalah sebagai berikut :

*1.* buka *browser* dan akses *ipaddress router* yaitu 172.19.11.1, maka akan muncul tampilan *tplink router* . Pilih DHCP – DHCP *Setting*. Untuk lebih jelas bisa di gambarkan dengan gambar sebagai berikut:

|                                                            |    |                                        |                                            | (Root Multad): [ ] (botting Starbod (@) unset Hoodlings # [ ] (bity area warenes ( ) (about 10 C) explorance 10 King Blo  (2) Andho |
|------------------------------------------------------------|----|----------------------------------------|--------------------------------------------|----------------------------------------------------------------------------------------------------|
|                                                            |    |                                        |                                            |                                                                                                    |
| <b>TP-LINK</b>                                             |    |                                        |                                            |                                                                                                    |
| <b><i><u>SHANN</u></i></b>                                 |    |                                        |                                            |                                                                                                    |
| <b>BURN PLAYER COMPANY</b>                                 |    | <b>TARTET SACRONICE</b>                |                                            |                                                                                                    |
| <b>STATISTICS</b><br><b>School College College College</b> |    |                                        |                                            |                                                                                                    |
| <b><i><u>START COMPANY</u></i></b>                         |    | CHICA-Derver:<br><b>NAME OF GROOMS</b> | all diversion as illegation<br>110,000,000 |                                                                                                    |
|                                                            | b- | <b>Statistics</b>                      | 331101534                                  |                                                                                                    |
| <b>CONTRACTOR</b>                                          |    | Askinson Losson Timer                  | LEO   minutes                              | and a content design and content of                                                                                                 |
| <b>CONTRACTOR CARDS</b><br><b>Automotive Members</b>       |    | <b>BURGLIN SERVICE</b>                 | THE FRESH                                  | <b>PERMITTE</b>                                                                                                    |
| <b><i><u>Range Company</u></i></b>                         |    | <b><i>DANA BASINE</i></b>              |                                            | <b>ITANICAL</b>                                                                                                    |
| <b>The Contract Contract Contract</b>                      |    | <b>Friening State:</b>                 | 4444                                       | (Caritornal)                                                                                                    |
| <b>Personal Content</b>                                    |    | <b>RECORDS IN 1999</b>                 | <b>BALLY</b>                               | processing                                                                                                    |
| <b>Rowman Combro</b>                                       |    |                                        |                                            |                                                                                                    |
| <b>International Economy</b>                               |    |                                        | <b>Service</b>                             |                                                                                                    |
| ____<br><b>Kidmiddle Streaking</b>                         |    |                                        |                                            |                                                                                                    |
|                                                            |    |                                        |                                            |                                                                                                    |

Gambar 4.3 *Setting DHCP*

## **Pemasangan Proxy** *Server*

Penggunaan *Proxy Server* atau yang biasa disebut dengan *application firewall,* yang bertujuan perantara antara jaringan luar dan jaringan lokal. sehingga dengan menggunakan *proxy* memudahkan kita mengatur / mengontrol akses internet dan me-manajemen *bandwidth* bagi *user.* Adapun langkah-langkah yang dilakukan untuk membuat *Proxy Server*, sebagai berikut :

1. Instalasi *Proxy Server* :

*root@indra-laptop:~# apt-get install squid* untuk lebih jelasnya bisa lihat gambar berikut:

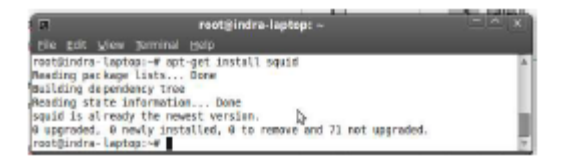

Gambar 4.4 Proses *Install Squid*

- **a.** Konfigurasi *squid* agar menjadi mode *ncsa autentication* dengan cara sebagai berikut:
	- 1. Buat *username* dan *password [root@indra](mailto:root@indra-laptop:~)[laptop:~#](mailto:root@indra-laptop:~) htpasswd*

*/etc/squid/passwd namauser Output: New password: Re-type new password: Adding password for user namauser*

2. Setelah itu pastikan bahwa *squid* bisa membaca *file passwd* tersebut dengan cara :

*[root@indra-laptop:~#](mailto:root@indra-laptop:~) chmod o+r /etc/squid/passwd*

*[root@indra-laptop:~#](mailto:root@indra-laptop:~) dpkg -L squid | grep ncsa\_auth*

*Output: /usr/lib/squid/ncsa\_auth*

**b.** Ubah dan menambahkan perintah di bawah ini pada *file gedit /etc/squid/squid.conf* yang terletak di *Terminal Console* :

- auth param basic program  $\mathbf{1}$
- /usr/lib/squid/ncsa\_auth  $2.$
- /etc/squid/passwd  $3.$
- auth param basic children 5  $4<sub>1</sub>$
- auth\_param basic realm Squid proxy-
- $5<sub>1</sub>$ caching web server
- $6.$ auth param basic credentialsttl 2 hours
- 7. auth param basic casesensitive off
- 8. acl nesa users proxy auth
- **REQUIRED**  $9<sub>1</sub>$
- http\_access allow ncsa\_users 10.

Gambar 4.5 *Squid.conf*

Gambar 4.5 merupakan perintah untuk merubah konfigurasi *squid* menjadi mode *ncsa autentication* pada komputer *server* tersebut.

**c.** *Restart Squid [root@indra-laptop:~#](mailto:root@indra-laptop:~) /etc/init.d/squid restart*

# **Pemasangan** *Hierarchy Token Bucket*

Penggunaan *HTB* atau *Hierarchy Token Bucket* bertujuan untuk mengatur pembagian *bandwidth*, pembagian dilakukan secara hirarki yang dibagi-bagi kedalam kelas sehingga mempermudah pengaturan *bandwidth*. Adapun langkah-langkah untuk install *Hierarchy Token Bucket,* sebagai berikut :

a. Instalasi *Hierarchy Token Bucket* :

di karenakan *package htb* ini tidak tersedia di repositori maka harus *download*  secara manual. *Copy* kan file *htb* tersebut ke dalam */usr/local/src*.

- *1.* Setelah itu ekstrak file tersebut dan akan muncul *etc, install, folder, sbin.*
	- *[root@indra-laptop:~#](mailto:root@indra-laptop:~) tar -zxvf HTBtools-0.3.0a-i486-1.tgz*
- 2. pindahkan isi semua folder sbin nya *htb* tools di */sbin server*
	- *root@indra-laptop:~# cd/usr/local/src/sbin*
	- *root@indra-laptop:~# mv htb /sbin*
	- *root@indra-laptop:~# mv htbgen /sbin*
	- *root@indra-laptop:~# mv q\_checkcfg/sbin*
	- *root@indra-laptop:~# mv q\_parser /sbin*
	- *root@indra-laptop:~# mv q\_show /sbin*
- 3. setelah itu masuk ke folder *etc* nya *htb tools*, pindahkan *folder htb ke /etc nya server* dengan cara sebagai berikut:
	- *[root@indra-laptop:~#](mailto:root@indra-laptop:~) cd /usr/local/src/et[c](mailto:root@indra-laptop:~#)*
	- *[root@indra-laptop:~#](mailto:root@indra-laptop:~#) mv htb /etc*
- 4. setelah itu hilangkan tulisan *new* yang ada di dalam *folder htb* yang susah kita pindahin tadi dengan cara sebagai berikut:
- *[root@indra-laptop:~#](mailto:root@indra-laptop:~) mv /etc/htb/eth0 qos.cfg.new /etc/htb/eth0-qos.cf[g](mailto:root@indra-laptop:~#)*
- *[root@indra-laptop:~#](mailto:root@indra-laptop:~#) mv /etc/htb/eth1 qos.cfg.new /etc/htb/eth1-qos.cfg*
- 5. setelah itu masuk ke *folder rc.d* di dalam *etc htb tools* dengan cara sebagai berikut:
	- *[root@indra-laptop:~#](mailto:root@indra-laptop:~) cd /usr/local/src/etc/rc.d*
- 6. masukan *file rc.htb new* ke dalam *folder init.d* di *server* kita dan di ganti jadi *rc.htb*  dengan cara sebagai berikut;
	- *[root@indra-laptop:~#](mailto:root@indra-laptop:~) mv rc.htb.new /etc/init.d/rc.htb*
- 7. *chmod file rc.htb* dengan cara sebagai berikut:
	- *[root@indra-laptop:~#](mailto:root@indra-laptop:~) chmod 755 /etc/init.d/rc.htb*
- b. Ubah dan menambahkan perintah di bawah ini pada *file /etc/htb/eth1-qos.cfg* yang terletak di *Terminal Console* :

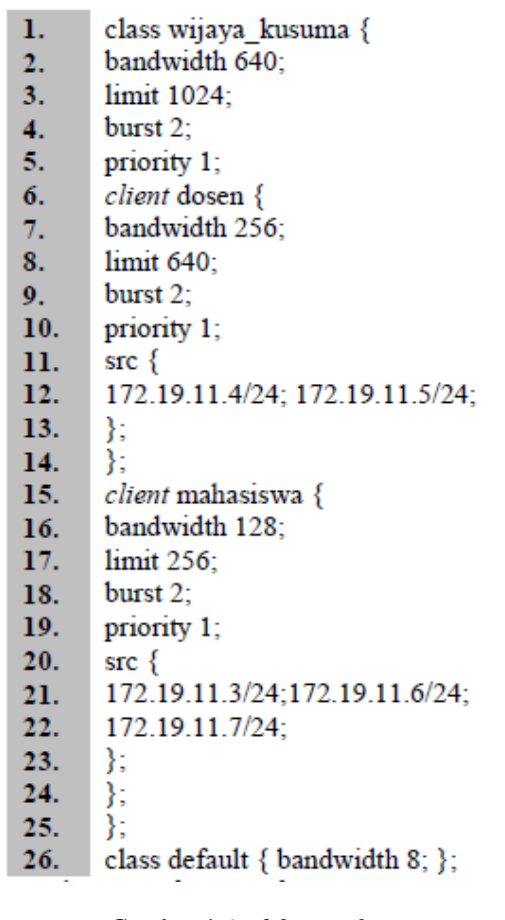

Gambar 4.6 *eth0-qos.cfg*

Perintah pada gambar 4.6 adalah untuk pengaturan *bandwidth* yang di bagi menjadi kelas wijaya kusuma dan di dalam kelas tersebut ada kategori dosen dan kategori mahasiswa.

c. Jika sudah di konfigurasi maka tingggal menjalankan *htb* toolnya dengan cara sebagai berikut:

*[root@indra-laptop:~#](mailto:root@indra-laptop:~) etc/init.d/rc.htb start\_eth0*

d. jika ingin melihat *trafic* nya bisa di lihat dengan cara sebagai berikut: *[root@indra-laptop:~#](mailto:root@indra-laptop:~) /etc/init.d/rc.htb show\_eth0*

#### **Penggabungan** *Squid* **Dan** *Hierarchy token bucket*

di dalam *server* ini perlu adanya penggabungan antara *squid* dan *htb tools*. Adapun proses *penggabungan* dan langkah-langkah konfigurasinya pada komputer *server* adalah sebagai berikut:

- 1. Ubah dan tambahkan perintah di bawah ini pada *file /etc/squid/squid.conf* yang terletak di *Terminal Consule* :
	- zph mode tos 1.
	- $2.$ zph local 0x30
	- $3.$ zph parent 0
	- zph option 136  $4.$

Gambar 4.7 Konfigurasi *squid.conf* Perintah pada gambar 4.7 adalah untuk

menggabungkan *squid zph* dengan *hub tools.*

- 2. Setelah itu *restart squid* dengan cara sebagai berikut:
	- *root@indra-laptop:~# squid –k reconfigure*
- 3. konfigurasi *htb-tools*
	- *root@indra-laptop:~# q\_parser eth0 10000 10000 /etc/htb/eth0-qos.cfg > /home/admin/eth0-qos.sh*
- 4. Ubah dan tambahkan perintah di bawah ini pada *file /home/admin/eth0-qos.sh* yang terletak di *Terminal Consule* :
- $1.$ \$TC qdisc add dev \$DEV parent
- 1:0x10 handle 0x10: pfifo limit 5  $2.$
- \$TC class add dev \$DEV parent  $3.$
- 1:1 classid 1:0x15 htb rate 10Mbit  $4.$
- \$TC filter add dev \$DEV parent 5.
- 1:0 protocol ip prio 1 u32 match 6.
- ip protocol 0x6 0xff match ip tos
- 7. 0x30 0xff flowid 1:15

#### Gambar 4.8 *eth0-qos.sh*

Perintah pada gambar 4.8 adalah untuk mengkonfigurasi *htb-tools.*

# **Konfigurasi***rc.local*

Didalam *rc.local* perlu adanya konfigurasi agar internet yang ada bisa di teruskan ke user atau pengguna. Konfigurasi tersebut bisa di lihat pada gambar 4.9 berikut ini:

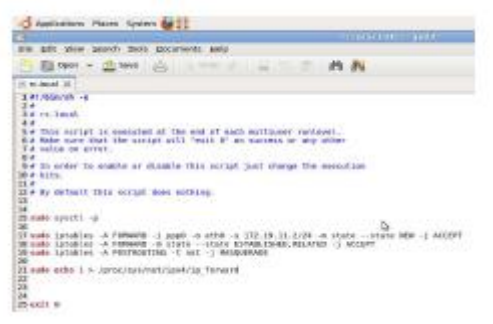

Gambar 4.9 Konfigurasi *rc.local*

Pada gambar 4.9 dapat di jelaskan bahwa *script* tersebut menjalankan perintah internet yang di hasilkan oleh modem akan di teruskan ke koneksi LAN yang mempunyai ip 172.19.11.2 .

# **Koneksi Modem**

Pada komputer *server* perlu internet jadi konfigurasi koneksi modem sebagai berikut:

- *1.* Install *package wvdial*
- *apt-get install wvdial*
- 2. konfigurasi *wvdial* dengan mengetikan perintah sebagai berikut:

*gedit /etc/wvdial.conf*

3. kemudian ganti isi dari *default* konfigurasinya dengan konfigurasi *dialer smart* pada gambar 4.10 berikut ini:

```
[Dialer smart]<br>Initl = ATZ<br>Init2 = ATQ0 V1 E1 S0-0 &C1 &D2 +FCLASS-0
Stupid Mode = 1<br>Modem Type = Analog Modem<br>Command Line = ATDT<br>Command Line = ATDT
\begin{array}{rcl} \texttt{TSDN} = 0 \\ \texttt{New PPPD} = \texttt{yes} \\ \texttt{Phone} = \texttt{+777} \\ \texttt{Modam} = \texttt{/dev/ttyUSBO} \\ \texttt{Haarname} = \texttt{smart} \end{array}\begin{array}{rcl} \texttt{Username} & = & \texttt{smart} \\ \texttt{Password} & = & \texttt{smart} \\ \texttt{Baud} & = & 460800 \end{array}
```
Gambar 4.10 konfigurasi *Dialer Smart*.

Pada gambar 4.10 adalah konfigurasi *dialer smart* yang nantinya akan di gunakan untuk mengkoneksikan *modem smart*.

4. Lakukan perintah untuk mengkoneksikan modem *smart* bisa dilihat pada gambar 4.11 berikut ini:<br>|root@indra-laptop:~# eject /dev/sr1

root@indra-laptop:~# rmnod usb storage

root@indra-laptop:~# modprobe usbserial vendor=0x19d2 product=0xffdd root@indra-laptop:~# wvdial smart

Gambar 4.11 perintah untuk mengkoneksikan modem *smart*.

Pada gambar 4.11 adalah perintah untuk mengkoneksikan modem *smart*. Langkah pertama adalah *eject /dev/sr1* dan *rmmod usb\_storage dan modprobe usbserial vendor=0x19d2 product=0xffdd* agar modem bisa terbaca sebagai fungsi modem. Langkah kedua adalah *wvdial smart* untuk mengkoneksikan modem ke internet.

# **Konfigurasi Pada Komputer Klien**

Pada komputer klien harus dilakukan konfigurasi agar komputer klien bisa terkoneksi kedalam *proxy server*. adapun langkahlangkahnya sebagai berikut:

1. Buka *browser*, disini diambil contoh *firefox* bisa dilihat pada gambar 4.12 berikut ini:

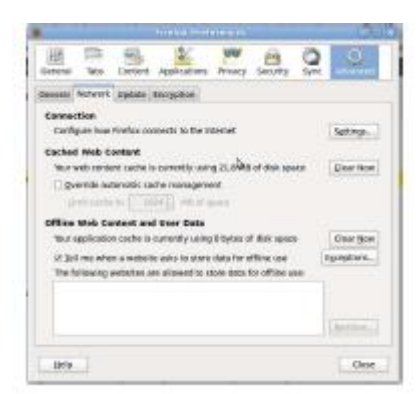

Gambar 4.12 *Firefox Preference*

Pada gambar 4.12 adalah untuk menkonfigurasi *proxy* klien. Pilih *tab advanced* setelah itu pilih lagi *tab network* dan terakhir pilih *tab connection setting*. Setelah itu akan muncul *popup menu* kembali seperti gambar 4.13 berikut ini:

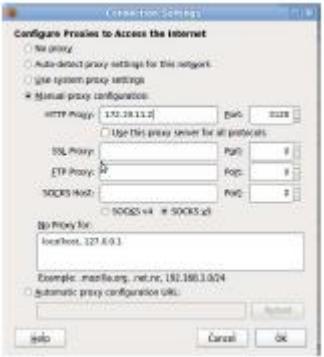

Gambar 4.13 *Connection Setting*

Pada gambar 4.13 adalah tampilan konfigurasi *proxy* untuk mengakses internet. Konfigurasi default adalah *auto detect proxy settings for this network* untuk *firefox*. Tapi disini ganti dengan manual *proxy configuration*. Dan isi *http proxy* nya 172.19.11.2 ini adalah ip dari komputer *server*. lalu isi *port* yang akan digunakan yaitu 3128. Setelah itu klik *ok*.

# **Desain Antarmuka**

Pada sub-bab desain antarmuka, dijelaskan setiap desain antarmuka yang telah direncanakan, sehingga pembaca bisa lebih mudah dalam pemahaman menu dan fungsi masing-masing modul yang telah disediakan.

# *Form* **tambah user wireless**

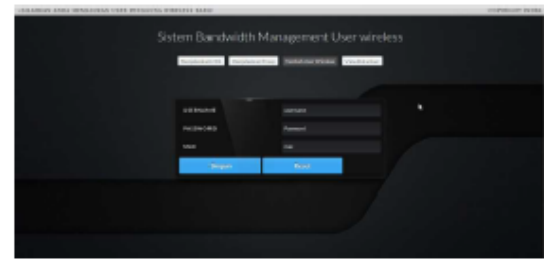

Gambar 4.14 *form* tambah user wireless.

Pada gambar 4.14. merupakan *form*  tambah user dimana di tengah ada *form* inputan untuk memasukan username, password dan macaddress. Dimana *form* ini adalah *form* untuk menambah user wireless dimana nanti yang akan dipakai klien untuk *login* proxy *server*.

#### *Form* **view data user**

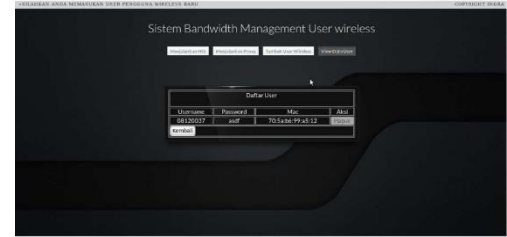

Gambar 4.15 *Form* View Datauser

Pada gambar 4.15 merupakan *form* untuk melihat siapa saja user yang sudah tersimpan di dalam database. Di *form view datauser* ada tabel *Username, password*, dan *macaddress* disitu nanti akan muncul user siapa saja yang sudah tersimpan. Di *form view data user* juga ada tab aksi dimana disitu fungsinya juga bisa menghapus *user* yang ada.

# *Form* **menjalankan** *squid*

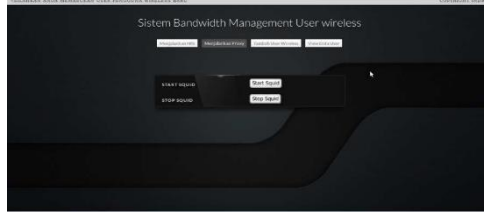

Gambar 4.16 *Form* menjalankan *squid*.

Pada gambar 4.16 merupakan *form* untuk menjalankan *squid*. Disini lebih memudahkan pengguna sistem ini karena mereka tidak perlu menjalankan *squid proxy server* menggunakan perintah yang di jalankan melalui *terminal linux*. Disitu juga ada *button* untuk menghentikan *squid*.

# *Form* **menjalankan** *HTB*

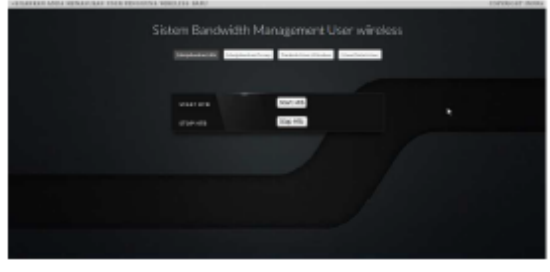

Gambar 4.17 *Form* menjalankan *HTB*.

Pada gambar 4.17 merupakan *form* untuk menjalankan *HTB*. Disini pengguna sistem bisa menjalankan *HTB* dengan mengklik *button start htb* dan menghentikan *htb* dengan mengklik *stop htb.*

# **HASIL DAN PEMBAHASAN**

#### **Pengujian Sistem**

Pengujian sistem ini dilakukan sesuai dengan skenario yang sudah dibuat pada bab 3, dimana nantinya di bab ujicoba ini mempunyai beberapa bentuk dari pengujian antara lain Tujuan Pengujian Skenario dan Tahapan Pengujian.

# **Pengujian** *login user* **pada** *proxy server*

Pada pengujian ini adalah Pengujian *login user* pada *proxy server*. dimana *user* memasukan *username* dan *password*.

## **a. Tujuan pengujian**

Tujuan dari *scenario* pengujian 1 ini dibuat adalah memeriksa apakah *user* yang telah terautentikasi dengan benar sehingga dapat melakukan akses internet keluar.

#### **b. Tahapan pengujian**

Komputer klien mengkoneksikan ke *wireless* wijaya kusuma. Setelah itu *computer*  klien mengkonfigurasi pada *browser* ke konfigurasi *proxy* agar bisa mendapatkan akses internet.

Dari langkah-langkah pengujian yang telah dilakukan tersebut, terdapat 2 cara penilaian pengujian dimana cara tersebut nantinya bisa dijadikan acuan untuk mengetahui apakah pengujian ini dapat dinyatakan berhasil atau gagal. Berikut adalah 2 cara penilain tersebut : 1. Pengujian berhasil

Pengujian dikatakan berhasil jika klien ketika ingin mengakses suatu *website* muncul *popup login proxy* yang akan terdapat *form* inputan *username* dan *password*. Bisa dilihat pada gambar 5.1 berikut ini:

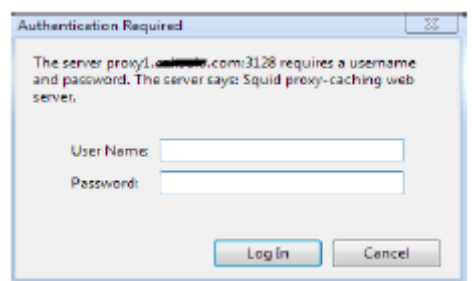

Gambar 5.1 *login proxy server.*

Pada gambar 5.1 merupakan tampilan *form login proxy*. Dimana klien harus memasukan *username* dan *password* untuk bisa mendapatkan akses internet. Jika *username* dan *password* yang di masukan benar maka *browser* akan otomatis me-*redirect* ke halaman *website* yang akan di akses oleh klien.

#### 2. Pengujian gagal

Pengujian gagal apabila klien memasukan *username* dan *password* yang salah. Akan muncul *form login* kembali, jika di *cancel* atau di *close* akan muncul *error cache access denied*. Bisa dilihat pada gambar berikut ini:

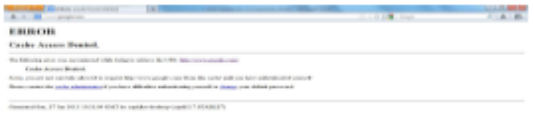

Gambar 5.2 *error cache acces denied*.

Pada gambar 5.2 diatas merupakan tampilan jika *login* gagal dan pengguna mengklik *close* atau *cancel form login*. Akan muncul tampilan *error cache access denied*.

#### **Pengujian manajemen** *user*

Pada pengujian kali ini *computer server* melakukan uji coba manajemen *user*. Ketika jumlah klien yang sudah di tentukan penuh dan ada dosen yang ingin masuk menggunakan fasilitas ini.

#### **a. Tujuan pengujian**

Pengujian ini dilakukan untuk mengetahui apakah bisa jika ada klien yang ingin masuk jika jumlah klien yang di tentukan itu sudah penuh.

# **b. Tahapan pengujian**

Jika jumlah klien yang sudah di tentukan, misal *ip range wifi router* yang sudah di konfigurasi *dhcp* 172.19.11.3 sampai 172.19.11.7.

Dari langkah-langkah pengujian yang telah dilakukan tersebut, terdapat 2 cara penilaian pengujian dimana cara tersebut nantinya bisa dijadikan acuan untuk mengetahui apakah pengujian ini dapat dinyatakan berhasil atau gagal. Berikut adalah 2 cara penilain tersebut :

1. Pengujian berhasil

Pengujian di katakan berhasil jika pengguna dosen atau mahasiswa yang ingin masuk menggunakan fasilitas ini bisa terkoneksi dengan *wifi* wijaya kusuma. Bisa dilihat pada gambar berikut ini:

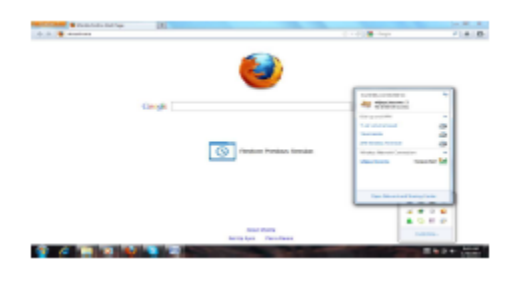

#### Gambar 5.3 terkoneksi dengan *hotspot* wijaya kusuma.

Pada gambar 5.3 diatas merupakan tampilan jika *user* atau pengguna belum penuh dan bisa terkoneksi dengan jaringan *hotspot* wijaya kusuma.

#### 2. Pengujian gagal

Pengujian dikatakan gagal apabila pengguna dosen yang ingin masuk menggunakan fasilitas ini tidak bisa terkoneksi dan mendapatkan ip. Bisa dilihat pada gambar berikut ini:

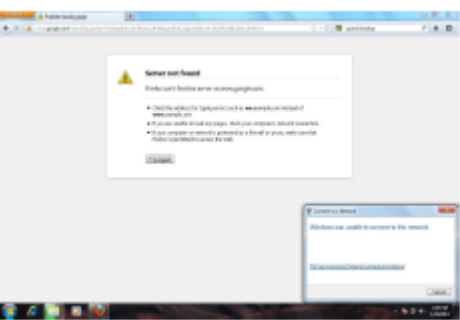

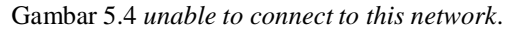

Pada gambar 5.4 diatas merupakan tampilan jika ada *user* atau pengguna yang ingin terkoneksi dengan *hotspot* wijaya kusuma dan di *hotspot* tersebut *user* atau pengguna sudah penuh 5 pengguna, maka user tersebut tidak akan bisa terkoneksi dengan jaringan *hotspot* tersebut.

#### **Pengujian** *download* **klien**

Pada pengujian kali ini komputer klien akan melakukan uji coba *download* menggunakan *IDM* (*Internet Download Manager*).

# **a. Tujuan pengujian**

Pengujian kali ini bertujuan agar bisa menunjukan seberapa besar komputer klien jika men*download* menggunakan *IDM* (*Internet Download Manager*).

# **b. Tahapan pengujian**

Pada pengujian kali ini akan di ambil *sample* atau contoh 5 kali pengujian. Bisa di lihat pada tabel di bawah ini:

|                | ÷                      | ÷<br>. .                                         |                                       |                     |
|----------------|------------------------|--------------------------------------------------|---------------------------------------|---------------------|
| No             | Skema                  | Batas<br>maximum<br>download                     | Bandwidth<br>Tanpa<br>dibatasi<br>HТB | Berhasil<br>/ gagal |
| 1              | 2dosen<br>l mahasiswa  | $Dosen =$<br>80KB/sec<br>Mahasiswa =<br>30KB/sec | 544KB/sec                             | berhasil            |
| $\overline{2}$ | 2 dosen<br>2 mahasiswa | $Dosen =$<br>80KB/sec<br>Mahasiswa =<br>30KB/sec | 544KB/sec                             | berhasil            |
| 3              | 2 dosen<br>3 mahasiswa | $Dosen =$<br>80KB/sec<br>Mahasiswa =<br>30KB/sec | 544KB/sec                             | berhasil            |
| 4              | 1 dosen<br>3 mahasiswa | $Dosen =$<br>80KB/sec<br>Mahasiswa =<br>30KB/sec | 544KB/sec                             | berhasil            |
| 5              | 4 dosen<br>l mahasiswa | $Dosen =$<br>80KB/sec<br>Mahasiswa =<br>30KB/sec | 544KB/sec                             | berhasil            |

Tabel 5.1 ruang lingkup uji coba.

Pada tabel 5.1 diatas merupakan ruang lingkup uji coba dimana ada skema pengujian, batas *maximum download, bandwidth* tanpa dibatasi oleh *HTB* dan ada berhasil atau gagalnya pengujian tersebut. Skema pengujian diatas telah ditentukan parameter pengujiannya dengan parameter 2 dosen dan 3 mahasiswa. Dan bisa di lihat pada gambar berikut ini:

| u<br><b>Parts</b> NY<br>ш                                                                                                    | 4) BRIGGIA FIRM BIGGER O                     |
|----------------------------------------------------------------------------------------------------|----------------------------------------------|
| <b>BAS</b> eld-secrit letchic pain                                                                                                    |                                              |
| In Oil, time Send, Sale De<br>--                                                                                                    |                                              |
| La Lagrant in 1980 and 1980 and 1980 and 1980 and 1980 and 1980 and 1980 and 1980 and                                                                                                    |                                              |
| <b>R</b> glazgicki                                                                                                    |                                              |
| 1. Anany Arts range Arts 1.<br>24 KRI-69 / To K<br>3. Ananyment remoted<br>All for how to sourcipara and you use discussion for                                                           |                                              |
| class wijner game it<br>٠<br><b>MANUTO AM</b><br>Limit 1879 -<br>٠<br>Borgh 25<br>×<br><b>PERTY LI</b><br>٠<br>×                                                                          |                                              |
| ٠<br>Client Moon C<br>×<br>posterior 214<br>×<br>Lisie said<br>×<br>bond, 24<br>EPPPF 11<br>[7] 34 11 4 15 27, pt 2 3/20 -<br>٠<br>۰<br>ш<br>×<br>×                                       |                                              |
| Printed Automotives C<br>×<br>۰<br><b>Intern Inc.</b><br>×<br>Local Jobs<br>۰<br>Scott III.<br>inter Kir Tu<br>÷<br>me i<br>۰<br>EV 28 ELANS WE BUILAUR EN SHELL VISU<br>٠<br>×<br>m<br>× |                                              |
| z<br>$\mathbb{R}^n$<br>n<br>Michael defeats & bookstable it. In                                                                                                    |                                              |
|                                                                                                    |                                              |
| Function for rate insures a special                                                                                                    | Pain lease. Top schools dire and control and |
| <b>GRAVE MAY 10 TO DAY</b><br><b>STATISTICS</b><br>Controlled PM Broad                                                                                                    |                                              |

Gambar 5.5 konfigurasi *htb*

Pada gambar 5.5 adalah konfigurasi umum *htb*  untuk di ambil contoh pengujian. Disitu bisa dilihat ada class wijaya kusuma yang mempunyai *bandwidth minimum* 640KB dan mempunyai *bandwidth maximum* 1024KB. Dimana didalam class tersebut ada 2 klien yaitu klien dosen dan klien mahasiswa. Klien dosen mempunyai *bandwidth minimum* 256KB dan mempunyai *bandwidth maximum* 640KB. Di klien mahasiswa mempunyai *bandwidth minimum* 128KB dan mempunyai *bandwidth maximum* 256KB. Dan di

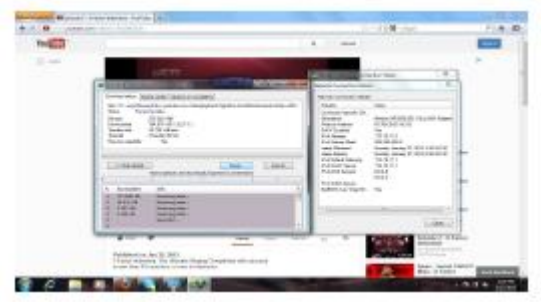

dalam klien klien tersebut sudah di tentukan ip *range* yang nantinya akan di pakai untuk dosen dan mahasiswa. Dan pengujiannya sebagai berikut: 1. Pengujian pertama di ambil contoh 2 dosen dan 1 mahasiswa

Pada kali ini yang *login* bersamaan yaitu 2 dosen dan 1 mahasiswa dimana 2 dosen tersebut menggunakan *ip address* 172.19.11.4 dan 172.19.11.5 dan 1 mahasiswa tersebut 172.19.11.3. ini adalah gambar dosen pertama ketika melakukan *download* menggunakan *IDM* bisa dilihat pada gambar berikut ini:

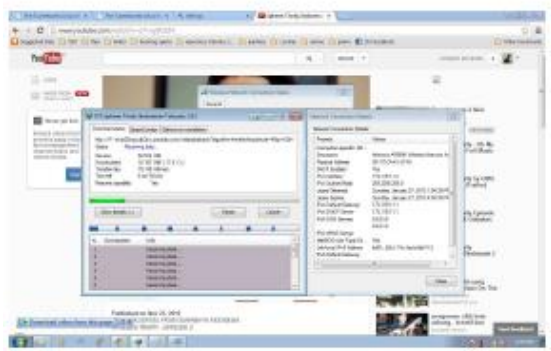

Gambar 5.6 *download idm* dosen 1

Pada gambar 5.6 diatas merupakan proses *download* dosen 1 dengan menggunakan *ip address* 172.19.11.4. dia mendapatkan batas *maximum download* dengan kecepatan 79KB/sec. sama halnya dengan dosen 2 bisa dilihat pada gambar berikut:

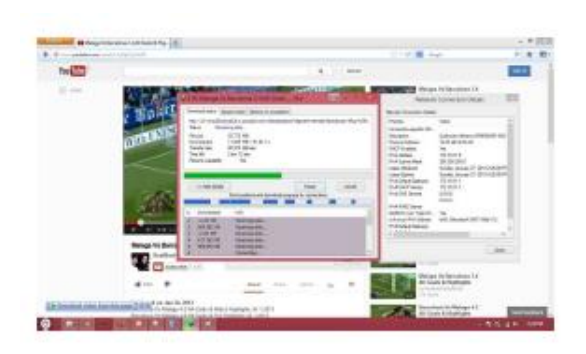

Gambar 5.7 *download idm* dosen 2

Pada gambar 5.7 diatas merupakan proses *download* dosen 2 dengan menggunakan *ip address*  172.19.11.5. dia juga mendapatkan batas *maximum download* dengan kecepatan 80KB/sec. berbeda dengan mahasiswa 1 bisa dilihat pada gambar berikut ini;

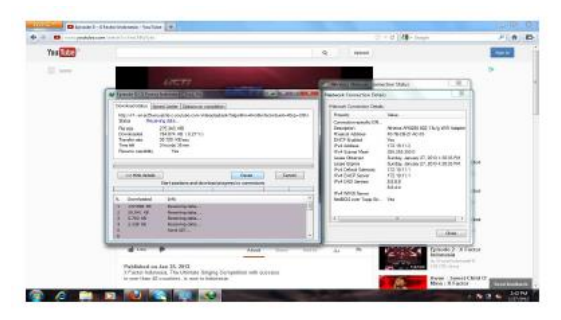

Gambar 5.8 *download idm* mahasiswa 1

Pada gambar 5.8 diatas merupakan proses *download* mahasiswa 1 dengan menggunakan *ip address* 172.19.11.3. yang mendapatkan batas *maximum download* dengan kecepatan 30KB/sec.

2. Pengujian kedua di ambil contoh 2 dosen dan 2 mahasiswa

Pada kali ini yang *login* bersamaan yaitu 2 dosen dan 2 mahasiswa dimana 2 dosen tersebut menggunakan *ip address* 172.19.11.4 dan 172.19.11.5 dan 2 mahasiswa tersebut 172.19.11.3 dan 172.19.11.6. ini adalah gambar dosen 1 ketika melakukan *download*  menggunakan *IDM* bisa dilihat pada gambar berikut ini:

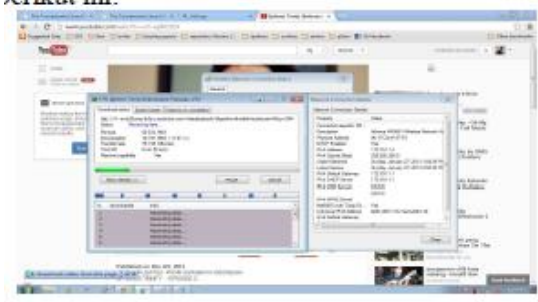

Gambar 5.9 *download idm* dosen 1

Pada gambar 5.9 diatas merupakan proses *download* dosen 1 dengan menggunakan *ip address* 172.19.11.4. dia mendapatkan batas *maximum download* dengan kecepatan 79KB/sec. sama halnya dengan dosen 2 bisa dilihat pada gambar berikut:

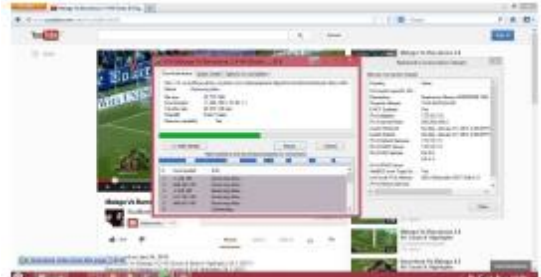

Gambar 5.10 *download idm* dosen 2

Pada gambar 5.10 diatas merupakan proses *download* dosen 2 dengan menggunakan *ip address* 172.19.11.5. dia juga mendapatkan batas *maximum download* dengan kecepatan 80KB/sec. berbeda dengan mahasiswa 1 bisa dilihat pada gambar berikut ini;

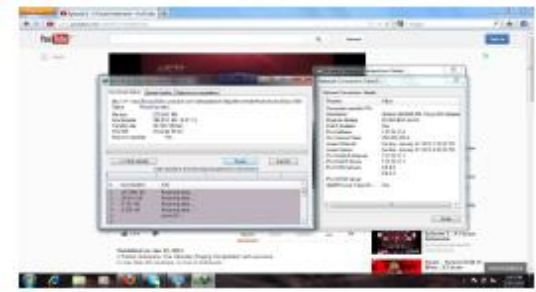

Gambar 5.11 *download idm* mahasiswa 1

Pada gambar 5.11 diatas merupakan proses *download* mahasiswa 1 dengan menggunakan *ip address* 172.19.11.3. yang mendapatkan batas *maximum download* dengan kecepatan 30KB/sec. dan mahasiswa 2 bisa di lihat pada gambar berikut ini:

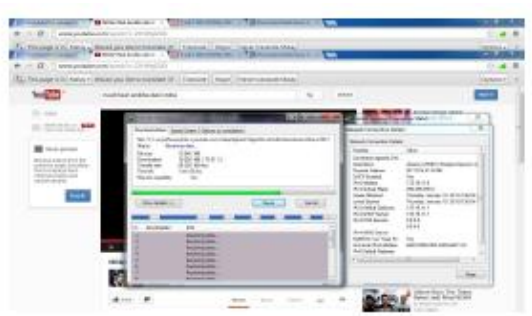

Gambar 5.12 *download idm* mahasiswa 2

Pada gambar 5.12 diatas merupakan proses *download idm* mahasiswa 2 yang menggunakan *ip address* 172.19.11.6. dan mendapatkan batas *maximum download* dengan kecepatan 28KB/sec.

3. Pengujian ketiga di ambil contoh 2 dosen 3 mahasiswa

Pada kali ini yang *login* bersamaan yaitu 2 dosen dan 3 mahasiswa dimana 2 dosen tersebut menggunakan *ip address* 172.19.11.4 dan 172.19.11.5 dan 2 mahasiswa tersebut 172.19.11.3 dan 172.19.11.6 dan 172.19.11.7. ini adalah gambar dosen 1 ketika melakukan *download* menggunakan *IDM* bisa dilihat pada gambar berikut ini:

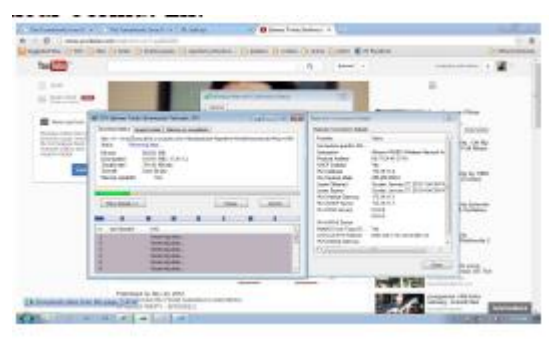

Gambar 5.13 *download idm* dosen 1

Pada gambar 5.13 diatas merupakan proses *download* dosen 1 dengan menggunakan *ip address* 172.19.11.4. dia mendapatkan batas *maximum download* dengan kecepatan 79KB/sec. sama halnya dengan dosen 2 bisa dilihat pada gambar berikut:

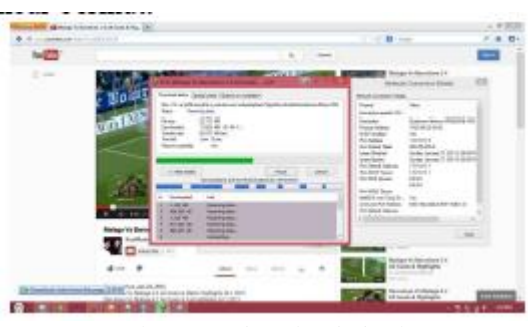

Gambar 5.14 *download idm* dosen 2

Pada gambar 5.14 diatas merupakan proses *download* dosen 2 dengan menggunakan *ip address* 172.19.11.5. dia juga mendapatkan batas *maximum download* dengan kecepatan 80KB/sec. berbeda dengan mahasiswa 1 bisa dilihat pada gambar berikut ini;

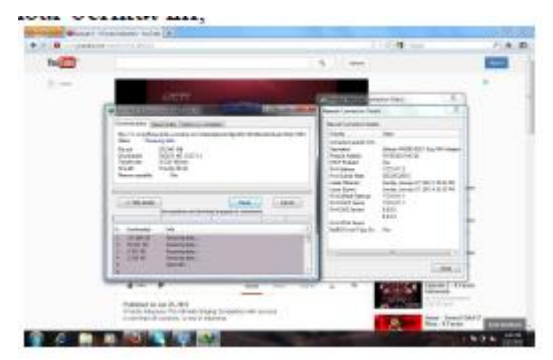

Gambar 5.15 *download idm* mahasiswa 1

Pada gambar 5.15 diatas merupakan proses *download* mahaiswa 1 dengan menggunakan *ip address* 172.19.11.3. yang mendapatkan batas *maximum download* dengan kecepatan 30KB/sec. dan mahasiswa 2 bisa di lihat pada gambar berikut ini:

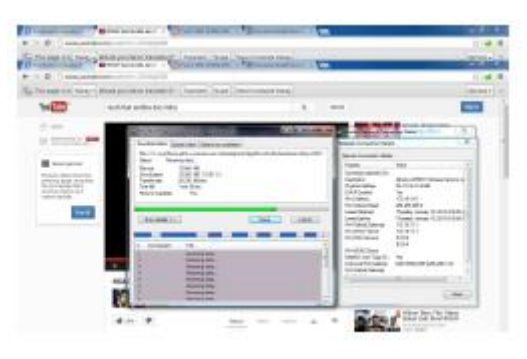

Gambar 5.16 *download idm* mahasiswa 2

Pada gambar 5.16 diatas merupakan proses *download idm* mahasiswa 2 yang menggunakan *ip address* 172.19.11.6. dan mendapatkan batas *maximum download* dengan kecepatan 28KB/sec. dan mahasiswa 3 bisa dilihat pada gambar sebagai berikut:

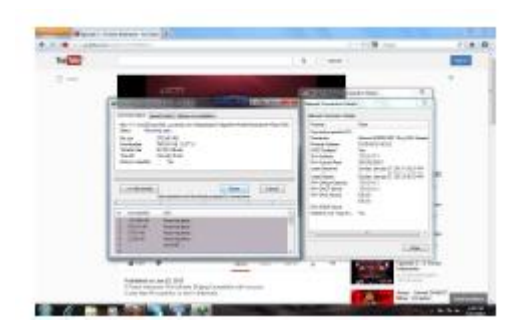

Gambar 5.17 *download idm* mahasiwa 3

Pada gambar 5.17 diatas merupakan proses *download idm* mahasiswa 3 yang menggunakan *ip address* 172.19.11.7. dan mendapatkan batas *maximum download* dengan kecepatan 30KB/sec.

4. Pengujian keempat di ambil contoh 1 dosen 3 mahasiswa

Pada kali ini yang *login* bersamaan yaitu 1 dosen dan 3 mahasiswa dimana 1 dosen tersebut menggunakan *ip address* 172.19.11.5 dan 2 mahasiswa tersebut 172.19.11.3 dan 172.19.11.6 dan 172.19.11.7. ini adalah gambar dosen 1 ketika melakukan *download* menggunakan *IDM*  bisa dilihat pada gambar berikut ini:

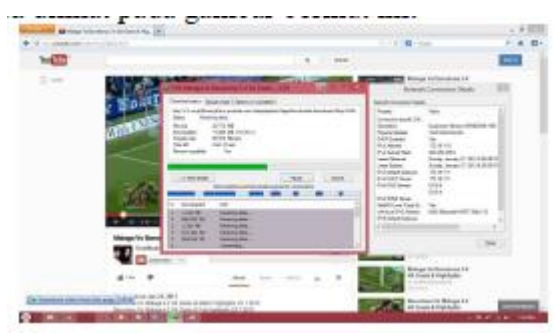

Gambar 5.18 *download idm* dosen 1

Pada gambar 5.18 diatas merupakan proses *download* dosen 1 dengan menggunakan *ip address* 172.19.11.5. dia mendapatkan batas *maximum download* dengan kecepatan 80KB/sec. berbeda dengan mahasiswa 1 bisa dilihat pada gambar berikut ini;

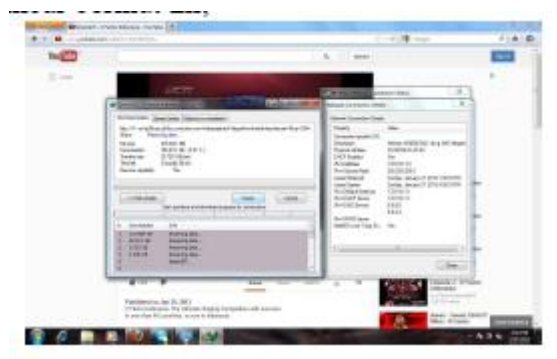

Gambar 5.19 *download idm* mahasiswa 1

Pada gambar 5.19 diatas merupakan proses *download* mahaiswa 1 dengan menggunakan *ip address* 172.19.11.3. yang mendapatkan batas *maximum download* dengan kecepatan 30KB/sec. dan mahasiswa 2 bisa di lihat pada gambar berikut ini:

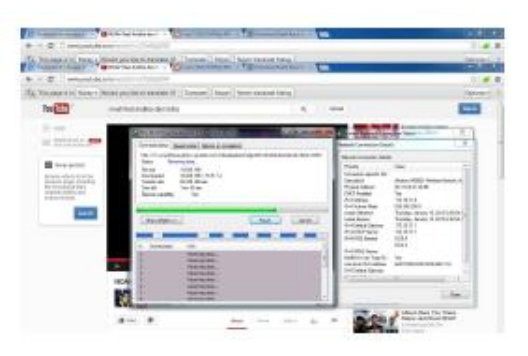

Gambar 5.20 *download idm* mahasiswa 2

Pada gambar 5.20 diatas merupakan proses *download idm* mahasiswa 2 yang menggunakan *ip address* 172.19.11.6. dan mendapatkan batas *maximum download* dengan kecepatan 28KB/sec. dan mahasiswa 3 bisa dilihat pada gambar sebagai berikut:

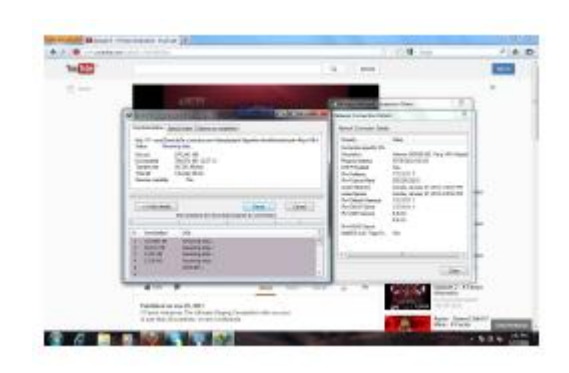

Gambar 5.21 *download idm* mahasiwa 3

Pada gambar 5.21 diatas merupakan proses *download idm* mahasiswa 3 yang menggunakan *ip address* 172.19.11.7. dan mendapatkan batas *maximum download* dengan kecepatan 30KB/sec.

5. Pengujian kelima di ambil contoh 4 dosen 1 mahasiswa

Pada kali ini yang *login* bersamaan yaitu 4 dosen dan 1 mahasiswa dimana 4 dosen tersebut menggunakan *ip address* 172.19.11.4 dan 172.19.11.5 dan 172.19.11.3 dan 172.19.11.6. dan 1 mahasiswa tersebut menggunakan *ip address* 172.19.11.7. ini adalah gambar dosen 1 ketika melakukan *download* menggunakan *IDM* bisa dilihat pada gambar berikut ini :

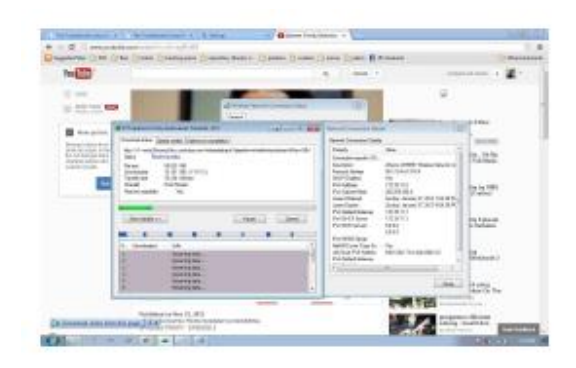

Gambar 5.22 *download idm* dosen 1

Pada gambar 5.22 diatas merupakan proses *download* dosen 1 dengan menggunakan *ip address* 172.19.11.4. dia mendapatkan batas *maximum download* dengan kecepatan 79KB/sec. sama halnya dengan dosen 2 bisa dilihat pada gambar berikut:

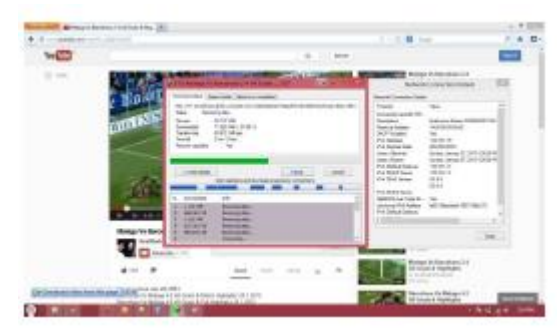

Gambar 5.23 *download idm* dosen 2

Pada gambar 5.23 diatas merupakan proses *download* dosen 2 dengan menggunakan *ip address* 172.19.11.5. dia juga mendapatkan batas *maximum download* dengan kecepatan 80KB/sec. sama halnya dengan dosen 3 bisa dilihat pada gambar berikut ini;

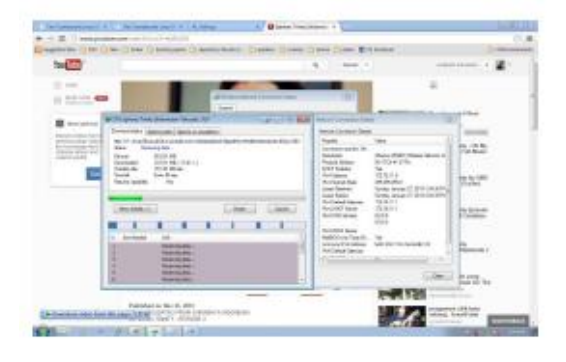

Gambar 5.24 *download idm* dosen 3

Pada gambar 5.24 diatas merupakan proses *download* dosen 3 dengan menggunakan *ip address* 172.19.11.3. yang mendapatkan batas *maximum download* dengan kecepatan 79KB/sec. dan sama juga dengan dosen 4 bisa di lihat pada gambar berikut ini:

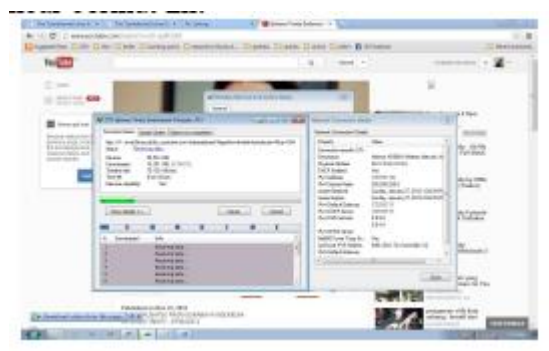

Gambar 5.25 *download idm* dosen 4

Pada gambar 5.25 diatas merupakan proses *download idm* dosen 4 yang menggunakan *ip address* 172.19.11.6. dan mendapatkan batas *maximum download* dengan kecepatan 79KB/sec. dan berbeda dengan mahasiswa 1 bisa dilihat pada gambar sebagai berikut:

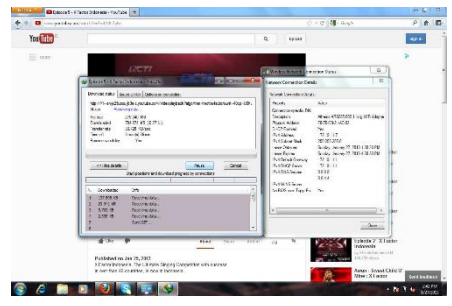

Gambar 5.26 *download idm* mahasiwa 1

Pada gambar 5.26 diatas merupakan proses *download idm* mahasiswa 1 yang menggunakan *ip address* 172.19.11.7. dan mendapatkan batas *maximum download* dengan kecepatan 30KB/sec.

Dari pengujian diatas, dilakukan juga pengujian pengguna melakukan *download*  menggunakan IDM dan pengguna tersebut tidak dibatasi oleh *HTB*. Bisa dilihat pada gambar berikut ini:

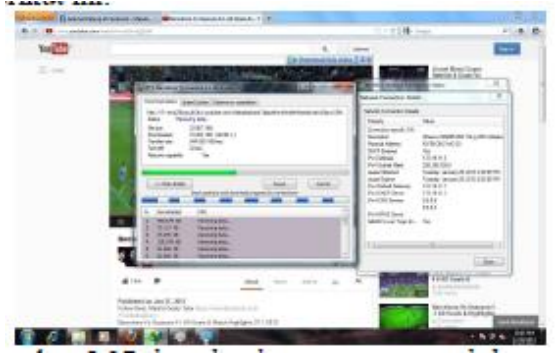

Gambar 5.27 *download* pengguna tanpa *htb*.

Pada gambar 5.27 diatas merupakan hasil *downoload* pengguna yang tidak dibatasi *bandwidth*nya oleh *HTB*. Sehingga pengguna bisa medapatkan kecepatan *download* sebesar 544KB/sec.

#### **PENUTUP**

Secara umum Perancangan sistem manajemen *bandwidth* pada *proxy server*  menggunakan *hierarchy token bucket* ini dapat berfungsi sebagaimana yang diharapkan. Namun tentu saja masih diperlukan beberapa penyempurnaan yang akan dipaparkan dalam pembahasan bab ini.

**Kesimpulan** uraian pembahasan perancangan dan pengujian yang telah dilakukan, maka dapat diambil kesimpulan terhadap sistem yaitu rancangan sistem manajemen *bandwidth*  pada *proxy server* menggunakan *hierarchy token bucket* dapat digunakan sebagai alternatif yang baik untuk memanajamen bandwidth di kampus.

#### **Saran**

Saran untuk perkembangan lebih lanjut dalam masa mendatang pada Perancangan sistem manajemen *bandwidth* pada *proxy server* menggunakan *hierarchy token bucket* ini yaitu dalam pengujiannya bisa lebih banyak pengguna lagi yang di ujikan. Dan agar username yang di daftarkan bisa digunakan di laptop pengguna lain.

#### **DAFTAR PUSTAKA**

- [1] yHuS\_dCc\_X, 2011. *Definisi Jaringan Komputer.* [http://sengkang](http://sengkang-/)flash.blogspot.com/2011/01/defenisijaringan- komputer.html diakses 3 juli 2012.
- [2] adi4adi. 2010. HTB (*Hierarchical Token Bucket*)[.http://www.scribd.com/doc/240309](http://www.scribd.com/doc/24030951/HTB) [51/HTB](http://www.scribd.com/doc/24030951/HTB) diakses 2 juli 2012.
- [3] acieee, 2010. Pengertian *Proxy Server[.](http://acieee.wordpress.com/2010/04/01/peng) [http://acieee.wordpress.com/2010/04/01/pe](http://acieee.wordpress.com/2010/04/01/peng) [ng](http://acieee.wordpress.com/2010/04/01/peng) ertian-proxy-server/ diakses 1 juli 2012*
- [4] Croll, Alistair, 2000, *Managing Bandwidth Deploying QoS in Enterprise Networks,* Prentice Hall, New Jersey.
- [5] *Devera, Martin, HTB Manual User Guide [http://luxik.cdi.cz/~devik/qos/.](http://luxik.cdi.cz/~devik/qos/)* Diakses 4 juli 2012.
- [6] *Howto Squid proxy authentication using ncsa\_auth helpe[r,](http://www.cyberciti.biz/tips/linux-unix-squid-) [http://www.cyberciti.biz/tips/linux-unix](http://www.cyberciti.biz/tips/linux-unix-squid-)[squid-](http://www.cyberciti.biz/tips/linux-unix-squid-) proxy-server-authentication.html*. Diakses 5 september 2012.

{Halaman sengaja dikosongkan}

{Jurnal **Melek IT**}

# **(2)**

# **SISTEM OPTIMALISASI** *CACHE PROXY* **MENGGUNAKAN METODE** *REPLACEMENT* **PADA** *SQUID PROXY SERVER*

## **Erwin Damei Hadi Putra 1 , Tjatursari Widiartin <sup>2</sup>**

Program Studi Teknik Informatika, Fakultas Teknik, Universitas Wijaya Kusuma Surabaya Jl. Dukuh Kupang XXV/54, erwi[n.mellowdik@gmail.com](mailto:mellowdik@gmail.com)

#### **ABSTRAK**

Koneksi internet yang lambat sering terjadi pada organisasi atau perusahaan yang memiliki *proxy server*. Tesis ini meneliti tentang optimalisasi performa dari *proxy server*. *Proxy server* perlu memiliki metode yang baik untuk melakukan pergantian objek pada. *Proxy server* menciptakan *log* dari setiap transaksi data yang terjadi. Parameter utama dari penelitian ini dan hasil dari penelitian ini berupa usulan metode dan topologi *proxy server* untuk optimalisasi *proxy*.

Dalam sebuah jaringan lokal yang ada dalam suatu perusahaan atau organisasi, terdapat satu atau lebih komputer yang terhubung di dalamnya. Lebih jauh, jika perusaahaan atau organisasi tersebut ingin terhubung dengan dunia luar melalui internet, maka dibutuhkan satu atau lebih untuk menghubungkan komputer yang ada pada jaringan lokal agar dapat mengakses internet secara bersamaan. Fungsi tersebut dapat dimungkinkan dengan adanya sebuah *proxy server* sebagai jembatan penghubung.

Dalam prakteknya, akan ada beberapa *user* yang mengakses alamat yang sama, maka untuk menghemat yang digunakan, *proxy server* dapat menyimpan konten dari yang sebelumnya telah dikunjungi, untuk dapat digunakan kembali apabila di oleh *user* yang lain. Beberapa *proxy server* juga dapat melakukan fitur-fitur administratif seperti pembatasan hak akses terhadap user mengenai alamat yang boleh diakses dan tidak boleh diakses, pembatasan, authentikasi dan sebagainya. *Proxy server* dalam hal ini dapat berfungsi sebagai dari sebuah jaringan lokal menuju internet.

**Kata kunci :** *Cache Proxy*, Metode *Replacement*, *Squid Proxy Server*.

#### **PENDAHULUAN**

#### **Latar Belakang**

Komunikasi di dalam *internet* antara suatu *web browser* (*client*) dengan suatu *web server*  (*server*) umumnya dilakukan secara langsung dengan menggunakan paradigma hubungan *client*/*server*. Seiring dengan perkembangan teknologi *internet*, dan meningkatnya reiko keamanan suatu komputer/jaringan komputer yang terhubung langsung dengan *internet*, maka dikembangkanlah suatu teknologi dalam jaringan komputer yang mampu bertindak sebagai perantara antara suatu komputer/jaringan komputer dengan *internet*, yang dikenal sebagai *proxy*.

*Proxy* adalah suatu program yang diletakkan di antara suatu komputer/jaringan komputer dengan *internet*. *Proxy* bertindak sebagai perantara (*middleman)* bagi kedua pihak. *Proxy*  bertindak sebagai *server* bagi pengakses *internet*  (*web browser*) dan *proxy* bertindak sebagai *client*  bagi *web server.* Dalam penggunaan *internet* selalu membutuhkan *bandwidth* yang cukup besar, karena *request* dari semua *client* dapat membuat lalu lintas transfer data menjadi penuh, sehingga

dapat membuat transfer data ke *client* menjadi lama.

Maka dari itu dibutuhkan pengaturan *bandwidth* agar *request* dari *client* tidak membuat lalu lintas transfer data menjadi penuh disaat *client* melakukan *request* secara bersamaan. Untuk mengatasi masalah yang dihadapi dan supaya penggunaan *bandwidth* tidak terlalu besar, maka dibutuhkannya pengaturan *bandwidth* yang baik. Untuk itu dalam penelitian ini, dilakukan pembuatan *server proxy* yang berfungsi sebagai penyimpan *content* dari *server* yang pernah di*request* oleh *client*. Sehingga pada saat *client*  melakukan *request*, *bandwidth* yang digunakan tidak terlalu besar. Sistem ini dapat menghemat akan penggunaan *bandwidth* dan juga membuat *request* data menjadi lebih cepat. Dalam penelitian ini menggunakan metode *Replacement*  yang menempatkan penyimpanan *cache* di luar *proxy* atau di*server* lain. Dengan menggunakan metode ini, dapat membuat *server proxy* menjadi lebih baik kinerjanya, karena apabila ruang hardisk di dalam *proxy server* tersebut penuh, maka dapat mengakibatkan kinerja *proxy server*  menjadi lambat.

# **Tujuan**

Berdasarkan permasalahan yang ada, maka tujuan yang diharapkan dalam membangun *cache proxy server* adalah sebagai berikut :

- 1. Mengendalikan kebutuhan *bandwidth* yang sangat besar.
- 2. Memberikan kecepatan akses kepada server dan client dengan adanya proses caching.
- 3. Mengevaluasi hasil kinerja dari *cache server*

# **TINJAUAN PUSTAKA**

# **Jaringan Komputer**

Menurut Tanenbaum (2003,p10), jaringan komputer adalah kumpulan dua atau lebih komputer yang masing-masing berdiri sendiri dan terhubung melalui sebuah teknologi.

# **A. Topologi Jaringan Komputer**

Topologi dapat diartikan sebagai struktur dari sebuah jaringan. Topologi jaringan dapat dibagi menjadi dua yaitu :

- 1. *Physical Topology*, ada *layout* fisik, penempatan *device* dan media yang digunakan. Pada topologi ini terdapat 7 topologi yaitu *bus*, *ring*, *star*, *extended star*, *hierarchical*, *mesh*, dan *hybrid* . *Bus*, *Ring*,*Star* merupakan yang paling sering digunakan.
- 2. Logical Topology, dimana *host* mengakses satu media. *Logical Topology* adalah gambaran secara maya bagaimana *host* dapat berkomunikasi melalui medium. Bentuk umum yang biasa digunakan adalah *Broadcast* dan *Token Passing*.

#### **B. Macam-macam Jaringan**

Saat ini ada beberapa macam jaringan. Pembagian tersebut didasarkan pada luas wilayah yang ditangani oleh jaringan tersebut. Berikut ini adalah beberapa macam jaringan berdasarkan luas wilayahnya.

1. LAN ( *Local Area Network* )

LAN adalah suatu jaringan yang mencakup daerah yang kecil, sehingga penririman data berkecepatan tinggi serta memiliki *error rate*  yang rendah. LAN biasanya digunakan dalam suatu gedung dengan cara menghubungkan host dengan peralatan lainnya.

2. WAN (Wide Area Network)

WAN adalah gabungan dari beberapa LAN yang terhitung dalam jarak jangkauan yang jauh, misalnya antar kota (Myhre, 2000, p2).

3. MAN (*Metropolitan Area Network* )

MAN dirancang untuk menghubungkan beberapa LAN yang berbeda dalam satu kota ( Forouzan, 2003, p21).

# *Bandwidth*

*Bandwidth* dapat diartikan sebagai berikut:

- 1. Kapasitas maksimum sebuah saluran jaringan. *Bandwidth* biasanya diukur dalam satuan *bit*  per detik (*Bps*), kilo-*bit* per detik (*Kbps*), *mega*-*bit* per detik (*Mbps*), atau *giga*-*bit* per detik *(Gbps)*.
- 2. Bagian dari spektrum frekuensi yang diperlukan untuk mentransmisi informasi yang dibutuhkan.

# *Internet*

*Internet* adalah suatu jaringan computer yang satu dengan yang lain saling terhubung untuk keperluan komunikasi dan informasi. Sebuah *computer* dalam satu jaringan *internet* dapat berada di mana saja atau bahkan di seluruh Indonesia. Sering juga *internet* diartikan sebagai jaringan komputer diseluruh diartikan sebagai jaringan seluruh dunia informasi dan sebagai sarana komunikasi data yang berupa suara, gambar, *video*, dan juga *teks*. Halaman *web* pada *internet* terdiri dari dua jenis yaitu:

1. *Static web page*

Adalah halaman pada *internet* yang disampaikan kepada pengguna persis sesuai dengan apa yang disimpan dan besifat statis. Akibatnya halaman web statis menampilkan informasi yang sama kepada semua pengguna dari semua *konteks*nya. Untuk mengganti konten dalam *web* statis sangat sulit sebab disimpan pada HTML bukan dalam *databases.*

2. *Dynamic web page*

Adalah jenis halaman *web* yang telah dipersiapkan dengan informasi yang lebih dinamis. Hal ini tidak statis karena berubah dengan waktu (misalnya pada konten berita), pengguna (misal pada *login session*), interaksi pengguna (misalnya pada *web base game*), atau gabungan kombinasi dari semuanya.

# **OSI Model**

Dahulu, komunikasi antara 2 vendor yang berbeda sangat sulit dilakukan karena komputer menggunakan protokol dan format data yang berbeda. Oleh karena itu, *International Organization for Standardization* (*ISO*) membuat suatu arsitektur komunikasi yang dikenal dengan *Open System Interconnection* (*OSI*), yaitu model yang mendefenisikan standar untuk menghubungkan komputer dengan vendor-vendor berbeda.

# **Arsitektur OSI**

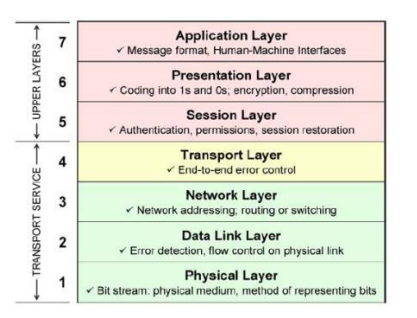

*Gambar 1. OSI Model* Model OSI dibagi menjadi 2 bagian yaitu :

# 1. *Upper layers*

*Upper layers* teridiri dari *application layer*, *presentation layer* dan *session layer* yang ketiganya merupakan *application-oriented* di mana bertanggung jawab untuk menangani aplikasi jaringan, representasi data, dan interaksi antar applikasi dengan pengguna.

# 2. *Lower Layer / Transport*

*Lower layer* merupakan *network-oriented*  yang Akan berurusan dengan transimisi data*, covering* dan pemaketan, *routing, verification*, dan transimisi dari masing-masing bagian paket data. Berikut adalah 7 layer OSI :

1. *Physical Layer*

Layer ini berfungsi mendefenisikan media transmisi jaringan, metode pensinyalan, sinkronisasi *bit*, arsitektur jaringan, topologi jaringan serta pengkabelannya. Pada layer ini juga didefenisikan tentang bagaimana *NIC (network interface card)*  dapat berinteraksi dengan media kabel atau radio. 2. *Data Link Layer*

Layer ini memiliki fungsi menentukan bagaimana mengelompokkan *bit*-*bit* data menjadi suatu format yang disebut dengan *frame*. Pada layer ini juga terjadi koreksi terhadap error, *flow control*, pengalamatan perangkat keras seperti *MAC Addres (Media Access Control Address*), dan menentukan bagaimana perangkatperangkat jaringan seperti hub, bridge, repeater, dan switch layer beroperasi.

3. *Network Layer*

*Network layer* memiliki fungsi untuk mendefenisikan alamatalamat *IP*, membuat header untuk paker-paket, dan melakukan routing melalui *internetworking* dengan menggunakan *router* dan *switch* layer-3.

#### 4. *Transport Layer*

Transport layer memiliki fungsi untuk memecah data ke dalam paket-paket tersebut sehingga dapat disusun kembali pada sisi tujuan setelah diterima dengan sukses (*acknowledgement*), dan melakukan transmisi ulang terhadap paket-paket yang rusak.

5. *Session Layer* berfungsi menyediakan mekanisme untuk mengontrol *dialog* antara aplikasi. Aplikasi-aplikasi pada lapisan sesi membuat dialog, mengatur dialog, dan mengakhiri dialog ketika sudah selesai, serta membuat kembali dialog antara aplikasi ketika dialog terputus karena alasan-alasan tertentu. *Session layer* juga menyediakan layanan yang memastikan bahwa komputer-komputer pengirim tidak membuat komputer penerima mengalami kelebihan data (*overwhelming*).

6. *Presentation Layer*

Layer ini berfungsi untuk mentranslasikan data yang hendak ditransmisikan oleh aplikasi ke dalam format yang ditransmisikan melalui jaringan. Protokol yang berada dalam level ini adalah perangkat lunak redirektor (*redirector software*), seperti layanan *workstation* dan juga network sell atau *Remote Desktop Protocol (RDP).*

# 7. *Application Layer*

Layer ini berfungsi menyediakan cara bagi program-program aplikasi seperti file dan *print service*, *database service*, dan e-mail untuk mengakses lingkungan OSI. Lapisan ini berisikan mekanismemekanisme yang umumnya berguna untuk mendukung aplikasi-aplikasi yang didistribusikan di jaringan.

# **TCP / IP**

Protokol diperlukan untuk mengatur bagaimana sebuah perangkat keras dapat berkomunikasi dengan perangkat keras lainnya. Agar perangkat-perangkat keras seperti *switch*, *router*, atau komputer dapat berhubungan satu sama lain, maka dibutuhkan protokol yang sama. **A. TCP**

TCP/IP *(Transmission Control Protokol / Internet Protokol*) adalah standar komunikasi data yang digunakan oleh komunitas *internet* dalam proses tukar-menukar data dari satu komputer ke komputer lain di dalam jaringan *Internet*. Protokol TCP/IP dikembangkan pada akhir dekade 1970-an hingga awal 1980-an sebagai sebuah protokol standar untuk menghubungkan komputer-komputer dan jaringan untuk membentuk sebuah jaringan yang luas *(*WAN*).*  TCP/IP merupakan sebuah standar jaringan terbuka yang bersifat independen terhadap mekanisme *transport* jaringan fisik yang digunakan, sehingga dapat digunakan di mana saja. Definisi Masing-masing Layer pada model TCP/IP sebagai berikut :

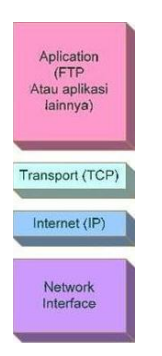

Gambar 2. TCP/IP

1. *Network Interface*

Berfungsi untuk meletakkan *frameframe* jaringan di atas media jaringan yang digunakan. TCP/IP dapat bekerja dengan banyak teknologi *transport*, mulai dari teknologi *transport*  dalam LAN (seperti halnya *Ethernet* dan *Token Ring*), MAN dan WAN (seperti halnya *dial-up* model yang berjalan di atas *Public Switched Telephone Network* (*PSTN*), *Integrated Services Digital Network (ISDN),* serta *Asynchronous Transfer Mode* (*ATM*).

2. *Internet*

Berfungsi untuk melakukan pemetaan (*routing*) dan enkapsulasi paket-paket data jaringan menjadi paket-paket IP. Protokol yang bekerja dalam lapisan ini adalah *Internet Protocol (IP*), *Address Resolution Protocol (ARP*), *Internet Control Message Protocol (ICMP*), dan *Internet Group Management Protocol* (*IGMP*).

# 3. *Transport*

Berguna untuk membuat komunikasi menggunakan sesi koneksi yang bersifat *connection-oriented* atau *broadcast* yang bersifat *connectionless*. Protokol dalam lapisan ini adalah *Transmission Control Protocol* (TCP) dan *User Diagram Protocol* (UDP).

# 4. Application

Merupakan *Layer* paling atas pada model *TCP/IP*, yang bertanggung jawab untuk menyediakan akses kepada aplikasi terhadap layanan jaringan TCP/IP. Protokol ini mencakup *protocol Dynamic Host Configuration Protocol*  (DHCP), *Domain Name System* (*DNS*), *Hypertext Transfer Protocol* (*HTTP*), *File Transfer Protocol*  (*FTP*), *Telnet*, *Simple Mail Transfer Protocol*  (SMTP), *Simple Network Management Protocol*  (SNMP), dan masih banyak protokol lainnya. Dalam beberapa implementasi *Stack Protocol*, seperti halnya *Microsoft* TCP/IP, protokol- protokol lapisan aplikasi berinteraksi dengan menggunakan antarmuka *Windows Sockets (Winsock)* atau *NetBios over* CP/IP *(NetBT).*

# **B. UDP**

UDP singkatan dari *User Datagram*

*Protocol*, adalah salah satu protokol lapisan transpor TCP/IP yang mendukung komunikasi yang tidak andal (*unreliable*), tanpa koneksi (*connectionless*) antara *host-host* dalam jaringan yang menggunakan TCP/IP. Protokol ini didefinisikan dalam *RFC 76***.** Karakteristik dari UDP adalah sebagai berikut :

- 1. *Connectionless* (tanpa koneksi) : Pesan-pesan UDP akan dikirimkan tanpa harus dilakukan proses negosiasi koneksi antara dua host yang hendak berukar informasi
- 2. *Unreliable* (tidak andal) : Pesan-pesan UDP akan dikirimkan sebagai datagram tanpa adanya nomor urut atau pesan *acknowledgment*. Protokol lapisan aplikasi yang berjalan di atas UDP harus melakukan pemulihan terhadap pesan-pesan yang hilang selama transmisi. Umumnya, protokol lapisan aplikasi yang berjalan di atas UDP mengimplementasikan layanan keandalan mereka masing-masing, atau mengirim pesan secara periodik atau dengan menggunakan waktu yang telah didefinisikan.
- 3. UDP menyediakan mekanisme untuk mengirim pesan-pesan ke sebuah protokol lapisan aplikasi atau proses tertentu di dalam sebuah *host* dalam jaringan yang menggunakan TCP/IP. *Header* UDP berisi *field Source Process Identification* dan *Destination Process Identification*.
- 4. UDP menyediakan penghitungan checksum berukuran 16-bit terhadap keseluruhan pesan UDP.

# **C. IP (Internet Protocol)**

*Internet Protocol (IP)* adalah protokol network layer (layer ke3 dalam *OSI model*) yang mengandung informasi pengalamatan dan beberapa informasi kontrol yang membuat paket dapat diarahkan menuju tujuan dalam sebuah jaringan. *IP* merupakan protokol network layer yang utama dalam deretan protokol *TCP/IP*. (Dong,2007,p.255).

Alamat *IP* adalah representasi dari 32 *bit*  bilangan biner, yang ditampilkan dalam bentuk desimal dengan titik. Contoh penulisan *IP* adalah 192.168.1.200.

Alamat *IP* versi 4 umumnya diekspresikan dalam notasi desimal bertitik (*dotted-decimal notation*), yang dibagi ke dalam empat buah *oktet*  berukuran 8-bit. Dalam beberapa buku referensi, format bentuknya adalah *w.x.y.z*. Karena setiap oktet berukuran 8-*bit*, maka nilainya berkisar antara 0 hingga 255 (meskipun begitu, terdapat beberapa pengecualian nilai).

# **NAT**

Menurut Mudji Basuki (2003) keterbatasan alamat IPv.4 merupakan masalah pada jaringan global atau Internet. Untuk memaksimalkan penggunakan alamat IP yang diberikan oleh *Internet Service Provider (ISP)* dapat digunakan *Network Address Translation* atau *NAT. NAT*  membuat jaringan yang menggunakan alamat lokal (*private*), alamat yang tidak boleh ada dalam tabel routing Internet dan dikhususkan<br>untuk jaringan lokal/intranet, dapat untuk jaringan lokal/intranet, dapat Internet dengan meminiam<sup>"</sup> alamat *IP* Internet yang dialokasikan oleh ISP. Jadi NAT merupakan suatu metode untuk menghubungkan lebih dari satu komputer ke jaringan internet dengan menggunakan satu alamat *IP*.

# **IP Masqurade**

IP Masquerade adalah salah satu fasilitas

yang menerapkan bentuk *NAT* di *Linux* yang memungkinkan komputer yang tidak memiliki nomor IP resmi dapat tersambung ke internet melewati komputer Linux.

Cara kerja *IP Masquerade* dapat digambarkan sebagai berikut :

- 1. Mesin klien diatur dengan menempatkan mesin Linux sebagai *gateway*nya.
- 2. Jika ada paket dari klien ke mesin Linux, IP *Masquerade* akan membuat nomor port baru, header IP baru berdasarkan IP mesin Linux, dan menyimpan paket aslinya. Paket tersebut kemudian diteruskan ke internet..
- 3. Jika ada paket baru dari Internet, IP Masquerade akan mencocokkan dengan nomor port. Jika sesuai dengan nomor port yang telah dibuat sebelumnya, maka paket tersebut dibungkus kembali dengan header yang telah disimpan sebelumnya, dan diteruskan kepada klien.
- 4. Baik klien maupun host di Internet yang mengirimkan paket tidak pernah merasakan perbedaannya

# *Proxy Server*

Menurut Mark Grennan (2000) *proxy server* sebagian besar digunakan untuk mengontrol, atau memantau, lalu lintas keluar pada jaringan internet. Sedangkan Keir Thommas (2006) Proxy server adalah sebuah komputer server yang melakukan dua hal yaitu pertama, menyediakan kemanan tambahan dengan menyediakan portal tunggal untuk mengakses semua halaman web dan menyimpan halaman yang sering diakses sehingga mempercepat koneksi akses internet. Jadi *Proxy server* adalah sebuah komputer server atau program komputer yang dapat bertindak sebagai komputer lainnya untuk melakukan request terhadap konten dan menangani konten tersebut serta masalah lalu lintas jaringan dari Internet atau intranet. Perbedaan *proxy* dengan *gateway* adalah *gateway* merupakan peralatan yang biasa pada *router* yang berfungsi hanya untuk memberikan jalur (*path)* ke jaringan lain atau jaringan internet sedangkan *proxy* menangani tiap *request* maupun konten yang masuk dari jaringan lokal ke jaringan luar.

# **A. Jenis-jenis Proxy**

Proxy server berdasarkan referensi G-net (2002), terdiri dari dua jenis:

1. Forwarded Proxy

*Forwarded Proxy* adalah tipe *proxy server*  yang meneruskan request dari klien ke jaringan web server yang dituju.

2. Reverse Proxy

*Reverse Proxy* adalah tipe *proxy server* yang membantu web server untuk menangain request maupun response pada web server. *Proxy server* ini muncul seolah-olah sebagai web server pada saat klien me-*request* ke *web server* maupun me*response request* tersebut dari *web server.*

# **B. Kegunaan Proxy Server**

Adapun kegunaan mendasar dari *proxy server* sendiri adalah :

1. *Filtering*

*Proxy server* dapat digunakan untuk membatasi atau penyaringan konten yang disediakan oleh administrator yang biasa digunakan untuk memastikan jaringan atau internet digunakan sesuai dengan aturan penggunaan yang diperbolehkan. Dalam beberapa kasus, klien dapat mengabaikan *filtering proxy* dengan menggunakan bypass proxy.

2. Pemblokiran URL

Pemblokiran URL memungkinkan *administrator* untuk menolak situs tertentu berdasarkan URL. *Proxy server* mengecek setiap *request* dengan daftar halaman yang ditolak sebelum ia memperbarui *request* tersebut. Jika URL diblokir, *proxy server* tidak akan meminta atau memberikan halaman tersebut.

3. Bypass Filtering

Fungsi bypass filter pada *proxy server*  adalah menyediakan informasi yang terdapat pada *web server* yang dituju. Jadi, penyaringan konten dapat dihindari dengan menggunakan *proxy server* sebagai *bypass filtering*.

# 4. *Caching*

Proxy Server memiliki fungsi *caching* yang dapat menyimpan objek atau konten yang secara popular diakses oleh klien. Dengan ini, proxy server dapat meningkatkan kecepatan akses ke web browser. Walaupun demikian, *proxy server* 

secara *default* hanya dapat meng-*cache* konten yang bersifat statis.

5. Pencatatan (logging) dan Penyadapan (Eavesdropping)

Proxy server dapat juga berfungsi sebagai mencatat kegiatan yang dilakukan klien dalam sebuah jaringan sehingga dapat mempunyai fungsi lain sebagai alat penyadapan. Walaupun demikian, proxy server menyadap data sensitif seperti password atau internet banking karena adanya enkripsi pada koneksi seperti SSL.

# **Caching pada Proxy Server (Cache Server)**

Menurut Gunung Sarjono (2005) *Proxy Cache Server* mula-mula dikembangkan untuk menyimpan halaman *web* yang sering diakses. Dimana *proxy server* yang menangani konten dapat menghilangkan akses *internet* yang berlebihan untuk mengambil kembali halaman yang sama berulang-ulang. Namun umumnya *proxy server* secara *default* tidak dapat menyimpan *web* yang bersifat dinamis *(Squid Developer Team. 2000),* tetapi *internet* pada saat ini lebih banyak bersifat dinamis sehingga membuat *caching proxy server* tidak efektif kecuali pada organisasi besar ataupun *ISP*.

# **A. Defenisi Cache**

Definisi *Cache* Menurut Merriam-Websterr *Dictionary* adalah tempat penyimpanan memori komputer dengan waktu akses yang sangat singkat yang yang sering digunakan untuk menunggu mendapatkan instruksi berikutnya. Jadi *Cache* adalah suatu tempat untuk menyimpan sesuatu secara sementara, mekanisme untuk mempercepat transfer data dengan cara menyimpan data yang telah di akses*,* dengan harapan jika data yang sama akan diakses, akses akan menjadi lebih cepat.

# **B. Mekanisme Caching**

Mekanisme *caching* akan menyimpan obyek-obyek yang merupakan hasil permintaan dari dari para pengguna, yang didapat dari *internet*. Karena *proxy cache server* bertindak sebagai perantara, maka *cache server* mendapatkan obyekobyek tersebut lebih dahulu dari sumbernya untuk ekmudian diteruskan kepada peminta yang sesungguhnya. Dalam proses tersebut, *proxy cache server* juga sekaligus menyimpan obyek-obyek tersebut untuk dirinya sendiri dalam ruang *disk* yang disediakan (*cache*).

# *Squid*

*Squid* adalah *high-performance proxy* caching *server* untuk *web client*, yang sudah mendukung *FTP*, *ghoper*, dan *HTTP* data *object*. Berbeda dengan *software* caching yang lama, *Squid* menangani semua permintaan tunggal (*single*), *non-blocking*, *I/O-driven* proses. *Squid* menyimpan meta data dan terutama *hot-object* yang di simpan

di RAM, menyimpan *DNS lookups*, mendukung *non-blocking DNS lookups*, dan implementasi *negative*-*caching* jika permintaan gagal.

## **A. Fitur** *Squid*

*Squid* menyediakan banyak fitur yang dapat membantu para administrator warnet, perkantoran ataupun di kawasan institusi dapat menikmati beberapa fitur yang ditawarkan oleh *squid*, diantaranya adalah :

- 1. Dengan menggunakan *squid* kita dapat menggunakan *bandwidth* yang kecil di koneksi *internet* kita pada waktu berselancar di dunia maya.
- 2. Dapat mengurangi lamanya waktu untuk me*load* halaman *website* sehingga dengan menggunakan *squid* ini kecepatan kita untk ber*internet* akan semakin cepat.
- 3. Dapat melindungi jaringan *host* internal kita oleh *proxy web traffic*
- 4. Mengumpulkan statistik mengenai *web traffic* ke dalam jaringan kita.
- 5. Mampu melindungi pengguna terhadap situs yang tidak sesuai dengan penggunanya khusunya untuk penggunaan *internet* di sekolah yang harus dilindungi situs yang diakses oleh siswa.
- 6. Memastikan hanyalah pengguna yang legal yang mengakses *internet* dalam suatu area tertentu.
- 7. Meningkatkan *privacy* dari pengguna dari pemfilteran informasi yang sensitif dari *web request.*
- 8. Mampu mengurangi beban di *web server* kita.
- 9. Serta dapat mengkonversi (*HTTPS*) *encrypted request* menjadi *unencrypted* (*HTTP*) *request*.

#### **B.** *Squid Cache Server*

*Squid* merupakan sebuah *daemon* yang digunakan sebagai *proxy server* atau *cache server*. *Squid* dapat mendukung *HTPP , FTP, HTTPS, Internet Gopher* dan banyak lainnya. Pada umumnya *Squid* didesain untuk berjalan di atas *OS* seperti *Unix*, tetapi dapat diimplementasikan dalam beberapa *platform OS*  lainnya. *Squid* dirilis oleh *GNU General Public Lisence* dan bersifat Gratis dan *Open Source*.

#### **C. Hubungan dan Hirarki antar** *Squid Proxy Server*

Dalam penggunaannya, dimungkinkan untuk menggunakan lebih dari satu *proxy server* untuk melayani permintaan. Hal ini mungkin terjadi jika *cache server* melayani permintaan (*request*) dalam jumlah yang besar pada satu satuan waktu. Misalnya pada sebuah institusi pendidikan seperti universitas, perusahaan dengan cabang yang tersebar di berbagai daerah, atau mungkin *ISP (Internet*

*Service Provider)* yang melayani ribuan *client* setiap harinya. Dengan menggabungkan beberapa *cache server* dalam suatu *hierarki*, maka setiap permintaan akan dapat dilayani dengan baik tanpa penundaan (*delay*) yang terlalu lama.

## **D. Cara kerja dan Arsitektur SQUID**

Cara kerja Squid dilakukan oleh proxy dan cache. Sebagai proxy, Squid merupakan perantara dalam transaksi web. Squid ini menerima request dari klien, kemudian menerima request tersebut sebagai request oleh Squid, lalu request akan di forward ke server. Request ini mungkin akan di logged, di reject dan bahkan akan dimodifikasi terlebih dahulu sebelum diforward.

# **E. Replacement Policy**

*Replacement Policy* atau aturan penggantian objek berdasarkan jenis tempat penyimpanan pada *squid* terdiri dari dua yaitu:

1. *Memory Replacement Policy*

Yaitu aturan penggantian objek yang terdapat pada *memory*

2. *Cache Replacement Policy*

Yaitu aturan penggantian objek yang terdapat pada *harddisk*

Menurut Visolve Team (2009) aturan penggantian objek yang menentukan kapan sebuah objek akan tetap disimpan sebagai *cache*, dibuang, atau diganti dengan objek yang baru. Terdapat beberapa metode aturan penggantian objek yang dapat digunakan dalam *Squid* yaitu:

1. LRU *(Least Recently Used)*

Menurut *Dilley, John; Arlitt, Martin; Perret, Stephane* (1999) *LRU* yaitu metode penggantian objek *cache* dimana objek tidak pernah diakses dalam waktu yang sangat lama.

2. GDSF *(Greedy-Dual Size Frequency)*

Adalah sebuah aturan penggantian objek yang mengoptimasi *hit rate* dari sebuah *object* dengan cara menyimpan ukuran objek yang lebih kecil dalam *cache*. Sehingga *object* tersebut mempunyai kesempatan lebih besar mendapatkan HIT

3. LFUDA *(Least Frequently Used with Dynamic Aging)*

Adalah sebuah aturan penggantian objek yang menyimpan objek yang *popular* di dalam tempat penyimpanan dan mencegah objek lain yang kurang popular untuk dapat masuk ke dalam tempat penyimpanan.

# **F. Manajemen Objek**

Manajemen objek merupakan salah satu hal yang sangat penting pada operasional *Squid*. *Metadata* disimpan dalam *memory* dan merujuk ke objek tertentu di dalam *harddisk*. Hal ini dilakukan untuk mempercepat proses pencarian objek tertentu hanya dengan melihat *metadata*nya saja.

#### **Iptraf**

Iptraf adalah program network monitoring yang sangat bagus. lptraf datang dengan fungsi spesifik dan tidak dipenuhi dengan fitur luar biasa. Namun, secara fungsional, iptfaf hebat sekali. Program ini sangat profesional di bidangnya. Tak heran apabila program ini berhasil duduk di posisi kedua, hanya kalah sedikit (0.05 poin) dari juara Pertama. Kekalahan ini pun semata-mata karena masalah fitur saja, diperlukan oleh setiap administrator.

# **Ubuntu**

Ubuntu adalah sistem operasi lengkap berbasis *Linux*, tersedia secara bebas dan mempunyai dukungan baik yang berasal dari komunitas maupun tenaga ahli profesional. Ubuntu sendiri dikembangkan oleh komunitas sukarelawan Ubuntu dan kami mengundang Anda untuk turut serta berpartisipasi mengembangkan Ubuntu.

# **METODOLOGI PENELITIAN**

# **Analisa Sistem**

Seperti yang telah dijelaskan pada bab sebelumnya, bahwa *replacement* memliki beberapa aturan dalam mengoptimalkan *cache*  yang tersimpan dalam *proxy server*. Pada tugas akhir ini yang menjadi tema adalah penggunaan *internet*. Yang tidak jarang penggunaan *internet*  ini sering memenuhi lalu lintas di *internet* dan penggunaan *bandwidth* yang tergolong cukup besar. Dengan terjadinya permasalahan tersebut banyak aktivitas yang sering terjadi dalam lalu lintas *internet*, terutama kegiatan yang bergantung pada *internet*, misalnya pencarian data/informasi di *internet* untuk kepentingan dalam mencari referensi yang dilakukan oleh setiap orang. Artinya, bagaimana cara agar penggunaan koneksi *internet* tidak sering terjadi dan penghematan *bandwidth* yang seminimal mungkin.

Dalam implementasi ini, menggunakan metode *replacement.* Dimana metode ini diterapkan dalam penempatan ruang penyimpanan *cache*, karena jika *cache* ditempatkan dalam satu *server proxy* dapat mengakibatkan kinerja dari *proxy* dapat menjadi lambat. Proses lambat ini dikarenakan ruang hardisk menjadi penuh. Serta bagaimana mengimplementasikan konsep *replacement* sebagai solusi permasalahan tersebut.

**A. Metode** *Cache Replacement* **pada**  *Proxy Server*

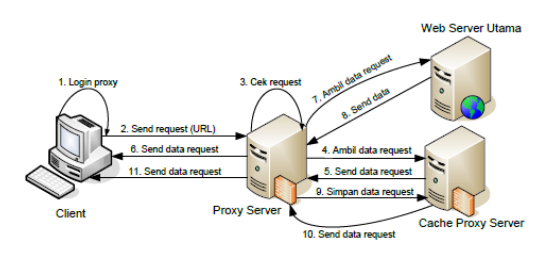

## Gambar 3. Metode *cache replacement* pada *proxy server*

Penjelasan prinsip kerja metode *cache replacement* pada *proxy server* :

- 1. *Client* melakukan login *proxy* dengan menggunakan browser.
- 2. *Client* melakukan *request website*  berupa alamat URL dengan menggunakan *web* browser ke *proxy server*.
- 3. PC *proxy server* melakukan cek *request* dari *client*.
- 4. Jika data *request* dari *client* tersedia di *proxy server*, maka selanjutnya *proxy server* akan melakukan pengambilan data ke *cache proxy server*.
- 5. Setelah data telah di ambil, maka selanjutnya *cache proxy server*  melakukan pengiriman data kembali ke *proxy server.*
- 6. *Proxy server* melanjutkan pengiriman data ke *client*.
- 7. Jika data yang di*request* oleh *client* tidak tersedia pada *cache proxy server*, maka *proxy server* melakukan pengambilan data ke *web server* utama.
- 8. *Web server* utama melakukan pengiriman data ke *proxy server.*
- 9. Selanjutnya *proxy server* mengirim data yang diterima dari *web server* utama ke *cache proxy server* untuk disimpan.
- 10. *Cache proxy server* mengirim data ke *proxy server.*
- 11. Setelah *proxy server* menerima data dari *cache proxy server,* maka selanjutnya *proxy server* mengirim data ke *client.*

# **B. Proses Bisnis**

Proses bisnis ini menggambarkan mengenai proses yang terjadi pada sistem penyimpanan data dan sistem *request* data. Dengan adanya *input*pada sistem akan menghasilkan *output* pada sistem ini.

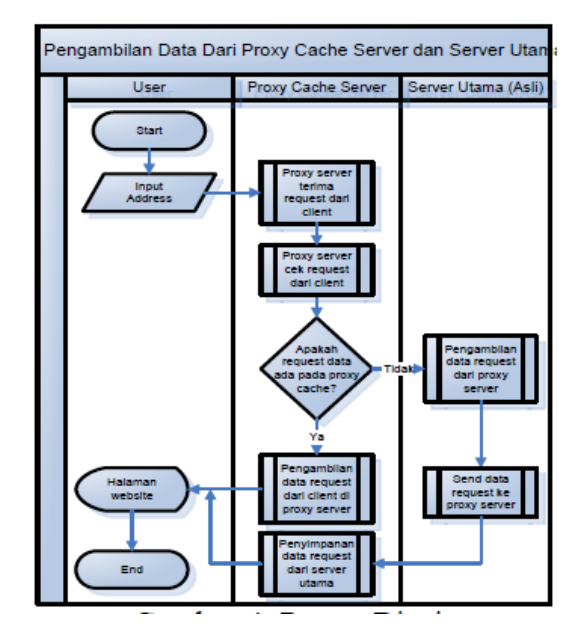

# Gambar 4. Proses Bisnis

Pada gambar 4 menggambarkan proses bisnis yang terjadi pada *cache proxy*. Pada awalnya *user* melakukan *input address* dengan menggunakan *browser*. Setelah *user*  menginputkan *address*, *proxy cache server*  menerima *request* dari *user* yang selanjutnya akan dilakukan pencarian data *request* sesuai yang diminta oleh *user*. Jika data tersebut ada di *proxy cache server*, maka langkah selanjutnya akan dilakukan pengambilan data dan dikirim ke *user*  dalam bentuk halaman *website*. Dan jika data yang di *request* tidak ada didalam *proxy cache server*, maka *request* data akan diteruskan ke *server* utama (asli). Setelah melakukan *request*  data ke *server* utama, selanjutnya data tersebut akan disimpan ke dalam proxy cache server dan dikirim ke user

# **Desain Sistem**

Desain sistem dibuat bertujuan untuk memberikan gambaran secara umum kepada *user*  antara lain adalah proses bisnis dan *flowchart*  sistem *proxy cache server*.

# **A. Alur Proses Sistem** *Cache Proxy*

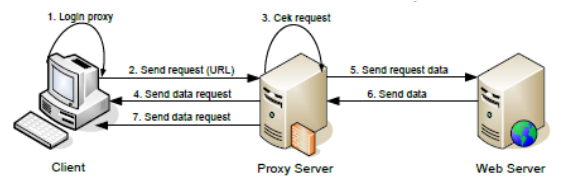

Gambar 5. Alur Proses Sistem *Cache Proxy* Pada gambar 5 menjelaskan bagaimana alur dan proses dari *proxy cache server* dari awal proses hingga akhir. Untuk lebih detailnya berikut ini adalah langkah – langkah dari alur proses sistem *cache* :

- 1. *Client* melakukan login *proxy* dengan menggunakan browser.
- 2. *Client* melakukan *request website* berupa alamat URL dengan menggunakan *web* browser ke *proxy server*.
- 3. PC *proxy server* melakukan cek *request* dari *client*.
- 4. Jika data *request* dari *client* tersedia di *proxy server.* Maka selanjutnya *proxy server* akan melakukan pengirirman data ke *client.*
- 5. Dan jika data tidak tersedia dalam *Proxy server* maka *proxy server* melanjutkan request dari *client* ke *server* utama asli
- *6. Server* utama/asli akan melakukan pengiriman data ke *proxy server*
- 7. Selanjutnya *proxy server* akan mengirim data *request* ke *client*.
- B. *Flowchart Proxy Server* **Terima** *Request* **dari** *Client*

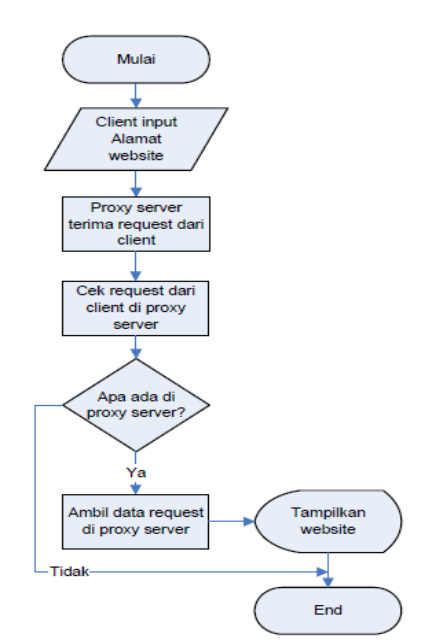

Gambar 6. *Flowchart Proxy Server* Terima *Request* dari *Client* Pada gambar 6 menjelaskan tentang alur proses *proxy server* terima *request* dari *client*.

C. *Flowchart Proxy Server* **Cek** *Request* **dari**  *Client*

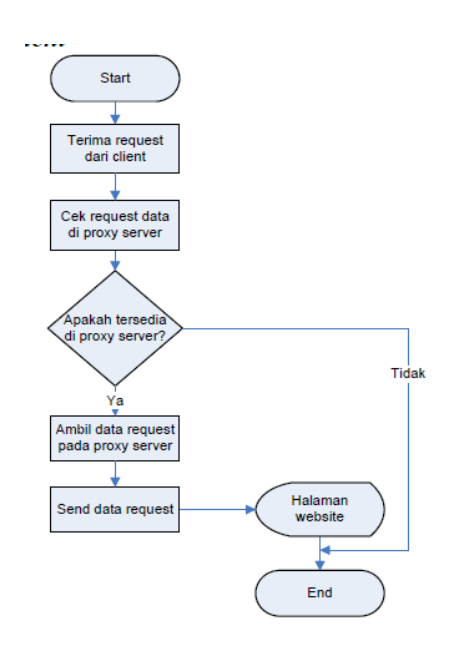

Gambar 7. *Flowchart Proxy Server* Cek *Request* dari *Client* Pada gambar 7 menjelaskan tentang alur proses *Proxy Server* Cek *Request* dari *Client*.

D. *Flowchart* **Pengambilan Data** *Request* **dari** *Proxy Server*

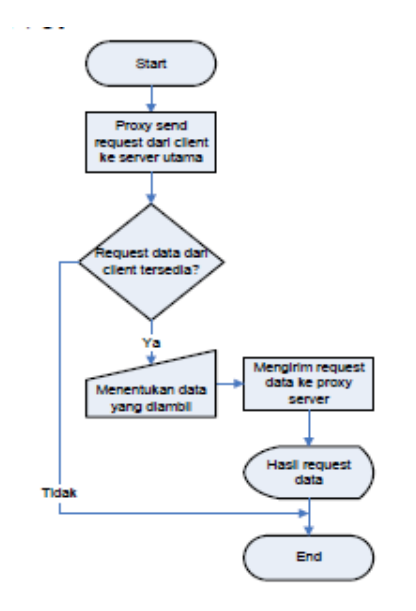

Gambar 8. *Flowchart* Pengambilan Data *Request* dari *Proxy Server*

Pada gambar 8 menjelaskan tentang alur proses Pengambilan Data *Request* dari *Proxy Server*

E. *Flowchart Send* **Data** *Request* **ke** *Proxy Server*

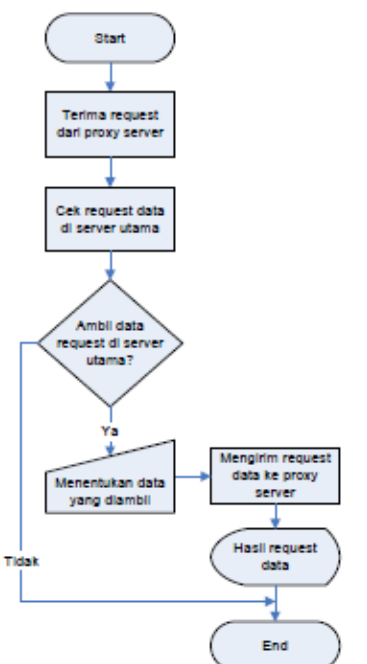

Gambar 9. *Flowchart Send* Data *Request* ke *Proxy Server* Pada gambar 9 menjelaskan tentang alur proses *Send* Data *Request* ke *Proxy Server*.

F. *Flowchart* **Pengambilan Data** *Request* **dari** *Client* **di** *Proxy Server*

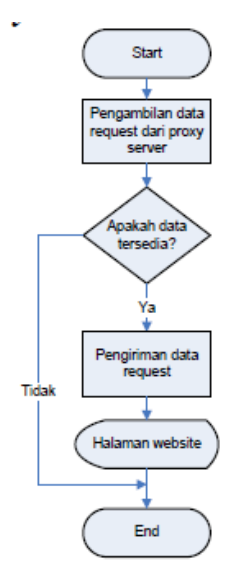

Gambar 10. *Flowchart* Pengambilan Data *Request* dari *Client* di *Proxy Server* Pada gambar 10 menjelaskan tentang alur proses Pengambilan Data *Request* dari *Client* di *Proxy Server*.

G. *Flowchart* **Penyimpanan Data** *Request* **dari** *Server* **Utama**

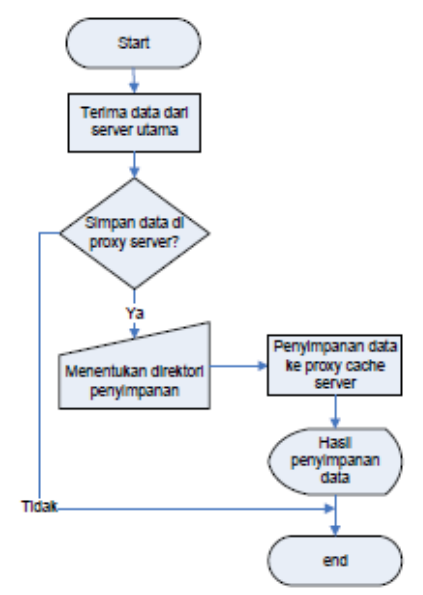

Gambar 11. *Flowchart* Penyimpanan Data *Request* dari *Server* Utama

Pada gambar 11 menjelaskan tentang alur proses Penyimpanan Data *Request* dari *Server* Utama.

# **Skenario Pengujian**

Skenario pengujian yang akan dilakukan dalam penelitian ini yaitu sebagai berikut:

- 1. Koneksi ke *proxy server*.
- *2.* Mengendalikan kebutuhan *bandwidth*
- *3.* Mengatur kecepatan akses pada *proxy server* dan *client*.
- *4.* Mengevaluasi hasil kinerja dari *proxy server*.

# **Desain Perencanaan Antarmuka**

Pada perencanaan antarmuka, digunakan sebagai format desain yang digunakan untuk setiap tampilan sistem yang nantinya dijadikan sebagai tampilan utama.

**A. Desain Perencanaan Antarmuka** *Login Proxy*

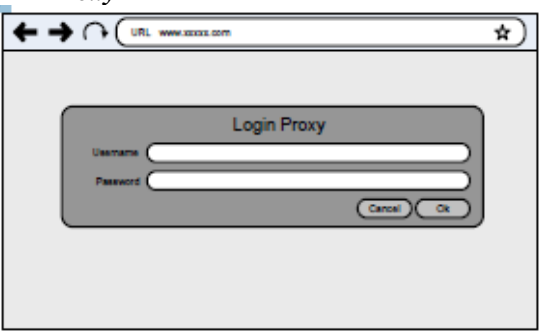

Gambar 12. Desain Perencanaan Antarmuka *Login Proxy*

Pada gambar 12 menjelaskan tentang Desain Perencanaan Antarmuka *Login Proxy*.

# **B. Desain Perencanaan Antarmuka** *Error Login Proxy*

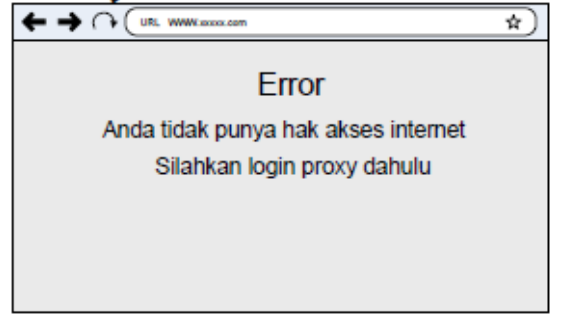

Gambar 13. Desain Perencanaan Antarmuka *Error Login Proxy*

Pada gambar 13 menjelaskan tentang Desain Perencanaan Antarmuka *Error Login Proxy*.

# **C. Desain Perencanaan Antarmuka** *Control Proxy Server*

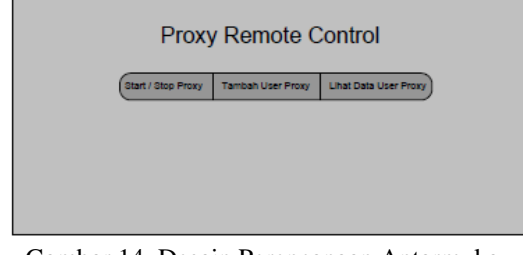

Gambar 14. Desain Perencanaan Antarmuka *Control Proxy Server*

Pada gambar 14 menjelaskan tentang Desain Perencanaan Antarmuka *Control Proxy Server*.

#### **D. Desain Perencanaan Antarmuka**  *Start/Stop Proxy Server*

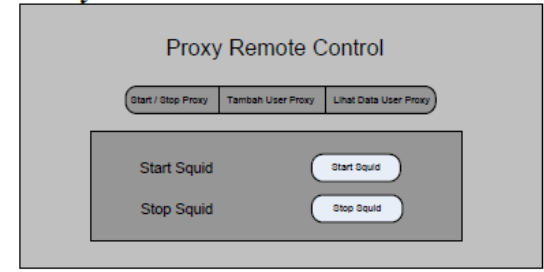

Gambar 15. Desain Perencanaan Antarmuka *Start/Stop Proxy Server*

Pada gambar 15 menjelaskan tentang Desain Perencanaan Antarmuka *Start/Stop Proxy Server*.

# **E. Desain Perencanaan Antarmuka Tambah** *User Proxy*

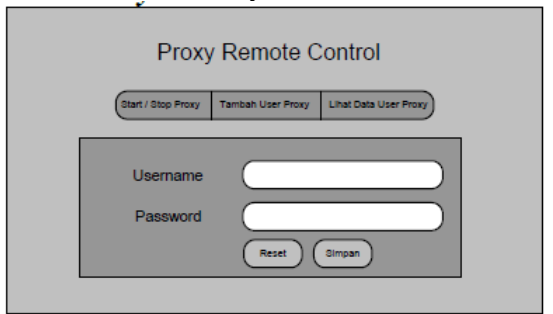

Gambar 16. Desain Perencanaan Antarmuka Tambah *User Proxy*

Pada gambar 16 menjelaskan tentang Desain Perencanaan Antarmuka Tambah *User Proxy*.

#### **F. Desain Perencanaan Antarmuka Lihat Data**  *User Proxy*

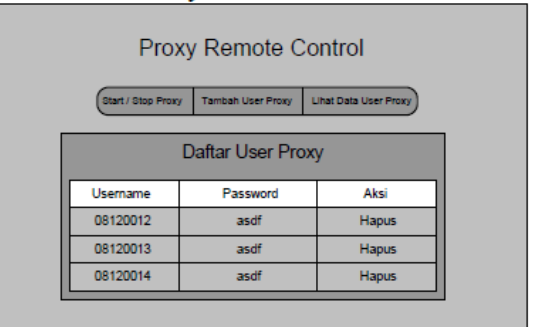

Gambar 17. Desain Perencanaan Antarmuka Lihat Data *User Proxy*

Pada gambar 17 menjelaskan tentang Desain Perencanaan Antarmuka Lihat Data *User Proxy*

#### **IMPLEMENTASI SISTEM**

#### **Desain Jaringan Pengujian**

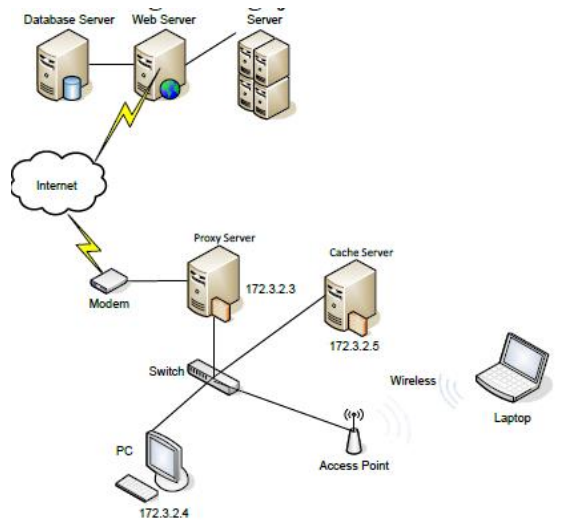

Gambar 18 Desain Jaringan Pengambilan Data dari *Proxy Cache Server* dan Permintaan Data ke *Server* Utama

Pada gambar 18 menjelaskan tentang Desain Jaringan Pengambilan Data dari *Proxy Cache Server* dan Permintaan Data ke *Server*  Utama.

#### **Konfigurasi IP pada** *Server*

Pada sub-bab konfigurasi IP pada PC *Proxy Server*, dijelaskan pengaturan konfigurasi pada IP *Proxy Server*. *Server* ini terkoneksi dengan *internet* yang akan diteruskan pada PC *Client* yang terhubung pada *switch*. Cara setting yang digunakan untuk mengatur IP pada *Proxy Server* yaitu dengan perintah *nano* **/***etc***/***network***/***interfaces***.**

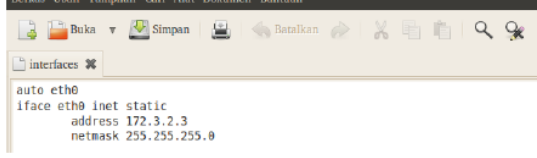

Gambar 19 Konfigurasi IP eth0 pada *Proxy Server*

Pada gambar 19 menjelaskan IP eth0 dengan *inet static* pada *Proxy server*. Pada eth0 memiliki IP 172.3.2.3 dengan *netmask* 255.255.255.

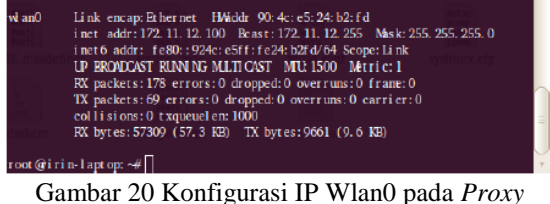

*Server*

Pada gambar 20 menjelaskan IP Wlan0 dengan *inet* DHCP pada *Proxy server*. Pada Wlan0 memiliki IP 172.11.12.100 dengan *netmask*  255.255.255.

#### **Konfigurasi IP pada** *cache server*

Pada sub-bab konfigurasi IP pada *Cache Server*, dijelaskan pengaturan konfigurasi pada *Cache Server*. *Server* ini terkoneksi dengan *internet*  yang akan d teruskan pada PC *Client* dan *Proxy Server* yang terhubung pada *switch*. Cara setting yang digunakan untuk mengatur IP pada *Cache Server* yaitu dengan perintah *nano***/***etc***/***network***/***interfaces***.**

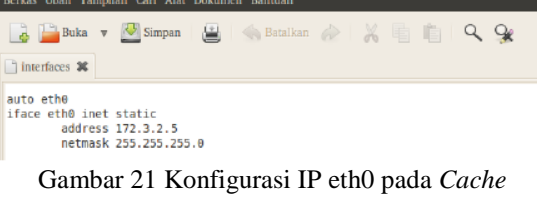

*Server*

Pada gambar 21 menjelaskan IP eth0 dengan *inet static* pada *Cache server*. Pada eth0 memiliki IP 172.3.2.5 dengan *netmask* 255.255.255.

#### **Konfigurasi IP pada** *Client*

Pada sub-bab konfigurasi IP pada *Client*, dijelaskan pengaturan konfigurasi pada *Client*. *Client* ini terkoneksi dengan *internet* yang akan di teruskan pada PC *Cache Server* dan *Proxy Server* yang terhubung pada *switch*. Cara setting yang digunakan untuk mengatur IP pada *Client* yaitu dengan perintah *nano* **/***etc***/***network***/***interfaces***.**  $\overline{B}$ 

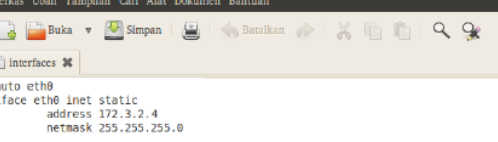

Gambar 22 Konfigurasi IP eth0 pada *Client*

Pada gambar 22 menjelaskan IP eth0 dengan *inet static* pada *Cache server*. Pada eth0 memiliki IP 172.3.2.4 dengan *netmask* 255.255.255.

#### **Konfigurasi IP** *Forward* **pada** *Proxy Server*

Pada sub-bab konfigurasi IP *forward* pada *server* dijelaskan pengaturan konfigurasi pada IP *Forward* pada *server*. Untuk melakukan IP *forward*  konfigurasi dilakukan pada *nano***/***etc***/***sysctl.conf***.**

#net.ipv4.ip forward=1

Gambar 23 Perintah IP *forward*

Pada gambar 23 menjelaskan bahwa pada awalnya, perintah IP *forward* konfigurasi untuk mengaktifkan IP *forward* yaitu dengan cara menghilangkan tanda "#" pada awal baris. Pada awal konfigurasi terdapat tanda "#" di awal baris, sehingga IP *forward* masih belum aktif.

# net.ipv4.ip forward=1

Gambar 24 IP *Forward* aktif

Pada gambar 24 menunjukan bahwa perintah untuk melakukan IP *forward* telah aktif yang ditandai dengan tidak adanya tanda "#" pada awal baris. IP *forward* digunakan untuk meneruskan arus yang pada *ethernet* awal kepada *ethernet*  tujuan. Dengan mengaktifkan IP *forward*, maka dapat melakukan *routing*.

#### **Konfigurasi** *Internet Forwarding IPTables* **pada**  *Server*

Pada sub-bab konfigurasi *internet forwarding IPTables* pada *server* dijelaskan pengaturan *internet* yang diteruskan dari Wlan0 menuju eth0 melalui *IPTables*. Untuk melakukan *internet forwarding*, konfigurasi dilakukan pada *nano* **/***etc***/***rc.local***.**

sudo iptables -A FORWARD -i wlan0 -o eth0 -s 172.3.2.0/24 -m state --state NEW -j ACCEPT sudo iptables -A FORWARD -n state -- state ESTABLISHED, RELATED - J ACCEPT sudo iptables -A POSTROUTING -t nat -j MASQUERADE sudo echo 1 > /proc/sys/net/ipv4/ip forward

Gambar 25 Konfigurasi *IPTables*.

Pada gambar 25 menjelaskan konfigurasi *IPTables* untuk melakukan *internet forwarding*. *Internet forwarding* yang dikonfigurasi berasal dr *wlan0* yang akan diteruskan menuju *eth0* dengan *network* tujuan 172.3.2.0/24. Dengan dilakukan konfigurasi *IPTables* pada di *rc.local* maka konfigurasi *IPTables* tersebut akan berlaku permanen sehingga tidak akan hilang meskipun *server* di *restart*.

#### **Konfigurasi** *Create Password Proxy*

Pada sub-bab *create password* pada *proxy server* dilakukan dalam perintah *shell command*  dengan mengetik perintah **"***htpasswd –c /etc/squid/squid/passwd (username)".*

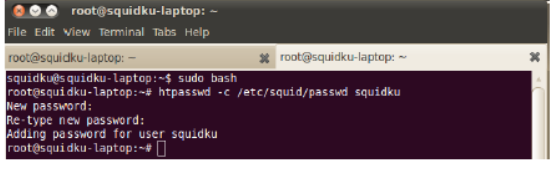

Gambar 26 *Create User* dan *Password Proxy*.

Pada gambar 26 menjelaskan perintah untuk membuat *user* dan *password proxy*. *User* dan *password* ini digunakan untuk *login* ke *proxy* yang fungsinya untuk mendapatkan akses *internet.*

#### **Perintah** *Start Squid*

Pada sub-bab *start squid* pada *proxy server*  dilakukan dalam perintah *shell command.n*  Perintahnya **/***etc***/***init.d/squid start***.**

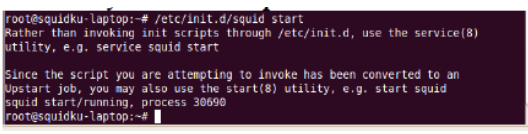

#### Gambar 27 *Start Squid*.

Pada gambar 27 menjelaskan hasil dari perintah *start squid.* Hasil dari perintah tersebut adalah *"squid start/running, process 30690".*

## **Perintah** *Stop Squid*

Pada sub-bab *stop squid* pada *proxy server*  dilakukan dalam perintah *shell command.* 

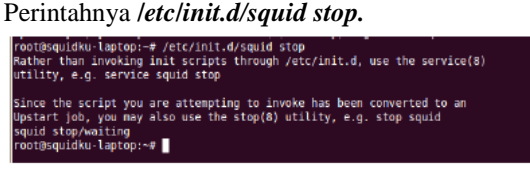

#### Gambar 28 *Stop Squid*.

Pada gambar 28 menjelaskan hasil dari perintah *stop squid.* Hasil dari perintah tersebut adalah *"squid stop/waiting".*

#### **Konfigurasi** *Squid*

Pada sub-bab konfigurasi *squid*, dijelaskan pengaturan konfigurasi pada *rule squid.* Cara setting yang digunakan *nano***/***etc***/***squid/squid.conf***.**

# **A. Konfigurasi** *Log***in** *Proxy*

Pada sub-bab konfigurasi *login proxy*, dijelaskan tentang perintah yang dimasukkan dalam *squid.* Untuk membuka *squid.conf* dapat dilakukan

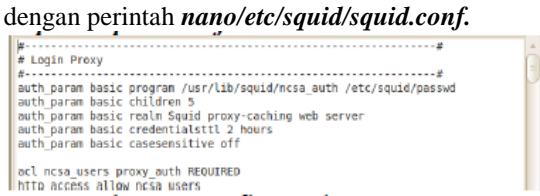

Gambar 29 Konfigurasi *Login Proxy*.

Pada gambar 29 menjelaskan tentang fungsi dari perintah yang ada di dalam *squid.conf*. Pada perintah "*auth\_param basic program*" dijelaskan tentang direktori dari perintah *authentication* yang di butuhkan oleh *squid*. Dan pada "*acl ncsa\_users proxy\_auth REQUIRED"* dijelaskan tentang perintah user *proxy* yang wajib memasukkan *username* dan *password* yang diminta. Sedangkan pada "*http access allow ncsa users* dijelaskan bahwa yang berhak mengakses adalah *client* yang telah melakukan *login ncsa.*

# **B. Konfigurasi** *Cache* **dan** *Object*

Pada sub-bab konfigurasi *cache* dan *object*, dijelaskan tentang perintah yang dimasukkan dalam *squid.* Untuk membuka *squid.conf* dapat dilakukan dengan perintah *nano/etc/squid/squid.conf.*

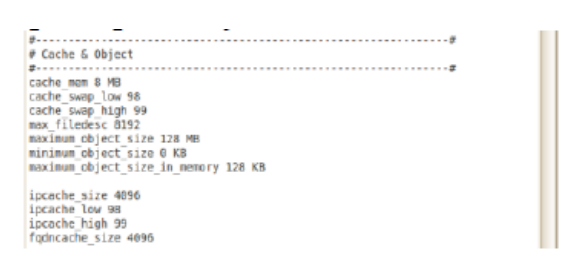

#### Gambar 30 Konfigurasi *Cache* dan *Object*.

Pada gambar 30 menjelaskan tentang fungsi dari perintah yang ada di dalam *squid.conf*. Penjelasannya antara lain sebagai berikut:

- 1. *Cache\_mem* 8 MB dijelaskan *squid* akan mempergunakan maksimun RAM untuk memberikan kepuasan pada *request* yang muncul setiap kali dari *user.* Ukuran 8MB ini akan memberikan ruang pada memori fisik untuk terus menempatkannya pada memori sampai penuh. Jika kondisi telah mencapai puncaknya, maka *squid* akan memilih pada lokasi memori yang akan di*swap* pada *harddisk.*
- 2. *Cache\_swap\_low* 98 dijelaskan settingan ini akan membuat masa untuk *squid*  melakukan pembersihan *cache.* Jika anda memiliki *cache* pada *harddisk* berukuran 10GB, pada penggunaan 9GB *squid* akan melakukan pembersihan *cache.*
- 3. *Cache\_swap\_low* 99 dijelaskan jika settingan ini akan membuat sisi agresif *squid* akan bekerja. Begitu mencapai kondisi nilai 99% dari kapasitas, maka *squid* akan melakukan pembersihan cache.
- 4. *Maximum\_object\_size* 128 MB dijelaskan dengan option ini, ukuran file maksimum yang disimpan oleh squid cache bisa dibatasi. Dengan kata lain objek yang lebih besar dari bilangan ini tidak akan disimpan ke dalam *disk* yang sudah disisihkan buat cache.
- 5. *Minimum\_object\_size* 0 KB dijelaskan dengan option ini maka objek yang lebih kecil dari bilangan yang disebutkan tidak akan disimpan ke dalam *disk* yang sudah disisihkan buat cache.

#### **C. Konfigurasi Direktori** *Cache*

Pada sub-bab konfigurasi direktori *cache*, dijelaskan tentang perintah yang dimasukkan dalam *squid.* Untuk membuka *squid.conf* dapat dilakukan dengan perintah *nano/etc/squid/squid.conf.*

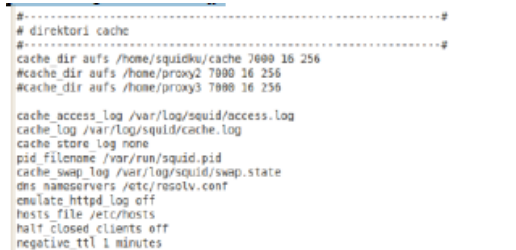

#### Gambar 31 Konfigurasi Direktori *Cache*.

Pada gambar 31 menjelaskan tentang fungsi dari perintah yang ada di dalam *squid.conf*.

Penjelasannya antara lain sebagai berikut:

- 1. *Cache\_dir aufs /home/squidku/cache* 7000 16 256 dijelaskan option pada cache\_dir menentukan sistem penyimpanan seperti apa yang akan digunakan (aufs), nama direktori tempat penyimpanan cache (/home/squidku/cache), ukuran *disk* dalam *megabytes* yang digunakan oleh direktori tempat penyimpanan cache (7000 Mbytes), jumlah subdirektori pertama yang akan dibuat di bawah /home/squidku /cache (16), dan jumlah subdirektori kedua yang akan diciptakan di bawah subdirektori pertama tadi (256).
- 2. *Cache\_log /var/log/squid/cache.log*  dijelaskan option ini berfungsi untuk menempatkan hasil kerja dari sistem *squid*  yang telah dijalankan, direktori *log* terdapat pada /var/log/squid/cache.log.

# **D. Konfigurasi** *Port*

Pada sub-bab konfigurasi *port*, dijelaskan tentang perintah yang dimasukkan dalam *squid.* Untuk membuka *squid.conf* dapat dilakukan dengan perintah *nano /etc/squid/squid.conf.*

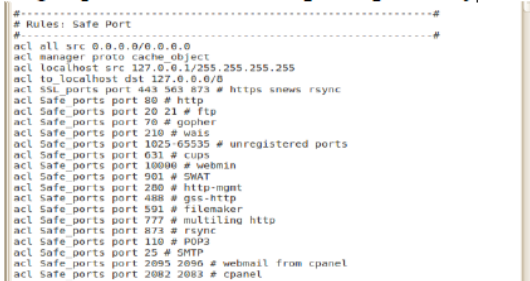

#### Gambar 32 Konfigurasi *Port*.

Pada gambar 32 menjelaskan tentang fungsi dari perintah yang ada di dalam *squid.conf*. Penjelasannya antara lain sebagai berikut:

- 1. *Acl all src* 172.2.2.0/24 dijelaskan option ini berfungsi untuk membatasi akses *internet*. Yang dapat menggunakan akses ini hanya *client* yang menggunakan ip dengan *network* 172.2.2.0 saja.
- 2. *Acl localhost src*  127.0.0.1/255.255.255.255 dijelaskan

option ini berfungsi untuk memberikan hak akes untuk localhost.

3. *Acl safe\_ports port* dijelaskan option ini berfungsi untuk membuka hak akses untuk *port* yang telah tercantum dalam *squid.conf.*

# **E. Konfigurasi Refresh Pattern**

Pada sub-bab konfigurasi *refresh pattern*, dijelaskan tentang perintah yang dimasukkan dalam *squid.* Untuk membuka *squid.conf* dapat dilakukan

dengan perintah *nano/etc/squid/squid.conf.*  $\begin{tabular}{l|c|c|c} \hline \textbf{\textit{8}}\!\textbf{\textit{8}}\!\textbf{\textit{9}}\!\textbf{\textit{1}}\!\textbf{\textit{1}}\!\textbf{\textit{1}}\!\textbf{\textit{1}}\!\textbf{\textit{2}}\!\textbf{\textit{1}}\!\textbf{\textit{2}}\!\textbf{\textit{1}}\!\textbf{\textit{2}}\!\textbf{\textit{3}}\!\textbf{\textit{2}}\!\textbf{\textit{3}}\!\textbf{\textit{2}}\!\textbf{\textit{3}}\!\textbf{\textit{2}}\!\textbf{\textit{3}}\!\textbf{\textit{3}}\!\textbf$ #------------------<br># Refresh Pattern

#### Gambar 33 Konfigurasi *Refresh Pattern*.

Pada gambar 33 menjelaskan tentang fungsi dari perintah yang ada di dalam *squid.conf*. Dengan memaksa sedikit supaya obyek lebih intensif di lokal *squid* dan waktu simpan ditambah sebelum proses validasi terjadi (mis.Validasi terjadi per 3jam dengan penyimpanan obyek terlama 3 bulan, untuk ftp bisa lebih lama lagi.

#### **F. Konfigurasi** *Allow Access*

Pada sub-bab konfigurasi *allow access*, dijelaskan tentang perintah yang dimasukkan dalam *squid.* Untuk membuka *squid.conf* dapat dilakukan dengan perintah *nano/etc/squid/squid.conf.*

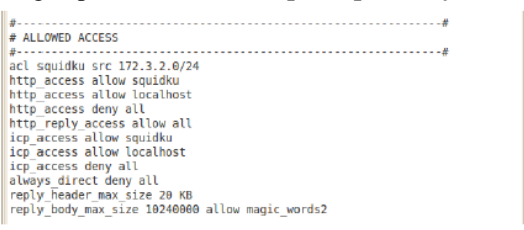

Gambar 34 Konfigurasi *Allow Access.*

Pada gambar 34 menjelaskan tentang fungsi dari perintah yang ada di dalam *squid.conf*. Penjelasannya antara lain sebagai berikut:

- 1. *Acl squidku src* 172.3.2.0/24 dijelaskan option ini berfungsi untuk memberikan hak akses untuk *client* yang menggunakan ip dengan *network* 172.3.2.0/24.
- 2. *http\_access allow squidku* dijelaskan option ini memberikan hak akses pada *client* untuk mengakses *website.*
- 3. *http\_access allow localhost* dijelaskan option ini memberikan hak akses pada *localhost* untuk mengakses *website.*
- 4. *http\_access deny all* dijelaskan option ini menolak hak akses kecuali pengguna berada pada *network* 172.3.2.0/24.
- 5. *Reply\_header\_max\_size* 20 KB dijelaskan option ini hanya membuka atau menerima web yang *content*nya hanya berukuran 20 KB.
- 6. *Reply\_body\_max\_size* 10240000 dijelaskan option ini hanya membuka atau menerima web yang *content*nya hanya berukuran 10240000.

#### **G. Konfigurasi** *Cache CGI* **dan** *Administrative*

Pada sub-bab konfigurasi *allow access*, dijelaskan tentang perintah yang dimasukkan dalam *squid.* Untuk membuka *squid.conf* dapat dilakukan dengan perintah

#### *nano/etc/squid/squid.conf.*

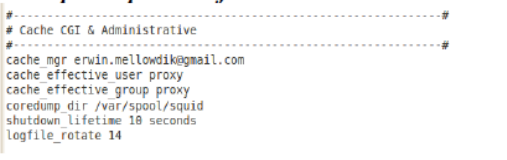

Gambar 35 Konfigurasi *Cache CGI* dan *Administrative.*

Pada gambar 35 menjelaskan tentang fungsi dari perintah yang ada di dalam *squid.conf*. Penjelasannya antara lain sebagai berikut:

- 1. *Cache\_mgr [erwin.mellowdik@gmail.com](mailto:erwin.mellowdik@gmail.com)* dijelaskan option ini berfungsi untuk memberikan informasi data atau *contact*  dari admin jika terjadi kesalahan disaat melakukan *login proxy.*
- 2. *Cache\_effective\_user proxy* dijelaskan jika squid cache dijalankan oleh root, maka user

yang akan menjalankannya akan diubah sesuai UID/GID user yang disebutkan pada gambar 4.18. Pada contoh option diatas jika squid dijalankan oleh root, maka squid cache akan dijalankan dengan UID/GID squid.

#### **HASIL DAN PEMBAHASAN**

#### **Skenario Pengujian**

Skenario pengujian yang akan dilakukan dalam penelitian ini yaitu sebagai berikut:

- 1. Koneksi ke *proxy server*.
- 2. Mengendalikan kebutuhan *bandwidth*.
- *3.* Memberikan kecepatan akses pada *proxy server* dan *client*.
- 4. Mengevaluasi hasil kinerja dari *proxy server*.

#### **Pengujian Koneksi ke** *Proxy Server*

Pada sub-bab pengujian koneksi *proxy server*, dijelaskan mengenai cara mendapatkan akses *internet* dari *proxy server*. Mendapatkan akses

*internet* dapat melalui *login proxy* yang tersedia dalam setiap *browser*.

# **Koneksi ke** *Proxy Server* **Melalui** *Login Proxy*

Pada sub-bab pengujian koneksi ke *proxy server* melalui *login proxy,* dijelaskan mengenai *login* melalui *browser*.

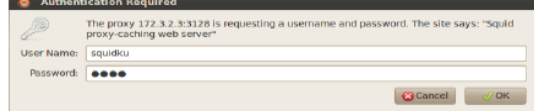

Gambar 36 *Login Proxy* melalui *Browser*

Pada gambar 36 merupakan gambar mengenai cara *login proxy* untuk mendapatkan akses *internet* dari *proxy server.* Langkah ini sangat penting karena untuk mendapatkan akses *internet*  maka *client* wajib memasukkan *username* dan *password* yang telah di daftarkan pada *proxy server*.

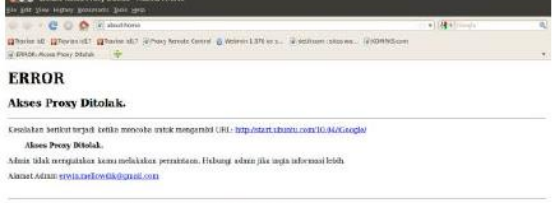

Gambar 37 Tampilan *Error* ketika *Client* tidak melakukan *Login Proxy*

Pada gambar 37 merupakan gambar hasil dari pesan *error* apabila *client* tidak melakukan *login proxy* untuk mendapatkan akses *internet*.

#### **Pengujian Pengendalian Kebutuhan** *Bandwidth*

Pada sub-bab pengujian pemakaian *bandwidth* melalui pemantauan kebutuhan *bandwidth* di waktu melakukan browsing ke situs yang memiliki ukuran *content* yang besar.

#### **Uji Coba Iptraf**

Pada sub-bab uji coba browsing dan mengukur kebutuhan *bandwith* melalui *iptraf*.

| <b>IFIrst</b>                            |  |      |               |            |
|------------------------------------------|--|------|---------------|------------|
| Ethernet Hw addr: 8017c447b426 on wland  |  |      | zesa a zestan |            |
| EiDernet HK entr: fadilizzadedo on wiano |  |      |               |            |
| Ethernet NK addr: 01805e7ffffa on winn3  |  | 1995 | 1.14343436    |            |
| Ethernet Md addr: 018950000011 on wiand  |  | n    |               |            |
| Ethernet HW andr: E1005e0800fb on wlank  |  | ×    |               | <b>BIN</b> |
| .                                        |  | ۰    |               | . .        |

Gambar 5.3 Kebutuhan *Bandwidth* sebelum tersimpan di *cache serever.*

Pada gambar 5.3 merupakan gambar hasil *record* kebutuhan *bandwidth* saat pertama kali melakukan browsing ke situs kompas.com dan data dari kompas.com belum tersimpan pada *cache server*. Hasil *record* menunjukkan angka 255103

*ByteOut bandwidth* yang di butuhkan untuk menampilan situs kompas.com pada *MCAddress*  0017c447b426 dari *wlan0 proxy server*

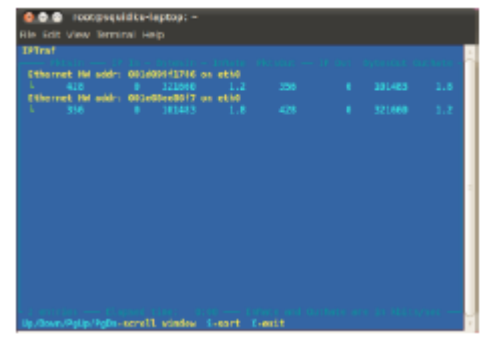

Gambar 5.4 Kebutuhan *Bandwidth* sesudah tersimpan di *cache serever*

Pada gambar 5.4 merupakan gambar hasil *record* kebutuhan *bandwidth* saat dilakukan perulangan *request* ke *website* kompas.com oleh *client* dimana data dari kompas.com telah tersimpan dalam *cache server*. Hasil *record* menunjukkan angka 101486 *ByteOut bandwidth* yang di butuhkan untuk menampilan situs kompas.com yang datanya sudah tersimpan dalam *cache server* pada *MCAddress* 001d099f1786 dari *eth0 client.*

#### **Pengujian Kecepatan Akses Pada** *Proxy Server*  **dan** *Client*

Pada sub-bab pengujian kecepatan akses melalui pemantauan di waktu melakukan browsing ke situs yang memiliki ukuran *content* yang besar.

#### **Uji Coba Browsing**

Pada sub-bab uji coba browsing ini dengan menggunakan metode pengukuran waktu *load web*  yang akan di akses.

|    |                        | Waktu    | Waktu    |  |  |  |
|----|------------------------|----------|----------|--|--|--|
| No | <b>Situs</b>           | Sebelum  | Sesudah  |  |  |  |
|    |                        | Disimpan | Disimpan |  |  |  |
|    | www.kompas.com         | 41 detik | 15 deik  |  |  |  |
|    | www.detik.com          | 46 detik | 13 detik |  |  |  |
| 3  | www.id.yahoo.com       | 32 detik | 8 detik  |  |  |  |
| 4  | www.tabloidpulsa.co.id | 39 detik | 12 detik |  |  |  |
|    |                        |          |          |  |  |  |

Tabel 1 Uji coba kecepatan akses

Pada tabel 1 merupakan hasil *record*  kecepatan akses *website* yang dilakukan oleh *client.*  Dalam tabel terdapat beberapa situs yang telah di akses oleh *client* dan juga terdapat waktu yang dibutuhkan untuk membuka *website* yang dituju. Di dalam tabel terdapat perbedaan waktu akses untuk membuka *website*, perbedaan yang terjadi bisa sampai separuh dari hasil membuka *website.*

# **Mengevaluasi Hasil Kinerja Dari** *Proxy Server*

Pada sub-bab mengevaluasi hasil kinerja *proxy server* melalui pemantauan iptraf diwaktu melakukan browsing.
#### **Uji Coba Browsing dan Iptraf**

Pada sub-bab uji coba browsing dan iptraf ini dengan menggunakan metode pengukuran waktu *load web* dan pengukuran kebutuhan *bandwidth*  yang dibutuhkan disaat sebelum *cache* disimpan dan sesudah *cache* disimpan.

Tabel 5.2 Mengevaluasi Hasil Kinerja *Proxy* 

|                | Server           |                              |                                 |                              |                                 |  |  |  |  |  |
|----------------|------------------|------------------------------|---------------------------------|------------------------------|---------------------------------|--|--|--|--|--|
| No             | <b>Situs</b>     | Waktu<br>Sebelum<br>Disimpan | Bandwidth<br>vang<br>dibutuhkan | Waktu<br>Sesudah<br>Disimpan | Bandwidth<br>yang<br>dibutuhkan |  |  |  |  |  |
| $\mathbf{1}$   | kompas.com       | 41 detik                     | 255103                          | 15 deik                      | 101486                          |  |  |  |  |  |
|                |                  |                              | <b>ByteOut</b>                  |                              | <b>ByteOut</b>                  |  |  |  |  |  |
| $\overline{2}$ | detik.com        | 46 detik                     | 293209                          | 13 detik                     | 132878                          |  |  |  |  |  |
|                |                  |                              | <b>ByteOut</b>                  |                              | <b>ByteOut</b>                  |  |  |  |  |  |
| 3              | id.vahoo.com     | 32 detik                     | 191137                          | 8 detik                      | 95619                           |  |  |  |  |  |
|                |                  |                              | <b>ByteOut</b>                  |                              | <b>ByteOut</b>                  |  |  |  |  |  |
| $\overline{4}$ | tabloidpulsa.com | 39 detik                     | 197408                          | 12 detik                     | 97954                           |  |  |  |  |  |
|                |                  |                              | <b>ByteOut</b>                  |                              | <b>ByteOut</b>                  |  |  |  |  |  |

Pada tabel 5.2 merupakan hasil *record*  kecepatan akses *website* yang dilakukan oleh *client*  dan *bandwidth* yang dibutuhkan*.* Dalam tabel terdapat beberapa situs yang telah di akses oleh *client* dan juga terdapat waktu yang dibutuhkan untuk membuka *website* yang dituju serta besarnya pemakaian *bandwidth*. Di dalam tabel terdapat perbedaan waktu akses dan *bandwidth* untuk membuka *website*, perbedaan yang terjadi bisa sampai separuh dari hasil membuka *website.*

#### **KESIMPULAN DAN SARAN**

Secara umum kebutuhan *bandwidth* sangat perlu diperhatikan, karena semakin besar *bandwidth*  yang digunakan, maka semakin besar pula lalu lintas transfer data yang terjadi dalam *internet*, sehingga dapat membuat transfer data ke *client* menjadi lama. Namun tentu saja masih diperlukan beberapa penyempurnaan yang akan dipaparkan dalam pembahasan bab ini.

## **Kesimpulan**

Berdasarkan uraian dan pembahasan analisa dan pengujian yang telah dilakukan, maka dapat di ambil kesimpulan bahwa kebutuhan *bandwidth* sangat besar disaat *client* melakukan *request* data. Kebutuhan *bandwidth* tersebut dapat dikurangi dengan cara mengoptimalkan *cache proxy*, sehingga kebutuhan *bandwidth* tidak terbuang dengan sia-sia disaat *client* melakukan *request* secara bersamaan. Dengan cara mengoptimalkan *cache proxy*, hasil yang diperoleh adalah *client* dapat mengakses *website* yang diminta dengan cepat. Sehingga dapat menghemat biaya untuk setiap penggunaan *internet*. Dan juga dapat

mengurangi kepadatan lalu lintas transfer data yang ada pada *internet*.

#### **Saran**

Saran untuk perkembangan lebih lanjut dalam masa mendatang memberikan hak akses bagi setiap user dan dari pemberian hak akses tersebut bisa membedakan dari segi jabatan untuk memanagement akan kebutuhan bandwidth. Sehingga bandwidth yang di pakai tidak terlalu besar dan juga dapat menghemat biaya.

## **DAFTAR PUSTAKA**

- Chendramata, A. 2009. *Jaringan Informasi Berbasis Open Source*. Jakarta: Direktorat Sistem Informasi Perangkat Lunak dan Konten Direktorat Jendral Aplikasi Telematika Departemen Komunikasi dan Informatika.
- Kurusetra 2012. *Optimasi Squid Proxy Server*. [*Online*] Tersedia <http://kurusetra.web.id/2012/06/07/optimasisquid> proxy-server/ [7November 2012]
- Sembiring, J. 2001. *Jaringan Komputer Berbasis Linux. Jakarta: Elex Media Komputindo*.
- Syafrizal, M. 2005. *Pengantar Jaringan*
- *Komputer*. Yogyakarta: Andi Offset.
- Tajidyakub 2012, *Squid Cache, Tproxy, Mikrotik, Alternatif Untuk Perpaduan Jaringan Sederhana*. [Online] Tersedia [http://www.tajidyakub.net/2007/08/08/squidcache](http://www.tajidyakub.net/2007/08/08/squidcache-%20tproxy-dan-mikrotikalternatifperpaduan-%20untuk-jaringan-sederhana/) - [tproxy-dan-mikrotikalternatifperpaduan-](http://www.tajidyakub.net/2007/08/08/squidcache-%20tproxy-dan-mikrotikalternatifperpaduan-%20untuk-jaringan-sederhana/) untuk[jaringan-sederhana/](http://www.tajidyakub.net/2007/08/08/squidcache-%20tproxy-dan-mikrotikalternatifperpaduan-%20untuk-jaringan-sederhana/) [20 November 2012]
- Wagito. 2005. *Jaringan Komputer, Teori dan Implementasi Berbasis Linux*. Yogyakarta: Gaya Media.
- Wahana Komputer. 2006. *Pengelolaan Jaringan Komputer di Linux*. Jakarta: Salemba Infotek.
- Wahyudi 2012. Cara Instal dan Optimasi Squid Proxy Server. [Online] Tersedia : <http://wahyudi83.wordpress.com/2012/06/05/>

cara-instal-dan-optimasi-squid-proxy-server/ [6 November 2012].

{Halaman sengaja dikosongkan} {Jurnal **Melek IT**}

### **(3)**

## **IMPLEMENTASI APLIKASI PENGENDALIAN JARAK JAUH KAMERA DSLR VIA BLUETOOTH BERBASIS ANDROID**

#### **Abednego Eko Harjiayanto ,Guendra Kusuma Wardhana**

Program Studi Teknik Informatika, Fakultas Teknik, Univesitas Wijaya Kusuma Surabaya Jl. Dukuh Kupang 54 Surabaya, [abed\\_ekoharjiyanto@yahoo.com](mailto:abed_ekoharjiyanto@yahoo.com)

#### **ABSTRAK**

Dalam dunia fotografi, remote kontrol untuk kamera DSLR (*Digital Single-Lens Reflex*) belum dapat memenuhi kebutuhan para *photographer*. Biasanya remote kontrol tersebut hanya bisa digunakan untuk mengambil gambar saja dan itupun menggunakan kabel. Untuk para pecinta photographi yang suka foto pun sulit jika ingin mengambil foto mereka sendiri.

*Remote Control Camera DSLR* adalah aplikasi yang dapat mengontrol kamera DSLR yang beroperasi pada ponsel yang berbasis Android secara jarak jauh. Aplikasi dapat mengontrol berbagai merek dan jenis kamera DSLR, untuk melakukan pengaturan pada kamera dan pengambilan gambar dapat dilakukan melalui ponsel Android yang sudah terinstal aplikasi ini.Yang dapat dilakukan oleh aplikasi adalah mengatur *white balance, shutter speed, ISO*, dan lain – lain.

Dalam penggunaanya aplikasi ini dapat membantu para *photographer* untuk melakukan pengaturan kamera dengan lebih mudah karena semua menu pengaturan sudah *user friendly*. Untuk dapat menggunakan aplikasi ini, pengguna harus menggunakan ponsel pintar berbasis Android dan menggunakan perangkat tambahan yang dipasang pada kamera DSLR. Jika aplikasi sudah terinstall dan perangkat telah terpasang, aplikasi ini siap untuk dioperasikan.

**Kata kunci** *: Android, kamera DSLR, remote control*

#### **PENDAHULUAN**

# **Latar Belakang**

Kontrol (atau beberapa menyebut dengan *Shutter Release Cable*) dalam dunia fotografi sangat berguna untuk mengambil gambar dengan kecepatan sangat rendah. Goncangan yang diakibatkan tekanan pada badan kamera saat tombol melepas (memencet) tombol shutter bisa mengakibatkan gambar menjadi blur. Biasanya *remote control* dipakai saat mengambil foto malam hari atau gambar macro dengan kamera diletakkan di atas tripod atau dudukan statis.

Remote kontrol untuk kamera ini masih menggunakan kabel dan hanya dapat digunakan untuk melakukan pengambilan gambar saja. Untuk melakukan pengaturan pada kamera tetap harus dilakukan secara manual dari kamera. Penggunaan remote kontrol dengan kabel juga memiliki batas jarak yang dekat tergantung panjang kabel tersebut. Remote kontrol untuk *Shutter Release* juga sudah ada yang menggunakan teknologi *Wi-Fi*, tetapi juga hanya bisa digunakan untuk penggambilan gambar saja dan tidak dapat *Live View*.

Dalam Tugas Akhir ini akan dibahas bagaimana cara mengontrol kamera DSLR (*Digital Single-Lens Reflex*) dengan ponsel pintar tanpa menggunakan kabel dan memaksimalkan fungsi remote kontrol untuk memudahkan kinerja seorang photographer. Remote kontrol yang akan dibuat dalam bentuk aplikasi yang berjalan pada ponsel Android dan sebuah perangkat keras yang terpasang pada kamera DSLR. Ponsel yang berbasis Android sering disebut sebagai ponsel pintar yang memungkinkan dapat melakukan segala sesuatu untuk membantu kinerja manusia. Sehingga tidak mustahil bila dapat digunakan untuk mengontrol sebuah kamera DSLR yang tentunya harus melalui sebuah aplikasi. Aplikasi ini akan membantu dalam teknik pengambilan gambar macro karena dapat mengurangi efek getaran pada kamera.

#### **TINJAUAN PUSTAKA**

#### **Pengandalian Jarak Jauh**

Pada umumnya, pengendali jarak jauh digunakan untuk memberikan perintah dari kejauhan kepada televisi atau barang-barang elektronik lainnya seperti sistem stereo dan pemutar DVD. Remote control untuk perangkatperangkat ini biasanya berupa benda kecil nirkabel yang dipegang dalam tangan dengan sederetan tombol untuk menyesuaikan berbagai pengaturan, seperti misalnya saluran televisi, nomor trek, dan volume suara. Malah, pada kebanyakan peranti

modern dengan kontrol seperti ini, remote controlnya memiliki segala kontrol fungsi sementara perangkat yang dikendalikan itu sendiri hanya mempunyai sedikit kontrol utama yang mendasar. Kebanyakan remote berkomunikasi dengan perangkatnya masing-masing melalui sinyal- sinyal infra merah dan beberapa saja melalui sinyal radio. Remote control biasanya menggunakan baterai AAA yang kecil atau AA sebagai catu dayanya.

## **Android**

Android adalah sistem operasi berbasis Linux untuk perangkat mobile seperti ponsel pintar dan komputer tablet. Hal ini dikembangkan oleh *Open Handset Alliance* yang dipimpin oleh Google.

Google membeli pengembang awal perangkat lunak Android Inc pada tahun 2005. Pada tahun 2007 diumumkan pembukaan dari distribusi Android dengan *Open Handset Alliance* sebagai pendirinya, sebuah konsorsium dari 86 perangkat keras, perangkat lunak, dan perusahaan telekomunikasi yang ditujukan untuk memajukan standar terbuka perangkat mobile. Google merilis kode Android sebagai open-source di bawah *Apache License*. *Android Open Source Project (AOSP)* bertugas sebagai pemeliharaan dan pengembangan lebih lanjut dari Android.

Android memiliki komunitas pengembang aplikasi ("*apps*") yang besar, sehingga memperluas fungsionalitas dari perangkat. Aplikasi dapat diunduh dari situs pihak ketiga atau melalui toko online seperti *Google Play* (sebelumnya *Android Market*). Pada Februari 2012 ada lebih dari 450.000 aplikasi yang tersedia untuk Android, dan perkiraan jumlah download aplikasi dari *Android Market* pada Desember 2011 melebihi 10 miliar.

Android tercatat sebagai platform ponsel pintar terlaris di seluruh dunia pada pertengahan 2010 oleh *Canalys* dengan lebih dari 300 juta perangkat Android digunakan pada Februari 2012. Menurut Andy Rubin pada Februari 2012 ada lebih dari 850.000 perangkat Android diaktifkan setiap hari.

## **Akuisisi oleh Google**

Google mengakuisisi *Android Inc* pada tanggal 17 Agustus 2005, menjadikan Android Inc sebagai anak perusahaan yang sepenuhnya dimiliki oleh karyawan Google Inc. Pendiri Android Inc, termasuk Andy Rubin, Rich Miner dan Chris White, menjadi karyawan di perusahaan setelah akuisisi. Tidak banyak yang diketahui tentang Android Inc pada saat akuisisi, tetapi banyak diasumsikan bahwa Google merencanakan untuk memasuki pasar ponsel dengan langkah ini.

## **Open Handset Alliance**

Pada tanggal 5 November 2007, *Open Handset Alliance*, sebuah konsorsium dari beberapa perusahaan yang termasuk Broadcom Corporation, Google, HTC, Intel, LG, Marvell Technology Group, Motorola, Nvidia, Qualcomm, Samsung Electronics, Sprint Nextel, T-Mobile dan Texas Instrumen bergabung. Tujuan dari Open Handset Alliance adalah untuk mengembangkan standar terbuka untuk perangkat mobile. Pada hari yang sama, Open Handset Alliance juga meluncurkan produk pertama mereka, Android, sebuah platform perangkat mobile dibangun berdasarkan Linux kernel versi 2.6.

## **Android Proyek Open Source**

*Android Open Source Project (AOSP)*  dipimpin oleh Google, dan bertugas dengan pemeliharaan dan pengembangan Android. Tujuan dari Proyek Android Open Source untuk menciptakan produk nyata yang memberikan pengalaman lebih bagi pengguna mobile. AOSP juga mengelola *Android Compatibility Program*  mendefinisikan "perangkat Android yang kompatibel" sebagai salah satu yang dapat menjalankan aplikasi yang dibuat oleh pengembang pihak ketiga menggunakan SDK Android dan NDK, untuk mencegah tidak kompatibelnya Android. Program kompatibilitas juga bersifat opsional dan bebas biaya, dengan Test Suite Kompatibilitas juga gratis dan open source.

## **Design**

Android terdiri dari sebuah kernel berbasis kernel Linux, dengan middleware, libraries dan API yang ditulis dalam bahasa C dan perangkat lunak aplikasi yang berjalan pada application framework mencakup Java-compatible libraries didasarkan pada *Apache Harmony*. Android menggunakan *Dalvik virtual machine*  dengan *just-in-time* untuk menjalankan kompilasi *Dalvik dex-code (Dalvik executable)*, yang biasanya diterjemahkan dari Java bytecode.

## **Keamanan**

Aplikasi Android berjalan pada *sandbox*, sebuah daerah terisolasi dari sistem operasi yang tidak memiliki akses ke seluruh sumber daya sistem, kecuali izin akses diberikan oleh pengguna saat aplikasi diinstal. Sebelum menginstal aplikasi, *Play Store* menampilkan semua izin yang diperlukan. Sebuah permainan mungkin perlu mengaktifkan getaran, misalnya, tetapi tidak perlu untuk membaca pesan atau mengakses buku telepon. Setelah meninjau hak akses ini, pengguna dapat memutuskan apakah akan memasang aplikasi tersebut.

Android telah dikritik karena memberikan sistem izin tidak efektif. Pada *Permissions Android Demystified*, Felt, Chin, Hanna, Song, dan Wagner mengamati ".... Sistem perizinan pada saat instalasi tidak efektif jika pengembang secara rutin meminta izin secara berlebihan. Aplikasi *Overprivileged* mengirim kepada pengguna untuk peringatan izin yang tidak perlu dan meningkatkan dampak dari bug atau kerentanan.. ". Para penulis kemudian melakukan survei aplikasi *overprivileged*, termasuk implementasi referensi Google menggunakan alat *Stowaway*. *Dr. Android and Mr. Hide: Fine- grained security policies on unmodified Android*, Jeon, Micinski, Vaughan, et al. berkomentar pada hak akses yang menyatakan "penyimpangan dari hak istimewa setidaknya meningkatkan ancaman dari kerentanan dan malware. Untuk mengatasi masalah ini, kami menyajikan sebuah sistem baru yang dapat menggantikan hak akses platform yang lebih baik".

Beberapa perusahaan keamanan telah merilis perangkat lunak antivirus untuk perangkat Android, khususnya AVG Technologies, Avast, F-Secure, Kaspersky, McAfee dan Symantec.

#### **Kamera DSLR (Digital Single-Lens Reflex)**

Kamera DSLR adalah kamera digital menggabungkan bagian-bagian dari kamera *Single-Lens Reflex (SLR)* dengan kamera digital untuk menggantikan film fotografi. Kamer DSLR dilengkapi fitur seperti *live preview*, video perekam *High Definition (HD)* dengan *autofocus* deteksi kontras atau integrasi ergonomis seperti tombol *film speed (ISO).*

Saat ini kamera DSLR secara luas digunakan oleh fotografer masih amatir dan profesional. DSLR saat ini menawarkan berbagai macam lensa yang berdedikasi dan peralatan fotografi lainnya, menggunakan format sensor gambar yang lebih besar, menyediakan berbagai dinamis lebih tinggi dan sinyal terhadap noise.

Resolusi terendah yang dimiliki kamera

digital *SLR (Single Lens Reflex)* adalah 5.1 megapiksel. Seperti halnya pada kamera SLR analog, kamera digital SLR juga memiliki kualitas gambar terbaik karena menggunakan lensa optik dan sistem kendali manual. Selain kendali yang diberikan secara manual, kamera ini juga memiliki sistem kendali otomatis yang dibantu oleh mikro prosesor yang cukup canggih.

Cara kerja kamera DSLR:

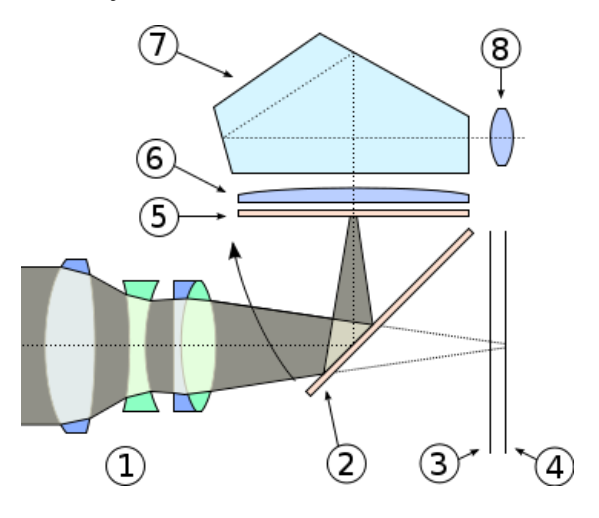

Gambar 2.2 Skema kerja *Single-Lens Reflex*

Cahaya yang masuk, setelah melewati jajaran lensa (1) akan dipantulkan oleh cermin yang dipasang pada posisi kemiringan 45 derajat (2) dan diproyeksikan ke matte focusing screen (5). Melalui condensing lens (6) dan pantulan di dalam pentaprism (7), gambar objek kemudian diteruskan ke lensa mata manusia (8). Ketika kita menekan tombol shutter (bidik) maka cermin (2) akan melipat ke arah panah, focal plane shutter (3) membuka dan kemudian gambar akan ditangkap oleh sensor (4) dan diteruskan ke prosesor gambar kemudian disimpan di media penyimpanan (MMC dan sebagainya).

## **Tujuan Penelitian**

Tujuan dari penulisan Tugas Akhir ini adalah:

- a) Dapat merubah pengaturan pada kamera *DSLR*  seperti ISO, Arpeture, Shutter speed dan White balance melalui ponsel Android.
- b) Membantu kinarja fotografer.

## **IMPLEMENTASI SISTEM**

#### **Perangkat Keras (***Hardware***)**

Perangkat keras yang dibutuhkan untuk dapat menjalankan aplikasi ini adalah:

Ponsel pintar Android minimal versi 2.3

(Gringerbreat)

- Kamera tipe DSLR (Digital Single Lens Reflector) dengan merek tertentu.
- Sebuah perangkat tambahan berupa arduino (prototype).

## **Perangkat Lunak (***Software***)**

Perangkat lunak yang dibutuhkan untuk dapat menjalankan aplikasi ini adalah sistem operasi Android versi 2.3 (Gingerbreat) sampai 4.0.1 (Ice Cream Sandwich).

## **Tampilan Awal**

| <b>DE G 3:02 PM</b><br><b>Remot Camera</b> |           |  |  |  |  |  |  |
|--------------------------------------------|-----------|--|--|--|--|--|--|
| f/1.8                                      | 1/4000    |  |  |  |  |  |  |
| <b>ISO</b>                                 | <b>WB</b> |  |  |  |  |  |  |
| <b>Focus Fw</b>                            |           |  |  |  |  |  |  |
| <b>Focus Bw</b>                            | Capture   |  |  |  |  |  |  |
| Live View OFF                              |           |  |  |  |  |  |  |
| <b>BT</b> Device                           | Connect   |  |  |  |  |  |  |

Gambar 4.1. Tampilan awal

Saat pengguna/user membuka aplikasi ini, akan muncul tampilan awal aplikasi seperti pada gambar 4.1. Pada tampilan tersebut terdapat pilihan pengaturan *shutter speed, ISO, white balance,* dan lain – lain.

## **1.1.1. Tampilan Pilihan Apeture**

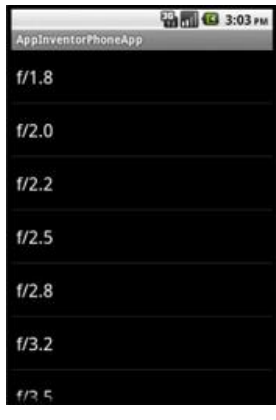

Gambar 4.2. Tampilan pilihan *apeture*

Tampilan seperti pada gambar 4.2 akan muncul bila user/pengguna memilih pengaturan *aperture* pada tampilan awal. Menu ini akan merubah nilai *aperture* pada kamera.

#### **1.1.2. Tampilan Pilihan Shutter Speed**

| AppInventorPhoneApp | <b>Call Call 3:04 PM</b> |
|---------------------|--------------------------|
| 1/8000              |                          |
| 1/4000              |                          |
| 1/3200              |                          |
| 1/2500              |                          |
| 1/2000              |                          |
| 1/1600              |                          |
| 11320               |                          |

Gambar 4.3. Tampilan pilihan *shutter speed*

Tampilan seperti pada gambar 4.3 akan muncul bila user/pengguna memilih pengaturan *shutter speed* pada tampilan awal. Menu ini akan merubah nilai *shutter speed* pada kamera.

**Tampilan Pilihan White Balance**

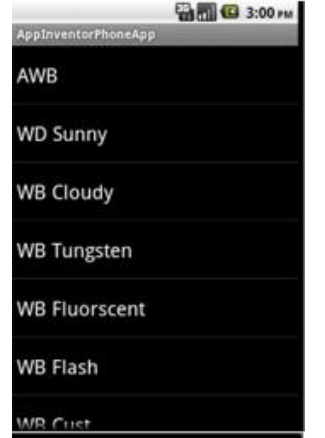

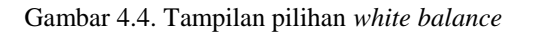

Tampilan seperti pada gambar 4.4 akan muncul bila user/pengguna memilih pengaturan *white balance* pada tampilan awal. Menu ini akan merubah jenis *white balance* pada kamera.

## **Tampilan Pilihan ISO**

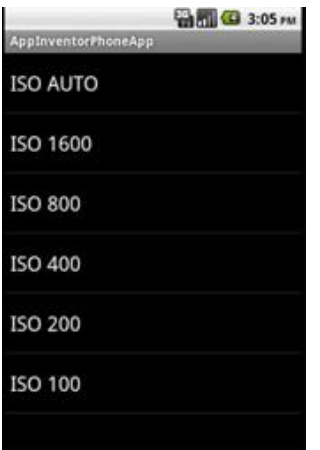

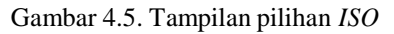

Tampilan seperti pada gambar 4.5 akan muncul bila user/pengguna memilih pengaturan *ISO* pada tampilan awal. Menu ini akan merubah nilai *ISO* pada kamera.

#### **Kode Blok Program**

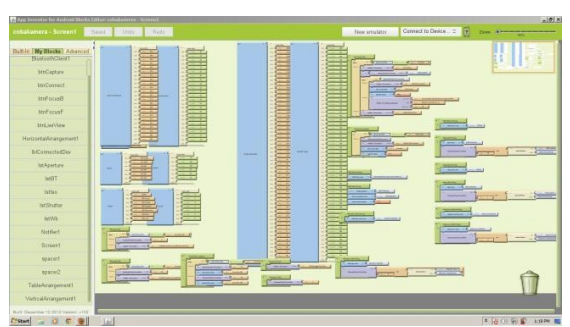

Gambar 4.6. Kode blok aplikasi pengendali kamera *DSLR*

Gambar 4.6 adalah kode blok secara keseluruhan dari aplikasi pengendalian jarak jauh kamera - *DSLR* yang dijalankan pada ponsel pintar Android. Keluaran dari kode blok ini berupa file dengan jenis *.apk* yang akan dijalankan pada ponsel Android.

## **Kode Blok Capture (Menggambil Gambar)**

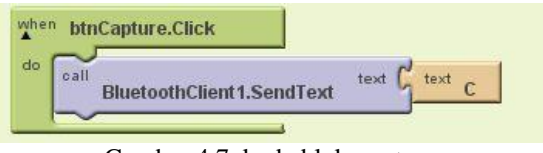

Gambar 4.7. kode blok *capture*

Gambar 4.7. adalah kode blok untuk *capture* atau pengambilan gambar. Saat tombol "Capture" ditekan aplikasi akan mengirim perintah berupa teks "C" melalui Bluetooth kepada Arduino. Pada Arduino perintah "C" akan diterjemahkan oleh kode dibawah ini.

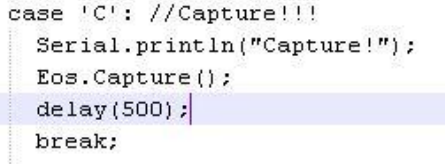

## **Kode Blok Shutter Speed**

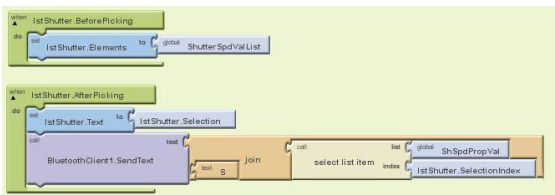

Gambar 4.8. Kode blok *shutter speed*

Pada kode gambar 4.8 bekerja saat pengguna memilih menu pengaturan *shutter speed*. Kode blok pertama (gambar 4.8 atas) berfungsi untuk memunculkan *list* atau pilihan nilai *shutter speed* saat pengguna memilih menu pengaturan *shutter speed.* Setelah pilihan nilai ditampilkan pengguna dapat memilih nilai *shutter speed.* Kode blok kedua (gambar 4.8 bawah) berfungsi saat pengguna memilih nilai *shutter speed,* kode blok ini akan mengirim perintah berupa *number* atau *integer* dan perintah berupa teks "S" kepada Arduino melalui Bluetooth. Kode blok *list* nilai *shutter speed* dapat dilihat pada gambar 4.9.

Gambar 4.9 kiri adalah kode blok yang menampilkan pilihan nilai *shutter speed,*  sedangkan gambar 4.9 kanan adalah nilai *number*  atau *integer* yang dikirim pada Arduino.

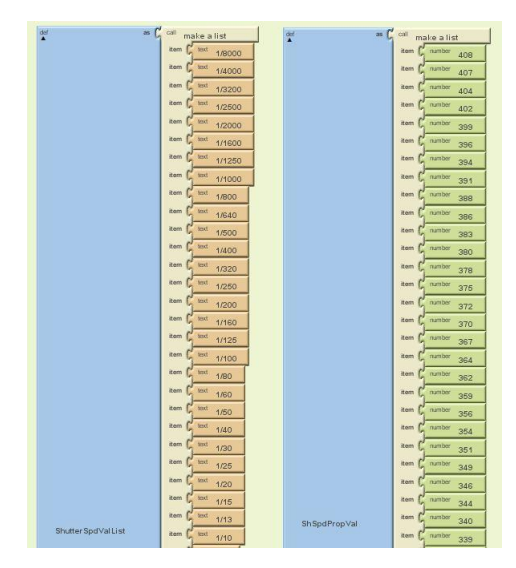

Gambar 4.9. Kode blok pilihan nilai pada *shutter speed*

Perintah teks "S" yang dikirim oleh aplikasi kepada Arduino diterjemahkan pada kode dibawah ini.

```
case 'S': //Set ShutterSpeed
```

```
Eos.SetProperty(EOS DPC ShutterSpeed, (uint16 t)readFloatSerial());
delav(1000):
```

```
Serial.println("Shutter Speed Changed!");
break:
```
## **Kode Blok Apeture**

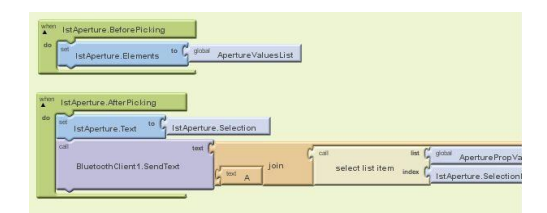

Gambar 4.10. Kode blok *Apeture*

Pada kode gambar 4.10 bekerja saat pengguna memilih menu pengaturan *apeture*. Kode blok pertama (gambar 4.10 atas) berfungsi untuk memunculkan *list* atau pilihan nilai *apeture* saat pengguna memilih menu pengaturan *apeture.*  Setelah pilihan nilai ditampilkan pengguna dapat memilih nilai *apeture.* Kode blok kedua (gambar 4.10 bawah) berfungsi saat pengguna memilih nilai *apeture,* kode blok ini akan mengirim perintah berupa *number* atau *integer* dan perintah berupa teks "A" kepada Arduino melalui Bluetooth. Kode blok *list* nilai *apeture* dapat dilihat pada gambar 4.11.

Gambar 4.11 kiri adalah kode blok yang menampilkan pilihan nilai *apeture,* sedangkan gambar 4.11 kanan adalah nilai *number* atau *integer* yang dikirim pada Arduino.

| $=$ $C$ on<br>¢      | make a list                           | $=$ $\frac{1}{2}$ or<br>÷ | make a list                                        |
|----------------------|---------------------------------------|---------------------------|----------------------------------------------------|
|                      | item<br>$int$ $1/1.8$                 |                           | serter<br><b>ban</b><br>22                         |
|                      | itern.<br><b>WAY</b><br>1/2.0         |                           | <b>Ban</b><br><b>Harston</b><br>23                 |
|                      | <b>Warry's</b><br>toot<br>1/2.2       |                           | Bay.<br>number<br>25                               |
|                      | <b>Arx1</b><br><b>Barry</b><br>1/2.5  |                           | <b>bar</b><br>reaster<br>29                        |
|                      | <b>Joan</b><br><b>laid</b><br>t/2.8   |                           | <b>Bay</b><br>dunber<br>31                         |
|                      | <b>Barry</b><br>taid<br>1/32          |                           | <b>Ben</b><br>curation<br>24                       |
|                      | <b>Zigrin</b><br>trict<br>1/3.5       |                           | <b>ham</b><br>number<br>$\overline{\mathbf{z}}$    |
|                      | <b>kist</b><br><b>Barn</b><br>$t/4$ O |                           | <b>Warniper</b><br><b>Ban</b><br>39 <sub>V</sub>   |
|                      | item<br>Sent<br>t/4.5                 |                           | <b>Bain</b><br><b>Island Card</b><br>42V           |
|                      | diarri<br><b>MA</b><br>105.0          |                           | ham<br><b>Institute</b><br>44                      |
|                      | itarri<br><b>Stat</b><br>1/5.6        |                           | <b>Ban</b><br><b><i>rearstwa</i></b><br>47         |
| Aperture Values List | <b>Rere</b><br><b>kevi</b><br>1/6.3   | Aperture Prop Val         | <b>Bam</b><br><b><i>puntos</i></b><br>60           |
|                      | itam.<br><b>Sold</b><br>1/7.1         |                           | <b>Ban</b><br><b>Harston</b><br>52                 |
|                      | <b>harry</b><br><b>kid</b><br>1/9.0   |                           | ham.<br><b>Isuances</b><br>68                      |
|                      | item<br>lext<br>1/5.0                 |                           | <b>Barn</b><br>curries<br>58                       |
|                      | hern.<br><b>knet</b><br>1/10          |                           | <b>itam</b><br>mentan<br>60                        |
|                      | <b>Star</b><br><b>Rarry</b><br>1/11   |                           | <b>Ban</b><br>marster<br>63                        |
|                      | <b>Zavi</b><br>toot<br>1/13           |                           | <b>Barn</b><br>reaster<br>65                       |
|                      | <b>Stxt</b><br><b>Earn</b><br>1/14    |                           | <b>Bar</b><br>rearche<br>$\overline{1}$            |
|                      | <b>Joan</b><br><b>Well</b><br>$+115$  |                           | <b>Baro</b><br>curation<br>71                      |
|                      | <b>Star</b><br><b>Barn</b><br>材料      |                           | <b>Bem</b><br><b>Number</b><br>74                  |
|                      | <b>Ziprin</b><br>kivi<br>1/20         |                           | itam<br>nathe<br>76                                |
|                      | $km$ $1/22$<br><b>Barn</b>            |                           | <b><i><u>Injenited</u></i></b><br><b>Bar</b><br>79 |
|                      | item.                                 |                           | itan                                               |

Gambar 4.11. Kode blok *list* nilai *aperture*

Perintah teks "A" yang dikirim oleh aplikasi kepada Arduino diterjemahkan pada kode dibawah ini.

```
case 'A': //Set Aperture
 Eos.SetProperty(EOS_DPC_Aperture, (uint16_t)readFloatSerial());
  delay(1000);Serial.println("Aperture value Changed!");
 break:
```
#### **Kode Blok White Balance**

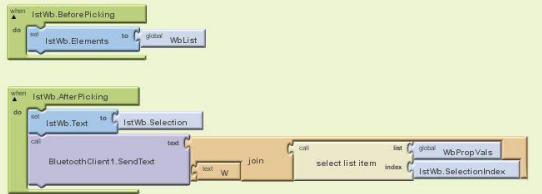

Gambar 4.12. Kode blok *white balance*

Pada kode gambar 4.12 bekerja saat pengguna memilih menu pengaturan *white balance*. Kode blok pertama (gambar 4.12 atas) berfungsi untuk memunculkan *list* atau pilihan jenis *white balance* saat pengguna memilih menu pengaturan *white balance.* Setelah pilihan jenis ditampilkan pengguna dapat memilih jenis *white balance.* Kode blok kedua (gambar 4.12 bawah) berfungsi saat pengguna memilih jenis *white balance,* kode blok ini akan mengirim perintah berupa *number* atau *integer* dan perintah berupa teks "W" kepada Arduino melalui Bluetooth. Kode blok *list* jenis *white balance* dapat dilihat pada gambar 4.12.

Gambar 4.13 kiri adalah kode blok yang menampilkan pilihan jenis *white balance,*  sedangkan gambar 4.13 kanan adalah nilai *number*  atau *integer* yang dikirim pada Arduino.

|        | as $\int_{0}^{x}$<br>call<br>make a list | dif<br>as<br>m | Ľ<br>call<br>make a list          |
|--------|------------------------------------------|----------------|-----------------------------------|
|        | item<br>text<br><b>AWB</b>               |                | rumber<br>item<br>$\overline{0}$  |
|        | item<br>text<br><b>WD Sunny</b>          |                | item<br>mamber                    |
|        | item  <br>text.<br><b>WB Cloudy</b>      |                | number<br>item<br>$\overline{2}$  |
| WbList | item (<br>fext<br><b>WB</b> Tungsten     | WbPropVals     | number<br>item<br>з               |
|        | item<br>text<br><b>WB Fluorscent</b>     |                | number<br>item.<br>$\overline{a}$ |
|        | item  <br>text<br><b>WB Flash</b>        |                | number<br>item.<br>5              |
|        | item<br>text<br><b>WB Cust</b>           |                | mamber<br>item<br>$\epsilon$      |
|        | item                                     |                | item                              |

Gambar 4.13. Kode blok *list* jenis *white balance*

Perintah teks "W" yang dikirim oleh aplikasi kepada Arduino diterjemahkan pada kode dibawah ini.

case 'W': //Set Whitebalance Eos.SetProperty(EOS DPC WhiteBalance, (uint16 t)readFloatSerial()); delay/1000): Serial.println("White Balance Changed!"); break:

## **Source Code ISO**

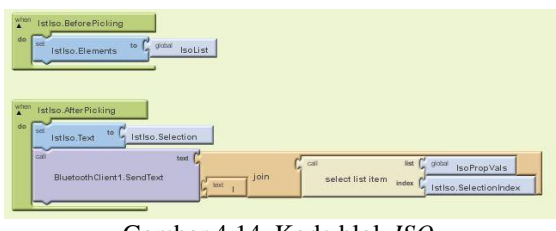

Gambar 4.14. Kode blok *ISO*

Pada kode gambar 4.14 bekerja saat pengguna memilih menu pengaturan *ISO*. Kode blok pertama (gambar 4.14 atas) berfungsi untuk memunculkan *list* atau pilihan nilai *ISO* saat pengguna memilih menu pengaturan *ISO.* Setelah pilihan jenis ditampilkan pengguna dapat memilih nilai *ISO.* Kode blok kedua (gambar 4.14 bawah) berfungsi saat pengguna memilih nilai *ISO,* kode blok ini akan mengirim perintah berupa *number*  atau *integer* dan perintah berupa teks "I" kepada Arduino melalui Bluetooth. Kode blok *list* nilai *ISO* dapat dilihat pada gambar 4.15.

Gambar 4.15 kiri adalah kode blok yang menampilkan pilihan jenis *white balance,*  sedangkan gambar 4.15 kanan adalah nilai *number* atau *integer* yang dikirim pada Arduino.

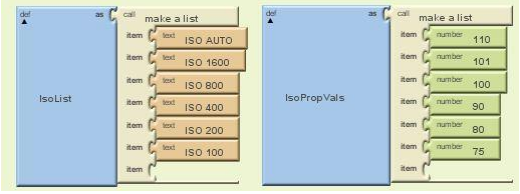

Gambar 4.15. Kode blok *list* nilai *ISO*

Perintah teks "I" yang dikirim oleh aplikasi kepada Arduino diterjemahkan pada kode dibawah ini.

case 'I': //Set Iso Ecs.SetProperty(ECS DPC Iso, |uint16 t)readFloatSerial()); delay(1000); Serial.println("I50 Changed!"|; break:

#### **Source Code Mencari Perangkat Bluetooth**

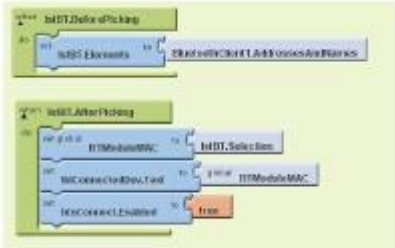

#### Gambar 4.16. Kode blok untuk mencari perangkat Bluetooth

Kode pada gambar 4.16 berfungsi untuk mencari dan menampilkan perangkat Bluetooth yang tersambung pada kamera. Untuk dapat terkoneksi harus "pairing" terlebih dahulu antara ponsel Android dengan modul Bluetooth.

#### **Source Code Koneksi Bluetooth**

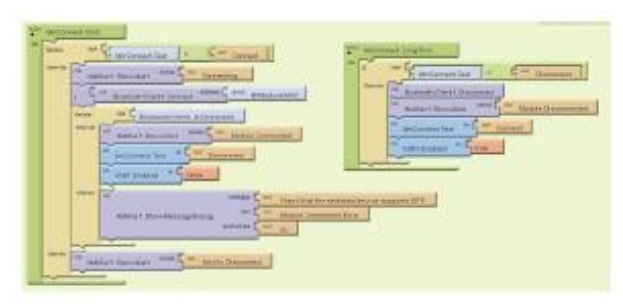

Gambar 4.17. Kode blok untuk koneksi Bluetooth

Kode pada gambar 4.17 berfungsi untuk koneksi antara ponsel Android dengan perangkat yang tersambung pada kamera. Untuk memutus jaringan Bluetooth antara ponsel Android dan mikro-kontroler pengguna harus menahan tombol koneksi Bluetooth.

#### **Source Code Live View**

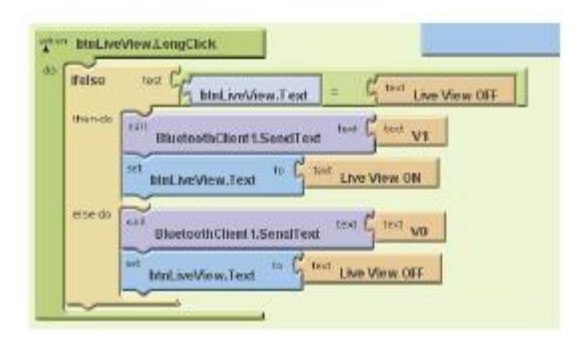

Gambar 4.18. Kode blok untuk *live view*

Kode pada gambar 4.18 berfungsi untuk menampilkan *live view* atau tampilan gambar yang ditangkap oleh kamera secara *streaming*.

#### **HASIL DAN PEMBAHASAN**

#### **Perangkat Uji Coba**

#### **Perangkat Keras**

Dalam uji coba yang dilakukan adalah menggunakan pengakat sebagai berikut:

- Kamera DSLR Canon EOS 650D
- Arduino Meda ADK
- Bluetooth modul HC-06
- HTC Evo 3D

#### **Perangkat Lunak**

Perangkat lunak yang digunakan dalam uji coba adalah sebagai berikut:

 Sistem Operasi Android versi 4.0.1 (Ice Cream Sandwich)

- Arduino IDE versi 0.0.22, Arduino IDE versi 0.0.23, Arduino IDE versi 1.0.1, Arduino IDE versi 1.0.3
- Sistem Operasi Windows 7 Ultimate x64

#### **Uji Coba**

Uji coba pertama dilakukan menggunakan kamera Canon EOS 650D dan menggunakan Arduino IDE versi 1.0.1, tetapi terjadi error saat *compiling* kode yang akan di *upload* kedalam Arduino Mega ADK seperti pada gambar 5.1.

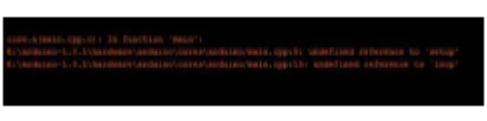

Gambar 5.1 Peringatan *Error Compiling*

Dibawah ini adalah kode yang terdapat pada YanisEOS (1).pde yang di *upload* pada Arduino Mega ADK.

#include <inttypes.h> #include <avr/pgmspace.h>

//#include <Spi.h> #include <Max3421e.h> #include <Max3421e\_constants.h> #include <Max\_LCD.h> #include <Usb.h>

#include <ptp.h> #include <canoneos.h>

#define DEV\_ADDR 1

// Canon EOS 400D #define DATA\_IN\_EP 1 #define DATA\_OUT\_EP 2 #define INTERRUPT\_EP 3

#define CONFIG\_NUM 1 #define SerPri Serial.print #define SerPriln Serial.println #define SerAva Serial.available #define SerRea Serial.read uint $16$  t x; class CamStateHandlers : public PTPStateHandlers { bool stateConnected; public: CamStateHandlers() : stateConnected(false) {}; virtual void OnDeviceDisconnectedState(PTP \*ptp); virtual void OnDeviceInitializedState(PTP \*ptp); } CamStates;

DATA\_OUT\_EP, INTERRUPT\_EP, CONFIG\_NUM, &CamStates); void CamStateHandlers::OnDeviceDisconnectedState(P TP \*ptp) { if (stateConnected) { stateConnected = false; Notify(PSTR("Camera disconnected\r\n")); } } void CamStateHandlers::OnDeviceInitializedState(PTP \*ptp) { if (!stateConnected) stateConnected = true: while(stateConnected){ //Serial.println("Reading"); //delay(1000); readSerialCommand(); } // if (rc  $!=$  PTP\_RC\_OK) // Message(PSTR("Error: "), rc); delay(5000); } void setup() { Serial.begin( 115200 ); Serial.println("Start"); Eos.Setup(); delay( 200 ); } void loop() { Eos.Task(); } void readSerialCommand() { char queryType; if  $(SerAva()$  {  $queryType = SerRea();$ switch (queryType) { case 'C': //Capture!!! Serial.println("Capture!"); Eos.Capture();  $delay(500);$ break; case 'O': //ViewFinder Output.  $1 = LCD$ .  $2 = AV$ . //Eos.SetDevicePropValue(EOS\_DPC\_CameraOut put, (uint16\_t)readFloatSerial()); delay(1000); break;

CanonEOS Eos(DEV\_ADDR, DATA\_IN\_EP,

case 'V': //Liveview ON/OFF if((uint16\_t)readFloatSerial() ==  $0$ ){ Eos.SwitchLiveView(false); Serial.println("Live View OFF!"); } else { Eos.SwitchLiveView(true); Serial.println("Live View ON!"); } delay(1000); break; case 'I': //Set Iso Eos.SetProperty(EOS\_DPC\_Iso, (uint16\_t)readFloatSerial()); delay(1000); Serial.println("ISO Changed!"); break; case 'S': //Set ShutterSpeed Eos.SetProperty(EOS\_DPC\_ShutterSpeed, (uint16\_t)readFloatSerial()); delay(1000); Serial.println("Shutter Speed Changed!"); break; case 'W': //Set Whitebalance Eos.SetProperty(EOS\_DPC\_WhiteBalance, (uint16\_t)readFloatSerial()); delay(1000); Serial.println("White Balance Changed!"); break; case 'A': //Set Aperture Eos.SetProperty(EOS\_DPC\_Aperture, (uint16\_t)readFloatSerial()); delay(1000); Serial.println("Aperture value Changed!"); break; case 'F': //MoveFocus Eos.MoveFocus(3); break; case 'B': //MoveFocus Eos.MoveFocus(0x8003); break; } } } float readFloatSerial() { byte index  $= 0$ ; byte timeout  $= 0$ ; char data $[128] =$ ""; do { if  $(SerAva() == 0)$  {  $delay(10);$ timeout++; } else {  $data[index] = SerRea()$ ;

```
timeout = 0:
index++; 
} 
} 
while ((data[constrain(index-1, 0, 128)] != ';') & &
(timeout < 5) & & (index < 128));
return atof(data); 
}
```
Ternyata ada beberapa library yang bermasalah dan tidak *support* dengan Arduino Mega ADK sehingga harus menunggu *update*  terbaru library yang akan dipakai. Library tersebut adalah :

- Arduino Camera Control yang berisi library perintah – perintah dan kode dasar yang digunakan dalam kamera DSRL.
- USB Host Shield versi 2.0 yang *support* dengan USB pada Arduino Mega ADK.

Setelah mendapat update library yang baru, ada beberapa kode pada YanisEOS (1).pde, perubahannya adalah penambahan kode dibawah ini.

void setup(); void loop();

Saat dilakukan *upload* ulang pada Arduino Mega ADK tetap terjadi *error* seperti pada gambar 5.1. Lalu uji coba dilakukan kembali setelah keluar Arduino IDE 1.0.3, tetapi hasilnya sama, begitu juga dengan Arduino IDE versi 0.0.23 dan 0.0.22 seperti yang disarankan saat bertanya pada forum resmi Arduino. Untuk dapat menyelesaikan aplikasi ini sementara masih menunggu *update* library dan Arduino IDE yang baru serta masih menunggu saran dan jalan keluar sesuai pertanyaan yang penulis kirim pada forum resmi Arduino.

## **Kesimpulan**

Berdasarkan uji coba yang dilakukan, maka dapat siambil kesimpulan:

1. Banyak diperlukan *library* dan perangkat yang memadahi untuk dapat menyempurnakan aplikasi ini.

#### **Saran**

 Untuk dapat menyempurnakan aplikasi ini minimal dibutuhkan 2 sampai 3 orang untuk dapat dibagi tugas antara pembuatan aplikasi di Android dan kode untuk mikro-kontroler yang benar – benar berpengalaman dalam bidang mikro-kontroler dan bahasa C++.

- Harus dapat menyediakan anggaran biaya yang lebih untuk suatu perancangan perangkat dan aplikasi baru.
- Harus selalu terkoneksi dengan dunia informatika yang luas agar dapat cepat mendapat update terbaru tentang materi dan library yang diperlukan.

#### **Daftar Pustaka**

- Android.http://en.wikipedia.org/wiki/Android\_(op rating\_system). Diakses pada tanggal 14 April 2012.
- Arduino.http://en.wikipedia.org/wiki/Arduino. Diakses pada tanggal 14 April 2012.
- Arduino.http://arduino.cc/hu/Guide/Introduction. Diakses pada tanggal 14 April 2012.
- BluetoothBasics.http://www.bluetooth.com/Pages/ Basics.aspx. Diakses pada tanggal 14 April 2012.

#### **(4)**

## **IMPLEMENTASI WEB SERVICE BERBASIS SISTEM INFORMASI GEOGRAFIS UNTUK PENCARIAN LOKASI RUMAH MAKAN**

#### **Wira Lamba 1 , Nia Saurina 2**

Program Studi Teknik Informatika, Fakultas Teknik, Univesitas Wijaya Kusuma Surabaya *[wiralamba@gmail.com](mailto:wiralamba@gmail.com)*

#### **ABSTRAK**

Pencarian lokasi rumah makan selama ini masih dilakukan secara manual.Pencarian lokasi rumah makan menggunakan peta dalam bentuk *hard copy*.Hal tersebut tentunya sangat menyulitkan khususnya bagi orang pendatang atau orang luar daerah dalam mencari lokasi rumah makan.

Pada penelitian Tugas Akhir ini akan diimplementasikan *web service* berbasis sistem informasi *geografis* (SIG) untuk pencarian lokasi rumah makan pada daerah Surabaya yang bertujuan untuk memberikan kemudahan dalam mencari lokasi rumah makan. *Web service* digunakan sebagai suatu fasilitas untuk menyediakan layanan data lokasi rumah makan dalam bentuk informasi peta digital menggunakan peta dasar *googlemaps*. Agar sistem yang akan dibuat dapat di implementasikan, maka dibutuhkan beberapa perangkat, aplikasi pendukung dan data rumah makan di Surabaya. Perangkat yang digunakan salah satunya yaitu Android.Sedangkan untuk aplikasinya adalah Android SDK untuk pengembangan aplikasi *web service client*  pada *smartphone* Android.

Dengan adanya sistem ini, maka pencarian lokasi rumah makan tidak perlu dilakukan secara manual dan juga tidak menyulitkan untuk orang pendatang atau orang luar daerah dalam mencari lokasi rumah makan.

**Kata kunci** :*Web Service, Sistem Informasi Geografis, Android, Lokasi Rumah Makan*

#### **PENDAHULUAN**

#### **Latar Belakang**

Pencarian lokasi rumah makan selama ini masih dilakukan secara manual yaitu dengan cara melihat pada peta dalam bentuk *hard copy* maupun dengan bertanya secara langsung kepada orang lain. Namun data lokasi yang di dapat dari *hard copy* tersebut maupun bertanya jarang kita temui dan sangat memakan waktu.Hal tersebut tentunya sangat menyulitkan khususnya bagi orang pendatang atau orang luar daerah dalam mencari lokasi rumah makan.

Berkembangnya teknologi dalam kurunwaktu belakangan ini membuat setiap orang dengan mudah mengakses informasi-informasi dengan cepat dan akurat. Pencarian lokasi rumah makan yang dulunya dilakukan secara manual kini mulai dilakukan dengan cara yang lebih modern. Banyak cara yang dapat dilakukan dalam mencari lokasi rumah makan, salah satunya dalam bentuk peta digital dimana akan ditampilkan data dalam suatu informasi berbasis geografis.

Metode yang lebih modern untuk mencari posisi lokasi rumah makan yaitu dengan aplikasi web service berbasis sistem informasi geografis.Aplikasi ini menampilkan lokasi rumah makan dalam bentuk peta digital. Web service digunakan sebagai suatu fasilitas yang disediakan oleh suatu web site untuk menyediakan layanan (dalam bentuk informasi) kepada sistem lain, sehingga sistem lain dapat berinteraksi dengan sistem tersebut melalui layanan-layanan (*service*) yang disediakan oleh suatu sistem yang menyediakan web service.

Agar sistem yang akan dibuat dapat diimplementasikan, maka dibuat aplikasi web service berbasis sistem informasi geografis pada *smartphone* Android sebagai web service klien atau sebagai pengguna aplikasi pencarian lokasi rumah makan.

Oleh karena itu pada Tugas Akhir ini akan dibahas tentang Implementasi Web Service Berbasis Sistem Informasi Geografis Untuk Pencarian Lokasi Rumah Makan. Lokasi rumah makan yang terdeteksi akan diberikan label berupa informasi atau no telepon.

#### **Tujuan**

Tujuan dari pembuatan Tugas Akhir Implementasi Web Service Berbasis Sistem Informasi Geografis Untuk Pencarian Lokasi Rumah Makan adalah sebagai berikut :

1. Mengetahui penggunaan dan cara kerja GPS untuk penentuan lokasi.

- 2. Untuk mengintegrasikan google map dan GPS di Android sebagai sebuah sistem berbasis GIS.
- 3. Mampu mengimplementasikan web service untuk pencarian lokasi rumah makan.
- 4. Mengetahui pengembangan aplikasi Android untuk web service.

#### **TINJAUAN PUSTAKA**

#### **Web Service**

Perkembangan internet ternyata<br>mempengaruhi proses evolusi mampu mempengaruhi proses evolusi<br>perkembangan sistem terdistribusi perkembangan sistem<br>(*distributed sistem*). (*distributed sistem*), dari sistem yang berdasarkan pada *platform proprietary*  (DCOM, CORBA, RMI) menuju *platform*  yang lebih terbuka yaitu web. Momentum perkembangan ini diawali dengan kehadiran XML (*eXtensible Markup Language*) untuk mendukung pertukaran data berbasis web secara lebih fleksibel. Keberadaan standard XML kemudian ikut mendorong penetapan standard protokol komunikasi untuk mendukung mekanisme transfer data pada sistem terdistribusi melalui jaringan internet yang dikenal sebagai *Simple Object Access Protocol* (SOAP) pada tahun 1998. Pada akhirnya kedua teknologi ini (XML dan SOAP) kemudian mendasari perkembangan arsitektur teknologi yang memungkinkan untuk menerapkan konsep integrasi data pada jaringan internet berbasis web, yang kemudian dikenal sebagai Web Service.

*World Wide Web Consortium* (W3C) mendefinisikan web service sebagai " sebuah software aplikasi yang dapat teridentifikasi oleh URI dan memiliki interface yang didefinisikan, dideskripsikan, dan dimengerti oleh XML dan juga mendukung interaksi langsung dengan *software* aplikasi yang lain dengan menggunakan message berbasis XML melalui protokol internet.

#### **Metode REST**

Disamping metode SOAP, terdapat metode lain yang berorientasi pada sumberdaya informasi (resource) dalam Web Services. Konsep Web Services dengan metode yang diberi nama REpresentational State Transfer (REST). Konsep REST adalah konsep untuk mengakses suatu resource (sumber informasi) serta metode yang digunakan untuk melakukan pertukaran resource dari klien ke server. Metode REST didasari oleh empat prinsip utama teknologi, yaitu:

1. Uniform Resource Identifier (URI)

REST Web Services mencari sekumpulan sumberdaya yang mengidentifikasi interaksi antar klien.

2. Uniforminterface

Sumberdaya yang dimanipulasi CRUD (Create, Read, Update, Delete) menggunakan operasi PUT, GET, POST, dan DELETE.

- 3. Self-descriptive messages Sumberdaya informasi tidak terikat, sehingga dapat mengakses berbagai format konten (HTML, XML, PDF, JPEG,Plain text dan lainnya).
- 4. Stateful interactions through hyperlinks

Setiap interaksi dengan suatu sumberdaya bersifat stateless, yaitu request messages tergantung jenis kontennya.

Metode REST Web Services dianggap sederhana karena menggunakan format standar yang umum seperti HTTP, HTML, XML, URI, MIME. Penerapan REST Web Services sama dengan membangun web site dinamis, dengan kehandalan yang diharapkan dalam melakukan uji coba cukup melalui aplikasi Web Browser tanpa membutuhkan software khusus. Namun jika diperlukan untuk proses pengambilan data, maka konten hasil eksekusi Web Services berupa teks dapat digunakan sebagai data yang dapat diolah melalui pembentukan struktur.

Data dalam berbagai format teks, seperti XML atau HTML. Hal ini dapat dilakukan dalam kode program yang menggunakan utilitas komunikasi data melalui koneksi socket protokol HTTP. Umumnya utilitas ini tersedia dalam pustaka komunikasi pada beberapa bahasa pemrograman seperti Java, VisualBasic, Delphi, PHP, ASP, maupun JSP. Pustaka komunikasi yang tersedia pada beberapa bahasa pemrograman tidak seluruhnya mampu untuk melewatkan parameter URI dengan metode POST ,apalagi bila Web Services yang dituju berada pada protokol HTTPs. Hanya beberapa bahasa pemrograman yang telah menyediakan pustaka komunikasi data dengan kemampuan yang optimal. Sebut saja salah satunya adalah pustaka komunikasi data yang dimiliki PHP, meskipun PHP sendiri menyediakan pustaka SOAP namun dengan konsep Open Source pustaka lain yang mendukung REST juga tersedia dengan nama Klien URL (CURL). CURL bukan satu-satunya pustaka komunikasi data di dalam PHP, masih banyak lagi pustaka lain yang menyediakan kemampuan untuk komunikasi data. Namun pada umumnya CURL sudah terbukti dapat digunakan untuk memenuhi proses komunikasi data di beberapa protokol, seperti HTTP, HTTPS, FTP, GOPHER, TELNET, DICT, FILE, dan

LDAP. Dengan demikian penggunaan pustaka fungsi komunikasi data seperti PHP-CURL dapat mewujudkan mekanisme REST Web Services. Namun untuk menggunakan fungsifungsi yang dipublikasikan melalui Web Services dengan metode REST, bisa dilakukan melalui pustaka fungsi komunikasi data apa saja yang tersedia pada masing-masing bahasa pemrograman. Karena pada dasarnya metode REST tidak mempermasalahkan<br>utilitas apa yang digunakan untuk utilitas apa yang digunakan untuk berkomunikasi, melainkan konten apa yang dapat diproses melalui HTTP atau HTTPs. Secara eksplisit proses interaksi antara REST-Klien dan REST-Server pada metode REST dapat terlihat dalam gambar 1.

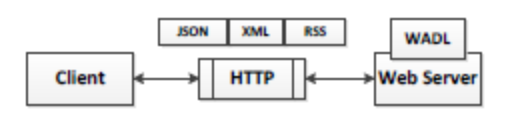

Gambar 1. Arsitektur REST Web Service

Berdasarkan gambar arsitektur REST maka dijelaskan mekanisme transfer data pada metode rest sesuai gambar dibawah ini.

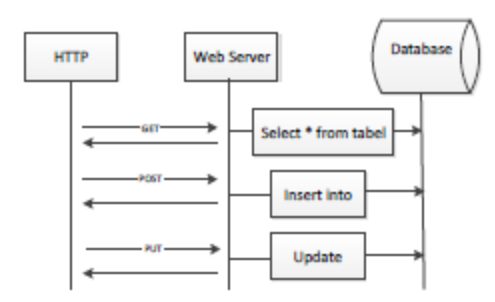

Gambar 2. Mekanisme REST Web Service

Dengan demikian REST-Klien hanya perlu menyertakan parameter berupa namafungsi yang akan diproses dan nilai parameter yang diminta secara langsung dalam bentuk URI. Pengiriman URI ini dapat dilakukan dengan dua metode umum, yaitu POST dan GET. Perbedaannya kalo POST dilakukan secara implisit pada URL, tapi GET dilakukan secara eksplisit pada URL. Melalui metode ini REST-Server cukup membaca metode yang dilewatkan kedalam URI, kemudian menterjemahkan seluruh isi parameter berupa nama umum suatu fungsi yang dipetakan ke dalam fungsi sebenarnya yang diproses berdasarkan nilai parameter permintaan.

## **GIS (***Geographic Information System***)**

Gis atau yang umum dikenal sebagai (*Geographic Information Sytem)* merupakan sistem yang berbasis komputer yang digunakan untuk menyimpan dan memanipulasi informasi – informasi geografis. GIS (*Geographic Information Sytem)*  dirancang untuk mengumpulkan, menyimpan, menganalisis objek dan kejadian dimana letak geografis merupakan karakteristik yang penting dan kritis untuk dianalisis. Dengan demikian GIS merupakan sistem komputer yang memiliki empat kemampuan berikut dalam menangani data yang bereferensi geografis (a) masukan, (b) penyimpanan dan pemangilan data, (c) keluaran (d) analisa data

Secara umum ada dua jenis data yang diolah pada GIS :Data Spasial adalah sebuah data yang berorientasi geografis, memiliki sistem koordinat tertentu sebagai dasar referensinya dan mempunyai dua bagian penting yang membuatnya berbeda dari data lain, yaitu informasi lokasi (spasial) dan informasi deskriptif (*attribute*) yang dijelaskan berikut ini :

- 1. Informasi lokasi (spasial), berkaitan dengan suatu koordinat baik koordinat geografi (lintang dan bujur) dan koordinat XYZ, termasuk diantaranya informasi datum dan proyeksi.
- 2. Informasi deskriptif (atribut) atau informasi non spasial, suatu lokasi yang memiliki beberapa keterangan yang dengannya, contohnya : jenis vegetasi, populasi, luasan, kode pos, dan sebagainya.

#### **Sistem Koordinat Geografis**

Sistem koordinat geografis menjelaskan keberadaan setiap titik di permukaan bumi dengan koordinat lintang dan bujur. Lintang adalah sudut yang dibuat dari pusat bumi terhadap garis khatulistiwa, dimulai dari 0° di khatulistiwa hingga 90° di kutub utara atau selatan. Bujur adalah sudut yang dibuat dari pusat bumi terhadap garis prime meridian, dari 0° pada Prime Meridian hingga kurang dari 180° belahan bumi timur.

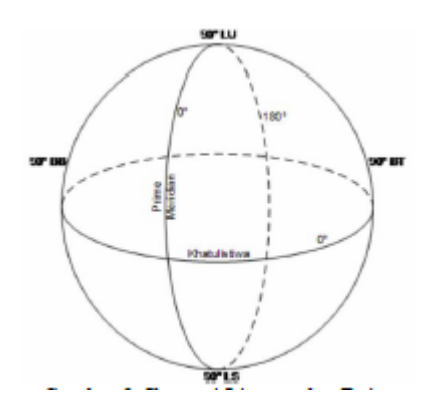

Gambar 3. Ilustrasi Lintang dan Bujur

#### **A. Konversi Jarak dan Koordinat**

Panjang lingkar meridional (utaraselatan) 40.007,86 km, dan panjang lingkar ekuatorial (khatulistiwa) adalah 40.075,02 km. Dengan perhitungan sederhana, maka didapatkan :

Jarak yang diwakili 1° bujur =  $40.075,02 / 360$  $= 111,3195$  km

Jarak yang diwakili 1<sup>°</sup> lintang =  $40.007,86 / 360$  $= 111.1329$  km

Jarak yang diwakili oleh derajat lintang selalu sama untuk derajat bujur berapapun. Sedangkan jarak yang diwakili oleh satu derajat bujur tidak sama pada derajat lintang yang berbeda. Misalkan untuk lintang 0° (khatulistiwa), satu derajat bujur mewakili 111,3195 km. Namun untuk lintang 60°, dimana panjang lingkar bujur menjadi lebih pendek, satu derajat bujur tidak mewakili 111,3195 km. Rumusan untuk menghitung jarak yang diwakili oleh satu derajat bujur adalah :

Jarak = 111,3195  $\times$  cos(y), dengan y = derajat lintang dimana lingkar bujur itu berada. Contoh untuk lintang 60°, maka jarak yang diwakili oleh setiap derajat bujur adalah : 111,3195  $\times$  $cos(60) = 55,65975$  km.

#### **B. Rumus Phytagoras**

Rumus phytagoras digunakan untuk pencarian jarak antara dua titik dengan menganggap bidang di antara dua titik tersebut sebagai permukaan datar. Contohnya, dasar penentuan tempat titik dua garis lurus yang letaknya saling tegak lurus,dua garis lurus mana dinamakan salib sumbu.

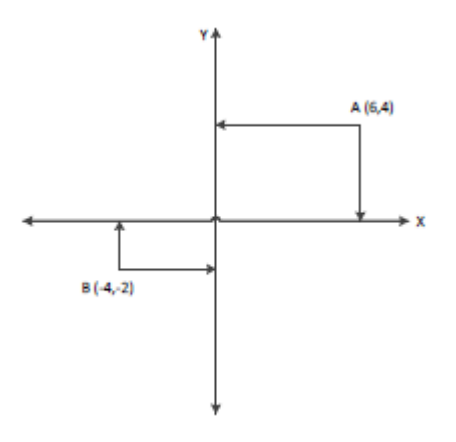

Gambar 4.Menghitung Jarak Dua Garis Lurus

Untuk menghitung jarak antara titik dapat digunakan rumus pythagoras;

$$
d^{2} = dy^{2} + dy^{2}
$$
  
=  $(x^{2} - x^{2})^{2} + (y^{2} - y^{2})^{2}$   

$$
d = \sqrt{(x^{2} - x^{2})^{2} + (y^{2} - y^{2})^{2}}
$$
  
=  $\sqrt{(6 - (-4))^{2} + (4 - (-2))^{2}}$   
=  $\sqrt{(10)^{2} + (6)^{2}}$   
=  $\sqrt{136} = 11,66$  (jarak antara titik A dan titik B)

Menghitung jarak antara dua koordinat di bumi relatif sulit jika ingin menghitung secara detil, karena faktor yang harus dipertimbangkan adalah kurva yang terbentuk akibat bentuk bumi yang bulat, serta tidak konsistennya jarak yang diwakili oleh setiap derajat bujur pada derajat lintang tertentu. Untuk menghitung secara kasar, dapat dilakukan dengan menghitung jarak lintang antara dua titik, kemudian untuk menghitung jarak per derajat bujurnya dapat diambil dari rata-rata lintangnya. Jarak lintang dan bujur kedua titik tersebut kemudian dimasukkan kedalam rumus phytagoras untuk dihitung jaraknya. Gambar dibawah ini adalah contoh perhitungan jarak sederhana.

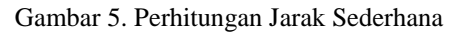

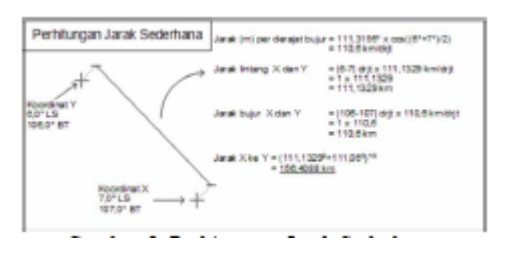

## **Pengertian Rumah Makan**

Rumah mempunyai arti bangunan untuk tempat tinggal; bangunan pada umumnya (seperti gedung), dan kata makan mempunyai arti memasukkan makanan pokok ke dalam mulut, kemudian mengunyah dan menelannya; memasukkan sesuatu ke dalam mulut dan mengunyah-ngunyahnya.Rumah Makan adalah kedai tempat makan atau tempat yang menjual makanan.(www.kbbi.web.id).

Makanan cepat saji mempunyai arti makanan yang pengolahannya dan penyajiannya dilakukan dengan serba cepat. Rumah makan cepat saji adalah kedai tempat makan atau tempat yang menjual makanan yag pengolahannya dan penyajiannya dilakukan denga serba cepat, misalnya KFC, Hokben, dan lain-lain

Warung adalah tempat menjual makanan, minuman, kelontong dan sebagainya; kedai; lepau.(www.kbbi.web.id)

#### **Pengertian Android**

Android adalah sistem operasi untuk telepon seluler yang berbasis Linux.

Android menyediakan platform terbuka bagi para pengembang buat menciptakan aplikasi mereka sendiri untuk digunakan oleh bermacam peranti bergerak.

## **Pengertian Java**

Java adalah bahasa pemrograman tingkat tinggi yang berorientasi objek dan program java tersusun dari bagian yang disebut kelas.Kelas terdiri atas metode-metode yang melakukan pekerjaan dan mengembalikan informasi setelah melakukan tugasnya. Para pemrogram Java banyak mengambil keuntungan dari kumpulan kelas di pustaka kelas Java, yang disebut dengan *Java Application Programming Interface* (API). Kelas-kelas ini diorganisasikan menjadi sekelompok yang disebut paket *(package).* 

Java API telah menyediakan fungsionalitas yang memadai untuk menciptakan *applet* dan aplikasi canggih. Jadi ada dua hal yang harus dipelajari dalam Java, yaitu mempelajari bahasa Java dan bagaimana mempergunakan kelas pada Java API. Kelas merupakan satu-satunya cara menyatakan bagian eksekusi program. Pada Java program javac untuk mengkompilasi file kode sumber Java menjadi kelas-kelas *bytecode*. File kode sumber mempunyai ekstensi \*.java.Kompilator javac menghasilkan file *bytecode* kelas dengan ekstensi \*.class.Interpreter merupakan modul utama sistem Java yang digunakan aplikasi Java

dan menjalankan program *bytecode* Java.

## **ANALISA DAN PERANCANGAN**

#### **Analisa Masalah**

Permasalahan pada tugas akhir ini adalah masih banyak pencarian lokasi rumah makan yang dilakukan secara manual, baik itu melihat pada peta dalam bentuk *hard copy* maupun dengan bertanya secara langsung kepada orang lain. Hal tersebut tentunya sangat menyulitkan khususnya bagi orang pendatang atau orang luar daerah. Serta bagaimana mengimplementasikan web service dengan android sebagai solusi permasalahan tersebut.

## **Analisa Kebutuhan Data**

Kebutuhan data yang diperlukan dalam membuat aplikasi ini terbagi menjadi 2, yaitu : Kebutuhan Data Fungsional dan Kebutuhan Data Non-Fungsional.

#### **A. Kebutuhan Data Fungsional**

Sistem yang akan dibangun merupakan sistem untuk menginformasikan lokasi rumah makan yang ada di kota Surabaya dari lokasi terdekat klien berada berdasarkan koordinat yang didapat dari GPS yang sudah ada pada *smartphone*  Android. Sehingga dibutuhkan data yang akan digunakan sebagai inputan untuk proses pencarian lokasi Rumah Makan.

Untuk lebih jelasnya lagi akan dijelaskan kebutuhan data fungsional, yaitu :

- 1. Nama Rumah Makan, adalah nama dari rumah makan tersebut.
- 2. Alamat Rumah Makan, yaitu penjelasan tentang alamat lokasi atau jalan dari rumah makan tersebut berada.
- 3. No telepon Rumah Makan, yaitu no telepon dari rumah makan yang dapat dihubungi.
- 4. Koordinat Rumah Makan, yaitu posisi lokasi rumah makan tersebut berada fungsi dari koordinat ini adalah untuk menandakan titik yang akan ditampilkan pada Map lokasi pencarian Rumah Makan.
- 5. Kategori Rumah Makan, yaitu yang membedakan rumah makan tersebut.

#### **B. Kebutuhan Data Non-Fungsional**

Kebutuhan data non-fungsional terbagi menjadi dua yaitu kebutuhan *hardware*, dan kebutuhan *software*.

- 1. Kebutuhan *Hardware* 
	- Kebutuhan hardware yang dibutuhkan yaitu,
	- 1. Laptop
	- 2. Web Server
	- 3. Database Server
	- 4. Router
- 5. Koneksi internet
- 6. *Smartphone* Android
- 2. Kebutuhan *Software*  Kebutuhan *software* yang dibutuhkan yaitu,
	- 1. Java Development Kit, untuk kompilasi kode-kode program.
	- 2. Eclipse Juno Service Release 1, sebagai perangkat lunak yang digunakan untuk membangun aplikasi klien pada android.
	- 3. Android SDK, untuk pengembang aplikasi android.
	- 4. Android Development Tool, sebagai plugin android pada eclipse.
	- 5. Android Virtual Device, sebagai emulator untuk menjalankan sistem android.

## **Analisa Sistem**

Ada dua jenis web service yang dapat digunakan dalam implementasi yang akan dibuat, yaitu REST dan SOAP. Pada Tugas Akhir ini akan menggunakan web service dengan standar REST (*Representational State Transfer*) karena, REST lebih sederhana dan simpel sehingga mudah untuk dikembangkan dan dipelajari dan tidak bergantung pada *tools*. REST bekerja dengan bernavigasi melalui linklink HTTP untuk melakukan aktivitas tertentu, seakan-akan terjadi perpindahan *state* satu sama lain. Tipe data yang digunakan adalah json dengan menggunakan pustaka komunikasi atau bahasa pemrograman .php dengan menyertakan parameter berupa nama fungsi yang akan diproses yaitu POST untuk menambahkan data rumah makan dan GET untuk mencari rumah makan terdekat sehingga informasi yang diterima lebih mudah dibaca, diparsing dan ditampilkan dalam bentuk maps disisi klien.

Untuk memperjelas analisa sistem maka akan dijelaskan tentang arsitektur dari sistem yang akan dibuat, beserta dengan *bussines process*, desain jaringan, dan flowchart.

## **A. Arsitektur Sistem**

Pada Arsitektur Sistem akan dijelaskan tentang konsep perencanaan dari sistem. Untuk lebih jelasnya bisa dilihat pada desain konsep perencanaan pencarian lokasi rumah makan di bawah ini.

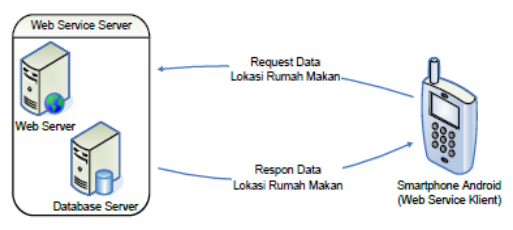

Gambar 6. Desain Konsep Sistem

Gambar 6. bisa dilihat bahwa *smartphone*  Android yaitu sebagai *service request* yaitu aplikasi yang bertindak sebagai klien web service. Klien Android me-*request* data lokasi rumah makan terdekat berdasarkan lokasi koordinat yang di dapat dari satellite GPS ke web service.Di dalam web service pada server terdapat web server dan database server. Data *request* kemudian diproses dan web service memberikan respon data lokasi rumah makan. Android menerima data respon yang diberikan web service kemudian ditampilkan dalam bentuk *interface*, sehingga lokasi rumah makan dapat ditampilkan dalam bentuk maps pada klien android.

Untuk memperjelas gambaran yang ada, maka akan dibuat rangkaian kerja dalam bentuk *business process* yang dapat dilihat pada gambar 7 di bawah ini.

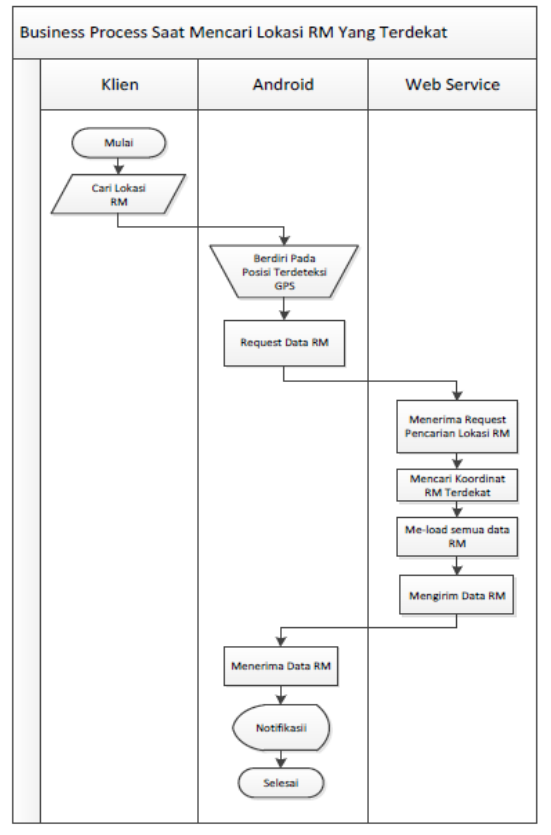

Gambar 7. Proses Bisnis Klien Mencari Lokasi Rumah Makan

Gambar 7 menjelaskan tentang proses klien mencari lokasi rumah makan terdekat dari posisi klien berada. Dimana Android berdiri pada posisi yang terdeteksi oleh GPS yaitu pada ruang terbuka, klien memanfaatkan GPS yang ada pada *smartphone* android untuk mendapatkan titik koordinat klien.Android kemudian melakukan *request* data lokasi rumah makan kepada web service.Web service menerima *request* dari android, kemudian mencari rumah makan terdekat.Untuk mendapatkan data lokasi rumah makan terdekat web service me-*load* semua data rumah makan.Web service kemudian mengirim data rumah makan yang telah di-*loading* berdasarkan lokasi terdekat dan mengirim data rumah makan tersebut ke Android. Android akan menerima data dari web service, data yang diterima kemudian di proses oleh android untuk menampilkan semua lokasi rumah makan yang terdekat dengan klien yang berupa *output* dalam bentuk tampilan *maps*.

Dari bisnis proses yang telah dijelaskan sebelumnya pada gambar 7 tentang proses pencarian lokasi rumah makan, aplikasi yang akan dibuat juga dapat menambahkan lokasi rumah makan yang dimana akan dijelaskan pada gambar 8.

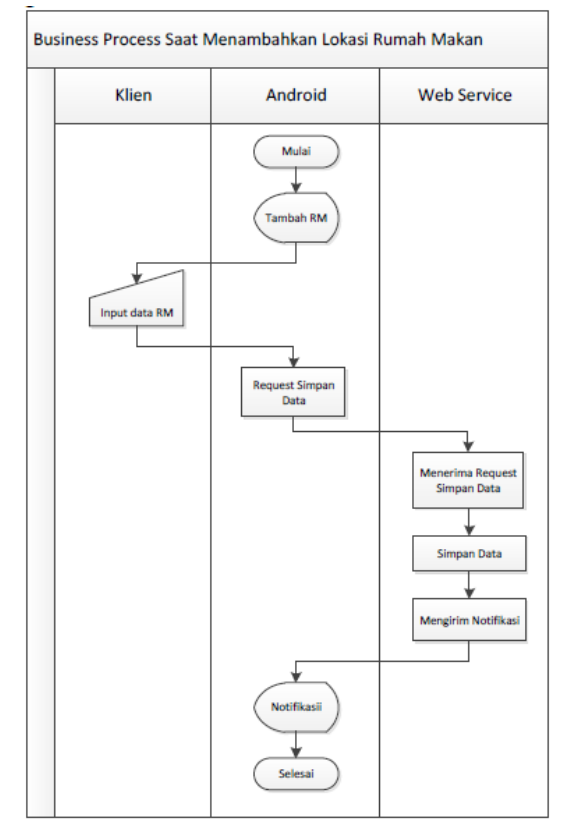

Gambar 8. Proses Bisnis Menambahkan Lokasi Rumah Makan

Gambar 8 menjelaskan tentang alur dari proses menambahkan lokasi rumah makan pada aplikasi Android. Android akan menandai posisi lokasi berdasarkan GPS yang ada pada android tersebut. Setelah menandai posisi lokasi, klien sebagai pengguna aplikasi akan melakukan manual *input* data rumah makan yaitu nama rumah makan, alamat rumah makan, dan keterangan tentang rumah makan. Setelah data dimasukkan, aplikasi Android akan me-*request* proses untuk menyimpan data. Web service akan menerima *request* simpan data rumah makan, dan melakukan proses simpan data. Jika data berhasil dimasukkan atau gagal maka akan dikirim notifikasi dalam bentuk tampilan informasi data berhasil disimpan atau gagal menyimpan data.

## **B. Analisa Desain Jaringan**

Gambar 9 di bawah ini adalah gambar desain jaringan yang akan digunakan pada tugas akhir berdasarkan konsep sistem yang telah dijelaskan sebelumnya pada analisa arsitektur sistem.

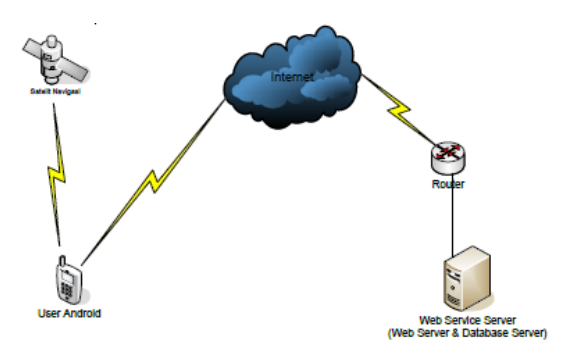

Gambar 9. Desain Jaringan

Pada gambar 9 dapat dilihat bahwa klien android terkonesi dengan satelit navigasi dan internet.Android mempunyai fungsi sebagai GPS dimana dapat terkoneksi dengan satelit navigasi sehingga klien dapat mengerti posisi keberadaannya. Posisi dari klien ini akan dijadikan acuan untuk mencari rumah makan terdekat. Untuk mencari rumah makan terdekat, klien android harus terhubung dengan internet untuk me-*request* data rumah makan yang terdekat dari posisinya saat itu. Sedangkan Pada web service server, di dalamnya terdapat web server dan database server yang terhubung ke router. Sehingga pada saat web service klien yaitu klien android me-*request* data rumah makan ke web service server android harus terhubung ke internet dan web service server akan mengirim data atau merespon data *request* tersebut melalui router yang terhubung ke internet.

## **C.** *Flowchart*

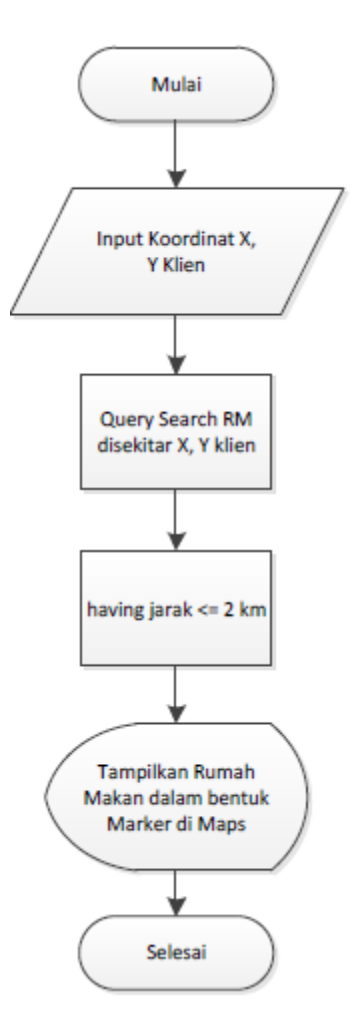

Gambar 10. *Flowchart* Pencarian Rumah Makan

Pada Gambar 10 Menjelaskan tentang alur pencarian lokasi rumah makanberdasarkan posisi klien. Inputdata X, Yklien yang merupakan titik koordinatklien berada akan menjadi acuan untuk mencari rumah makan yang sudah di simpan pada database server yang ada di web service.Setelah data di-*input*kan, akan dilakukan proses *querysearch* rumah makan di sekitar koordinat X, Y klien, dimana di dalam proses ini dilakukan perhitungan jarak berdasarkan titik koordinat X, Y klien dan titik koordinat X, Y rumah makan yang ada pada database di web service server. Proses selanjutnya adalah menambahkan ukuran atau besar jarak antara klien dan rumah makan yaitu besar jaraknya kurang dari sama dengan 2 km. Hasil dari proses, dimana akan muncul data rumah disekitar klien yang ditamilkan dalam bentuk marker rumah makan di peta google.maps

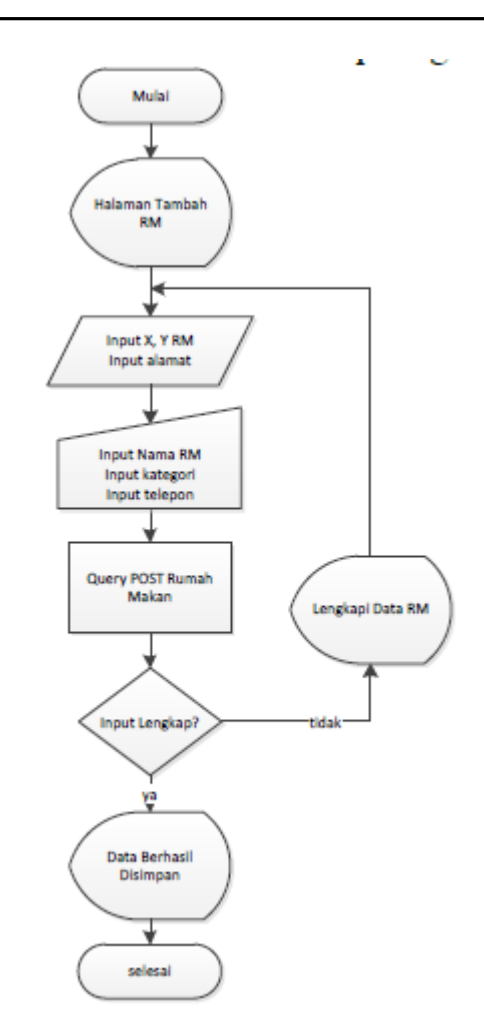

Gambar 11. *Flowchart* Menambahkan Rumah Makan

Gambar 11 menjelaskan tentang flowchart menambahkan data rumah makan. Pada halaman tambah rumah makan titik koordinat X dan titik koordinat Y diambil dari GPS dan di-*input*-kan secara otomatis dan *input* alamat dilakukan secara otomatis yaitu titik koordinat di *convert* menjadi sebuah alamat.Klien melakukan *input* manual data rumah makan, yaitu nama rumah makan, kaategori rumah makan,nomor telepon rumah makan. Data yang telah di-*input* akan disimpan di database web service server dengan menggunakan perintah *query*POST rumah makan. Jika data yang dimasukan lengkap maka data berhasil disimpan yang dimana akan muncul notifikasi data berhasil disimpan dalam bentuk *interface*, dan jika data yang dimasukan belum lengkap maka muncul notifikasi lengkapi data rumah makan, yaitu klien harus melakukan *input* data ulang.

#### **IMPLEMENTASI SISTEM**

Implementasi merupakan tahap penerapan sistem untuk siap dioperasikan. Tahap ini juga termasuk menuliskan kode program yang dijalankan oleh komputer. Adapun implementasi dari Implementasi Web Service Berbasis Sistem Informasi Geografis Untuk Pencarian lokasi Rumah Makan sebagai berikut :

#### **Konfigurasi Web Service Server**

Pada sub-bab konfigurasi web service server, dijelaskan perancangan basis data yaitu membuat dan merancang kumpulan data rumah makan pada database rumah makan, database yang digunakan adalah mysql.

#### **A. Create Database Rumah Makan**

Pada database mysql akan dibuat sebuah database yang menyimpan data-data rumah makan di Surabaya.

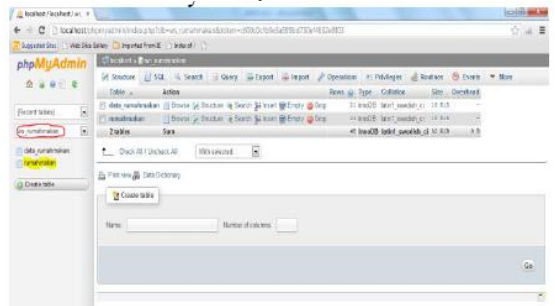

Gambar 12. Database Rumah Makan

Pada Gambar 12, merupakan database yang dibuat dengan nama database ws\_rumahmakan (lingkaran merah). Di dalam database ws\_rumahmakan terdapat tabel data rumah makan, yang diberi nama tabel rumah makan.

Implementasi tabel rumahmakan berdasarkan struktur tabel yang telah dijelaskan pada Analisa dan Perancangan Sistem, pada database ws\_rumahmakan dapat dilihat pada gambar 13.

| Let localitest » III ws. rumatimakan » III rumatimakan. |                               |                  |          |                               |                                                                                                    |  |                                                                                                    |  |
|---------------------------------------------------------|-------------------------------|------------------|----------|-------------------------------|----------------------------------------------------------------------------------------------------|--|----------------------------------------------------------------------------------------------------|--|
|                                                         |                               |                  |          |                               | Browse M Structure LL SQL 4 Search 34 Insert & Export & Import M Operations 30 Tracking 36 Triggers |  |                                                                                                    |  |
| # Name                                                  | Type                          | <b>Collation</b> |          | Attributes Null Default Extra | Action                                                                                              |  |                                                                                                    |  |
| $\Box$ 1 id                                             | in(11)                        |                  |          |                               |                                                                                                    |  | No Nore AUTO_INCREMENT $\int$ Change $\bigcirc$ Drop $\mathop{\mathbb{R}}$ Browse distinct values $\mathop{\mathbb{R}}$ Primary $\mathop{\mathbb{R}}$ Unique $\mathop{\mathbb{R}}$ Index $\sim$ More |  |
| $\Box$ 2 nama                                           | varchar[50] latin1 swedish ci |                  | No None  |                               |                                                                                                    |  | √ Change A Drop iii Browse distinct values △ Primary iiiji Unique ⊊ Index → More                                                                                                    |  |
| 3 alamat rm varchar(500) latin1 swedish ci              |                               |                  | No None  |                               |                                                                                                    |  | Change @ Drop iii Browse distinct values @ Primary iiii Unique # Index + More                                                                                                    |  |
| 4 latitude varchar(32) latin1 swedish ci                |                               |                  | Yes MALL |                               |                                                                                                    |  | <i>J</i> Change @ Drop = Browse distinct values .@ Primary in Unique . Findex withore                                                                                                    |  |
| 5 longitude varchar(32) latin1 swedish ci               |                               |                  | Yes NULL |                               |                                                                                                    |  | / Change @ Drop in Browse distinct values . Primary in Unique El Index v More                                                                                                    |  |
| $\Box$ 6 lokasi                                         | geometry                      |                  | Yes MULL |                               |                                                                                                    |  | √ Change A Drop iii Browse distinct values △ Primary iiiji Unique ⊊ Index → More                                                                                                    |  |
| $\Box$ 7 telepon                                        | varchar(14) latin1 swedish ci |                  | No None  |                               |                                                                                                    |  | / Change @ Drop @ Browse distinct values @ Primary @ Unique @ Index + More                                                                                                    |  |
| 8 kategori varchar(30) latin1 swedish ci                |                               |                  | No None  |                               |                                                                                                    |  | ♪ Change ● Drop ■ Browse distinct values ♪ Primary ■ Unique ■ Index → More                                                                                                    |  |
|                                                         |                               |                  |          |                               |                                                                                                    |  |                                                                                                    |  |

t Check All / Uncheck All With selected: Browse / Change @ Drop / Primary iij Unique 图 Index

Gambar 13. Tabel Rumah Makan

## **B. Create Function Jarak**

Pada database ws\_rumahmakan akan dibuat function jarak, yaitu untuk menghitung jarak antara koordinat X (longitude), Y (latitude) dari posisi klien berada dan koordinat X (longitude), Y (latitude) rumah makan yang telah disimpan di database.

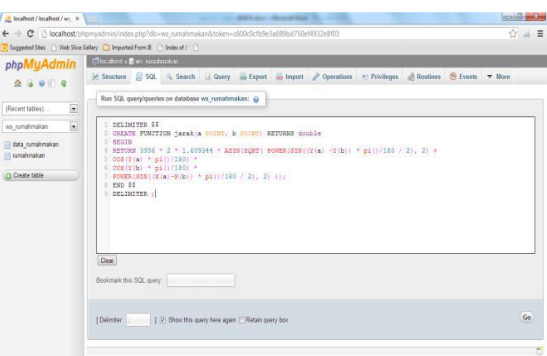

Gambar 14. Function Jarak

Pada gambar 14 adalah function jarak yang dibuat dengan rumus dasar phytagoras yang di dapat dari mysql dalam perhitungan geometry spasial.Dapat dijelaskan angka 3956 adalah radius bumi yang dihitung berdasarkan satuan mil.Untuk merubah jarak dalam bentuk satuan kilometer maka dibuat perhitungan dengan 1.609344 (satuan mil dirubah ke satuan kilometer).

#### **C. Input Data Rumah Makan**

Pada implementasi Aplikasi Pencarian Rumah Makan, akan di *input*-kan data-data rumah makan sesuai dengan tabel rumahmakan yang telah dibuat. Pada implementasi ini dilakukan proses input data dengan contoh 50 data rumah makan di Surabaya. Berikut adalah beberapa data rumah makan yang telah di-*input-*kan pada database ws\_rumahmakan.

|                                   |                         | te location is a very number show in the number of an |                                                       |             |                      |                                          |                   |                     |
|-----------------------------------|-------------------------|-------------------------------------------------------|-------------------------------------------------------|-------------|----------------------|------------------------------------------|-------------------|---------------------|
| <b>Browne</b>                     | <b>Structure</b> ET SQL | Search 34 Insert                                      | si Export in Import P Operations                      | 30 Tracking |                      | $\equiv$ Trimonts                        |                   |                     |
| · Options                         |                         |                                                       |                                                       |             |                      |                                          |                   |                     |
| $-T-1$                            |                         | nama                                                  | alamat mi                                             | Inditional  | Iongitude            | lokasi                                   | hidepon           | kategori            |
| FEdit Si Copy & Delete            |                         | 1 Rumah Makan Biyungmore                              | JL Raya Guberg 44 Surabaya                            |             | -7,269868 112,75082  | <b>IGEOMETRY-</b><br>26B1                | (031) 603<br>8263 | Rumah Makan         |
| □ Filk % Copy → Delete            |                         | 28 Reidman Ran Bakar Cianice<br>Pitzt Gode            | Jakan Mayer Jeeplecal Sungkoro 206-208                |             |                      | -7:287574 112 706553 IGEOMETRY<br>25 日   | (031) 568<br>0707 | Reisteren           |
| Edit Sil Copy & Delete            |                         | 29 Restoren Bon Ami                                   | Jalan Dolder Sutoms, Tegalson                         |             | -7.283508 112.73528  | <b>IGEOMETRY-</b><br>26 B1               | (031) 557<br>8425 | Restoran            |
| Edit Se Copy O Delete             |                         | 30 Rumsh Makan Kebon Ketapa                           | JL Polisi Istimewa 23-25. Surabaya, 60265             |             | -7.200462 112.742609 | <b>IGEOMETRY</b><br>26日                  | (031) 663<br>2271 | Rumsh Makan         |
| P Edit Se Copy @ Delete           |                         | 31 Rumsh Maken Rambu Jawa                             | JL Sultwest 34, Sumbava, 60246                        |             | -7.276589 112.746681 | IGEOMETRY-<br>25 BI                      | (031) 502<br>3896 | Rumah Makan         |
| <b>Call 34 Copy &amp; Delete</b>  |                         | 32 Remab Maker Ampara                                 | JE. Unp Sumshario 4, Surabaya, 60271                  |             |                      | -7.275444 112.741719 IGEOMETRY<br>25.81  | (031) 531<br>2343 | Rumsh Makan         |
| City Opy Oblete                   |                         | 33 Rumah Makan Carnour Sari                           | JL Raden Aieno Kartini 141, Sürabaya, 60264           |             |                      | -7.278849 112 735133 IGEOMETRY<br>25B1   | (031) 568<br>9109 | Rumah Makan         |
| Edit 32 Copy Delete               |                         | 34 Rumah Makan Kikil Pak Boo                          | Gubens Airlangas V. Surabaya, 60296                   |             |                      | 7.273898 112.75618 IGEOMETRY -<br>25日    | (031)<br>40658882 | Rumah Makan         |
| First 34 Copy @ Delete            |                         | 35 Rumah Makan Ampel                                  | JL. Walikota Mustajab 33-B. Surabaya, 60272           |             |                      | 7 200459 112 745831 SGEOMETRY -<br>25 B1 | (031) 546<br>6462 | Rumah Makan         |
| <b>Car Se Copy</b> Colete         |                         | 30 Restoran Ria                                       | Jalan Komisaris Besar Pisksi Mohammad<br>Dumy 7. Teg. |             |                      | 7.20911 112.740757 IGEOMETRY<br>26.01    | (035)<br>6343133  | Restoran            |
| Cl & Edit Se Copy @ Dalete        |                         | 37 Rumah Makan Gara Jangkrik                          | Pertokoan Permata Maujen Sungkono i Blok<br>AGL May   |             | 7.290404 112.711487  | <b>IGEOMETRY</b><br>25 BI                | (031) 567<br>0755 | Rumah Makan         |
| Est 32 Copy @ Delete              |                         | 38 Rumah Makan Sulawasi                               | Jalan Kugang Baru Raya                                |             |                      | 7.278122 112.703938 IGEOMETRY<br>25B1    |                   | Rumab Malcan        |
| Edit Se Copy @ Delete             |                         | 39 Rumah Makan Halim                                  | Jalan Mayor Jenderal Sungkono 216                     |             | -7.207229 112.706236 | <b>IGEOMETRY</b><br>26 BI                | (031) 567<br>4293 | Rumah Malizo        |
| <b>Case of Sale Copy</b> Collette |                         | 40 Rumah Makan Kampung Steak                          | JL Nginden Semalo 18: Surabaya, 60293                 |             | 7.299744 112.7673    | <b>IGEOMETRY</b><br>26 81                | (031) 591<br>1551 | <b>Rumph Makers</b> |
| Edit Se Copy @ Delete             |                         | 42 Rumah Makan Chang Sow<br>Vegetation                | Kornolek RM 115-18.IL Nogoel Java Selatan.<br>Susba   |             |                      | -7.292809 112.752471 ISEOMETRY<br>26 B1  | (031) 504<br>3953 | Rumah Makan         |

Gambar 15. Input Data Rumah Makan

**Konfigurasi Antarmuka Pada Web Service Klien**  Pada sub-bab konfigurasi web service

pada klien, dijelaskan desain antarmuka yang telah direncanakan pada *smartphone* Android, sehingga klien sebagai pengguna lebih mudah dalam pemahaman menu dan fungsi masingmasing modul ataupun *button*yang telah disediakan.

## **A. Antarmuka Home**

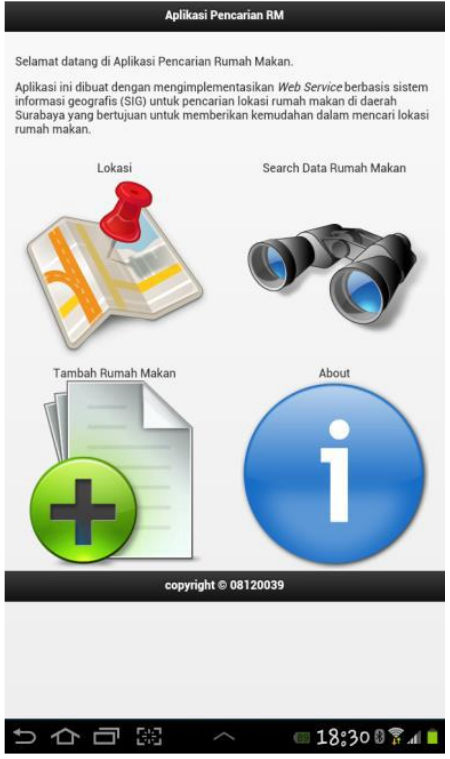

Gambar 16. Antarmuka Home

Pada gambar 16 merupakan antarmuka awal pada *smartphone* Android ketika membuka Aplikasi Pencarian Rumah Makan.

Diantara header dan footer pada gambar 16 Antarmuka Home berisi tentang informasi singkat Aplikasi Pencarian Rumah Makan dan beberapa *button* dalam bentuk *images* sesuai dengan fungsinya masingmasing.

**B. Antarmuka Tambah Rumah Makan**

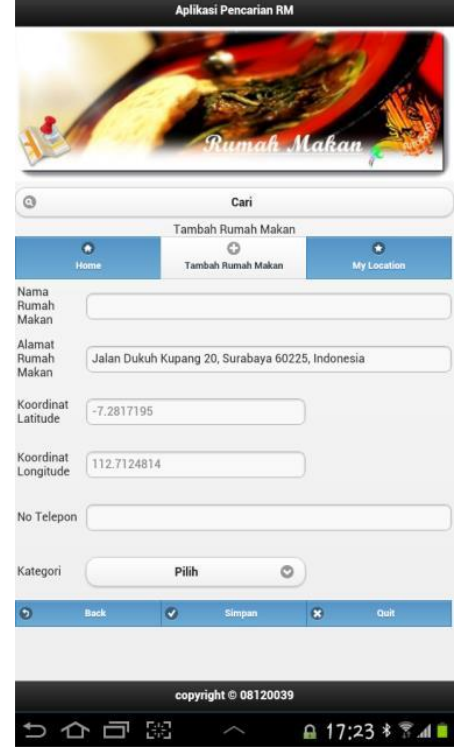

Gambar 17. Antarmuka Tambah Rumah Makan

Pada gambar 17 merupakan antarmuka tambah data rumah makan. Data yang dimasukkan berupa nama rumah makan, dan telepon rumah makan. Sedangkan untuk masukkan posisi koordinat rumah makan berupa latitude dan longitude di dapat dari koneksi *device* android dengan GPS dan alamat rumah makan adalah hasil *convert* koordinat dalam bentuk alamat.

**C. Antarmuka** *My Location*

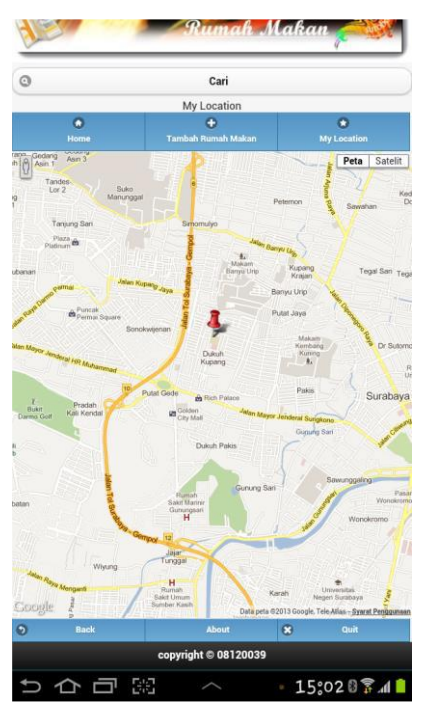

Gambar 18. Antarmuka *My Location*

Antarmuka My Locatioan adalah antarmuka yang menampilkan posisi klien berada, dan posisi rumah makan terdekat dalam bentuk peta digital.

Pada gambar 18 Antarmuka *My Location* berisi peta digital, peta yang digunakan adalah peta google.maps. Ketika posisi klien pada *smartphone* Android terdeteksi oleh GPS, posisi klien akan ditampilkan pada peta dalam bentuk marker. Dari posisi klien ini akan dijadikan acuan untuk mencari lokasi rumah makan terdekat dengan memberi parameter jarak kurang dari 2 km.

**D. Antarmuka** *Search* **Rumah Makan**

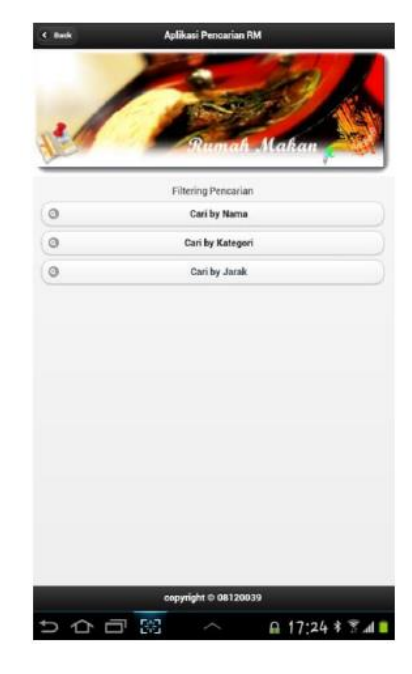

Gambar 19. Antarmuka *Search* Rumah Makan

Pada Gambar 19 menjelaskan tentang *search* rumah maka. Klien sebagai pengguna aplikasi dapat mencari rumah makan berdasarkan nama rumah makan, kategori rumah makan, atau berdasarkan jarak dari posisi (kurang dari sama dengan 2 km).

#### **E. Antarmuka** *About*

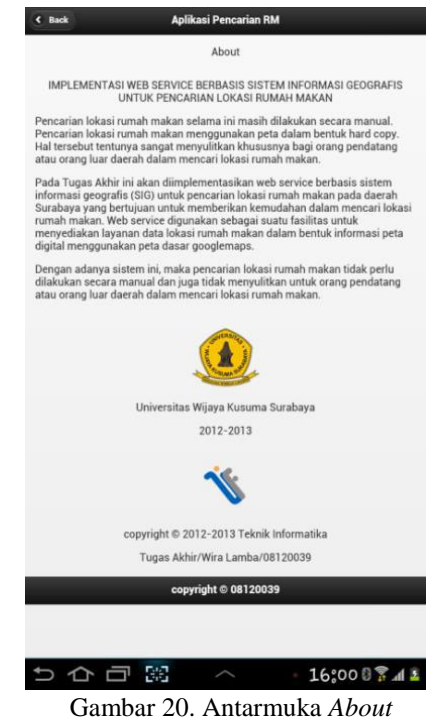

57

Pada Gambar 20 menjelaskan tentang antarmuka *About*. Antarmuka ini berisi informasi dan penjelasan tentang aplikasi yang dibuat yaitu latar belakang dari pembuatan aplikasi, konsep aplikasi, hingga kesimpulan dari pembuatan aplikasi pencarian lokasi rumah makan.

## **HASIL DAN PEMBAHASAN**

Pada Hasil Dan Pembahasan akan dilakukan pengujian supaya aplikasi yang telah dibuat bisa memenuhi tujuan pembuatan laporan tugas akhir ini. Skenario pengujian yang digunakan, akan disesuaikan dengan apa yang telah dijelaskan sebelumnya pada Analisa dan Perancangan dan Implementasi Sistem.

#### **Pengujian Deteksi Lokasi Klien dan Rumah Makan**

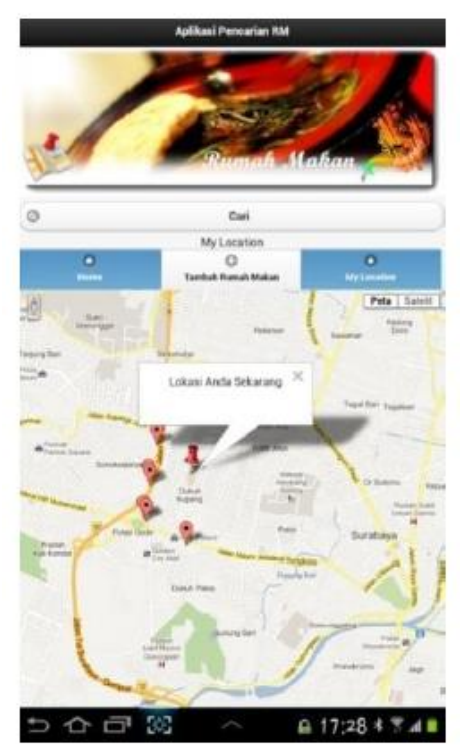

Gambar 21. Uji Lokasi Klien

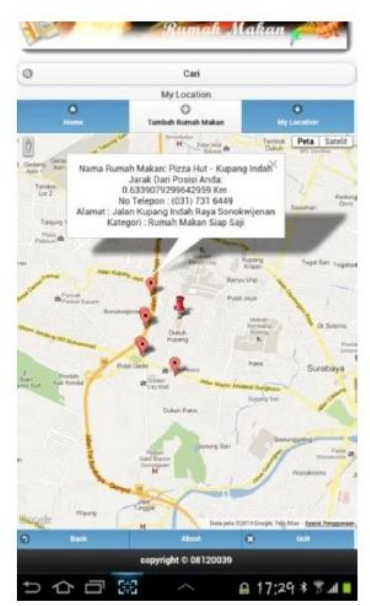

Gambar 22. Uji Rumah Makan Berdasarkan Lokasi Klien

Pada gambar 21 dan 22 bisa dilihat bahwa uji lokasi klien dan rumah makan yang terdekat dari posisi klien terdeteksi.Posisi lokasi klien terdeteksi oleh GPS yang ada pada *smartphone* Android di Dukuh Kupang tepatnya di Universitas Wijaya Kusuma Surabaya. Posisi Koordinat X, Y klien dijadikan acuan untuk mencari lokasi rumah makan terdekat dari klien dengan radius 2 km. Posisi rumah makan yang terdekat dari posisi klien berada ditampilkan dalam bentuk marker yang berbeda dengan posisi klien berada. Ketika salah satu marker rumah makan dipilih, maka muncul informasi tentang rumah makan tersebut dalam bentuk infowindow.

#### **Pengujian** *Search* **Rumah Makan**

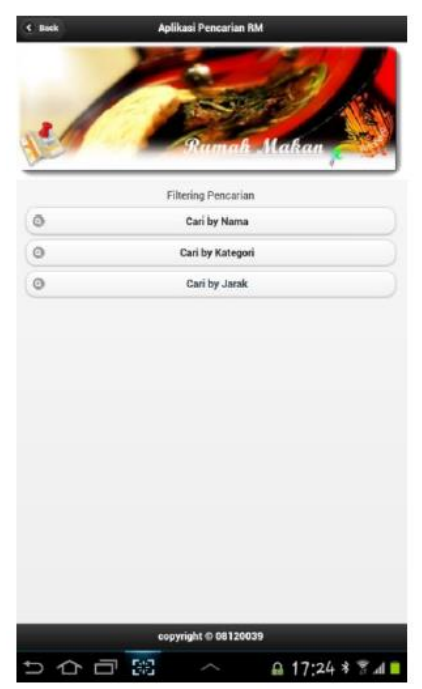

Gambar 23. Uji *Search* Rumah Makan

Gambar 23 menjelaskan tentang uji *search* rumah makan, dimana pencarian rumah makan di filtering berdasarkan pencarian nama, pencarian kategori, atau pencarian berdasarkan jarak yaitu jarak kurang dari sama dengan 2 km.

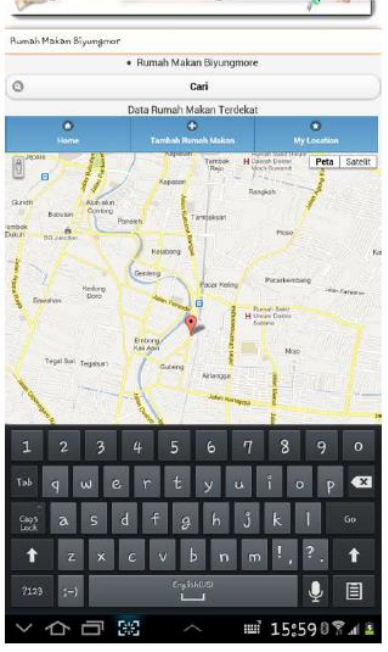

Gambar 24. Uji *Search* Rumah Makan by Nama

Gambar 24 adalah hasil uji coba *search*  rumah makan by nama. Klien sebagai pengguna aplikasi memasukan nama rumah makan yang dicari. Contoh di atas adalah mencari lokasi rumah makan dengan nama rumah makan Biyungmore, ketika rumah makan tersebut dipilih (*button* cari) maka posisi dari rumah makan Biyungmore akan muncul pada peta. Untuk mendapatkan informasi tentang rumah makan yang dicari dapat dilihat pada gambar 25 uji *search* info rumah makan.

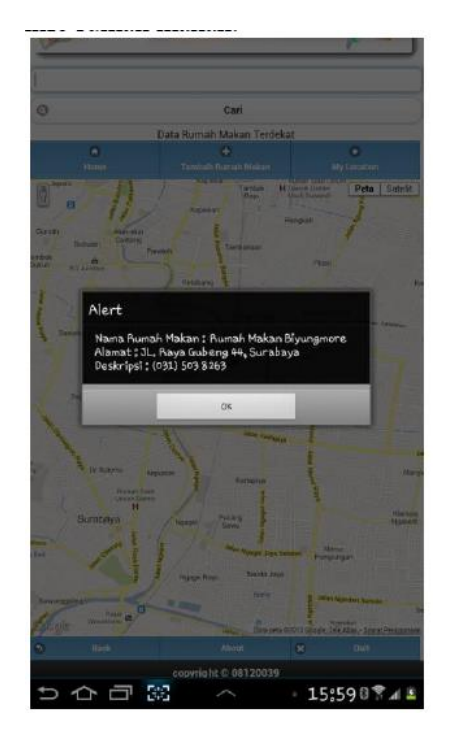

Gambar 25. Uji *Search* info Rumah Makan

Gambar 25 uji *search* info rumah makan adalah kelanjutan dari gambar 23 uji *search* rumah makan by nama. Gambar 25 menjelaskan tentang informasi dari rumah makan yang dicari, ketika rumah makan yang telah dipilih ditampilkan pada peta dalam bentuk marker dan dipilih maka muncul informasi tentang rumah makan tersebut. Contoh di atas adalah informasi tentang rumah makan Biyungmore, yaitu informasi nama rumah makan, alamat, dan no telepon rumah makan.

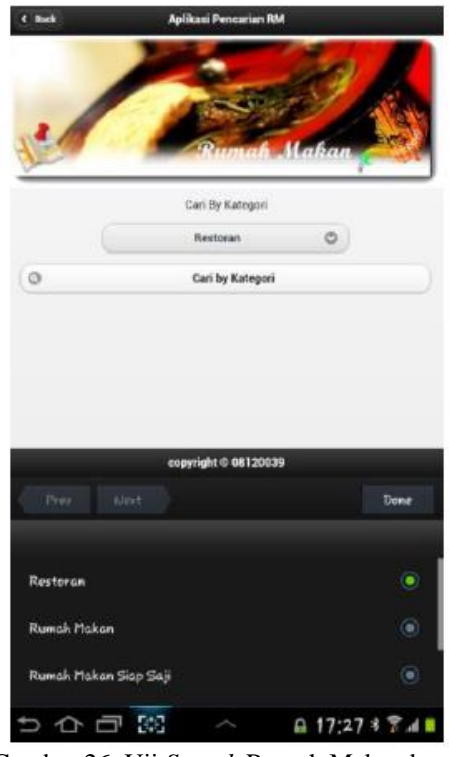

Gambar 26. Uji *Search* Rumah Makan by Kategori

Gambar 26 menjelaskan pencarian rumah makan berdasarkan kategori yang dipilih, contoh pada gambar 26 di atas adalah pencarian rumah makan berdasarkan kategori rumah makan, yaitu kategori restoran.Ketika kategori restoran dipilih kemudian klien melakukan pencarian maka hasil dari pencarian kategori rumah makan dapat dilihat pada gambar 27.

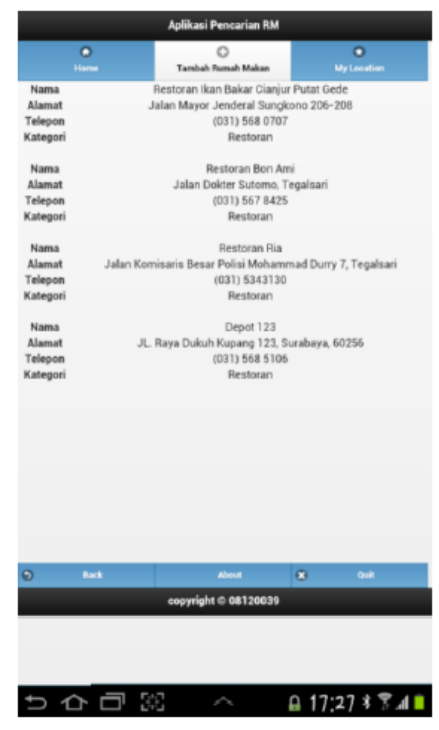

Gambar 27. Data Kategori Rumah Makan

Gambar 27 adalah hasil pencarian rumah makan berdasarkan kategori yang dipilih pada gambar 26. Contoh pada gambar 27 adalah data kategori rumah makan yang dipilih berdasarkan nama kategori retoran.

#### **Pengujian Tambah Data Rumah Makan**

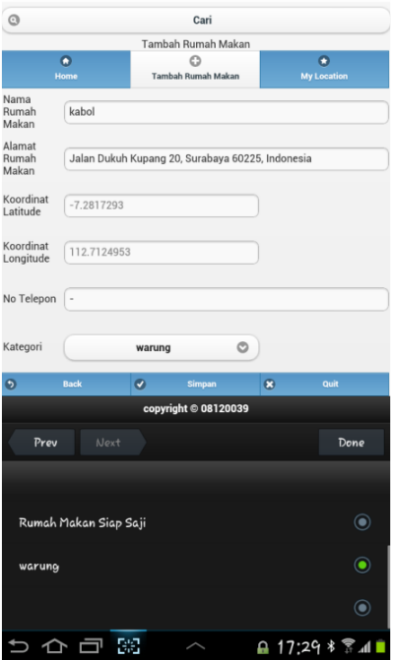

Gambar 28. Uji Tambah Data Rumah Makan

Pada Gambar 28 merupakan uji tambah data rumah. Aplikasi yang dibuat dapat menambahkan rumah makan berdasarkan posisinya saat itu. Contoh di atas adalah tambah data rumah makan dengan nama : Kabol, alamat : jalan Dukuh Kupang hasil dari *convert* koordinat ke alamat, koordinat latitude dan koordinat longitude adalah posisi klien berada. Koordinat ini di dapat dari GPS yang ada pada *smartphone* Android yang di inputkan secara langsung (otomatis) pada *text input* dan tidak dapat dirubah nilai dari koordinat.

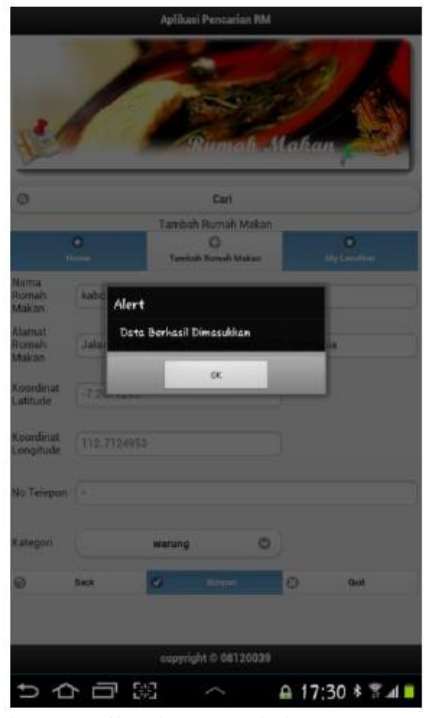

Gambar 29. Uji Sukses Tambah Data Rumah Makan

Gambar 29 adalah gambar uji sukses tambah rumah makan.Ketika klien menambahkan rumah makan dengan mengisi data rumah makan secara lengkap kemudian menyimpan data tersebut pada web service server, maka muncul notifikasi berupa pemberitahuan data berhasil dimasukkan. Pembuktian bahwa data tersebut berhasil dimasukkan pada database web service server dapat dilihat pada gambar 30.

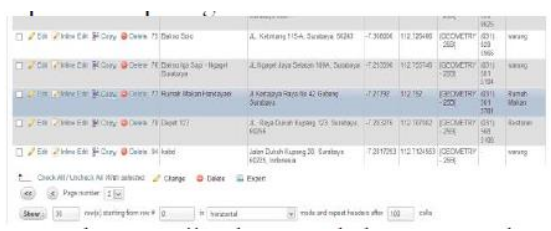

Gambar 30. Uji Sukses Tambah Data Rumah Makan di Database Web Service Server

Gambar 30 menjelaskan tentang uji sukses tambah data pada database.Data rumah makan yang telah dimasukkan seperti yang telah dijelaskan sebelumnya pada gambar 28 uji tambah data rm, yaitu data rumah makan Kabol.

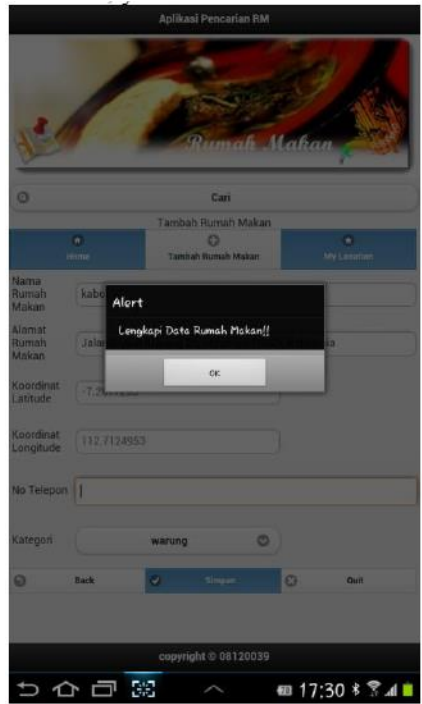

Gambar 31. Uji Gagal Tambah Data Rumah Makan

Pada gambar 31 adalah uji coba gagal tambah data RM. Dalam uji coba ini data yang dimasukkan tidak lengkap (no telepon tidak dimasukkan). Ketika data akan disimpan, muncul pemberitahuan dalam bentuk alert lengkapi data rumah makan.

#### **PENUTUP**

#### **Kesimpulan**  Simpulan hasil penelitian yang telah dilakukan pada BAB I sampai pada BAB V, bahwa Aplikasi Pencarian Lokasi Rumah Makan yang sudah dibangun memiliki beberapa hasil penelitian

yang bisa disimpulkan, diantaranya adalah:

- 1. Mengetahui penggunaan dan cara kerja GPS untuk penentuan lokasi, dimana data yang di dapat berupa data spasial (latitude, longitude),
- 2. Perhitungan jarak antara posisi klien dan posisi rumah makan dilakukan berdasarkan rumus phytagoras dan haversian yaitu perhitungan jarak sederhana, dimana diimplementasikan pada function jarak di database rumah makan,
- 3. Dapat mengintegrasikan peta googlemaps dan GPS di android sebagai sebuah sistem berbasis GIS, yaitu uji coba pencarian lokasi rumah makan berdasarkan posisi klien berhasil dilakukan, dimana posisi klien terdeteksi oleh GPS di kampus UWKS yang ditampilkan dalam bentuk peta di *smartphone* android.
- 4. Penelitian yang dilakukan untuk mengetahui pengembangan aplikasi android untuk web service berhasil dilakukan, dimana proses *request* data rumah makan berdasarkan lokasi klien pada web service server berhasil dilakukan dimana muncul lokasi rumah makan terdekat di kampus UWKS dengan radius jarak 2 km. Proses menambahkan rumah makan berdasarkan lokasi klien berada berhasil di simpan pada database web service server.

#### **Saran**

Pada kesimpulan yang telah didapatkan pada maka dapat disarankan kajian dan perbaikan aplikasi yang bisa disampaikan, diantaranya adalah:

- 1. Aplikasi yang dibuat dapat dikembangkan lagi baik dalam fitur menampilkan rute arah dari posisi klien ke rumah makan disekitarnya,
- 2. Aplikasi yang dibuat dapat dikembangkan dalam implementasinya di daerah lain, di Indonesia,
- 3. Aplikasi yang dibuat dapat dikembangkan dalam bentuk tampilan peta, yaitu dengan menggunakan peta sendiri bukan berdasarkan peta googlemaps, dan juga dapat dilakukan pengembangan dalam bentuk peta 3D,
- 4. Pengembangan dalam hal database dapat ditambahkan tentang manajemen admin dalam mengelolah data rumah makan, sehingga data yang dimasukkan benarbenar nyata sesuai dengan di lapangan.

#### **DAFTAR PUSTAKA**

- Aprilia Rachmawati, Yuliana Setyowati, S.Kom., M.Kom., SCJP, Arna Fariza, S.Kom., M.Kom. *Pencarian Lokasi Fasilitas Umum Terdekat Pada Perangkat Mobile Dengan Penentuan Posisi User Menggunakan Cell ID*. Surabaya: Paper Teknik Informatika ITS
- Ardiansyah, M.Cs. 2011.*Mengenal Location Based Service*. URL: <http://blog.uad.ac.id/ardi/2011/04/04/mengenal> location-based-service-lbs/. Diakses tanggal 3 Mei2012.
- Author's Guide. *Android Developer Tools* URL: http://developer.android.com/tools/help/adt.htm l Diakses tanggal 23 Juni 2012.
- Author's Guide. *SOAP vs REST* URL: http://www.adityarizki.net/2012/06/soap-vsrest-mana-yang-lebih-baik/. Diakses tanggal 22 Juni 2012.
- Egi Adtya Pratama Putra. 2011. *Pembangunan Aplikasi Event Calender Pada Platform Android Dengan Dukungan Web Service*. Bandung: Perpustakaan UNIKOM.
- Fadilah Fahrul Hardiansyah, Yuliana Setiowati, S.Kom, M.Kom, Kholid Fathoni, S.Kom. *AUGMENTED REALITY UNTUK MENGETAHUI FASILITAS UMUM BERBASIS ANDROID*. Surabaya: Paper Teknologi Informasi ITS.
- Muhamad Nur Taufix, Nur Aini Rakhamawati, S.Kom, M.Sc. Eng, Radityo Prasetianto Wibowo, S.Kom. *Penerapan Teknologi Mashup Pada Aplikasi Pariwisata Berbasis Web Nusantara View: Modul Akomodasi.* Surabaya: Paper ITS.
- Soetam Rizky Wicaksono. *IMPLEMENTASIEXTENSIBLE MARKUP LANGUAGE WEB SERVICEPADASECURE REMOTE FORM FIELD FILLIN DALAM DOKUMEN MICROSOFT WORD*. Surabaya: Paper Sistem Informasi STIKOM

#### **(5)**

## **SISTEM OPTIMALISASI BANDWIDTH MENGGUNAKAN METODE LOAD BALANCING PADA SQUID PROXY SERVER**

#### **Ayu Dian Pertiwi<sup>1</sup> , Anang Kukuh A<sup>2</sup> , Beny Y.V. Nasution<sup>3</sup> ,**

Program Studi Teknik Informatika, Fakultas Teknik, Univesitas Wijaya Kusuma Surabaya Jl. Dukuh Kupang XXV/ 54, [ayoedhian@gmail.com](mailto:ayoedhian@gmail.com)

#### **ABSTRAK**

Salah satu hal yang perlu di perhatikan dalam pemanfaatan dan penggunaan teknologi informasi adalah mengenai optimalisasi dalam pemanfaatan sumber daya jarinagn yang ada. Meningkatnya beban pada *server*, jumlah *traffic*  di internet dan ditambah lagi dengan permasalahan konektifitas menjadi perhatian penting dan harus segera dicarikan solusinya. Dan salah satu solusinya untuk mengurangi beban *server* adalam melakukan pembagian beban.

*Load balancing* adalah mengoptimalkan *bandwith* yang tersedia pada dua buah jalur koneksi internet atau lebih secara merata dan membagi beban kumulatif pada sebuah jaringan. Dalam penggunaan *load balancing* ini saya menggunakan dua buah koneksi internet, yang menggunakan *mobile broadband* internet dan koneksi internet UWKS sebagai *provider* utama. Pembuatan *load balancing* ini menggunakan *pc router* debian.

Penamaan Debian *router* adalah komputer yang difungsikan sebagai *router* untuk mengatur jaringan. Yaitu adanya aktifitas *server* dan *client* dalam melakukan transaksi data. Dengan membuat *load balancing* menggunakan *mobile broadband* internet dan koneksi internet UWKS yang didalamnya dapat meningkatkan perfomansi jaringan dengan baik karena *network administrator* sebagai admin jaringan dapat mengatur penggunaan *bandwitdh* yang ada sehingga dapat menyeimbangkan beban koneksi yang ada.

**Kata kunci** : *Load balancing, Bandwidth, Proxy Server.* 

#### **PENDAHULUAN**

Jaringan komputer saat ini sangat dibutuhkan untuk menghubungkan berbagai instansi pemerintahan, kampus, dan bahkan untuk bisnis dimana banyak sekali perusahaan yang memerlukan informasi dan data-data dari kantor-kantor lainnya dan dari rekan kerja, afiliasi bisnis, dan konsumen. Satu hal yang perlu diperhatikan dalam pemanfaatan dan penggunaan teknologi informasi adalah mengenai optimalisasi dalam pemanfaatan sumber daya jaringan yang ada. Meningkatnya beban pada server, jumlah traffic di internet dan ditambah lagi dengan permasalahan konektivitas menjadi perhatian penting dan harus segera dicarikan solusinya.

Perancangan infrastruktur dan pembuatan topologi jaringan merupakan salah satu hal yang sangat penting untuk diperhatikan karena ke dua hal tersebut akan menentukan hasil akhir dari jaringan yang dibangun. Karena kesalahan perancangan dan topologi jaringan akan membuat jaringan yang dibangun tidak bekerja secara optimal atau bahkan dapat menimbulkan permasalahan baru.

Laboratorium computer di Teknik Informatika Universitas Wijaya Kusuma, pada infrastruktur dan topologi jaringannya ditemukan beberapa permasalahan yang harus segera dicari solusinya. Permasalahannya adalah tidak jarang jalur internet mengalami error atau bahkan down. Dengan terjadinya permasalahan tersebut banyak aktvitas yang akan terganggu, terutama pada kegiatan yang bergantung pada penggunaan internet, misalnya pencarian data/informasi di internet untuk kepentingan bahan ajar dan perkuliahan yang dilakukan oleh mahasiswa maupun dosen pengajar.

Sehingga dibutuhkan sebuah solusi agar permasalahan tersebut dapat teratasi, dan mampu bekerja dan beroperasi dalam waktu yang panjang. Efektifitas dari solusi tersebut juga menjadi perhatikan, maka dari itu dalam pembuatan tugas akhir ini akan dibuat sebuah router untuk mengakses jaringan yang menggunakan beberapa koneksi internet yang kemudian diseimbangkan atau yang biasanya disebut dengan layanan load balancing.

Mengingat bahwa bandwidth yang rutin dipakai hanya dari satu provider saja, sedangkan bandwidth yang lainnya hanya digunakan pada kegiatan tertentu saja. Dengan penerapan konsep load balancing ini, diharapkan mampu menyediakan kenyamanan bagi setiap mahasiswa ataupun pengajar yang memanfaatkan fasilitas internet.

#### **Tujuan**

Tujuan dari Topik Khusus ini adalah:

1. Membuat PC *router* menggunakan *linux ubuntu.*

- 2. Merancang dan menerapkan *load balancing* dengan koneksi yang berasal dari provider internet yang berbeda.
- 3. Pembagian beban pada server.

## **TINJAUAN PUSTAKA**

Proxy server merupakan suatu komputer/*hardware* yang menghubungkan dua jaringan. Umumnya *proxy server* digunakan untuk menghubungkan jaringan internal (*Private IP*) dengan jaringan eksternal (Public IP), hubungan antara proxy *server* , jaringan *internal*, dan jaringan *eksternal* bisa digambarkan secara kasar seperti berikut ini:

#### **[ jaringan internal ] - eth0-<proxy> eth1- [ jaringan eksternal ]**

Private IP tidak bisa mengakses data pada *Public IP*, sehingga diperlukan *proxy server* untuk menghubungkan keduanya. Data yang dikirimkan dari komputer *internal* akan diubah IP asalnya menjadi IP proxy server, dan tanggapan yang didapat akan dikembalikan pada komputer pada jaringan internal yang melakukan request.

Pada awalnya, *proxy server* dikembangkan untuk menyimpan halaman web yang sering diakses. Saat pertama kali munculnya internet, koneksi sangat lambat, ruang lingkupnya masih relatif kecil, dan halaman web masih statis. Pada waktu itu internet hanya terdiri dari beberapa ribu situs yang sebagian besar untuk para ilmuwan dan akademis. Setiap kali ada berita penting pada suatu situs web maka banyak ilmuwan dari organisasi yang sama akan mengunjungi situs tersebut. *Proxy* dalam pengertiannya sebagai perantara, bekerja dalam berbagai jenis protokol komunikasi jaringan dan dapat berada pada levellevel yang berbeda pada hirarki layer protokol komunikasi jaringan. Suatu perantara dapat saja bekerja pada layer Data-Link, layer Network dan Transport, maupun layer Aplikasi dalam hirarki layer komunikasi jaringan menurut OSI. Namun pengertian proxy server sebagian besar adalah untuk menunjuk suatu server yang bekerja sebagai *proxy*  pada layer Aplikasi, meskipun juga akan dibahas mengenai proxy pada level sirkuit.

Dalam suatu jaringan lokal yang terhubung ke jaringan lain atau internet, pengguna tidak langsung berhubungan dengan jaringan luar atau internet, tetapi harus melewati suatu *gateway*, yang bertindak sebagai batas antara jaringan lokal dan jaringan luar. *Gateway* ini sangat penting, karena

jaringan lokal harus dapat dilindungi dengan baik dari bahaya yang mungkin berasal dari internet, dan hal tersebut akan sulit dilakukan bial tidak ada garis batas yang jelas jaringan lokal dan internet. Gateway juga bertindak sebagai titik dimana sejumlah koneksi dari pengguna lokal akan terhubung kepadanya, dan suatu koneksi ke jaringan luar juga terhubung kepadanya. Dengan demikian, koneksi dari jaringan lokal ke internet akan menggunakan sambungan yang dimiliki oleh gateway secara bersama-sama (*connection sharing*). Dalam hal ini, gateway adalah juga sebagai *proxy server*, karena menyediakan layanan sebagai perantara antara jaringan lokal dan jaringan luar atau internet.

## **Fungsi Proxy Server**

*Proxy Server* memiliki banyak manfaat antara lain melakukan blocking URL *(Uniform Resource Locator*), memfilter content, mengecek konsistensi, memblokir *routing*, *logging* dan *alerting*, *caching*, dan *Reverse Proxy Load Balancing*.

1. Pemblokiran URL

Pemblokiran URL memungkinkan administrator untuk menolak situs tertentu berdasarkan URL. *Proxy server* mengecek setiap request dengan daftar halaman yang ditolak sebelum ia memperbarui request tersebut. Jika URL diblokir,*proxy server* tidak akan meminta atau memberikan halaman tersebut.

2. Pemfilteran Content

Karena *proxy server* memperbarui semua muatan protokol dan protokol spesifik, *proxy server* dapat digunakan untuk mencari muatan content yang mencurigakan. Ini berarti layanan HTTP *proxy* dapat dikonfigurasi untuk menguraikan ActiveX control, Java applet, atau bahkan gambar berukuran besar jika dirasa hal-hal tersebut bisa menyebabkan masalah keamanan.

*3. Caching*

Selain fasilitas-fasilitas diatas, *proxy server* juga dapat memberikan peningkatan kinerja yang penting. Pertama, proxy server dapat menyimpan data yang sering direquest untuk meningkatkan kinerja dengan menghilangkan akses berlebih ke jaringan eksternal (yang kecepatannya lebih lambat). Kedua, *proxy server* dapat menyeimbangkan beban layanan ke sejumlah server internal.

#### *4. Logging dan Alerting*

*Proxy server* juga menyediakan fasilitas *logging* dan *alerting. Proxy server*

memastikan bahwa semua content mengalir melalui satu tempat, yang bisa menjadi tempat pemeriksaan data jaringan. Kebanyakan *proxy server* akan mencatat penggunaan proxy server oleh user dan dapat dikonfigurasi untuk mencatat situs yang dikunjungi. Ini akan memungkinkan untuk mengatur ulang cara browsing user jika dicurigai adanya aktivitas yang ilegal atau tidak semestinya.

Fasilitas alert disediakan oleh beberapa proxy server untuk memberi peringatan atas serangan yang terjadi, meskipun proxy server umumnya bukan sasaran penyerangan. Namun, fasilitas ini bisa digunakan untuk meningkatkan kewaspadaan pada interface eksternal, yang sering kali dicoba untuk dieksploitasi oleh hacker.

## **Kelemahan** *Proxy Server*

Selain fungsi-fungsi yang telah disebutkan di atas, ternyata *proxy server* juga mempunyai kelemahan, antara lain *proxy single point of failure*, sehingga *software* client sering kali harus dapat bekerja dengan *proxy server* (hanya sistem firewall dan proxy server tingkat lanjut yang dapat bekerja transparan pada jaringan), proxy server harus ada untuk semua layanan, proxy server tidak melindungi inti sistem operasi, dan masalah proxy server terhadap kinerja.

Proses *load balancing* sebenarnya merupakan proses fleksibel yang dapat diciptakan dengan berbagai cara dan metode. Proses ini tidak dapat dilakukan oleh sebuah perangkat tertentu atau sebuah software khusus saja. Cukup banyak cara dan pilihan untuk mendapatkan jaringan yang dilengkapi dengan sistem load balancing. Cara kerja dan prosesnya pun berbeda-beda satu dengan yang lainnya. Namun, cara yang paling umum dan banyak digunakan adalah dengan mengandalkan konsep Virtual *server* atau Virtual IP.

Istilah *Virtual server* atau Virtual IP sebenarnya merupakan istilah bebas, karena mungkin saja sistem lain menggunakan konsep yang sama namun dengan istilah yang berbeda. Secara umum, konsep dari Virtual server atau *Virtual IP* ini adalah sebuah alamat IP, sebuah nama, atau bias juga dikatakan sekelompok alamat IP yang bertugas sebagai jembatan penghubung antara pengakses dari luar dengan sekelompok server atau perangkat jaringan yang berada dibelakangnya.

Tujuan dibuatnya sistem perwakilan tersebut adalah agar ketika nama atau alamat IP tersebut diakses dari luar, yang dapat melayani permintaan tersebut tidak terbatas hanya satu perangkat server saja. Sekelompok server atau perangkat jaringan yang diwakilinya memiliki kemampuan untuk menjawab permintaan-permintaan tersebut. Sebagai hasilnya, permintaan-permintaan tersebut terdistribusi ke beberapa server sehingga beban proses kerja server-server tersebut tidak terlalu berat. Hal ini membuat servis dan layanan yang diberikan server tersebut ke si pengguna dapat berjalan lebih baik dan berkualitas.

## **SQUID PROXY SERVER**

Menurut Dodi Maryanto (2001), Squid *Proxy Server* digunakan untuk melakukan efisiensi *bandwidth* internet pada sebuah organisasi yang terhubung ke jaringan internet. Hal ini diperlukan mengingat antara lain kecenderungan pengguna/sekelompok pengguna internet yang mengakses halaman web tertentu secara terus-menerus pada suatu kurun waktu.

*Squid* adalah sebuah daemon yang digunakan sebagai *proxy server* dan *web cache*. Squid memiliki banyak jenis penggunaan, mulai dari mempercepat server web dengan melakukan caching permintaan yang berulang-ulang, *caching DNS, caching* situs web, dan *caching* pencarian komputer di dalam jaringan untuk sekelompok komputer yang menggunakan sumber daya jaringan yang sama, hingga pada membantu keamanan dengan cara melakukan penyaringan (filter) lalu lintas. Meskipun seringnya digunakan untuk protokol HTTP dan FTP, Squid juga menawarkan dukungan terbatas untuk beberapa protokol lainnya termasuk Transport *Layer Security (TLS), Secure Socket Layer (SSL), Internet Gopher*, dan HTTPS.

Squid layaknya sebuah pembantu untuk proses mempercepat kegiatan *browsing*, dimana squid dapat menyimpan semua obyek-obyek dari sebuah atau beberapa *website* ke dalam media lokal dan akan di berikan ketika ada permintaan setelah sebelumnya squid melakukan proses kalkulasi. Dalam pengadopsian squid untuk kehidupan nyata sebenarnya relatif, maksudnya disini relatif adalah squid tergantung dari beberapa faktor. antara lain: berapa kecepatan prosesor yang di gunakan sebagai server squid, berapa banyak client yang dilayani oleh squid, berapa cepat squid bisa mencapai client, dan masih banyak lagi faktor-faktor teknis dan nonteknis yang bisa mempengaruhi performance squid.

Sedangkan squid adalah sebuah *software* yang dapat menjalankan fungsi *proxy* pada Ubuntu. *Proxy* server adalah komputer server dan/atau program komputer yang dapat bertindak sebagai komputer lainnya, fungsinya untuk melakukan *request* terhadap content / halaman / objek dari Internet atau intranet. *Proxy* Server bertindak sebagai *gateway* ke dunia Internet untuk setiap komputer klien, Proxy server tidak terlihat (*software*) oleh komputer klien. Pengguna yang berinteraksi dengan Internet melalui sebuah proxy server dia tidak akan mengetahui bahwa sebuah proxy server sedang menangani *request*/permintaan content/halaman/objek yang dilakukannya. Web server (*website* server) yang menerima *request* dari proxy server akan menginterpretasikan *requestrequest* tersebut seolah-olah *request* itu datang secara langsung dari komputer klien, bukan dari *proxy* server.

Hal tesebut tidak hanya terjadi di perusahaan yang menggunakan internet, tetapi juga termasuk di warnet-warnet. Hal ini akan membebani bandwidth karena setiap permintaan halaman web akan diperlakukan dengan cara yang sama, yaitu web server yang diminta akan memberikan halaman web yang diminta secara utuh, terlepas dari apakah halaman tersebut pernah diminta sebelumnya, dalam waktu yang relatif singkat.

## **Cara Kerja Squid Proxy Server**

Squid proxy server melakukan tugasnya dengan menyimpan halaman- halaman web (selanjutnya disebut object) yang pernah menjadi request oleh client pada suatu jaringan internal, sehingga apabila ada permintaan terhadap object yang sama dan pernah diakses sebelumnya dalam perbedaan waktu yang singkat atau jika ada object yang tadinya disimpan itu belum kadaluarsa, maka squid proxy server tidak akan meneruskan permintaan itu ke web server di jaringan internet, melainkan akan memberikan object yang disimpannya kepada client yang membutuhkan. Object/Internet Object adalah file , dokumen atau respon terhadap sebuah permintaan terhadap berbagai layanan seperti FTP atau HTTP.

Hal ini tentunya akan memberikan penghematan bandwidth karena object yang sama tidak perlu secara diambil berulang-ulang dari jaringan internet. Penghematan ini bervariasi tergantung dari beberapa faktor misalnya: jumlah pengguna yang terhubung ke jaringan internet melalui squid proxy server, perilaku pengguna dalam mengakses halaman web, kesamaan/kemiripan tugas dan hobi dari masing-masing pengguna. Secara umum, penghematan dapat berkisar antara 30-70%. Dengan pertimbangan bahwa harga bandwidth

dihitung dalam dollar Amerika, maka secara ekonomik penghematan itu akan sangat besar artinya bagi organisasi tersebut.

Dalam dokumentasinya, Squid proxy server tidak hanya melayani akses HTTP, tetapi juga gopher dan FTP. Dari sisi keamanan, Squid proxy server mengakomodasi SSL (Secure Socket Layer), access control yang dapat dikonfigurasi dan pencatatan akses (logging) secara penuh. Untuk mengakomodasi jaringan serta permintaan yang semakin besar, Squid proxy server juga dapat disusun membentuk hirarki atau hubungan tertentu untuk memaksimalkan penghematan bandwidth.

## **Sistem Load Balancing**

Sistem *load balancing* yang sederhana memang hanya mampu membuat sebuah perwakilan nama atau alamat IP untuk mewakili beberapa IP dari server-server dibelakangnya, namun perangkat yang memang dikhususkan menangani sistem load balancing kompleks dapat melakukan perwakilan hanya terhadap servis-servis yang dibuka oleh server dibelakangnya.

Dalam sistem *load balancing*, proses pembagian bebannya memiliki teknik dan algoritma tersendiri. Pada perangkat *load balancing* yang kompleks biasanya disediakan bermacam- macam algoritma pembagian beban ini. Tujuannya adalah untuk menyesuaikan pembagian beban dengan karakteristik dari *server-server* yang ada di belakangnya. Untuk dapat mengimplementasikan system ini diperlukan suatu perangkat tambahan baik berupa router Cisco atau menggunakan solusi router dari Mikrotik yang lebih ekonomis namun powerfull.

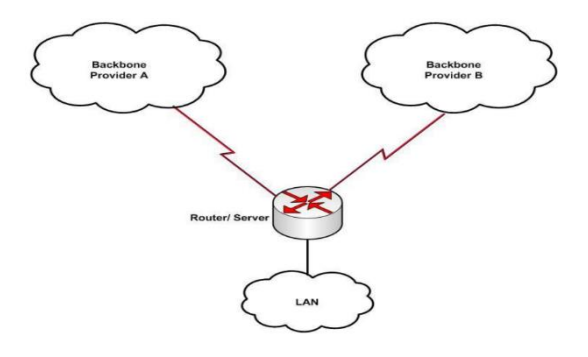

#### Gambar 2.2 Solusi *load balancing* dengan dua *backbone provider*

Secara umum, algoritma-algoritma pembagian beban yang banyak digunakan saat ini adalah :

## *1. Round Robin*

Algoritma Round Robin merupakan algoritma yang paling sederhana dan banyak digunakan oleh perangkat *load balancing*. Algoritma ini membagi beban secara bergiliran dan berurutan dari satu *server* ke server lain sehingga membentuk putaran.

## *2. Ratio*

*Ratio (rasio)* sebenarnya merupakan sebuah parameter yang diberikan untuk masingmasing *server* yang akan dimasukkan kedalam sistem load balancing. Dari parameter *Ratio* ini, akan dilakukan pembagian beban terhadap *server-server* yang diberi rasio. Server dengan rasio terbesar diberi beban besar, begitu juga dengan server dengan rasio kecil akan lebih sedikit diberi beban.

## *3. Fastest*

Algoritma yang satu ini melakukan pembagian beban dengan mengutamakan server-server yang memiliki respon yang paling cepat. Server di dalam jaringan yang memiliki respon paling cepat merupakan server yang akan mengambil beban pada saat permintaan masuk.

## *4. Least Connection*

Algoritma *Least connection* akan melakukan pembagian beban berdasarkan banyaknya koneksi yang sedang dilayani oleh sebuah server. Server dengan pelayanan koneksi yang paling sedikit akan diberikan beban yang berikutnya akan masuk.

## **Sistem Load Balancing**

Seperti telah dijelaskan di atas, sistem *load balancing* sebenarnya dapat dibuat dengan banyak cara. Pembuatannya tidak terikat oleh sebuah *operating system* saja, atau hanya dapat dibuat oleh sebuah perangkat saja. Namun secara garis besar cara pembuatan sistem load balancing terbagi menjadi tiga kategori besar, yaitu load balancing dengan menggunakan *DNS round robin, Integrated load balancing*, dan Dedicated load balancing. Ketiga jenis ini memiliki cara kerja yang unik dan berbeda satu sama lain, tetapi tetap menuju suatu hasil akhir yang sama, yaitu menciptakan sebuah sistem yang lebih menjamin kelangsungan hidup jaringan di belakangnya dan membuatnya lebih skalabel.

## *1. DNS round robin*

Metode yang paling sederhana untuk menciptakan sistem load balancing adalah dengan menggunakan metode DNS Round robin. Metode ini sebenarnya merupakan sebuah fitur dari aplikasi bernama BIND (Berkeley Internet Name Domain). Ini merupakan aplikasi open source khusus untuk membangun server DNS yang tampaknya sudah menjadi semacam standar yang digunakan di manamana. Sistem DNS round robin banyak mengandalkan teknik input penamaan yang teratur rapi dan dipadukan dengan sistem perputaran round robin.

Seperti yang telah kita ketahui, DNS merupakan sebuah sistem penamaan terhadap perangkat-perangkat komputer. Penamaan ini dibuat berdasarkan alamat IP dari perangkat tersebut. Sebuah perangkat yang memiliki alamat IP dapat diberi nama dan dapat diakses menggunakan namanya saja jika anda memiliki DNS *Server*. Sistem penamaan tersebut banyak sekali manfaatnya, misalnya hanya sekedar untuk lebih mudah diakses atau diproses lebih lanjut.

Dari sistem penamaan ini dapat dibuat sebuah sistem load balancing sederhana dan murah yang memanfaatkan sifat alami dari program BIND, yaitu sistem perputaran round robin. Pada sebuah record DNS yang berisikan informasi penamaan, anda dapat memasukkan beberapa nama lain untuk diwakili oleh sebuah nama utama. Beberapa nama lain itu memilili masing-masing record sendiri yang juga mewakili alamat IP dari masing-masing perangkat jaringan. Jadi setelah proses inputan penamaan selesai, anda dapat mendapatkan sebuah nama lain yang mewakili beberapa perangkat jaringan seperti *server*.

Disinilah kuncinya, ketika ada yang mengakses nama utama, DNS server akan menghubungi oleh si pencari. Setelah menerima permintaan, DNS server akan mencari record dari nama utama tersebut. Ternyata di dalam record tersebut terdapat beberapa nama lain yang berhubungan dengan nama utama. Pada kondisi inilah, *DNS server* akan menjalankan sistem perputaran round robin untuk mengaliri informasi nama-nama lain mana saja yang diberikan kepada para pemintanya.

Disinilah, sistem load balancing sebenarnya sudah terjadi. Alamat IP dari server yang mewakili oleh nama lain tersebut akan diberikan kepada para peminta secara bergantian sesuai algoritma round robin. Ini akan menjadikana beban terbagi secara bergiliran ke server lain dengan sendirinya.

Sistem load balancing ini terbilang mudah dan sederjana. Namun ada beberapa kelemahan yang signifikan. Problem yang sering terjadi adalah ketika ada DNS server lain di internet yang masih meng-cache hasil pencarian yang pertama.

Jadi jika kali pertama server DNS lain tersebut mendapatkan informasi IP dari domain utama perusahaan tersebut adalah IP 1.1.1.2, maka DNS itu akan tidak mengetahui IP dari domain utama tersebut. Ini membuat para pengguna server DNS ini juga tidak mengetahui sistem load balancing yang ada.

#### 2. Integrated load balancing

Integrated load balancing biasanya merupakan solusi load balancing tambahan dari sebuah aplikasi atau operating system. Biasanya aplikasi atau *operating system* yang memiliki fitur ini adalah yang memiliki kemampuan beroperasi sebagai *server.* Sistem load balancing bukan merupakan fungsi utama. Oleh sebab itu, biasanya fitur, performa, dan kemampuannya cukup sederhana dan digunakan untuk sistem berskala kecil menengah. Fasilitasnya juga lebih banyak bersifat general saja, jarang yang spesifik. Meski demikian, fitur ini amat berguna jika digunakan pada jaringan yang tepat.

Salah satu intregeted load balancing ini dapat anada temukan di microsoft windows 2000 *advance server* yang merupakan fitur tambahan. Pada operating system yang memiliki kemampuan jaringan yang hebat ini, anada dapat melakukan konfigurasi sistem load balancing dengan cukup mudah. Selain itu, fitur yang diberikan untuk keperluan ini juga terbilang cukup lengkap.

## *3. Component Load Balancing (CLB)*

Teknologi load balancing ini menyediakan sistem load balance terhadap komponen- komponen yang mendukung jalannya sebuah software atau aplikasi. Aplikasi atau *software* yang dapat di-load balance adalah yang komponen-komponennya menggunakan COM+. Dengan melakukan *load balancing* terhadap komponen-komponen COM+ yang ada di beberapa *server*, maka jalannya sebuah aplikasi lebih terjamin dan lebih skalabel melayani para pengguna aplikasi.

## *4. Network Load Balancing (NLB)*

*Network load balancing* merupakan fasilitas yang memungkinkan mesin windows 2000 advance server melakukan load balancing terhadap aplikasi yang berjalan berdasrkan jaringan IP. Aplikasi yang berjalan diatasi IP seperti HTTP/HTTPS, FTP, SMTP, dan masih banyak lagi dapat dengan mudah load balancing dengan menggunakan fasilitas ini. Dengan menggunakan NLB, anda dapat membuat group cluster server yang dilengkapi dengan sistem load balancing terhadap semuaservice TCP. Untuk

semua proses tersebut, dikenal dengan istilah virtual server yang bertindak sebagai satu titik pusat pengaksesan server dibawahnya. Dengan adanya fasilitas ini, servise dan layanan yang dijalankan oleh server ini lebih terjamin kelancarannnya. Sangat ideal untuk digunakan untuk keperluan servis fron-end, seperti web server agar masalahmasalah seperti bottleneck pada server terkurangi.

## **Keunggulan Load Balancing**

Ada beberapa keuntungan pada saat menggunakan system *load balacing*, diantaranya adalah :

*1. Asymetric Load*

Rasio dapat dibuat dengan menentukan koneksi yang menjadi primary yang dianggap paling baik backbonenya dan terbaik dalam path routingnya, jadi kita dapat membuat mesin untuk mencari best path determination dan routing yang terpendek dan terbaik untuk sampai ketujuan.

- 2. Aktivitas berdasarkan Prioritas Disaat load jaringan lagi peek, server akan dapat membagi aktivitas berdasarkan prioritas dan ke link cadangan.
- 3. Proteksi dari serangan DDoS Karena kita dapat membuat features seperti SYN Cookies dan delayed-binding (suatu metode di back-end server pada saat terjadi proses TCP *handshake*) pada saat terjadi serangan SYN Flood

## 4. Kompresi HTTP

Memungkinkan data untuk bisa mentransfer objek HTTP dengan dimungkinkannya penggunaan utilisasi kompresi gzip yang berada di semua web browser yang modern.

5. TCP Buffering

Dapat membuat respon buffer dari server dan berakibat dapat memungkinkan task akses lebih cepat

## 6. HTTP *Caching*

Dapat menyimpan content yang static, dengan demikian request dapat di handel tanpa harus melakukan kontak ke web server diluar jaringan yang berakibat akses terasa semakin cepat.

## *7. Content Filtering*

Beberapa load balancing dapat melakukan perubahan trafik pada saat dijalankan.

8. HTTP *Security*

Beberapa *system load balancing* dapat menyembunyikan HTTP error pages, menghapus identifikasi header server dari respon HTTP, dan melakukan enkripsi *cookies* agar user tidak dapat memanipulasinya.

*9. Spam Filtering*

Spam merupakan penyalahgunaan dalam pengiriman berita elektronik untuk menampilkan berita iklan dan keperluan lainnya yang mengakibatkan ketidaknyamanan bagi para pengguna web. Bentuk berita spam yang umum dikenal meliputi: spam surat elektronik, spam instant messaging, spam Usenet newsgroup, spam mesin pencari informasi web (web search engine spam), spam blog, spam berita pada telepon genggam, spam forum Internet, dan lain lain.

Pada gambar 3.6 menjelaskan PC Router menerima request dari client yang ditujukan pada isp pertama, disini pc router menangani proses dimana terjadi *request* (permintaan) dari user terlalu banyak sehingga menyebabkan koneksi internet pertama down bahkan tidak dapat diakses, yang kemuadian oleh pc router akan dialihkan ke isp cadangan. Koneksi internet aktif diasumsikan sama dengan 1 dan koneksi internet *lost* (putus) sama dengan 0. User akan menerima hasil tanggapan dari pc router server bahwa koneksi aktif atau tidaknya koneksi internet

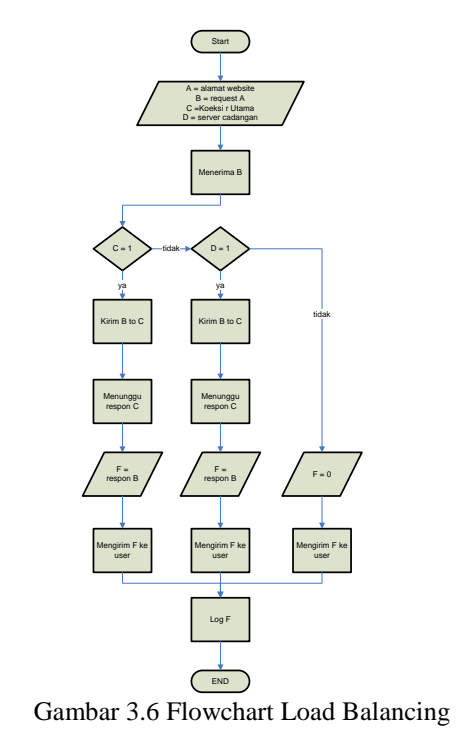

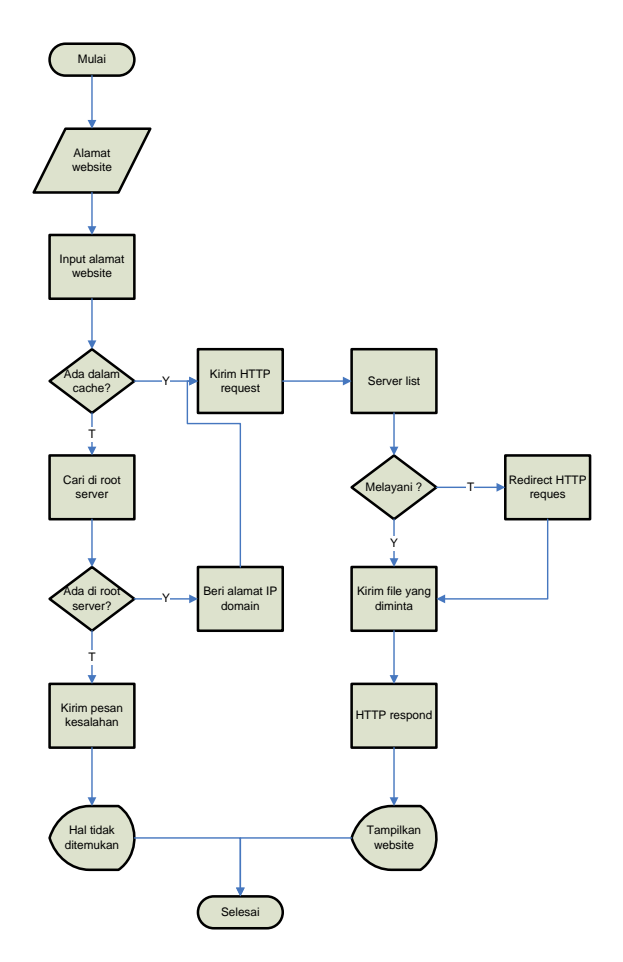

Gambar 3.7 flowchart Terima Request URL

Pada gambar 3.7 menjelaskan tentang alur proses terima permintaan URL oleh server. Pada saat client meminta permintaan website maka, sistem akan mengecek pada cache server. diteruskan kirim HTTP permintaan dan mengecek server, jika iya maka file yang dimina akan direspon dengan memunculkan alamat website yang diminta.

Dan jika pada cache server tidak ada server secara otomatis akan mencari pada server luar, jika server luar tidak ada maka akan server akan memunculkan halaman pemberitahuan file tidak ditemukan. Dan jika server luar memberikan maka akan mengirimkan IP domain dan mengecek server. Jika iya maka server akan menampilkan file yang diminta oleh client.

Pada flowchart 3.8 menjelaskan proses cek permintaan pada cache server. jika client meminta permintaan server akan mencari pada cache server jika tidak ada maka server akan menghubungkan dan mencari pada server luar. Jika file sudah ditemukan, maka server akan menampilkan permintaan client.

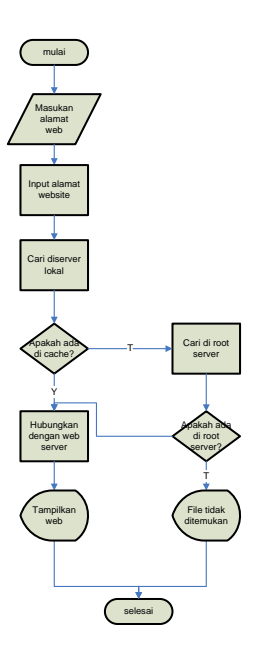

Gambar 3.8 flowchart cek URL pada cache

#### **HASIL DAN PEMBAHASAN**

#### **Uji Coba Salah satu koneksi internet down / putus**

| mulai                                                                                                    |
|----------------------------------------------------------------------------------------------------|
| Masukan<br>alamat<br>web                                                                                                    |
| Input alamat<br>website                                                                                                    |
| Cari diserver<br>lokal                                                                                                    |
| pakah ad<br>Cari di root                                                                                                    |
| di cache<br>server                                                                                                    |
| .<br>kah a<br>Hubungkan<br>dengan web<br>di root<br>server<br>erver                                                                                                    |
| Tampilkan<br>File tidak<br>web<br>ditemukar                                                                                                    |
| selesai                                                                                                    |
| Gambar 3.8 flowchart cek URL pada cache                                                                                                    |
|                                                                                                    |
| <b>HASIL DAN PEMBAHASAN</b>                                                                                                    |
| Hasil Dan Pembahasan akan dilakukan<br>pengujian supaya aplikasi yang telah dibuat bisa<br>memenuhi tujuan pembuatan laporan tugas akhir<br>ini.                                                                                                    |
| Uji Coba Salah satu koneksi internet down /<br>putus                                                                                                    |
| Percobaan ini<br>dilakukan dengan cara<br>memutuskan koneksi internet dari ISP dari kampus.<br>Jika koneksi internet terputus, maka komputer<br>router otomatis akan mengarahkan request internet<br>dari client dari lokal ke ISP cadangan atau koneksi<br>smart.                                                 |
| ● ● root@tif07-desktop: ~<br>File Edit View Terminal Help                                                                                                    |
| root@tif07-desktop:-# ping 172.2.2.223<br>PING 172.2.2.223 (172.2.2.223) 56(84) bytes of data.<br>PING 172.2.2.231 icmp seq=1 Destination Host Unreachable<br>From 172.2.2.31 icmp seq=1 Destination Host Unreachable<br>Prom 172.2.2.31 i                                                                         |
| hс<br>--- 172.2.2.223 ping statistics ---<br>8 packets transmitted, 0 received, +6 errors, 100% packet loss, time 7039ms<br>, pipe 3<br>root@tif07-desktop:~#<br>k                                                                                                    |
| Gambar 5.1 Ping IP address Kampus Lost                                                                                                    |
| Pada gambar 5.1 terlihat bahawa jika kita ping<br>IP internet kampus tidak bisa, disini diasumsikan<br>sebagai ISP dari kampus lost atau terputus. Dan<br>pada gambar 5.2 ping IP dari smart dan berhasil.<br>Terlihat ketika koneksi kampus terputus maka<br>ketika dilakukan tracert, terlihat bahwa router load |
| 70                                                                                                    |

Gambar 5.1 Ping IP address Kampus Lost

balancing mengarahkan request ke jalur koneksi smart dan client masih tetap mengakses website seperti terlihat pada gambar berikut.

| $\bullet$ root@tif07-desktop: $\sim$<br>File Edit View Terminal Help                                                                                                    |  |
|----------------------------------------------------------------------------------------------------|--|
| root@tif07-desktop:~# ping 10.229.185.222<br>PING 10.229.185.222 (10.229.185.222) 56(84) bytes of data.<br>64 bytes from 10.229.185.222: icmp seq=1 ttl=64 time=1.96 ms<br>64 bytes from 10.229.185.222: icmp seq=2 ttl=64 time=0.127 ms |  |
| 64 bytes from 10.229.185.222: icmp seq=3 ttl=64 time=0.128 ms<br>64 bytes from 10.229.185.222: icmp seq=4 ttl=64 time=0.124 ms<br>64 bytes from 10.229.185.222: icmp seq=5 ttl=64 time=0.130 ms<br>l^C.                                  |  |
| $-$ 10.229.185.222 ping statistics $-$<br>5 packets transmitted, 5 received, 0% packet loss, time 3998ms<br>rtt min/avg/max/mdev = 0.124/0.495/1.967/0.736 ms<br>$root@tif07-desttop:-#$                                                 |  |
|                                                                                                    |  |

Gambar 5.2 Ping IP address Koneksi smart

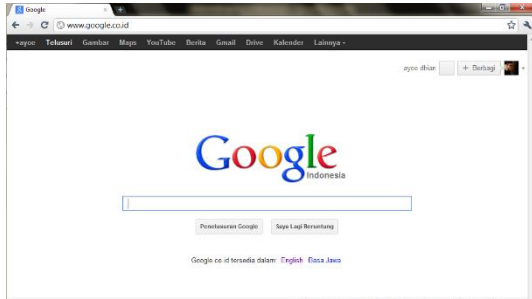

Gambar 5.3 Akses Internet dari Koneksi Smart

Pada gambar 5.3 ini akan muncul permintaan dari client melalui koneksi smart. Dan selanjutnya ketika koneksi Smart terputus, maka komputer router akan secara otomatis mengarahkan request pada koneksi kampus.

Pada gambar 5.4 menunjukkan koneksi kampus dalam keadaan normal dan berjalan. Dan apabila koneksi koneksi smart terputus maka secara otomatis koneksi internet akan melalui koneksi kampus. Tanpa client mengetahui bahsa koneksi provider smart sedang down / bahkan terputus.

| root@tif08-desktop:~# ping 172.2.2.233                         |  |
|----------------------------------------------------------------|--|
| PING 172.2.2.233 (172.2.2.233) 56(84) bytes of data.           |  |
| 64 bytes from 1 2.2.2.233: icmp seq=1 ttl=64 time=3.66 ms      |  |
| 64 bytes from 172.2.2.233: icmp seq=2 ttl=64 time=0.129 ms     |  |
| 64 bytes from 172.2.2.233: icmp seq=3 ttl=64 time=0.128 ms     |  |
| 64 bytes from 172.2.2.233: icmp seq=4 ttl=64 time=0.159 ms     |  |
| 64 bytes from 172.2.2.233: icmp seq=5 ttl=64 time=0.131 ms     |  |
| 64 bytes from 172.2.2.233: icmp seq=6 ttl=64 time=0.152 ms     |  |
| 64 bytes from 172.2.2.233: icmp seq=7 ttl=64 time=0.149 ms     |  |
| 64 bytes from 172.2.2.233: icmp seq=8 ttl=64 time=0.124 ms     |  |
| ^C                                                             |  |
| $\cdots$ 172.2.2.233 ping statistics $\cdots$                  |  |
| 8 packets transmitted, 8 received, 0% packet loss, time 6998ms |  |
| rtt min/avg/max/mdev = $0.124/0.579/3.665/1.166$ ms            |  |
| root@tif08-desktop:~#                                          |  |
|                                                                |  |

Gambar 5.4 Ping IP address Kampus

Dan terlihat pada gambar 5.5 client akan tetap bisa menikmati koneksi internet tanpa mengetahui bahwa salah satu koneksi terputus
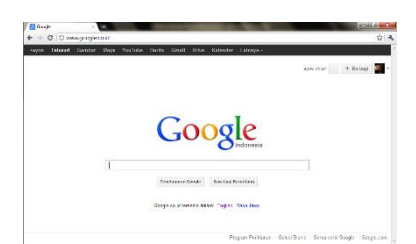

Gambar 5.5 Akses Internet dari Koneksi Kampus

#### **Uji Coba Monitoring aktifitas internet client dengan SARG**

Dengan aplikasi SARG *server* bisa memonitoring aktivitas dari client, diantaranya durasi clent koneksi internet, berapa banyak *bandwidth* yang digunakan, berapa banyak client menggunakan *cache* memory. Pada tampilan SARG dibawah ini menunjukkan beberapa aktivitas *client* yang terhubung pada *server router*.

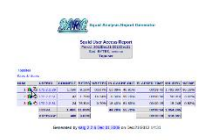

Gambar 5.6 Tampilan SARG

Pada gambar 5.6 adalah tampilan dari SARG, pada tabel user id adalah aktifitas IP client maupun server yang termonitoring oleh sarg. Dan adapula tampilan grafik yang menunjukkan penggunaan bandwidt pada salah satu client seperti terlihat pada gambar 5.7 dibawah ini.

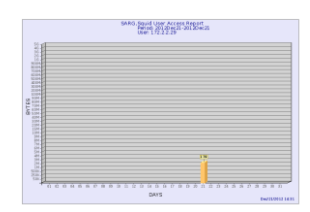

Gambar 5.7 Grafik SARG client

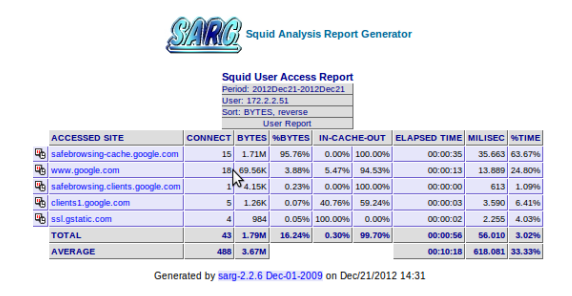

Gambar 5.7 SARG untuk client

Pada gambar 5.7 dimunculkan aktifitas dari client dengan IP 172.2.2.51. Disini client dengan IP address tersebut, pada tanggal 21 desember telah membuka beberapa situs internet. Diantaranya adalag google.com, softbrosing.com, dll. Dan terlihat cache in 0% dan cache out 100% dan lain-lain.

#### **Uji Coba Pengujian Kecepatan Load Balancing**

Dan uji coba selanjutnya adalah uji coba tes kecepatan *upload* dan *download* pada *client*, menggunakan layanan speedtest.net yang ada pada browser. Berikut ini adalah hasil dari ujicoba kecepatan tanpa melewati *server router load balancing.*

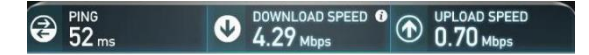

#### Gambar 5.8 Pengujian kecepatan tanpa *Load Balancing*

` Terlihat ketika tanpa menggunakan sistem *load balancing* speed download 4.29Mb/s dan untuk uplolad 0.70Mb/s. Dan apabila *client* sudah terhubung pada server dan menggunakan sistem load balancing hasil kecepatan terlihat berbeda *download* nya mencapai 0.19Mb/s dan untuk uploadnya 0.06Mb/s.

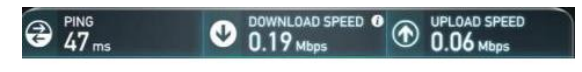

Gambar 5.9 Pengujian kecepatan menggunakan *Load Balancing*

# **KESIMPULAN DAN SARAN**

Sistem *load balancing* pada *squid proxy* ini difungsikan sebagai solusi adanya kondisi dimana banyaknya *traffic* dan seringnya terjadi down terlebih putus pada koneksi internet di laboratorium teknik wijaya kusuma. Sistem *load balancing* ini menggunakan 2 koneksi internet yang berbeda, dan untuk mengoptimalkan bandwidth yang tersedia. Namun setelah implementasi *system* ada kekurangan.

#### **Kesimpulan**

Berdasarkan uraian dan pembahasan analisa dan pengujian yang telah dilakukan, maka dapat di ambil kesimpulan bahwa sistem load balancing pada Laboratorium Teknik Informatika yang menggunakan *mobile broadband* internet sangat bergantung pada koneksi internet yang ada.

#### **Saran**

Kekurangan lain di sistem ini yaitu belum terdapat pembagian bandwith. Juga untuk mendapatkan sinyal *broadband* terbaik kita harus meminimalkan penghambat yang menghambat sinyal seperti dinding, besi, atau baja. Penulis menyadari masih banyak kekurangan dalam melakukan penelitian dan pembuatan laporan ini. Sebagai penutup, penulis berharap semoga laporan ini bermanfaat bagi penulis sendiri dan semua yang sedang mempelajari tentang jaringan komputer khususnya *load balancing*

#### **DAFTAR PUSTAKA**

- [1] Abas Ali Pangeran, 2008, *Menjadi Administrator Jaringan Nirkabel*, Yogyakarta, ANDI Yogyakarta.
- [2] Dony Ariyus & Rum Andri K.R, 2008, *Komunikasi Data*, Yogyakarta, ANDI Yogyakarta.
- [3] Hubert, Bert, and cs, *Linux Advance Routing & Traffic Control*, http://www.lartc.org/ ,2004 (diakses 24 November 2012)
- [4] Purbo, Onno, Adnan Basalamah, Ismail Fahmi dan Achmad Husni Thamrin, *TCP/IP Standar, Desain, dan Implementasi*, Buku Pintar Internet, PT Elex Media Komputindo.
- [5] Santoso, Budi, 2010.*Manajemen Bandwith Internet Dan Intranet*, Jayadi, M.
- [6] Tanenbaum, Andrew S .(1996) .*JaringanKomputerEdisiBahasa Indonesia Jilid*1.Prehallindo : Jakarta

### **(6) SISTEM INFORMASI MANAJEMEN RAPAT**

**Achmad Nashihuddin, Nonot Wisnu Karyanto**

Program Studi Teknik Informatika, Fakultas Teknik, Univesitas Wijaya Kusuma Surabaya [huddin\\_mer@yahoo.com](mailto:huddin_mer@yahoo.com)

#### **ABSTRAK**

Rapat pada suatu perusahaan, biasanya dilakukan untuk menemukan suatu solusi dari permasalahan atau untuk menentukan rencana kerja perusahaan. Dalam mengadakan rapat penyelenggara sering menghadapi berbagai permasalahan, diantaranya kurangnya informasi tentang rapat yang akan diselenggarakan, sehingga jumlah kehadiran peserta tidak sesuai dengan apa yang diharapkan. Karena itu, diperlukan suatu sistem yang mampu menangani seluruh kegiatan rapat, sehingga rapat bisa berjalan dengan lancar. Sistem informasi manajemen rapat merupakan suatu aplikasi yang bisa memudahkan karyawan dalam mengajukan rapat, merekap seluruh data pengajuan rapat , mengatur jadwal peserta, mengatur jadwal ketersediaan ruang rapat, mendata konfirmasi kehadiran peserta rapat dan menyimpan notulen atau hasil keputusan rapat. diharapkan dengan system ini seluruh agenda rapat bisa berjalan dengan baik dan menghasilkan keputusan yang disepakati.

**Kata kunci** : *Web,* Manajemen Rapat

#### **PENDAHULUAN**

#### **Latar Belakang**

Rapat diperlukan dalam aktivitas kerja siapapun. Rapat yang ditangani dengan baik, akan membantu peserta yang hadir menemukan solusi dari situasi yang berat, tindakan yang disepakati, dan melakukan sesuatu yang positif. Apabila rapat tidak ditangani dengan baik, hal ini bisa membuat waktu dan biaya terbuang dengan percuma. Pada dasarnya, setiap orang ingin hadir dan keluar dari ruang rapat secepat mungkin dengan keputusan yang *relevan*.

Dalam mengadakan rapat penyelenggara sering menghadapi berbagai permasalahan. Diantaranya kurangnya informasi tentang rapat yang akan diselenggarakan, sehingga jumlah kehadiran peserta tidak sesuai dengan apa yang diharapkan. Apabila jumlah kehadiran peserta kurang hal ini akan memberikan pengaruh terhadap pengambilan keputusan. Sehingga keputusan rapat yang dihasilkan tidak sesuai dengan harapan.

Sehubungan dengan hal berikut, dapat diberikan suatu solusi dengan merancang sistem informasi manajemen rapat berdasarkan sistem manajemen rapat manual yang sudah ada yang masih kurang efektif dan efisien, Dengan adanya aplikasi ini diharapkan bisa memudahkan karyawan dalam mengajukan rapat, merekap seluruh data pengajuan rapat , mengatur jadwal peserta, mengatur ruang rapat ,mendata konfirmasi kehadiran peserta rapat dan menyimpan notulen atau hasil keputusan rapat, sehingga rapat menghasilkan suatu keputusan yang sudah disepakati.

#### **TINJAUAN PUSTAKA**

#### **Pengertian Rapat**

Rapat merupakan kumpulan beberapa orang atau organisasi yang akan membicarakan suatu masalah atau kepentingan bersama untuk memberikan penjelasan, memecahkan suatu persoalan dan sekaligus mengadakan perundingan demi memperoleh suatu hasil yang disepakati atau disetujui bersama. Jadi rapat merupakan bentuk komunikasi yang dihadiri oleh beberapa orang untuk membicarakan dan memecahkan permasalahan tertentu, di mana melalui rapat berbagai permasalahan dapat dipecahkan dan berbagai kebijaksanaan organisasi dapat dirumuskan (Samsir Rambe, 1991).

#### **Tata Tertib Rapat**

Agar rapat bisa mencapai maksud dan tujuannya, hendaknya rapat harus dikelola dengan baik dan harus mengetahui tata tertib rapat yang memenuhi kriteria. Beberapa tata tertib rapat berdasarkan buku etika komunikasi karangan Samsir Rambe diantaranya sebagai berikut :

- 1. Tepat waktu dalam memulai rapat.
- 2. Agenda rapat dirumuskan atau disusun dengan baik sehingga peserta rapat dapat mengetahui susunan acara rapat.
- 3. Setiap peserta saling menghargai pendapat yang dikemukakan peserta lain.
- 4. Adanya partisipasi dari peserta rapat.
- 5. Bersifat terbuka, artinya bersedia menerima kritik dan saran dari peserta lain tanpa emosi. Dengan tidak melihat siapa yang berbicara, tapi setiap peserta mau mendengar pendapat orang lain.
- 6. Setiap argumen atau pertanyaan yang diajukan disampaikan secara singkat, jelas dan lugas
- 7. Selalu ada kesimpulan yang diambil berdasarkan argumen-argumen yang disetujui bersama.

#### **Tugas Pokok Kegiatan Rapat**

PT. Pelabuhan Indonesia III adalah perusahaan penyedia jasa dipelabuhan. Dalam mengatur kegiatan rapat ada beberapa tugas pokok atau *job description* seperti berikut :

- 1. Unit Fungsional
	- Mengajukan permohonan rapat dan menentukan tanggal pelaksanaan rapat
	- Melakukan penundaan rapat apabila jumlah kehadiran tidak sesuai dengan ketentuan rapat.
	- Menentukan peserta rapat dengan ketentuan peserta tidak terikat dengan agenda rapat lain, cuti atau tugas keluar kota
	- Menyiapkan materi rapat dan menyimpulkan notulen atau hasil rapat.
	- Mengirimkan informasi penyelenggaraan rapat kepada peserta rapat.
- 2. Unit Umum Konsumsi .
	- Memonitor jadwal rapat.
	- Mencetak daftar permintaan konsumsi
	- Melihat dan mencetak bukti daftar hadir rapat

# **Pengertian UML**

UML (*Unified Modeling Language*) adalah sebuah bahasa untuk menentukan, visualisasi, kontruksi, dan mendokumentasikan artifact (bagian dari informasi yang digunakan atau dihasilkan dalam suatu proses pembuatan perangkat lunak. Artifact dapat berupa model, deskripsi atau perangkat lunak) dari system perangkat lunak, seperti pada pemodelan bisnis dan *system* non perangkat lunak lainnya (Sholiq,2005).

UML merupakan suatu kumpulan teknik terbaik yang telah terbukti sukses dalam memodelkan sistem yang besar dan kompleks. UML tidak hanya digunakan dalam proses pemodelan perangkat lunak, namun hampir dalam semua bidang yang membutuhkan pemodelan. Bagian-bagian diagram utama dari UML adalah :

#### **1. Use Case Diagram**

Use *case diagram* menggambarkan fungsionalitas yang diharapkan dari sebuah sistem.

Yang ditekankan adalah "apa" yang diperbuat sistem, dan bukan "bagaimana". Sebuah *use case* merepresentasikan sebuah interaksi antara aktor dengan sistem. *Use case* merupakan sebuah pekerjaan tertentu, misalnya login ke sistem, meng*create* sebuah daftar belanja, dan sebagainya.

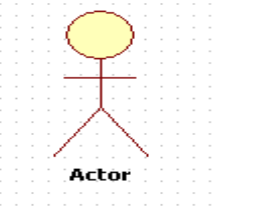

Gambar 2.1 aktor pada usecase

Seorang/sebuah aktor adalah sebuah entitas manusia atau mesin yang berinteraksi dengan sistem untuk melakukan pekerjaan-pekerjaan tertentu.

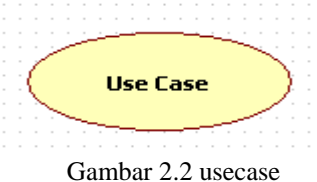

# **2. Class Diagram**

Class adalah sebuah spesifikasi yang jika diinstansiasi akan menghasilkan sebuah objek dan merupakan inti dari pengembangan dan desain berorientasi objek. *Class* menggambarkan keadaan (atribut/properti) suatu sistem, sekaligus menawarkan layanan untuk memanipulasi keadaan tersebut (metoda/fungsi).

Class *diagram* menggambarkan struktur dan deskripsi *class, package* dan objek beserta hubungan satu sama lain seperti *containment*, pewarisan, asosiasi, dan lain-lain.

| Accountitem                                                                      |
|----------------------------------------------------------------------------------|
| Notes: string<br>Order: OrderID<br>OrderBalance: Currency<br>OrderStatus: string |
| GetItemBalance () : Currency<br>GetOrderID0: OrderID                             |

Gambar 2.4 Diagram class

#### Contoh diagram class

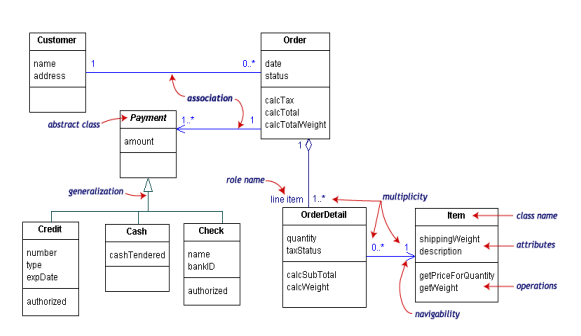

Gambar 2.5 contoh diagram class

# **3. Component Diagram**

Component *diagram* menggambarkan struktur dan hubungan antar komponen piranti lunak, termasuk ketergantungan (*dependency*) di antaranya.

Komponen piranti lunak adalah modul berisi *code*, baik berisi *source code* maupun *binary code*, baik *library* maupun *executable*, baik yang muncul pada *compile time, link time*, maupun *run time*. Umumnya komponen terbentuk dari beberapa *class* dan/atau *package*, tapi dapat juga dari komponen-komponen yang lebih kecil. Komponen dapat juga berupa *interface*, yaitu kumpulan layanan yang disediakan sebuah komponen untuk komponen lain.

#### Contoh diagram component

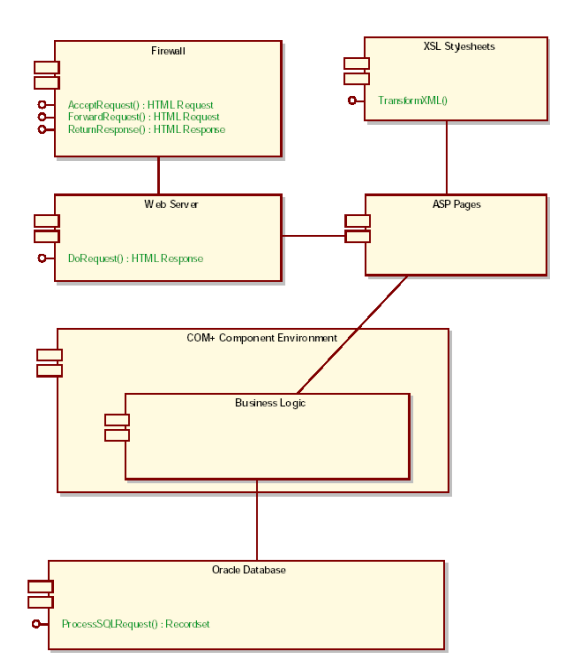

Gambar 2.6 contoh diagram komponen

### **4. Deployment Diagram**

Deployment*/physical diagram* menggambarkan detail bagaimana komponen di*deploy* dalam infrastruktur sistem, di mana komponen akan terletak (pada mesin, server atau piranti keras apa), bagaimana kemampuan jaringan pada lokasi tersebut, spesifikasi server, dan hal-hal lain yang bersifat fisikal

Sebuah node adalah server, *workstation*, atau piranti keras lain yang digunakan untuk men-*deploy* komponen dalam lingkungan sebenarnya. Hubungan antar *node* (misalnya TCP/IP) dan *requirement* dapat juga didefinisikan dalam diagram ini.

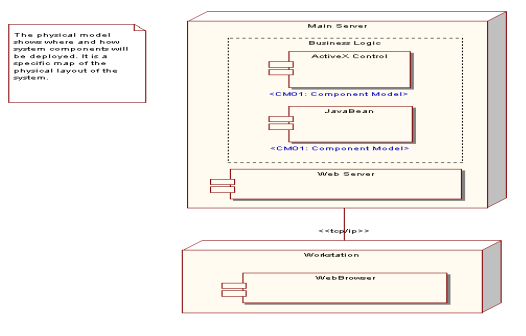

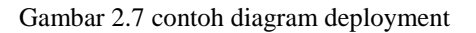

# **5. Sequence Diagram**

Sequence *diagram* menggambarkan interaksi antar objek di dalam dan di sekitar sistem (termasuk pengguna, *display*, dan sebagainya) berupa *message* yang digambarkan terhadap waktu. *Sequence diagram* terdiri atar dimensi vertikal (waktu) dan dimensi horizontal (objek-objek yang terkait).

Sequence *diagram* biasa digunakan untuk menggambarkan skenario atau rangkaian langkahlangkah yang dilakukan sebagai respons dari sebuah *event* untuk menghasilkan *output* tertentu. Diawali dari apa yang men-*trigger* aktivitas tersebut, proses dan perubahan apa saja yang terjadi secara internal dan *output* apa yang dihasilkan.

Masing-masing objek, termasuk aktor, memiliki *lifeline* vertikal. *Message* digambarkan sebagai garis berpanah dari satu objek ke objek lainnya. Pada fase desain berikutnya, *message* akan dipetakan menjadi operasi/metoda dari *class*.

Activation *bar* menunjukkan lamanya eksekusi sebuah proses, biasanya diawali dengan diterimanya sebuah message.Untuk objek-objek yang memiliki sifat khusus, standar UML mendefinisikan *icon* khusus untuk objek *boundary, controller* dan *persistent entity*.

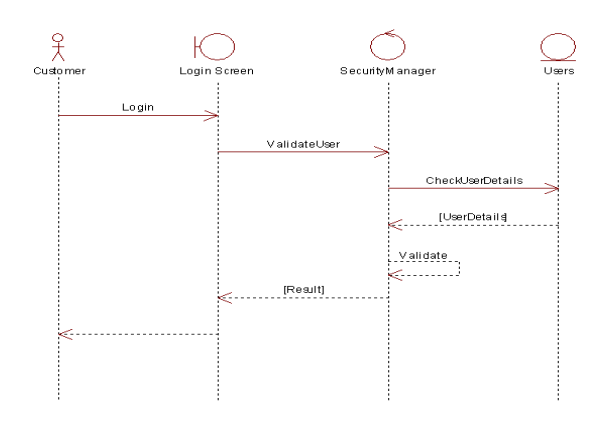

Gambar 2.8 contoh diagram sequential

#### **6. Statechart diagram**

Statechart *diagram* menggambarkan transisi dan perubahan keadaan (dari satu *state* ke *state* lainnya) suatu objek pada sistem sebagai akibat dari *stimuli* yang diterima. Pada umumnya *statechart diagram* menggambarkan *class* tertentu (satu *class* dapat memiliki lebih dari satu *statechart diagram*).

Dalam UML, *state* digambarkan berbentuk segiempat dengan sudut membulat dan memiliki nama sesuai kondisinya saat itu. Transisi antar *state* umumnya memiliki kondisi *guard* yang merupakan syarat terjadinya transisi yang bersangkutan, dituliskan dalam kurung siku. *Action* yang dilakukan sebagai akibat dari *event* tertentu dituliskan dengan diawali garis miring. Titik awal dan akhir digambarkan berbentuk lingkaran berwarna penuh dan berwarna setengah.

Untuk menentukan apakah sebuah *class*  mempunyai perilaku dinamik yang signifikan, dilakukan dengan memperlihatkan dua hal yaitu :

- *Attribut :* jika sebuah kelas mempunyai sebuah attribute yang bernama status atau *attribute*  yang mempunyai nilai berbeda yang digunakan menyimpan berbagai macam kondisi yang mungkin, maka ini adalah cara yang baik mempertimbangkan bahwa objek – objek dalam sebuah kelas mempunyai perilaku dinamik.
- Relasi : cara berikutnya adalah memeriksa relasi antar kelas. Perhatikan *multiplicity*  dalam sebuah relasi nol. Nol menunjukkan bahwa ada objek tertentu yang tidak terlibat dalam relasi.

Contoh *statechart diagram* :

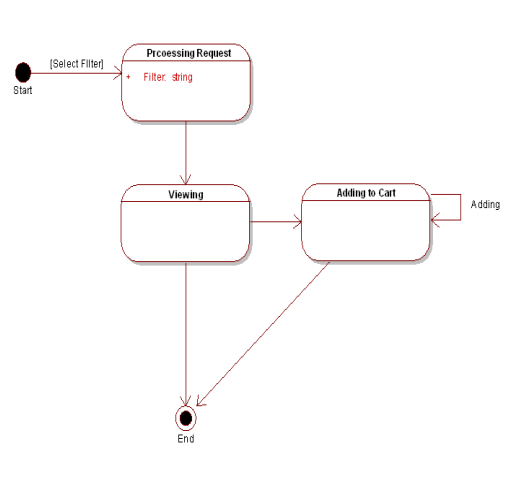

Gambar 2.9 contoh diagram statechart

# **Definisi Web**

Secara terminologi, *website* adalah kumpulan dari halaman - halaman situs, yang terangkum dalam sebuah *domain* atau *subdomain*, yang tempatnya berada di dalam *World Wide Web* ( WWW ) di dalam Internet. Sebuah halaman web yang berupa dokumen yang ditulis dalam format HTML (*Hyper Text Markup Language* ), yang diakses melalui HTTP, yaitu sebuah protokol yang menyampaikan informasi dari *server* website untuk ditampilkan kepada para pemakai melalui *web browser* (Andri Kristianto, 2008).

#### **ANALISA DAN PERANCANGAN**

#### **Analisa Sistem**

Analisa sistem merupakan kegiatan penguraian suatu sistem informasi yang utuh dan nyata ke dalam bagian-bagian atau komponenkomponen komputer yang bertujuan untuk mengidentifikasikan serta mengevaluasi masalahmasalah yang muncul, hambatan-hambatan yang mungkin terjadi dan kebutuhan-kebutuhan yang diharapkan sehingga mengarah kepada suatu solusi untuk perbaikan maupun pengembangan ke arah yang lebih baik dan sesuai dengan kebutuhan serta perkembangan teknologi. Analisa sistem dalam pembuatan aplikasi management ruang rapat menggunakan *usecase, Sequential diagram*.

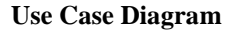

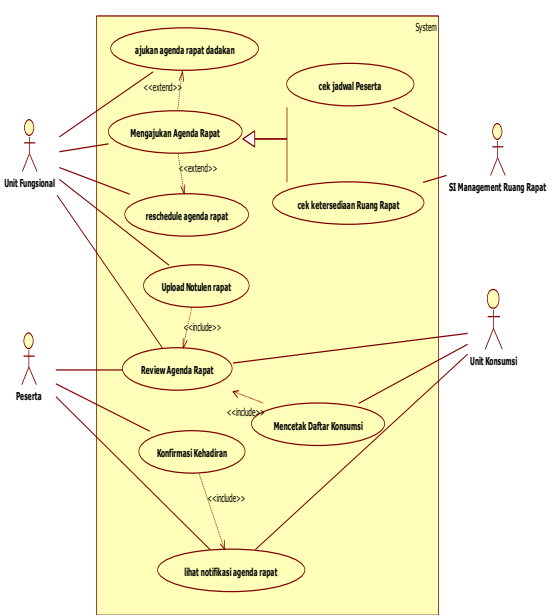

Gambar 3.1 Use Case SI Manajemen Rapat

*Usecase* diagram menyajikan interaksi antara *actor* dan *usecase*. dimana *actor* dapat berupa orang, peralatan atau system lain yang berinteraksi dengan *system* yang sedang dibangun. Sedangkan usecase menggambarkan fungsionalitas *system* atau syarat – syarat yang harus dipenuhi system dari pandangan pemakai.

Pada *system* Manajemen rapat ini terdapat 4 aktor yaitu unit fungsional, unit konsumsi, peserta dan SI management ruang rapat . Aktor unit fungsional menggunakan beberapa *usecase* diantaranya mengajukan agenda rapat, review jadwal rapat, *upload* notulen rapat dan *reschedule* agenda rapat. terdapat relasi generalisasi antara *usecase* mengajukan agenda rapat dengan *usecase* cek jadwal peserta rapat dan *usecase* cek ketersediaan ruang rapat. dimana *usecase* cek jadwal peserta rapat dan *usecase* cek ketersediaan ruang rapat menjadi dasar atau bagian dari *usecase* mengajukan agenda rapat. terdapat relasi *extend* antara *usecase* mengajukan agenda rapat dengan *usecase reschedule* agenda rapat, yang berarti ketika *usecase* mengajukan agenda rapat sedang berjalan *usecase reschedule* agenda rapat bisa berjalan jika diinginkan oleh actor unit fungsional. *Usecase* mengajukan agenda rapat juga mempunyai relasi *extend* dengan ajukan agenda rapat dadakan. Terdapat juga relasi *include* antara *usecase review* agenda rapat dengan *upload* notulen rapat, yang berarti apabila aktor unit fungsional menjalankan *usecase upload* notulen rapat maka *usecase review* agenda rapat juga harus dijalankan. Aktor unit konsumsi mempunyai relasi dengan *usecase review*  jadwal rapat dan *usecase* mencetak daftar konsumsi. Aktor peserta mempunyai relasi dengan *usecase* review agenda rapat , *usecase* konfirmasi kehadiran dan *usecase* lihat notifikasi agenda rapat. *usecase* konfirmasi kehadiran mempunyai relasi *include*  dengan *usecase* konfirmasi kehadiran.

#### **Diagram Sequential**

Diagram sekuensial atau *sequence* diagram digunakan untuk menunjukkan aliran fungsionalitas dalam *usecase*. Diagram ini memperlihatkan interaksi yang menekankan pada pengiriman pesan *(message)* dalam suatu waktu tertentu.

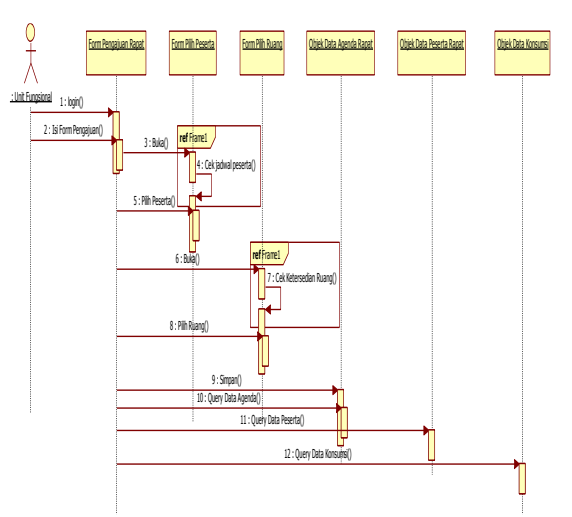

Gambar 3.2 Diagram sekuensial pengajuan rapat

Pada gambar 3.2 dijelaskan unit fungsional melakukan input pada objek *form* pengajuan rapat. form pengajuan rapat ini menjadi *interface* bagi actor unit fungsional. Selanjutnya *actor* akan memilih daftar peserta rapat diobjek *form* pilih peserta. Diobjek *form* pilih peserta ini akan dilakukan proses cek jadwal peserta, untuk mengetahui peserta mana yang bisa diundang sesuai dengan tanggal pengajuan rapat. setelah proses memilih peserta *actor* akan memilih daftar ruang rapat. diobjek *form* pilih ruang akan dilakukan cek ketersediaan ruang rapat. apabila semua proses selesai objek *form* pengajuan rapat akan melakukan *query* simpan ke objek data agenda rapat, data peserta rapat dan konsumsi untuk menyimpan data kedalam *database*.

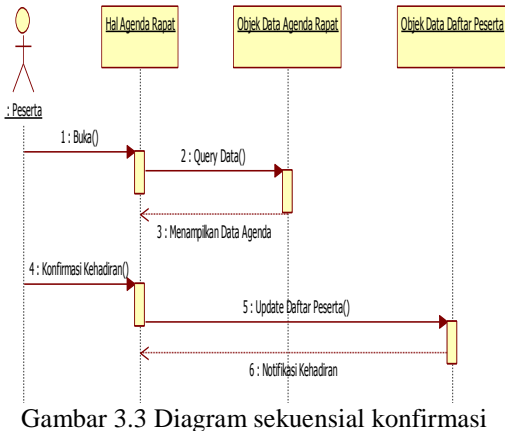

kehadiran

Pada gambar 3.3 dijelaskan peserta mengirimkan *message* buka ke objek halagendarapat untuk melihat daftar agenda, kemudian objek data agenda rapat menampilkan daftar rapat. setelah daftar agenda rapat ditampilkan peserta akan melakukan konfirmasi kehadiran. Objek data daftar peserta akan melakukan *query update* daftar peserta data kehadiran dan setelah itu objek data daftar peserta melakukan notifikasi berhasilnya penyimpanan data.

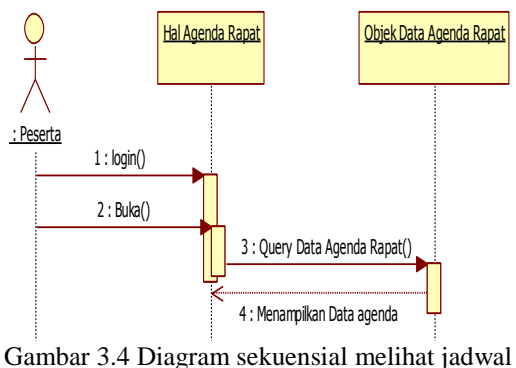

kegiatan

Pada gambar 3.4 dijelaskan bahwa peserta membuka halaman jadwal kegiatan. Kemudian *query* data dilakukan dan diterima oleh objek data jadwal kegiatan. setelah *query* diterima maka data jadwal kegiatan akan ditampilkan di halaman jadwal kegiatan

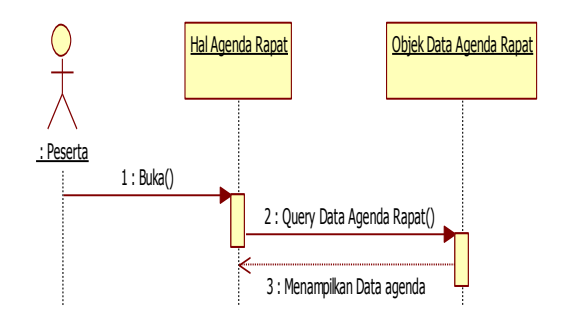

Gambar 3.5 Diagram sekuensial review jadwal rapat

Pada gambar 3.5 dijelaskan bahwa peserta membuka halaman agenda. Kemudian query data dilakukan dan diterima oleh objek data agenda rapat. setelah *query* diterima maka data agenda rapat akan ditampilkan di halaman agenda rapat.

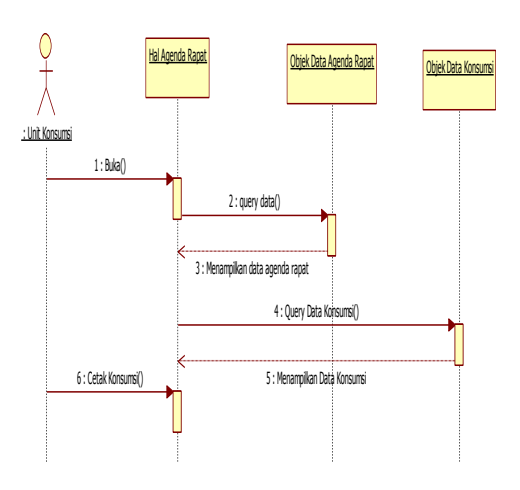

Gambar 3.6 Diagram sekuensial mencetak daftar konsumsi

Pada gambar 3.6 dijelaskan bahwa unit konsumsi membuka halaman agenda. Kemudian query data dilakukan dan diterima oleh objek data agenda rapat. setelah query diterima maka data agenda akan ditampilkan di halaman agenda. Kemudian unit konsumsi melihat daftar kosumsi dan mencetak daftar konsumsi.

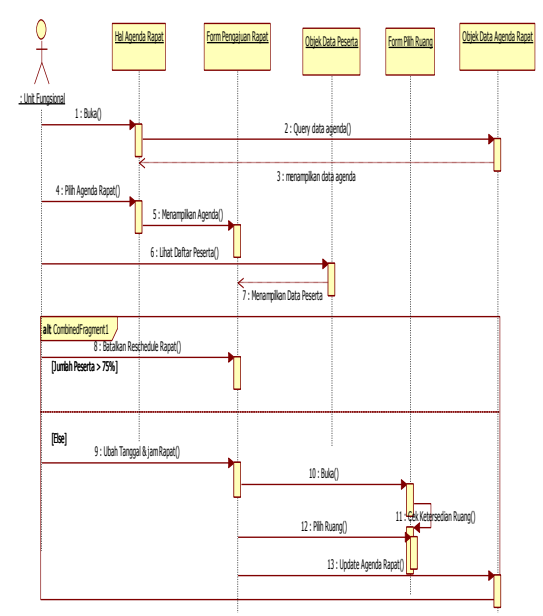

Gambar 3.7 Diagram sekuensial reschedule jadwal agenda

Pada gambar 3.7 dijelaskan bahwa unit fungsional membuka halaman agenda rapat. setelah itu data agenda rapat akan ditampilkan. Untuk menjadwal ulang agenda rapat unit fungsional memilih salah satu agenda rapat dan data agenda rapat tersebut akan ditampilkan di form pengajuan rapat. setelah data agenda ditampilkan unit fungsional akan melihat daftar peserta. Apabila kehadiran peserta sudah diatas 75% maka reschedule akan dibatalkan. Tetapi apabila daftar kehadiran peserta rapat kurang dari 75% maka unit fungsional akan menata ulang jadwal agenda rapat. Selanjutnya proses update dijalankan untuk menyimpan data agenda ke dalam basis data.

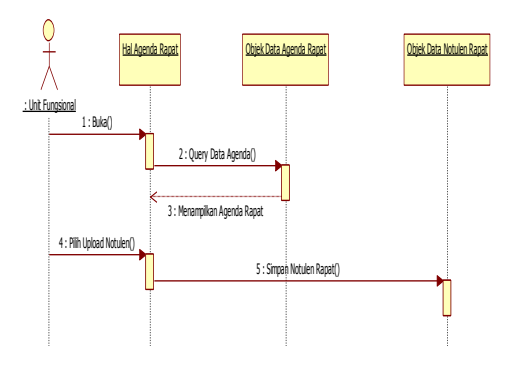

Gambar 3.8 Diagram sekuensial upload notulen rapat

Pada gambar 3.8 dijelaskan bahwa unit fungsional membuka halaman agenda rapat. setelah itu data agenda rapat akan ditampilkan. Selanjutnya unit fungsional memilih upload notulen dan akan dilakukan query simpan notulen rapat ke objek data notulen rapat.

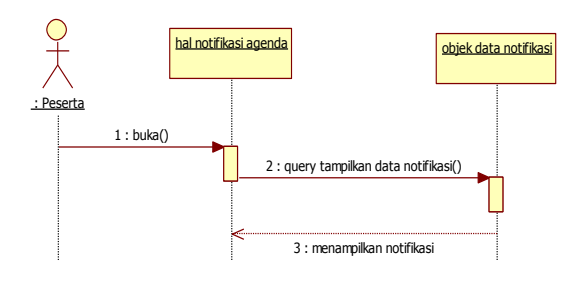

#### Gambar 3.9 Diagram sekuensial lihat notifikasi agenda rapat

Pada gambar 3.9 dijelaskan bahwa peserta membuka halaman notifikasi agenda. Kemudian query data dilakukan dan diterima oleh objek data notifikasi. setelah query diterima maka data notifikasi agenda rapat akan ditampilkan di halaman notifikasi agenda.

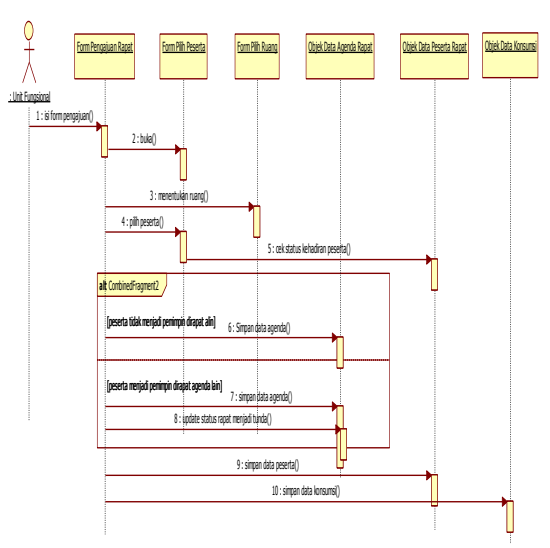

Gambar 3.10 Diagram sekuensial ajukan agenda rapat dadakan

Pada gambar 3.10 dijelaskan unit fungsional melakukan input pada objek form pengajuan rapat. form pengajuan rapat ini menjadi interface bagi actor unit fungsional. Selanjutnya actor akan memilih daftar peserta rapat diobjek form pilih peserta. setelah proses memilih peserta actor akan memilih daftar ruang rapat. diobjek form pilih ruang akan dilakukan cek ketersediaan ruang rapat yang bisa dipakai untuk melakukan rapat dadakan. apabila semua proses selesai objek form pengajuan rapat akan melakukan query simpan ke objek data agenda rapat, data peserta rapat dan konsumsi untuk menyimpan data kedalam database. Dan agenda rapat yang pemimpinnya diundang untuk menghadiri rapat dadakan,oleh sistem statusnya akan diubah menjadi tunda.

# **Perancangan Sistem**

Perancangan sistem dibangun untuk memenuhi kebutuhan user mengenai gambaran yang jelas tentang perancangan sistem yang akan dibangun serta diimplementasikan. Perancangan sistem yang digunakan dalam membangun aplikasi management ruang rapat adalah dengan menggunakan Class Diagram, State machine Diagram, Componen Diagram, deployment Diagram dan database diagram.

# **Class Diagram**

Class diagram adalah diagram yang menunjukkan interaksi antar class / relasi antar class dalam sebuah sistem . Disamping itu diagram class juga memberikan pandangan global atas sebuah sistem. Hal tersebut tercermin dari class – class yang ada dan relasinya satu dengan yang lain.

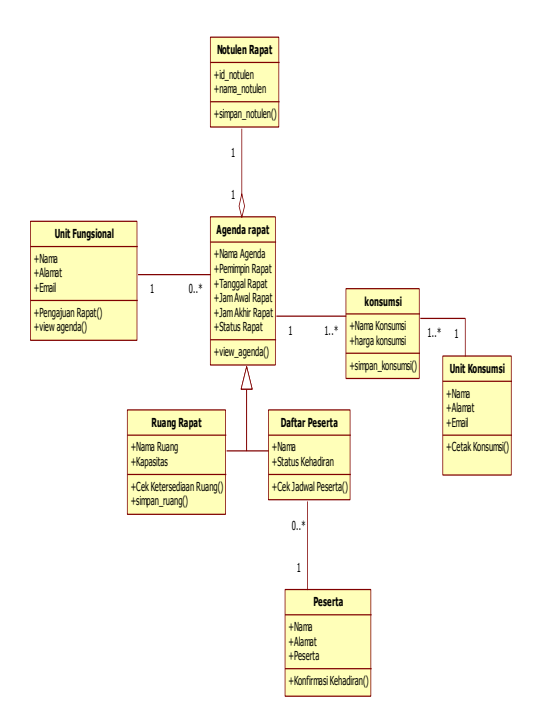

Gambar 3.12 Diagram class manajemen rapat

Diagram class dibentuk dalam bentuk bujur sangkar yang terbagi dalam 3 bagian. Bagian pertama menunjukkan nama kelas. Bagian kedua menunjukkan attribute yang memuat informasi misalnya class Objek form pengajuan rapat mempunyai attribute agenda rapat, tanggal rapat. Bagian ketiga menunjukkan operasi dari sebuah class . dimana operasi adalah tingkah laku yang disediakan oleh class.

Pada gambar 3.12 diatas terlihat bahwa agenda rapat harus berasal dari satu unit fungsional. Tetapi unit fungsional bisa mengajukan banyak agenda rapat. peserta tidak harus berasosiasi dengan daftar peserta, tetapi daftar peserta harus terkait dengan satu peserta. Peserta tidak harus berasosiasi dengan jadwal kegiatan . Ruang rapat dan daftar peserta generalisasi dengan agenda rapat karena Ruang rapat dan daftar peserta mewarisi atribut dan operasi yang didefinisikan secara public oleh agenda rapat . notulen rapat diagregasi dengan agenda rapat karena notulen rapat merupakan bagian dari agenda rapat.

# **Statechart Diagram**

Diagram statecahart menunjukkan siklus hidup sebuah objek tunggal, dari saat dibuat sampai objek tersebut dihapus. Diagram statecahart merupakan cara tepat untuk memodelkan perilaku dinamis sebuah class. Pada diagram class yang telah dibuat diatas terdapat dua kelas yang memiliki perilaku dinamis yaitu class agenda rapat dan daftar peserta. Perilaku dinamik kedua class tersebut di tunjukkan dengan attribut yang mempunyai nilai berbeda yang digunakan untuk menyimpan berbagai macam kondisi. Pada class agenda rapat terdapat attribut status rapat yang dapat menyatakan beberapa kondisi diantaranya sementara, dijadwalkan, dilaksanakan, ditunda, dibatalkan dan selesei. Sementara pada class daftar peserta attribut yang bisa menyimpan beberapa kondisi adalah status kehadiran. Kondisi tersebut diantaranya sementara, hadir dan tidak hadir.

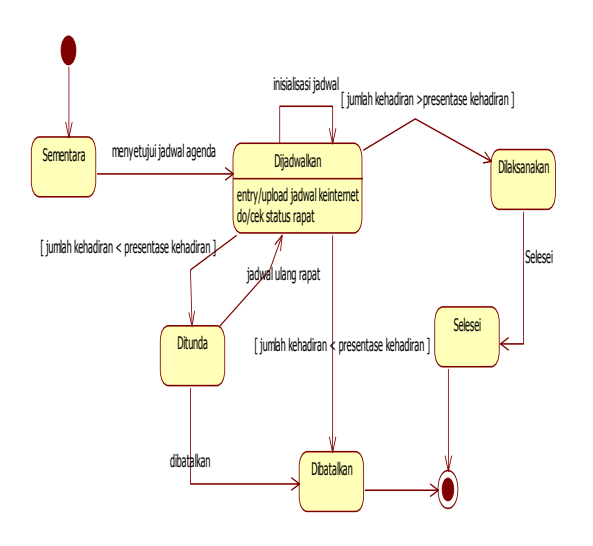

Gambar 3.13 Diagram statechart untuk class agenda rapat

Pada gambar 3.13 diatas dapat dijelaskan suatu agenda rapat dapat dimulai dikeadaan / state sementara. Jadwal agenda disetujui agenda rapat bergerak ke kondisi dijadwalkan. Pada kondisi ini apabila jumlah kehadiran rapat lebih dari presentase kehadiran maka kondisi menjadi dilaksanakan. Tetapi apabila jumlah kehadiran kurang dari presentase kehadiran maka kondisi akan menjadi ditunda dan agenda rapat bisa direschedule atau dibatalkan. Agenda rapat menjadi selesai setelah rapat selesai dilaksanakan dan status rapat menjadi selesai.

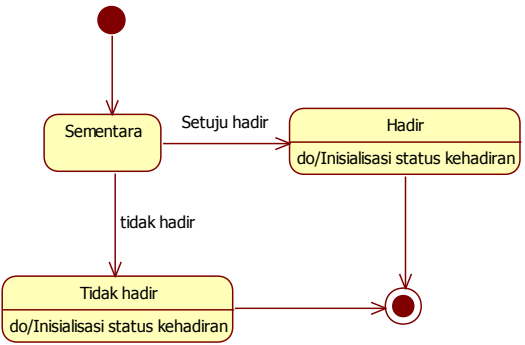

Gambar 3.14 Diagram statechart untuk class daftar peserta

Pada gambar 3.14 diatas dapat dijelaskan suatu agenda rapat dapat dimulai dikeadaan / state sementara. Apabila seseorang setuju untuk hadir maka state / kondisi akan bergerak kekondisi hadir dan status kehadiran menjadi hadir. Tetapi apabila seseorang meminta tidak hadir maka state akan bergerak kekondisi tidak hadir dan status kehadiran menjadi tidak hadir.

#### **Komponent Diagram**

Terdapat beberapa komponen penyusun system informasi manajemen rapat. komponen tersebut diantaranya class css yang menjadi komponen untuk memperindah interface. Class php page sebagai penyusun halaman aplikasi. Class javascript library sebagai compile javascript. Class webserver sebagai komponen yang menampilkan php page di browser. Class mysql database sebagai komponen yang bertugas untuk menyiapkan hak akses kepada banyak pengguna terhadap data – data yang diperlukan oleh pengguna dan melayani proses penyimpanan data. Class page php memiliki relasi dependensi dengan class css,class webserver dan class library javascript. Hal ini berarti class php page tidak bisa dikompilasi sebelum class web server, class css dan class javascript library selesei dikompilasi.

Class webserver memiliki relasi dependesi dengan class mysql database. Hal ini berarti class webserver tidak bisa dikompilasi sebelum class mysql database dikompilasi. Untuk selengkapnya dijelaskan pada gambar 3.15

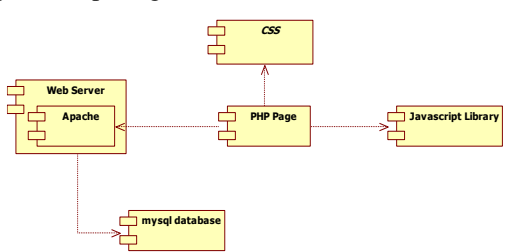

Gambar 3.15 Diagram komponen manajemen rapat

#### **Deployment Diagram**

Diagram deployment menggambarkan bagaimana konfigurasi perangkat keras dimana sistem akan diinstalasikan. Diagram ini memberi simbol untuk segala bentuk perangkat keras, proses – proses dan hubungan perangkat dengan proses seperti: komputer, printer, router, switch, jaringan, dan sebagainya.

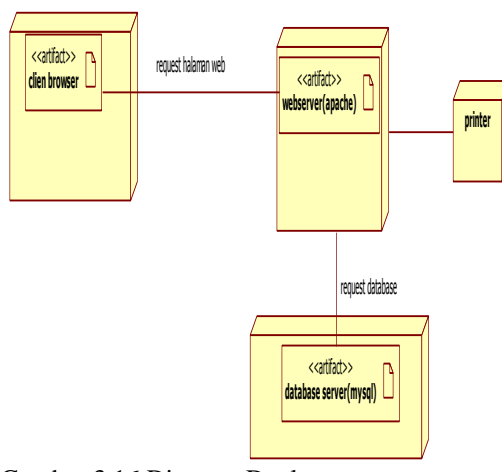

Gambar 3.16 Diagram Deployment managemen rapat

Client browser digunakan untuk menampilkan halaman web. Webserver menangani permintaan / request dari browser dan secara dinamis men-generate halaman web dan kode program untuk dijalankan dan ditampilkan di client. Database server bertugas untuk menyiapkan hak akses kepada banyak pengguna terhadap data – data yang diperlukan oleh pengguna dan melayani proses penyimpanan data. Sedangkan printer adalah peralatan yang digunakan untuk mencetak data sesuai dengan permintaan pengguna.

#### **Database Diagram**

Database diagram merupakan suatu model untuk menjelaskan hubungan antar data dalam **basis data** berdasarkan objek-objek dasar data yang mempunyai hubungan antar relasi. Gambar berikut menunjukkan bagaimana UML memodelkan sebuah aplikasi berkaitan dengan database model.

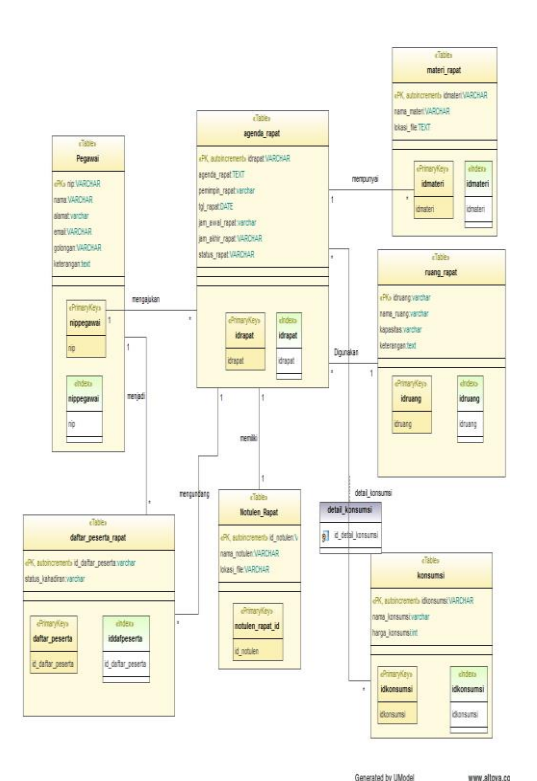

Gambar 3.17 Diagram database manajemen rapat

Pada gambar 3.17 diatas dapat dijelaskan hubungan relasinya seperti berikut :

- 1. tabel pegawai berasosiasi dengan tabel agenda rapat dengan nama relasi asosiasi mengajukan yang berarti pegawai bisa mengajukan banyak agenda rapat.
- 2. Tabel pegawai berasosiasi dengan tabel daftar peserta rapat dengan nama relasi asosiasi menjadi yang berarti pegawai bisa menjadi anggota di daftar peserta rapat.
- 3. Tabel agenda rapat berasosiasi dengan tabel daftar peserta rapat dengan nama relasi asosiasi mengundang yang berarti agenda rapat bisa mengundang banyak daftar peserta rapat.
- 4. Tabel agenda rapat berasosiasi dengan tabel notulen rapat dengan nama relasi asosiasi memiliki yang berarti agenda rapat bisa memiliki notulen rapat.
- 5. Tabel agenda rapat berasosiasi dengan tabel konsumsi yang berarti agenda rapat bisa memiliki banyak konsumsi dan konsumsi juga bisa digunakan dibanyak agenda rapat.
- 6. Tabel ruang rapat berasosiasi dengan tabel agenda rapat dengan nama relasi asosiasi digunakan yang berarti ruang rapat bisa digunakan untuk banyak agenda rapat .
- 7. Tabel agenda rapat berasosiasi dengan tabel materi rapat dengan nama relasi asosiasi mempunyai yang berarti agenda rapat bisa mempenyai banyak materi rapat.

# **HASIL DAN PEMBAHASAN**

Dalam menggunakan sistem informasi manajemen rapat user membutuhkan hardware dan software untuk mendukung dalam kinerja dan proses sistem yang akan dibuat agar kinerja sistem bisa maksimal.

#### **Kebutuhan Perangkat Keras (***Hardware***)**

Perangkat keras komputer atau hardware sangat mendukung dalam kinerja sistem. Semakin baik spesifikasi perangkat keras yang ada maka kinerja sistem pun akan semakin baik. Spesifikasi perangkat keras yang digunakan adalah sebagai berikut :

- 1. Processor : Intel $(R)$  Pentium $(R)$  Core IM i3-
- 350M processor<br>2. RAM  $\qquad \qquad : 2$ : 2 GB (sebaiknya lebih)
- 3. VGA : On-Board
- 4. Keyboard dan mouse

Dengan spesifikasi perangkat keras komputer yang digunakan dapat membantu dalam pengolahan data.

#### **Kebutuhan Perangkat Lunak (***Software***)**

Aplikasi sistem informasi manajemen rapat ini memerlukan perangkat lunak (Software) agar mampu beroperasi sesuai dengan yang diharapkan. Adapun perangkat lunak (Software) yang digunakan, yaitu :

- a. Sistem Operasi : windows, linux, mac os .
- b. Web browser seperti Mozilla Firefox,opera,google chrom .

#### **Uji Coba System**

Dalam melakukan pengujian sistem, yang dilakukan sesuai dengan ketentuan pengajuan rapat seperti dijelaskan pada sub bab 2.1.3 telah menghasilkan beberapa skenario meliputi:

#### **Memberikan kemudahan dalam mengajukan rapat**

Untuk mengajukan rapat, unit fungsional bisa masuk kehalaman form pengajuan rapat. Unit fungsional memasukkan mulai tanggal dan sampai tanggal. Memasukkan perkiraan kehadiran peserta dalam satuan persen. Hal ini akan memberikan output berupa jumlah daftar kehadiran peserta dalam satuan persen yang sesuai dengan keinginan unit fungsional dan system akan melakukan proses kalkulasi dengan menampilkan ruang rapat yang sesuai dengan jumlah peserta yang diundang unit fungsional. Selanjutnya unit fungsional memilih pemimpin rapat dan daftar peserta dengan cara memilih langsung per department atau perseorangan seperti pada gambar 5.1.

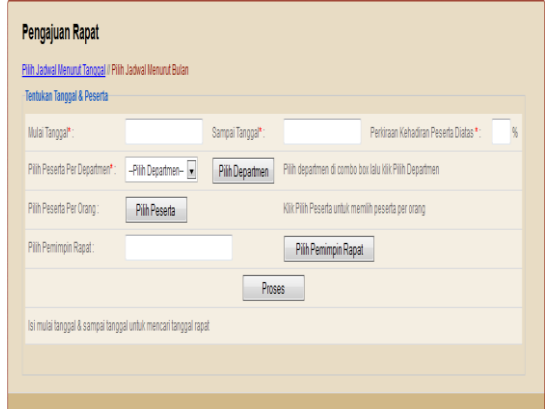

Gambar 5.1 form pengajuan rapat

Untuk memperjelas proses simulasi pengajuan rapat perhatikan data agenda rapat pada gambar 5.2. Data tersebut diambil dari database manajemen rapat.

| NAMA RUANG      | KAPASITAS | LOKASI                    |
|-----------------|-----------|---------------------------|
| Ruang Microsoft | 5         | lantai 4 gedung A pelindo |
| Ruang Twitter   | 10        | lantai 2 kantor cabang    |
| Ruang Google    | 15        | lantal                    |
| Ruang Facebook  | 20        | Lantai 3 kantor cabang    |
| Ruang Wikipedia | 25        | lantai 4 kantor pusat     |
|                 |           |                           |

Gambar 5.2 gambar daftar ruang rapat

| <b>ID RAPAT</b> | RUANG RAPAT | AGENDA RAPAT   | JENIS KONSUMSI | PEMIMPIN RAPAT     | TGL RAPAT        |
|-----------------|-------------|----------------|----------------|--------------------|------------------|
| 09              | r005        | rapat agenda 1 |                | Daniel Agger       | 2012-11-15       |
| 010             | r005        | rapat agenda 2 |                | Achmad Nashihuddin | 2012-11-17       |
| -011            | r007        | rapat agenda 3 |                | Siti Aisah         | $2012 - 11 - 18$ |

Gambar 5.3 gambar daftar agenda rapat

Pada gambar 5.3 didapat keterangan diantaranya :

- a. Tangal 15 november 2012
	- Pada tanggal 15 november 2012 di database manajemen rapat terdapat agenda rapat dengan agenda rapat agenda 1. Yang dipimpin oleh Daniel agger dan diadakan diruang twitter dengan kode ruang r005. Daftar peserta berjumlah 6 orang diantaranya Steven Gerrard, Luis Suares, Daniel Agger,Fernando Torres, Juan Mata dan John Terry.
- b. Tangal 17 november 2012 Pada tanggal 17 november 2012 didatabase manajemen rapat terdapat agenda rapat dengan agenda rapat agenda 2. Yang dipimpin oleh

achmad nashihuddin dan diadakan diruang twitter dengan kode ruang r005. Daftar peserta berjumlah 6 orang diantaranya Lukas Podolski,Oliver Giroud, Aaron Ramsey, Siti Fatimah,Theo Walcott dan Achmad Nashihuddin.

- c. Tangal 18 november 2012
- Pada tanggal 18 november 2012 didatabase manajemen rapat terdapat agenda rapat dengan agenda rapat agenda 3. Yang dipimpin oleh siti aisah dan diadakan diruang Microsoft dengan kode ruang r007. Daftar peserta berjumlah 5 orang diantaranya Fernando Torres, Juan Mata, John Terry, Gary Cahiil dan Siti Aisah.

Berdasarkan data diatas sebagai percobaan unit fungsional akan mengajukan rapat dengan memasukkan mulai tanggal 15-11-2012, sampai tanggal 20-11-2012, perkiraan kehadiran peserta diatas 80 %, pemimpin rapat Achmad Nashihuddin dan daftar peserta diantaranya Achmad Nashihuddin, Glen Johnson, Steven Gerrard, Luis Suares dan Daniel Agger seperti terlihat pada gambar 5.4.

|           | Daftar Peserta Rapat Yang Diundang |                   | <b>Tambah Peserta</b> |
|-----------|------------------------------------|-------------------|-----------------------|
| <b>No</b> | Nama Peserta                       | Jabatan           | <b>Hapus Peserta</b>  |
|           | <b>Daniel Agger</b>                | <b>CEO</b>        | <b>Hapus</b>          |
|           | <b>Achmad Nashihuddin</b>          | Staff IT          | <b>Hapus</b>          |
|           | <b>Glen Jonshon</b>                | <b>Sekretaris</b> | <b>Hapus</b>          |
|           | <b>Steven Gerrard</b>              | Diruf             | <b>Hapus</b>          |
|           | <b>Luis Suarez</b>                 | <b>CEO</b>        | <b>Hapus</b>          |

Gambar 5.4 gambar daftar peserta agenda rapat

| Mulai Tanggal*:                                                                                                    | 2012-11-15         | Sampai Tanggal*: | 2012-11-20                                             | Perkiraan Kehadiran Peserta Diatas * · | M |  |  |  |
|----------------------------------------------------------------------------------------------------|--------------------|------------------|--------------------------------------------------------|----------------------------------------|---|--|--|--|
| Pilih Peserta Per Departmen*:                                                                                            | -Pilih Departmen-  | Pilih Departmen  | Pilih departmen di combo box lalu klik Pilih Departmen |                                        |   |  |  |  |
| Pilih Peserta Per Orano:                                                                                                 | Pilh Peserta       |                  | Klik Pilih Peserta untuk memlih peserta per orang      |                                        |   |  |  |  |
| Pilih Pemimpin Rapat:                                                                                                    | Achmad Nashihuddin |                  | Pilih Pemimpin Rapat                                   |                                        |   |  |  |  |
| Teknologi Informasi // (Hapus)                                                                                           |                    |                  |                                                        |                                        |   |  |  |  |
| Proses                                                                                                    |                    |                  |                                                        |                                        |   |  |  |  |
| Tanggal yang bisa anda pilih dari tanggal 2012-11-15 sampai Tanggal 2012-11-20 dengan presentasi kehadiran >= 90 %       |                    |                  |                                                        |                                        |   |  |  |  |
| Peserta Yang anda undang sebanyak 5 Orang                                                                                |                    |                  |                                                        |                                        |   |  |  |  |
| <sup>O</sup> 16 November 2012 dengan Kehadiran sebanyak 5 orang atau 100 %. Ruang Yang Bisa Anda gunakan Ruang Microsoft |                    |                  |                                                        |                                        |   |  |  |  |
| O 18 November 2012 dengan Kehadiran sebanyak 5 orang atau 100 %. Ruang Yang Bisa Anda gunakan Ruang Twitter              |                    |                  |                                                        |                                        |   |  |  |  |
| <sup>O</sup> 19 November 2012 dengan Kehadiran sebanyak 5 orang atau 100 %. Ruang Yang Bisa Anda gunakan Ruang Microsoft |                    |                  |                                                        |                                        |   |  |  |  |
| O 20 November 2012 dengan Kehadiran sebanyak 5 orang atau 100 %. Ruang Yang Bisa Anda gunakan Ruang Microsoft            |                    |                  |                                                        |                                        |   |  |  |  |
|                                                                                                    | Pilh Jadwal        |                  |                                                        |                                        |   |  |  |  |

Gambar 5.5 gambar output hari & ruang rapat

Berdasarkan data peserta yang diinputkan seperti pada gambar 5.4 diatas diperoleh beberapa output seperti pada gambar 5.5 diantaranya.

- a. 16 november 2012 dengan kehadiran 100 % diruang microsoft.
- b. 18 november 2012 dengan kehadiran 100 % diruang twitter.
- c. Berdasarkan data didatabase ruang twitter memiliki kapasitas 10 orang. Seharusnya dengan peserta sebanyak 5 orang ruang yang dipakai adalah ruang microsoft yang berkapasitas 5 orang. Tetapi disebabkan pada tanggal 18 november 2012 ruang microsoft sudah digunakan, maka ruang dialihkan ke ruang twitter.
- d. 19 november 2012 dengan kehadiran 100 % diruang microsoft.
- e. 20 november 2012 dengan kehadiran 100 % diruang microsoft
- f. Tanggal 15 november tidak ditampilkan karena pada tanggal 15 november presentase kehadiran di bawah 80 %.
- g. Tanggal 17 november tidak ditampilkan karena pada tanggal 17 november pemimpin rapat telah menghadiri agenda rapat.

Dari data output di atas bisa membantu unit fungsional dalam mengambil keputusan untuk menentukan hari dan ruang agenda rapat. sebagai contoh implementasi, unit fungsional memilih tanggal 16 november 2012. Maka selanjutnya unit fungsional akan masuk kehalaman detail agenda rapat seperti pada gambar 5.6 berikut .

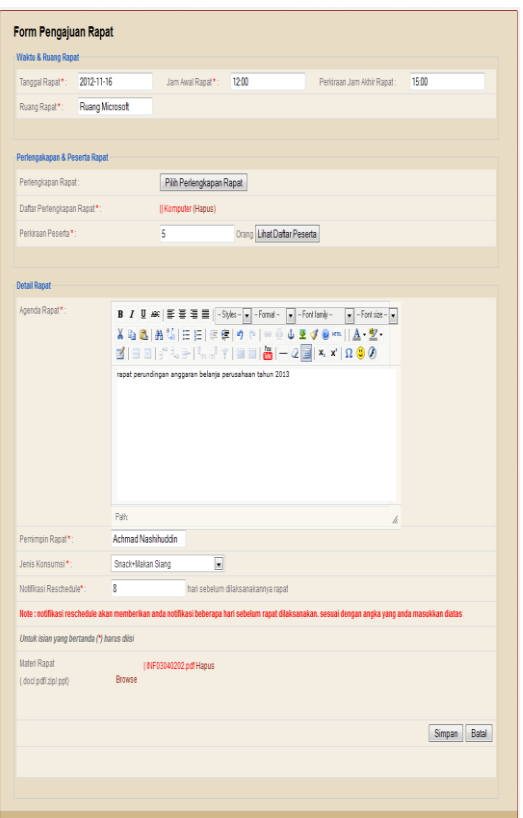

Gambar 5.6 gambar detail agenda rapat

Apabila telah selesai melengkapi semua form pada detail rapat, unit fungsional bisa mengklik simpan. Selanjutnya akan muncul konfirmasi kalau rapat telah diajukan dan data tersimpan didatabase seperti pada gambar 5.7.

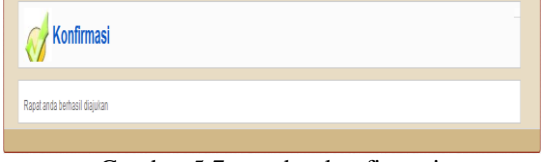

Gambar 5.7 gambar konfirmasi

Setelah rapat selesai diajukan dan daftar peserta rapat tidak sesuai dengan presentase kehadiran maka unit fungsional akan menerima notifikasi reschedule seperti pada gambar 5.8 berikut .

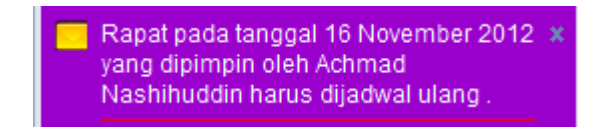

Gambar 5.8 notifikasi reschedule

Pada gambar 5.8 untuk melihat detail notifikasi pesan, unit fungsional bisa meng-klik pesan tersebut, maka akan muncul halaman detail notifikasi reschedule seperti pada gambar 5.9

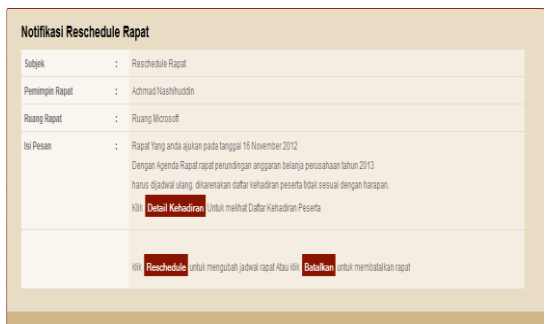

Gambar 5.9 detail notifikasi reschedule

Untuk melakukan reschedule rapat, unit fungsional bisa meng-klik tombol reschedule, dan akan muncul halaman reschedule rapat seperti pada gambar 5.10

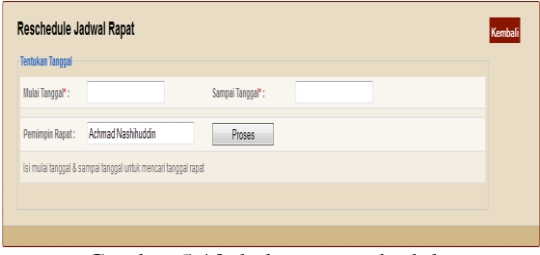

Gambar 5.10 halaman reschedule

#### **Memberikan informasi jadwal pengadaan rapat**

Setelah unit fungsional mengajukan agenda rapat seperti dijelaskan pada sub bab 5.2.1, maka peserta akan mendapatkan informasi pengadaan rapat berupa notifikasi undangan rapat seperti pada gambar 5.11.

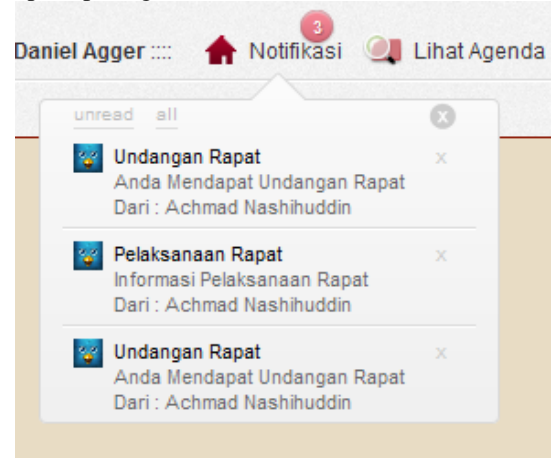

Gambar 5.11 notifikasi undangan rapat

Untuk melihat detail notifikasi user bisa mengklik link subjek pada pesan notifikasi. Maka

user akan masuk kehalaman detail notifikasi seperti pada gambar 5.12.

| Subjek          | ł. | <b>Undangan Rapat</b>                                                                                                    |
|-----------------|----|----------------------------------------------------------------------------------------------------|
| Pengirim        |    | : Achmad Nashihuddin                                                                                                    |
| Isi Pesan       | ł. | Anda mendapat undangan rapat yang akan dilaksanakan pada tanggal 16 November 2012<br>Dengan Agenda Rapat rapat perundingan anggaran belanja perusahaan tahun 2013 |
| Pernimpin Rapat |    | : Achmad Nashihuddin                                                                                                    |
| Ruang Rapat     | ÷. | Ruang Microsoft                                                                                                    |
|                 |    | Apakah Anda Bersedia Untuk Hadir<br>kik <mark>Hadir</mark> untuk menghadiri rapat kik <mark>Tidak Hadir</mark> untuk tidak hadir                                  |

Gambar 5.12 detail notifikasi

Pada gambar 5.12 peserta bisa melihat data agenda rapat secara menyeluruh. Untuk menghadiri rapat peserta bisa mengklik tombol hadir dan akan keluar konfirmasi seperti pada gambar 5.13.

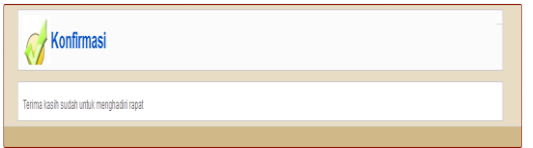

Gambar 5.13 konfirmasi kehadiran rapat

Tetapi, apabila tidak berkenan untuk hadir, peserta bisa mengklik tombol tidak hadir dan memberikan alasan atas ketidak hadirannya tersebut. Seperti ditampilkan pada gambar 5.14

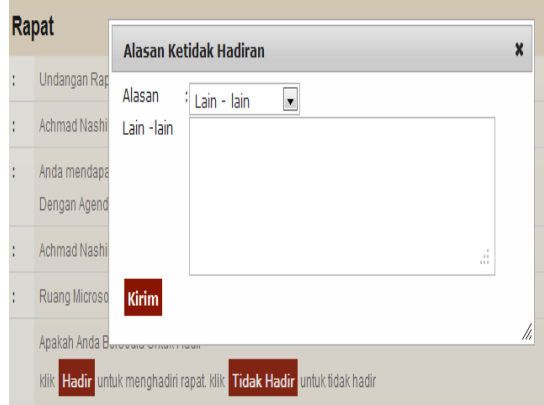

Gambar 5.14 Alasan ketidakhadiran rapat

# **Mengatur jadwal peserta rapat**

Pada sub bab 5.2.1 tentang kemudahan dalam mengajukan rapat, dijelaskan bahwa setiap kali unit fungsional ingin mengajukan rapat seperti pada gambar 5.1 sampai gambar 5.5, system akan selalu memberikan informasi tentang jumlah

kehadiran peserta sesuai dengan dengan tanggal yang diinputkan, seperti pada gambar 5.15 berikut.

| Tanggal yang bisa anda pilih dari tanggal 2012-11-20 sampai Tanggal 2012-11-30 dengan presentasi kehadiran >= 0 %        |
|----------------------------------------------------------------------------------------------------|
| Peserta Yang anda undang sebanyak 7 Orang                                                                                |
| $\circ$<br>20 November 2012 dengan Kehadiran sebanyak 7 orang atau 100 %. Ruang Yang Bisa Anda gunakan Ruang Twitter     |
| $\circ$<br>21 November 2012 dengan Kehadiran sebanyak 7 orang atau 100 %. Ruang Yang Bisa Anda gunakan Ruang Twitter     |
| 22 November 2012 dengan Kehadiran sebanyak 7 orang atau 100 %. Ruang Yang Bisa Anda gunakan Ruang Twitter<br>$\circ$     |
| 23 November 2012 dengan Kehadiran sebanyak 7 orang atau 100 %. Ruang Yang Bisa Anda gunakan Ruang Twitter<br>O           |
| 24 November 2012 dengan Kehadiran sebanyak 7 orang atau 100 %. Ruang Yang Bisa Anda gunakan Ruang Twitter<br>$\circ$     |
| 25 November 2012 dengan Kehadiran sebanyak 2 orang atau 28.57 %. Ruang Yang Bisa Anda gunakan Ruang Twitter<br>$\circ$   |
| 26 November 2012 dengan Kehadiran sebanyak 6 orang atau 85.71 %. Ruang Yang Bisa Anda gunakan Ruang Twitter<br>$\circ$   |
| 27 November 2012 dengan Kehadiran sebanyak 7 orang atau 100 %. Ruang Yang Bisa Anda gunakan Ruang Twitter<br>O           |
| 28 November 2012 dengan Kehadiran sebanyak 2 orang atau 28.57 %. Ruang Yang Bisa Anda gunakan Ruang Twitter<br>O         |
| $\circ$<br>29 November 2012 dengan Kehadiran sebanyak 2 orang atau 28.57 %. Ruang Yang Bisa Anda gunakan Ruang Microsoft |
| 30 November 2012 dengan Kehadiran sebanyak 7 orang atau 100 %. Ruang Yang Bisa Anda gunakan Ruang Twitter                |

Gambar 5.15 informasi jadwal kehadiran peserta

#### **Mengatur jadwal ketersediaan ruang rapat**

Pada gambar 5.16 dijelaskan bahwa setiap kali unit fungsional ingin mengajukan rapat seperti pada gambar 5.1 sampai gambar 5.5 pada sub bab 5.2.1 tentang kemudahan dalam mengajukan rapat, system akan selalu memberikan informasi tentang ketersediaan ruang rapat. kalau ruang pada tanggal yang diinputkan sudah dipakai maka sistem akan mengalihkan keruang yang tidak dipakai. Selain itu, ruang rapat akan otomatis disesuaikan dengan jumlah kehadiran peserta.

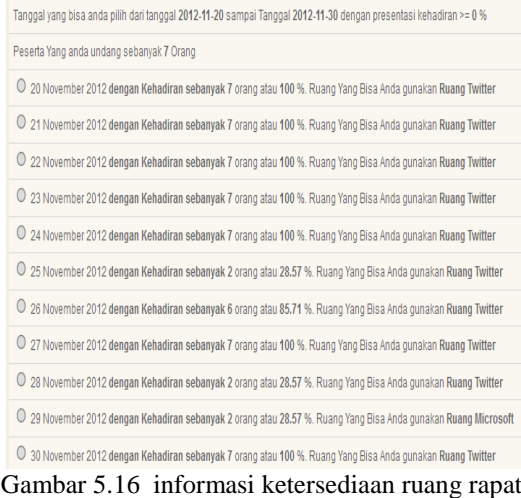

#### **Memberikan infomasi kehadiran peserta rapat**

Setelah peserta mendapatkan notifikasi undangan rapat seperti pada gambar 5.8 , maka peserta akan melakukan konfirmasi kehadiran maupun ketidak hadiran. Data tersebut oleh system akan diinformasikan ke unit fungsional, sehingga unit fungsional mengetahui siapa yang hadir dan siapa yang tidak hadir. Hal ini sangat penting sebagai dasar pengambil keputusan bagi unit fungsional, apakah ingin melaksanakan rapat atau menjadwal ulang rapat. hal ini ditampilkan seperti pada gambar 5.17.

|      | Daftar Peserta Rapat Yang Diundang |                   |           |                    |       |
|------|------------------------------------|-------------------|-----------|--------------------|-------|
|      |                                    |                   |           |                    | Close |
| Nik  | Nama Karyawan                      | Jabatan           | Kehadiran | Alasan Tidak Hadir |       |
| 0915 | <b>Daniel Agger</b>                | CFO               | Hadir     |                    |       |
| 0911 | <b>Achmad Nashihuddin</b>          | Staff IT          | Hadir     |                    |       |
| 0912 | Glen Jonshon                       | <b>Sekretaris</b> | Hadir     |                    |       |
| 0913 | <b>Steven Gerrard</b>              | Dirut             | Hadir     |                    |       |
| 0914 | <b>Luis Suarez</b>                 | CF <sub>0</sub>   | Hadir     |                    |       |

Gambar 5.17 informasi kehadiran peserta rapat

#### **Memberikan informasi tentang konsumsi untuk rapat**

Dalam mengajukan agenda rapat seperti pada gambar 5.6 unit fungsional akan menentukan konsumsi yang dibutuhkan dalam rapat. Data konsumsi yang dimasukkan akan diinformasikan ke unit konsumsi berupa notifikasi permintaan konsumsi. Unit konsumsi bertugas untuk menyediakan konsumsi. Seperti ditampilkan pada gambar 5.18.

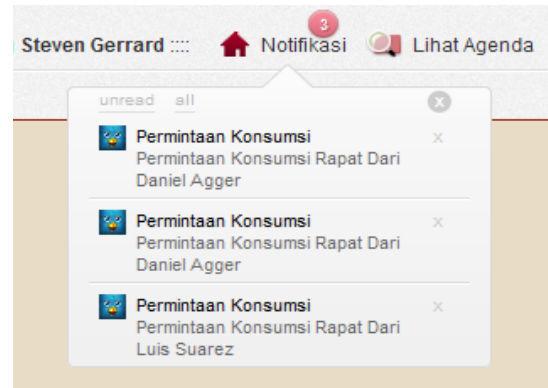

Gambar 5.18 notifikasi permintaan konsumsi

Untuk melihat detail notifikasi user bisa mengklik link subjek notifikasi. Selanjutnya akan masuk kehalaman detail notifikasi permintaan konsumsi seperti pada gambar 5.19.

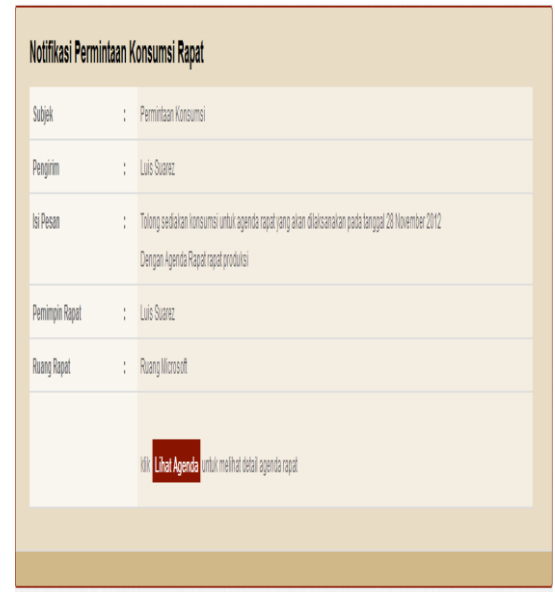

Gambar 5.19 halaman detail notifikasi permintaan konsumsi

Untuk melihat detail agenda, unit konsumsi bisa mengklik tombol lihat agenda. Selanjutnya akan masuk kehalaman detail agenda seperti pada gambar 5.20.

| Agenda Rapat                   | Peserta Rapat |    |                    |                       |
|--------------------------------|---------------|----|--------------------|-----------------------|
| <b>Agenda Rapat</b>            |               | t  | rapat produksi     |                       |
| <b>Ruang Rapat</b>             |               | t  | Ruang Microsoft    |                       |
| Jenis Konsumsi *               |               | ÷. | $\overline{3}$     | <b>Cetak Konsumsi</b> |
| <b>Pemimpin Rapat</b>          |               | ł. | Luis Suarez        |                       |
| <b>Tanggal Rapat</b>           |               | ł. | 2012-11-28         |                       |
| <b>Jam Awal Rapat</b>          |               | t  | 12:00              |                       |
| <b>Jam Akhir Rapat</b>         |               | ÷  | 18:00              |                       |
| Pengaju Rapat                  |               | ÷  | <b>Luis Suarez</b> |                       |
| Perkiraan Peserta              |               | ÷. | 5                  |                       |
| Daftar Perlengkapan            |               | t. | $   $ L $@$        |                       |
| <b>Notulen Rapat</b>           |               | t  |                    |                       |
| * Segera Cetak Daftar Konsumsi |               |    |                    |                       |

Gambar 5.20 halaman detail agenda

Untuk mencetak daftar konsumsi pada gambar 5.20 unit konsumsi bisa mengklik tombol cetak konsumsi seperti ditampilkan pada gambar 5.21.

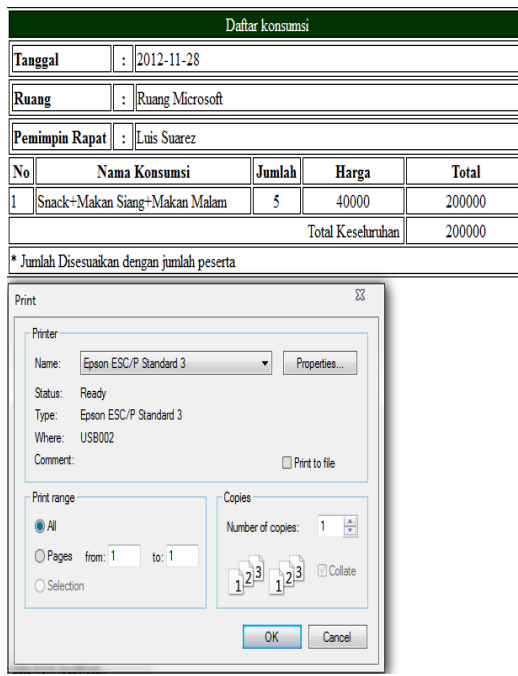

Gambar 5.21 cetak daftar konsumsi

#### **Memberikan informasi tentang notulen rapat**

Setelah rapat selesai dilaksanakan, maka unit fungsional akan meng upload file notulen rapat. hasil upload notulen bisa didownload oleh peserta seperti pada gambar 5.22.

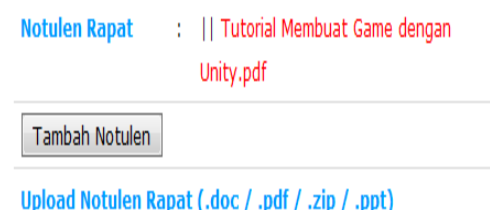

**Browse** 

Gambar 5.22 notulen rapat

#### **KESIMPULAN DAN SARAN**

#### **Kesimpulan**

Berdasarkan uraian pembahasan analisa dan pengujian yang telah dilakukan, maka dapat diambil kesimpulan terhadap system informasi manajemen rapat yaitu sebagai berikut :

- 1. Bisa memberikan kemudahan kepada unit fungsional dalam mengajukan agenda rapat
- 2. Bisa mengatur jadwal peserta rapat dan mengatur ketersediaan ruang rapat.

3. Dapat memberikan kemudahan kepada unit konsumsi dalam mengelola konsumsi rapat.

#### **Saran**

Saran saran yang dapat diambil dari kesimpulan diatas adalah sebagai berikut :

1. Aplikasi ini sangat cocok apabila digunakan untuk mengelola kegiatan rapat diperusahaan yang memiliki banyak karyawan dan memiliki banyak ruang rapat digedung perusahaannya.

#### **DAFTAR PUSTAKA**

- [1] Kadir, Abdul. 2006. *Pemodelan Sistem Informasi Berorentasi Objek Dengan UML*. Andi. Yogyakarta.
- [2] Kadir, Abdul. 2008, *Dasar Pemrograman Web Dinamis dengan PHP*, Penerbit Andi, Jakarta.
- [3] Kristianto, Andri. 2008. *Perancangan Sistem Informasi dan aplikasinya, Edisi Revisi*. Gaya Media.Yogyakarta.
- [4] Munawar. 2009.*Pemodelan Visual dengan UML*. Andi. Yogyakarta.
- [5] Rambe, Samsir. 1999. *Etika Komunikasi.*  Angkasa. Bandung
- [6] Sholiq, 2005, *Pemodelan Sistem Informasi Berorientasi Objek dengan UML*, Penerbit Graha Ilmu Surabaya.
- [7] Netcraft Web Server Survey, 2005.
- [8] http://jquery.com. diakses bulan juli 2012
- [9] Tugas Pokok Kegiatan Rapat PT. Pelindo III Surabaya

# **(7)**

# **HYBRID** *ARTIFICIAL BEE COLONY- DIVERSITY* **SEBAGAI ALGORITMA PEMBELAJARAN PADA** *NEURAL NETWORK*

# **Shofiya Syidadaa1, Abidatul Izzahb2, Nuru Ainib3**

<sup>a</sup>Teknik Informatika, Universitas Wijaya Kusuma Surabaya <sup>b</sup>Teknik Informatika, ITS Surabaya email : [cpya12@gmail.com](mailto:cpya12@gmail.com1)<sup>1</sup>, [aza.syaifa@gmail.com](mailto:aza.syaifa@gmail.com2)<sup>2</sup>, [nurroo.ainee@gmail.com](mailto:nurroo.ainee@gmail.com3)<sup>3</sup>

#### **ABSTRAK**

Algoritma *Artificial Bee Colony (ABC)* merupakan algoritma evolusional yang membutuhkan sedikit kontrol parameter tetapi mampu mencapai konvergensi dengan cepat. Namun algoritma ABC bisa mengalami *konvergensi* dini jika dihadapkan pada kasus berdimensi tinggi. Algoritma *Diversity-guided Evolutionary Algorithm (DGEA)* memanfaatkan ukuran *diversitas* populasi untuk mencegah *konvergensi* dini. *Neural network (NN)* merupakan algoritma yang memiliki kemampuan pembelajaran. Salah satu metode untuk pembelajaran NN adalah algoritma optimasi ABC. Penelitian ini bertujuan untuk mengkombinasikan algoritma ABC-DGEA menjadi ABC-Diversity sebagai algoritma pembelajaran pada NN untuk melakukan klasifikasi. Performa pembelajaran NN dengan ABC-Diversity akan dibandingkan dengan pembelajaran NN dengan ABC serta Backropagasi. Hasil akurasi klasifikasi dengan pembelajaran algoritma ABC-Diversity pada dataset XOR, Iris dan Wine berturut-turut adalah 83%, 94%, dan 74%, pembelajaran dengan algoritma ABC pada dataset yang sama adalah 77%, 88%, dan 54%, sedangkan nilai akurasi dengan menggunakan pembelajaran backpropagasi adalah 59%, 77%, dan 23%.

**Kata kunci :** *Artificial Bee Colony, Diversity*, Klasifikasi, *Neural Network*

### **I. Pendahuluan**

Algoritma ABC adalah algoritma *swarm* yang diinspirasdari perilaku lebah madu. Algoritma ini mempunyai banyak kelebihan diantaranya struktur yang sederhana, mudah digunakan, kemampuan untuk mencapai konvergensi dengan cepat serta dapat diaplikasikan untuk memecahkan masalah optimasi yang komplek. Algoritma ABC menunjukkan performa yang lebih baik jika dibandingkan dengan *Genetic Algorithm* (GA) dan PSO pada kasus optimasi fungsi meskipun ABC hanya membutuhkan sedikit kontrol parameter (Karaboga dan Akay, 2009).

Lee (2011) telah mengusulkan kombinasi algoritma ABC dengan stategi diversity algoritma DGEA (*Diversity Guided Evolutionary Algorithm*) serta menguji performa algoritma ini agar tidak mencapai konvergensi dini dan terjebak pada local minimum dengan menggunakan fungsi *bencmark*. DGEA memanfaatkan ukuran diversity dari suatu populasi. Strategi ini digunakan pada algoritma

evolusional dalam menentukan fase eksplorasi dan eksploitasi.

*Neural Network* (NN) telah banyak dimanfaatkan untuk berbagai aplikasi analisis data, deteksi kesalahan, aplikasi pengambilan keputusan, dan klasifikasi. NN mempunyai kemampuan untuk melakukan pembelajaran dengan memetakan data input terhadap data output atau targetnya. Berbagai varian NN banyak bermunculan yang meliputi model struktur jaringan, metode pembelajaran yang digunakan dan kombinasi dengan berbagai algoritma yang lain.

Salah satu metode pembelajaran NN yang populer adalah Backpropagasi (BP). BP mampu memetakan fungsi non-linier dengan derajat akurasi sesuai yang diharapkan (Irani dan Nasimi, 2011). Namun BP memiliki beberapa kekurangan antara lain BP adalah mudah terjebak pada lokal minimum sehingga kesulitan dalam menemukan solusi global dan kecepatan konvergensi yang lambat (Zhang, 2007).

NN dengan struktur *feed forward* menggunakan algoritma *Artificial Bee Colony* (ABC) untuk mempercepat konvergensi dari pembelajaran BP (Jin dan Shu, 2013). Pembelajaran NN dengan ABC-BP untuk mendapatkan bobot terbaik sehingga bisa melakukan generalisasi lebih baik (Qiongshuai dan Shiqing, 2011). Selain itu telah dimanfaatkan pula algoritma ABC yang dikombinasikan dengan *Levenberq-Marquardt* (LM) sebagai algoritma pembelajaran pada NN. Algoritma *hybrid* ini digunakan sebagai pembelajaran bobot pada *Feed forward Neural Network* (FNN) (Karaboga, 2011)**.** 

Pembelajaran NN dengan menggunakan ABC mempunyai dua keuntungan yaitu dapat memetakan input dengan output dari permasalahan non-linier atau yang disebut dengan *supervised*. Kedua, cepat dalam konvergensi serta generalisasi yang lebih baik. Namun, pembelajaran dengan algoritma ABC belum optimal dalam memecahkan permasalahan berdimensi tinggi karena dapat mengalami konvergensi dini (Yan, 2012).

Makalah ini mencoba mengkombinasikan kelebihan algoritma ABC dan DGEA menjadi algoritma ABC-Diversity sebagai algoritma pembelajaran pada NN untuk melakukan klasifikasi. Dengan adanya perhitungan ukuran diversitas diharapkan ABC-Diversity ini mampu memperbaiki kinerja ABC untuk menghindari konvergensi dini pada dataset yang memiliki dimensi tinggi.

# **II.** *Neural Network*

*NN* terinspirasi dari susunan sel saraf (neuron) manusia. NN merupakan algoritma *supervised learning* yang memetakan data input terhadap data output atau targetnya. NN mempunyai arsitektur *parallel processing* yang mampu memodelkan permasalahan non linier kompleks. Struktur NN terdiri dari lapisan input, lapisan hidden, dan lapisan output. Masing-masing node antar lapisan dihubungkan dengan bobot dan dipengaruhi oleh bias. Salah satu kelebihan NN adalah mampu memodelkan permasalahan non linier kompleks yang sulit dipecahkan dengan menggunakan persamaan matematis biasa (Jin dan Shu, 2013). Struktur jaringan NN dapat dilihat pada Gambar 1.

# **III.** *Artificial Bee Colony*

Algoritma *Artificial Bee Colony* (ABC) merupakan simulasi perilaku kawanan lebah madu pada saat mencari makan. Pada algoritma ABC, sumber makanan lebah merepresentasikan sebuah solusi permasalahan dan jumlah nektar dari sumber makanan merepresentasikan nilai *fitness* dari solusi yang berkaitan. Koloni lebah terdiri dari tiga kelompok yaitu *employed bee, onlookers bee* dan *scouts bee*. *Employed bee* bertugas untuk menghitung jumlah nektar yang terdapat pada masing-masing sumber makanan, *onlookers bee* bertugas untuk memilih sumber makanan yang akan diambil nektarnya, sedangkan *scout bee* bertugas untuk mencari sumber makanan baru.

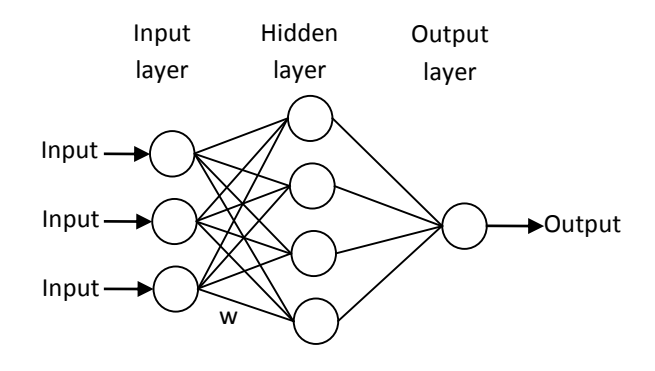

Gambar 1. Contoh Struktur Neural Network

Karaboga dan Akay (2009) melakukan beberapa tahap untuk menerapkan algoritma ABC. Bila diketahui SN adalah jumlah solusi yang tersedia, maka tahap pertama adalah dengan melakukan inisialisasi sejumlah *n* sumber makanan, yang dinyatakan dengan  $x_i$  dimana  $i = 1, ..., SN$ dan *n* adalah jumlah populasi. Kemudian melakukan evaluasi nilai fitness dari populasi.

Langkah yang kedua adalah melakukan perulangan sampai ditemukan parameter yang sesuai untuk menghentikannya. Selama perulangan ini akan dicari solusi baru *v*ij dari *x*ij, dari tetangga yang berdekatan. Posisi solusi baru ini akan diubah menggunakan persamaan (1):

$$
v_{ij} = x_{ij} + \alpha (x_{ij} - x_{kj})
$$
  
(1)

dimana  $k = 1, ..., n$  dan  $j = 1, ..., D$  adalah indeks yang dipilih secara random dan berbeda dengan nilai *i*,  $\alpha$  nilai random yang dihasilkan secara

,

adaptif. Parameter ini yang mengontrol pencarian solusi baru di sekitar tetangga  $x_{ij}$ . Kemudian dilakukan evaluasi nilai fitness dengan memilih dan membandingkan jumlah makanan di posisi  $x_{ij}$  dan

$$
\begin{aligned} \n\mathbf{v}_{ij} \text{ menggunakan persamaan (2):} \\ \nP_i &= \begin{cases} \n\mathbf{v}_i, jika(f(x_i) \ge f(v_i)) \\ \n\mathbf{x}_i, jika(f(x_i) \le f(v_i)) \n\end{cases} \\ \n(2) \n\end{aligned}
$$

Untuk memilih posisi jumlah makanan yang lebih banyak yang ditemukan *onlooker* didefinisikan sebagai berikut :

$$
0_b = \arg_{P_i} \min f(P_i) \qquad 1 \le i \le n,
$$
\n(3)

dimana  $P_i$  adalah nilai fitness yang paling baik dari solusi *i* dan *n* adalah jumlah sumber makanan yang tersedia.

Langkah selanjutnya adalah menentukan solusi baru dari *scout* menggunakan persamaan (4):

$$
x_i^j = x_{min}^j + rand(0,1) * (x_{max}^j - x_{min}^j),
$$
  
(4)

nilai dari semua komponen vector  $x_i$  harus ada dalam rentang  $[x_{min}, x_{max}]$ . Dalam persamaan (4) tesebut  $x_{min}$  dan  $x_{max}$  merupakan batas atas dan batas bawah dari range pencarian  $x_{ij}$  pada tiap dimensinya.

Solusi terbaik yang telah ditemukan disimpan. Perulangan tersebut akan berakhir setelah solusi optimal ditemukan dari pencarian sudah dilakukan. **IV. Algoritma** *DGEA*

DGEA merupakan algoritma yang digunakan untuk memperbaiki performa dari algoritma evolusi untuk mengetahui kondisi kekonvergenan (Wei, 2011). Strategi ini digunakan untuk menepis anggapan bahwa diversity atau keberagaman data populasi cenderung menyebabkan terjadinya kovergensi yang terlalu cepat dan terjebak pada lokal optimum. DGEA melakukan pengukuran diversity data untuk memilih fase eksplorasi atau eksploitasi dalam algoritma ABC. Ukuran *diversity* data diperoleh dengan menggunakan persamaan (5) berikut:

$$
diversity(P) = \frac{1}{|L|, |P|} \sum_{i=1}^{|P|} \sqrt{\sum_{j=1}^{N} (s_{ij} - \bar{s}_j)^2}
$$
 (5)

dimana *P* menyatakan populasi data, *N* adalah dimensi permasalahan, |*L*| adalah panjang diagonal pada ruang pencarian dengan  $S \subseteq \mathbb{R}^N$ , dimana tiap variabel yang dicari  $x_k$  dalam range  $x_{min} < x_k < x_{max}$ ,  $s_{ij}$  adalah nilai ke-*j* dari individu ke-*i*, dan  $\overline{s}_j$  adalah nilai rata-rata  $\overline{s}_j$  yang ke*j*.

Menurut Ursen (2002), jika *dhigh* merupakan suatu ambang batas dari ukuran diversitas, jika *P > dhigh* menunjukkan bahwa ukuran diversitas populasi tinggi sehingga dapat menyebabkan konvergensi yang lambat dan perlu dilakukan eksplorasi lebih lanjut. Namun jika *P < dhigh* menunjukkan bahwa kondisi diversitas populasi rendah sehingga dapat menyebabkan konvergensi dini dan perlu dilakukan fase eksploitasi.

# **V. Algoritma Hybrid** *ABC-Diversity*

Algoritma DGEA kemudian digunakan untuk menetukan fase eksplorasi dan eksploitasi pada algoritma ABC untuk kasus berdimensi tinggi. Pada ABC, untuk menentukan ukuran diversitas populasi sumber makanan lebah sejumlah *SN* dapat ditentukan dengan persamaan (6) sebagai berikut:

$$
diversity(P) = \frac{1}{|L|,|SN|} \sum_{i=1}^{|SN|} \sqrt{\sum_{j=1}^{N} (s_{ij} - \bar{s}_j)^2},
$$
 (6)

Sedangkan batas diversitas dari populasi akan berkurang setiap waktu yang dinyatakan dengan persamaan (7) :

 $line(t) = \frac{NCN - C}{MCN} (w_{initial} - w_{final}) + w_{initial},$ dimana *C* menyatakan iterasi saat ini, *MNC* menyatakan jumlah iterasi maksimum atau epoch dan nilai dari *winitial* adalah 0.5 dan nilai *wfinal* adalah 0.

Bila nilai diversitas (*P*) lebih kecil dari nilai *line* (*t*) maka akan dilakukan fase eksplorasi dengan menggunakan persamaan (8). Dimana i, r1, r2, r3  $\in$  {1, ..., SN} adalah indeks random yang dipilih, dan  $j \in \{1, ..., D\}$  merupakan nilai random antara [0,1].

$$
v_{ij} = x_{r1j} + F(x_{r2j} - x_{r2j}).
$$
\n(8)

Sebaliknya, bila *P* lebih besar dari nilai *line*(*t)* maka akan dilakukan fase eksploitasi. Pada fase eksploitasi untuk menentukan posisi solusi baru menggunakan persamaan (9) bila sumber makanan adalah solusi yang terbaik. Sedangkan persamaan (10) digunakan untuk mencari solusi baru yang lain. Dimana  $i, k \in \{1, ..., SN\}$   $j \in \{1, ..., D\}$  k dan j adalah indeks yang dipilih secara random,  $\omega$  adalah nilai random antara [-0.5, 0.5] dan  $\varphi$  nilai random antara [0,1].

$$
v_{gbest} = x_{gbest} + \omega \cdot x_{gbest},
$$
  
(9)  

$$
v_{ij} = x_{ij} + \varphi (x_{gbest} - x_{kj}).
$$
  
(10)

#### **VI. Pembelajaran dengan ABC-Diversity**

Berikut ini adalah metode yang digunakan untuk mengimplementasikan algoritma ABC-Diversity sebagai algoritma pembelajaran pada NN untuk melakukan klasifikasi. Pertama, adalah menentukan parameter-parameter yang diperlukan, antara lain jumlah lebah, jumlah neuron hidden dan nilai maksimum epoh yang diperlukan.

Berikutnya, adalah membagi data yang digunakan. Data yang akan digunakan untuk klasifikasi adalah data XOR, dataset Iris, dan dataset Wine. Dataset tersebut kemudian dibagi menjadi dua yaitu 90% dari total data menjadi data latih dan 10% dari total data menjadi data uji.

Tahap selanjutnya adalah melakukan normalisasi data. Data yang digunakan dinormalisasi dengan mengubah data ke dalam interval antara 0 hingga 1.

Kemudian melakukan pembelajaran NN. Pada langkah ini dilakukan beberapa prosedur yaitu membuat arsitekur jaringan NN (gambar 2), membangkitkan data populasi dengan yang merupakan inisialisasi bobot dan bias secara random, serta menggunakan populasi kombinasi bobot dan bias tersebut pada data latih dalam jaringan NN sehingga diperoleh nilai minimum eror.

Pada tahap akhir akan dilakukan klasifikasi data uji menggunakan kombinasi bobot dan bias yang dihasilkan dari pembelajaran ABC-Diversity dengan nilai error minimal.

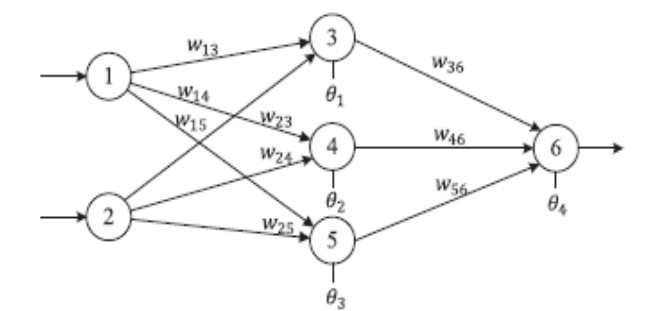

Gambar 2. Struktur jaringan NN untuk pengkodean bobot dan bias

Pengkodean bobot dan bias yang digunakan adalah pengkodean matriks dimana *food source (i)* menyatakan solusi ke-*i*,  $W_1$  merupakan bobot dari layer *input* ke layer *hidden*,  $W_2$  adalah bobot dari layer *hidden* ke layer *output*,  $B_1$  adalah bias pada layer input dan  $B_2$  merupakan bias pada layer hidden. Matrik bobot dan bias direpresentasikan seperti pada persamaan (11) berikut:

$$
food source (i) = [W_1 B_1 W'_2 B_2],
$$
 dengan

$$
W_1 = \begin{bmatrix} w_{13} & w_{23} \\ w_{14} & w_{24} \\ w_{15} & w_{25} \end{bmatrix}, B_1 = \begin{bmatrix} \theta_1 \\ \theta_2 \\ \theta_3 \end{bmatrix}
$$
  

$$
W_2 = \begin{bmatrix} w_{36} \\ w_{46} \\ w_{56} \end{bmatrix}, B_2 = \theta_4
$$

(11)

Fungsi aktifasi yang digunakan di hidden layer sesuai dengan persamaan (12) :

$$
f(s_j) = \frac{1}{1 + e^{-\sum (w_{ij} x_{ij} - \theta_j)}}; j = 1, 2, ..., h
$$
 (12)

Sedangkan fungsi fitness yang digunakan adalah persamaan (13) :

$$
E = \sum_{k=1}^{q} \frac{\sum_{i=1}^{m} (o_i^k - d_i^k)^2}{q}.
$$
\n(13)

#### **VII. HASIL DAN UJI COBA**

A. Hasil Uji Coba

Data yang digunakan dalam uji coba ini adalah dataset XOR, iris, dan wine. Dataset XOR merupakan problem nonlinear seperti yang terlihat pada tabel 1:

| Tabel 1. Tabel XOR |          |
|--------------------|----------|
| Input              | Output   |
| 0 <sub>0</sub>     | $\Omega$ |
| 0 <sub>1</sub>     | 1        |
| 10                 | 1        |
| $1\;1$             | 0        |

Sedangkan distribusi dataset iris dan dataset wine seperti yang tertera pada tabel 2.

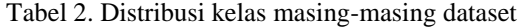

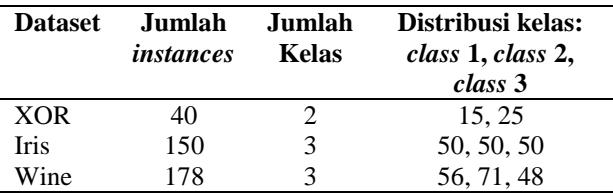

Uji coba dilakukan dengan 2 skenario. Pertama, membagi dataset menjadi dua bagian yang sama untuk data latih dan data uji. Scenario kedua dengan metode 10-*fold cross validation*, yaitu membagi masing-masing dataset menjadi 10 *fold* yang sama. Kemudian kombinasi 9 *fold* yang berbeda akan digabung dan digunakan sebagai data pelatihan, sedangkan 1*fold* yang lain digunakan sebagai data uji. Untuk dataset iris, masing-masing *fold* terdiri dari 15 instance sehingga unruk satu kali pembelajaran data latih berjumlah 135 instance, 15 instance yang tersisa digunakan untuk data uji pada. Sedangkan untuk dataset wine, 8 *fold* berjumlah 17 instance, sedang 2 *fold* terdiri dari 18 instances tersisa.

Dalam pengujian ini dilakukan 30 replikasi dengan parameter jumlah lebah = 60, jumlah neuron hiden  $= 2$ , maxEpoh  $= 50$  untuk skenario pertama dan 100 untuk skenario kedua.

Tabel 3. Perbandingan rata-rata akurasi dan MSE untuk pengujian model

|             | <b>NOTE GUILDAD</b> POIL ATTACHED LITTLE OF |       |             |       |  |  |  |  |
|-------------|---------------------------------------------|-------|-------------|-------|--|--|--|--|
|             | <b>Dataset</b>                              | XOR   | <b>Iris</b> | Wine  |  |  |  |  |
| <b>ABCD</b> | Akurasi (%)                                 | 81.17 | 94.64       | 76.70 |  |  |  |  |
|             | <b>MSE</b>                                  | 0.19  | 0.01        | 0.06  |  |  |  |  |
| <b>ABC</b>  | Akurasi (%)                                 | 82.00 | 93.43       | 71.07 |  |  |  |  |
|             | <b>MSE</b>                                  | 0.18  | 0.03        | 0.08  |  |  |  |  |
| <b>BP</b>   | Akurasi (%)                                 | 54.58 | 82.69       | 34.79 |  |  |  |  |
|             | <b>MSE</b>                                  | 0.45  | 0.04        | 0.41  |  |  |  |  |

Metode pembelajaran *hybrid* ABC dan *diversity* akan dibandingkan dengan metode training ABC dan backpropagation. Tabel 3 adalah rata-rata akurasi dan Mean Square Eror (MSE) yang diperoleh dari pengujian performa model pada skenario pertama. Sedangkan tabel 4 menunjukkan rata-rata akurasi yang diperoleh dari pengujian performa model dengan 10-*fold cross validation*.

#### B. Pembahasan

Dari pengamatan secara rata-rata metode training backpropagation memiliki akurasi paling rendah. Dalam pengujian data hasil 30 replikasi antara metode hybrid ABC dan Diversity dengan ABC diatas digunakan uji statistik ANOVA dengan taraf kepercayaan 95%. Dengan menggunakan software SPSS 17, diperoleh nilai p-value untuk dataset wine adalah 0.014, sedangkan XOR dan iris masing-masing 0.631 dan 0.820. Jika diambil nilai  $\alpha$  = 0.05, maka hal ini menunjukkan bahwa metode training ABCD dan ABC memiliki perbedaan yang signifikan untuk kasus dataset wine yang berdimensi tinggi, akan tetapi tidak begitu memiliki perbedaan untuk dataset XOR dan iris yang memiliki dimensi kecil.

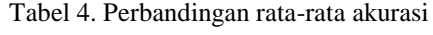

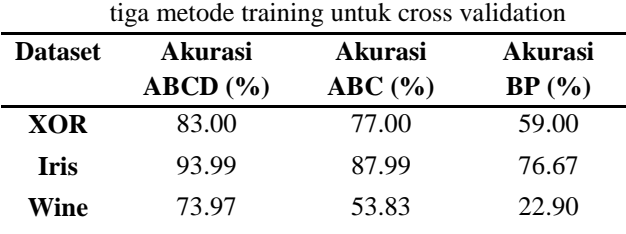

Hal ini menunjukkan bahwa ABC-Diversity mampu mengatasi kelemahan algoritma ABC untuk dataset berdimensi tinggi serta mampu memberikan nilai akurasi yang lebih baik.

# **V. Kesimpulan**

Hasil pembelajaran menggunakan algoritma ABC-Diversity memberikan hasil akurasi yang lebih baik untuk kasus dataset yang berdimensi tinggi jika dibandingkan dengan ABC dan BP. Namun memiliki ABC-Diversity mempunyai nilai akurasi yang sama dengan ABC untuk dataset berdimensi kecil.

# **VI. Ucapan Terima Kasih**

Ucapan terima kasih kami sampaikan kepada Bapak Dr. Agus Zainal Arifin, S.Kom, M.Kom yang telah membimbing pembuatan paper ini sampai selesai.

# **VII. Daftar Pustaka**

- [1] Irani, Rasoul dan Nasimi, Reza, 2011, *Application of artificial bee colony-based neural network in bottom hole pressure prediction in underbalanced drilling*, Journal of Petroleum Science and Engineering, 78, 6- 12.
- [2] Jin, F., Shu, G., 2013*, Back Propagation Neural Network Based on Artificial Bee Colony Algorithm*, 978-1-4673-1773-3/12
- [3] Karaboga, D., Akay, B., 2009, *A comparative study of Artificial Bee Colony algorithm* Applied Mathematics and Computation, 214, 108–132.
- [4] Lee, W. P., & Cai, W. T., 2011, *A novel artificial bee colony algorithm with diversity strategy*. In Natural Computation (ICNC), Seventh International Conference on (Vol. 3, pp. 1441-1444).
- [5] Qiongshuai, L., & Shiqing, W., 2011,*. A hybrid model of neural network and classification in wine*. In Computer Research and Development (ICCRD), 2011 3rd International Conference on (Vol. 3, pp. 58- 61).
- [6] R. Ursem, "*Diversity-guided evolutionary algorithms,*" Parallel Problem Solving from Nature—PPSN VII, pp. 462–471, 2002
- [7] Xu, Y., Fan, P., & Yuan, L. (2013), *A Simple and Efficient Artificial Bee Colony Algorithm*. Mathematical Problems in Engineering, 2013.
- [8] Yan, dkk. , 2012, *A new approach for data clustering using hybrid artificial bee colony algorithm*, Neurocomputing, 97, 241–250
- [9] Zhang, J., T. Lok, and M. Lyu, 2007, *A hybrid particle swarm optimization backpropagation*

*algorithm for feedforward neural network training*, Applied Mathematics and Computation*, vol. 185, pp. 1026–*10

#### **(8)**

# **IMPUTASI** *MISSING DATA* **MENGGUNAKAN METODE** *K***-***NEAREST NEIGHBOUR*  **DENGAN OPTIMASI ALGORITMA GENETIKA**

**Abidatul Izzah** 1) **Nur Hayatin** 2)

1) Teknik Informatika ITS Surabaya Jl. Teknik Kimia Kampus Teknik Informatika ITS, Surabaya Indonesia email : [aza.syaifa@gmail.com](mailto:aza.syaifa@gmail.com) 2) Teknik Informatika Universitas Muhammadiyah Malang Jl. Raya Tlogomas 246, Malang Indonesia email : [noorhayatin@umm.ac.id](mailto:noorhayatin@umm.ac.id)

### **ABSTRAK**

Salah satu permasalahan yang ada pada dataset adalah ketiadaan nilai pada data untuk atribut tertentu atau yang sering disebut dengan missing data. Metode yang paling mudah dan populer adalah *K-Nearest Neighbour (KNN)*. Namun, metode ini memiliki beberapa kelemahan salah satunya adalah pemilihan nilai k yang tidak tepat dapat menurunkan kinerja klasifikasi. Penelitian ini bertujuan menangani missing data dengan teknik imputasi menggunakan gabungan algoritma KNN dan Algoritma Genetika (KNN-GA). GA digunakan untuk mengoptimasi nilai k pada KNN sehingga dapat menghasilkan nilai estimasi yang baik dengan MSE sekecil mungkin. Pengujian performansi dilakukan dengan membandingkan nilai MSE dan akurasi hasil klasifikasi antara metode KNN-GA dengan metode imputasi yang lain, yaitu : KNN, Mean, dan Median. Hasil yang diperoleh menunjukkan bahwa secara rata-rata metode imputasi KNN-GA memiliki nilai MSE terendah dan hasil akurasi klasifikasi yang inggi.

**Kata kunci :** Algoritma Genetika, Imputasi, KNN, KNN-GA

#### **1. Pendahuluan**

Pada beberapa aplikasi yang ada di dunia nyata terdapat banyak sekali kasus hilangnya nilai pada dataset atau ketiadaan nilai pada data untuk atribut tertentu. Permasalahan hilangnya nilai pada data ini lebih sering disebut dengan *missing data*. Penyebab terjadinya *missing data* adalah tidak adanya respon terhadap unit maupun item, hal ini merupakan permasalahan yang terjadi pada sebagian survey skala besar (Mawarsari, 2012). Selain itu banyak juga kasus dimana ditemukannya *database* yang setengah dari dataset hilang. Sehingga sangat sulit melakukan penambangan data, dimana metode analisis yang tersedia hanya dapat bekerja dengan data yang lengkap (Farhangfari dkk, 2008). *Missing data* merupakan kelemahan umum pada banyak skenario klasifikasi pola (Laencina dkk, 2009) dan salah satu masalah yang dapat mempengaruhi hasil dari sistem prediksi data yang efektif (Malarvizhi dkk, 2012). Sehingga penanganan terhadap *missing data* sangat penting dan dibutuhkan teknik penanganan khusus untuk memperkirakan nilai data yang hilang. Terdapat 3 metode yang dapat digunakan untuk penanganan *missing data*: *Case Deletion, Parameter Estimation,* dan *Imputation Techniques* (Little dan Rubin, 2002). Paper ini akan membahas

*imputation techniques* (teknik imputasi) yakni metode penanganan *missing data* berdasarkan informasi yang tersedia pada dataset yang bertujuan untuk memprediksi nilai yang valid sebagai pengganti nilai yang hilang. *Missing data* akan menjadi masalah penting pada kasus klasifikasi dataset. Secara umum metode imputasi dan teknik klasifikasi adalah dua hal yang berbeda namun poin penting dari klasifikasi adalah bagaimana mendapatkan data pelatihan yang baik. Karena selain pemilihan metode yang tepat, *akurasi hasil* dari klasifikasi dipengaruhi oleh karakteristik dan kelengkapan *instance* dari sebuah data (Acuna, 2004). Sehingga dengan melakukan imputasi terhadap *missing data* maka hal tersebut secara langsung dapat mempengaruhi hasil klasifikasi. Sebaliknya, ketika sebuah kasus *missing data* diabaikan maka dapat dipastikan akan menjadikan sulit memperoleh akurasi yang tinggi untuk hasil klasifikasi walaupun digunakan algoritma klasifikasi yang paling handal sekalipun (Zhang, 2011). Beberapa penelitian menunjukkan bahwa penanganan *missing data* dengan menggunakan metode imputasi dapat meningkatkan akurasi klasifikasi dibandingkan dengan tanpa imputasi (Farhangfari dkk, 2008) (Laencina dkk, 2009).

Karena nilai yang akan diimputasikan pada *missing data* didapatkan berdasarkan estimasi, sehingga dibutuhkan pemilihan metode imputasi yang tepat agar estimasi tersebut dapat mendekati data asli. Metode yang umum dilakukan ketika terdapat *missing data* adalah dengan membuang *missing data* tersebut. Namun, metode ini dapat menghilangkan informasi-informasi penting pada data yang kemungkinan ada pada data yang dihilangkan tersebut. Pengembangan dari metode imputasi telah banyak diteliti. Beberapa metode imputasi yang populer adalah : *Mean*, *Median*, klasterisasi, dan prediksi. Imputasi dengan menggunakan metode klasterisasi melakukan imputasi *missing data* dengan cara membagi dataset menjadi dua klaster, yaitu klaster yang berisi data dengan nilai komplit dan klaster yang berisi *missing data*. Selanjutnya, klaster yang berisi data komplit digunakan untuk mendapatkan nilai estimasi dengan cara menghitung nilai *Mean* atau modus seluruh data yang ada pada klaster tersebut. Nilai estimasi inilah yang akan digunakan untuk imputasi klaster yang berisi *missing data* (Malarvizhi dkk, 2012). Sedangkan metode imputasi dengan model prediksi menggunakan sistem prediktif untuk memperkirakan nilai yang akan diimputasikan pada *missing data* (Malarvizhi dkk, 2012).

Penelitian terkait dengan imputasi *missing data* dan klasifikasi dataset telah banyak dilakukan. Salah satunya penelitian (Acuna, 2004) membandingkan beberapa metode imputasi dengan menggunakan 12 dataset untuk mengevaluasi hasil klasifikasi. Terdapat 4 metode yang diujicobakan, yaitu: metode *Case Deletion, Mean, Median*, dan K-NN. Untuk pengklasifikasian data penelitian ini menggunakan LDA untuk pengklasifikasian parametrik dan KNN untuk non-parametrik. Penelitian (Farhangfari dkk, 2008) melakukan evaluasi tentang pengaruh dari metode imputasi terhadap kinerja klasifikasi. Penelitian tersebut menggunakan metode *Mean* yaitu melakukan imputasi *missing data* dengan menggunakan nilai rata-rata dari beberapa data yang telah ada. Selain itu digunakan pula metode klasterisasi untuk menangani *missing data* seperti penggunaan algoritma *K-Means Clustering* yang mengklaster data untuk melakukan imputasi (Malarvizhi dkk, 2012). Penelitian ini juga menganalisis kinerja dari sistem prediksi dengan membandingkan algoritma K-*Mean*s Clustering dan KNN Classifier untuk imputasi data. Hasil dari pengujian menunjukkan bahwa algoritma k-NN memiliki akurasi lebih baik dibandingkan K-*Mean*s Clustering untuk imputasi data. Beberapa penelitian juga menggunakan metode hybrid untuk menyelesaikan permasalahan imputasi *missing data*. Salah satunya adalah penelitian (Mawarsari, 2012) yang menggunakan

metode hibrida KNN-GA yaitu metode gabungan antara k-*Nearest Neighbour* (KNN) dan Algoritma Genetik (GA) yang digunakan sebagai seleksi dan pembobotan variabel untuk imputasi pada *missing data*. Penelitian ini juga melakukan perbandingan kinerja metode KNN-GA dengan metode imputasi lain yaitu KNN dan metode hibrida *Artificial Neural Networks* dan Algoritma Genetika (ANN-GA) dengan cara mengukur nilai RMSE dan waktu running dari masing-masing metode. Penelitian ini menggunakan data hasil Survei IBS 2008 kategori perusahaan industry. Pola *missing data* pada kasus ini adalah pola *missing data* univarian dengan asumsi mekanisme *Missing Completely at Random* (MCAR). Hasil yang didapatkan dari penelitian ini adalah bahwa imputasi *missing data* dengan menggunakan metode KNN yang menggunakan nilai bobot variabel dari metode hibrida KNN-GA dapat menghasilkan nilai RMSE yang lebih kecil daripada imputasi KNN dengan menggunakan bobot koefisien korelasi variabel.

Dalam penanganan *missing data*, KNN merupakan metode yang paling mudah dan populer. Namun, metode ini memiliki beberapa kelemahan salah satunya adalah pemilihan nilai *k*  yang tidak tepat dapat menurunkan kinerja klasifikasi. Sehingga diusulkan algoritma genetika untuk mengoptimasi nilai *k* pada KNN sehingga dapat menghasilkan nilai estimasi yang baik dengan MSE sekecil mungkin. Dengan demikian, akan didapatkan hasil klasifikasi dengan akurasi yang tinggi. Penelitian ini bertujuan untuk menangani missing data dengan teknik imputasi menggunakan gabungan algoritma KNN dan GA (KNN-GA).

# **2. Metodologi**

Penelitian ini menggunakan dataset lengkap yang digunakan untuk mengukur performansi beberapa metode imputasi yang akan diujicobakan. Selanjutnya dengan mengikuti metode MCAR akan dibangkitkan *missing data* dari dataset komplit tersebut dengan proporsi 10%, 20%, dan 30% dari keseluruhan data. Langkah berikutnya adalah melaukan imputasi terhadap *missing data* dengan menggunakan 4 metode imputasi yang telah dipilih, yaitu: KNN-GA, KNN, *Mean*, dan *Median*. Dari hasil imputasi akan dianalisa performansi dengan menggunakan MSE dan akurasi klasifikasi dengan menggunakan metode *Multi Layer Perceptron* (MLP). Gambar 1 menunjukkan alur diagram dari penelitian.

# **2.1 Mekanisme** *Missing data*

*Missing data* adalah suatu kondisi dimana data tidak ada atau data hilang. Terdapat 3 mekanisme penghilangan data, yaitu (Farhangfari dkk, 2008) :

1) *Missing Completely at Random* (MCAR), yaitu jika distribusi data yang hilang pada suatu atibut tidak tergantung pada data pengamatan atau *missing data*. Metode ini akan menggunakan dataset komplit kemudian membangkitkan *missing data* secara acak berdasarkan proporsi tertentu. Keuntungan dari metode ini adalah memudahkan para peneliti untuk estimasi komputasi dari model yang diusulkan (Pigott dan Therese, 2011).

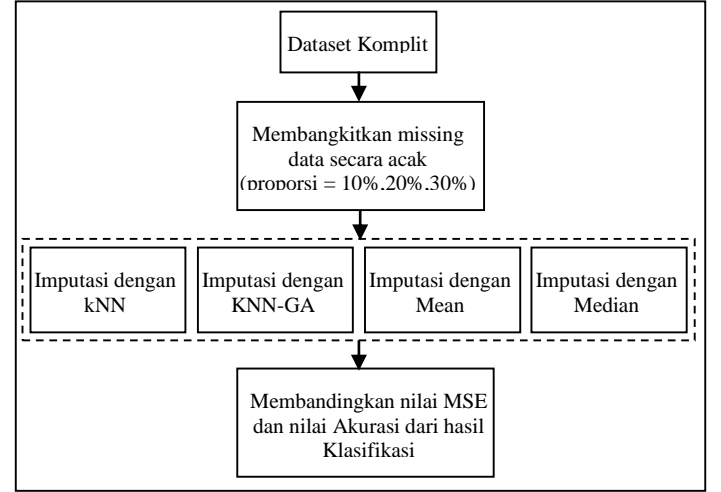

**Gambar 1. Diagram Alir Penelitian**

- 2) *Missing at Random* (MAR), yaitu jika distribusi data yang hilang pada suatu atibut tergantung pada data pengamatan tetapi tidak tergantung pada *missing data*.
- 3) *Not Missing at Random* (NMAR), jika distribusi data yang hilang pada suatu atibut tergantung pada *missing data*.

#### **2.2 Imputasi dengan Metode** *Mean* **dan**  *Median*

Imputasi dengan menggunakan *mean* dan *median* merupakan metode imputasi yang paling sering digunakan dan sederhana (Acuna, 2004). *Mean* melakukan imputasi *missing data* dengan cara menghitung nilai rata-rata dari seluruh nilai data yang diketahui. Metode ini hanya digunakan untuk data numerik. Bentuk formal teknik perhitungan *mean* dapat dilihat pada persamaan (1). Sedangkan jika data yang akan diimputasi merupakan data kategorikal maka dapat menggunakan *modus* (nilai yang frekuensi kemunculannya tinggi). Sedangkan *median* adalah metode imputasi dengan cara mencari nilai tengah dari seluruh nilai data yang diketahui. Metode ini optimal ketika digunakan pada data yang memiliki distribusi *skewed*. Bentuk formal dari teknik perhitungan median ditunjukkan oleh persamaan (2). Misalkan *x* adalah data berjumlah *n* maka persamaan umum mencari *Mean* data tersebut adalah:

$$
\bar{x} = \frac{\sum_{i=1}^{n} x_i}{n} \tag{1}
$$

Sedangkan persamaan umum mencari *Median* data adalah:

$$
\tilde{x} = \begin{cases}\n\frac{n+1}{2}, \text{untuk n ganjil} \\
\frac{1}{2} \left[ \frac{n}{2} + \left( \frac{n+1}{2} \right) \right], \text{untuk n genap}\n\end{cases}
$$
\n(2)

# **2.3 Imputasi dengan Metode KNN**

Salah satu metode yang sering digunakan untuk masalah imputasi *missing data* adalah KNN. Metode ini merupakan metode yang sederhana dan fleksibel karena dapat digunakan baik pada variabel dengan data kontinu maupun data diskrit (Mawarsari, 2012). Langkah penting dalam metode ini adalah menentukan nilai *k*  dimana sejumlah *k* tetangga terdekat dari dataset akan dijadikan sebagai nilai estimator. Pemilihan sejumlah tetangga didasarkan pada jarak salah satu *instance* dengan seluruh *instance* yang ada pada dataset. Dari informasi tetangga tersebut diperoleh estimasi nilai yang kemudian digunakan sebagai nilai imputasi pada data yang hilang. Perhitungan dalam menentukan nilai imputasi tergantung pada jenis data, untuk data kontinu digunakan rata-rata dari tetangga terdekat, sedangkan untuk data kualitatif nilai imputasi diambil dari nilai yang seringkali keluar (Laencina dkk, 2009).

Misalkan, Jika *D* merupakan suatu dataset dengan *missing data*, maka  $D_c$  adalah subdata yang komplit sedangkan *D*<sup>m</sup> adalah subdata dimana setiap *instance* mengandung atribut yang hilang sehingga  $D = D_c \cup D_m$ . Algoritma KNN dapat dilihat pada Gambar 2.

# **Algoritma KNN**

- 1. Tentukan nilai *k*
- 2. Tentukan jarak Euclidian antar *instance*  pada dataset *D*<sup>m</sup> dan dataset *D*<sup>c</sup>
- 3. Imputasi data hilang dengan rata-rata *k*  tetangga terdekat di Dc

# **Gambar 2. Algoritma KNN**

Keuntungan KNN adalah karena metode ini dapat digunakan untuk data yang bersifat kualitatif maupun kuantitatif, tanpa perlu membuat model prediksi, algoritma sederhana, KNN dibutuhkan untuk pertimbangan struktur korelasi data (Acuna, 2004). Sedangkan kelemahan KNN adalah adanya pemilihan fungsi jarak, dapat menggunakan Euclidean, Manhattan, Mahalanobis dan Pearson. Selain itu Algoritma KNN akan mencari data yang paling mirip pada seluruh data pada dataset. Hal ini mengakibatkan kompleksitas waktu yang dibutuhkan algoritma ini menjadi cukup tinggi. Kelemahan yang ketiga adalah Pemilihan nilai *k*  yang tidak tepat dapat menurukan kinerja klasifikasi (Acuna, 2004).

### **2.4 Metode Optimasi dengan Algoritma Genetika**

Algoritma genetika adalah metode optimasi adaptif yang berdasar pada prinsip biologis. Dalam algoritma genetika, populasi kromosom merepresentasikan sekumpulan solusi dari permasalahan. Dasar-dasar teoritis dari algoritma genetika didasarkan pada proses seleksi reproduksi dan rekombinasi suatu kromosom. Adanya proses *crossover* dan mutasi yang terjadi pada kromosom dijadikan sebagai konsep dasar operator algoritma genetika dengan peluang tertentu. (Jurasovic, 2010). Dalam algoritma genetika proses *crossover* dan mutasi dilakukan berdasarkan pada peluang crossover  $(p_c)$  dan pluang mutasi  $(p_m)$ . Prosedur algoritma genetika dapat dilihat pada Gambar 4.

# **Algoritma Genetika**

- 1) Inisialisasi *n* populasi secara random
- 2) Evaluasi nilai fitness setiap kromosom
- 3) Buat populasi baru dengan mengulangi langkah sebagai berikut:
	- i. Seleksi
	- ii. *Crossover*
	- iii. Mutasi
- 4) Update populasi.
- 5) Jika kondisi terpenuhi berhenti dan kembali ke solusi terbaik di populasi sekarang

#### **Gambar 4. Algoritma Genetika**

#### **2.5 Metode Hybrid KNN-GA**

Imputasi *missing data* dengan menggunakan KNN dan GA dilakukan dengan membagi dataset menjadi dua yaitu data dengan *instance* yang memiliki atribut yang lengkap dan *instance* yang mengandung minimal satu atribut yang hilang. Jika *D* merupakan suatu dataset dengan *missing data*, maka dataset *D*<sup>c</sup> adalah subdata yang komplit sedangkan *D*<sup>m</sup> adalah subdata dimana setiap *instance* mengandung atribut yang hilang sehingga  $D = D_c \cup D_m$ .

Langkah pertama yang dilakukan adalah membangkitkan kromosom *k* secara acak. Kromosom dikodekan dengan string biner. Misalkan representasi kromosom untuk nilai *k* = 9 dapat dilihat pada Gambar 3.

1 0 0 1 **Gambar 3. Representasi Kromosom**

Langkah selanjutnya adalah menentukan jarak antara *instance* pada *D*<sup>m</sup> dengan *k* tetangga pada *D*<sup>c</sup> menggunakan konsep jarak Euclidian. Jika *N* adalah jumlah atribut yang terisi pada data hilang dengan  $x_i = (x_i^1, x_i^2, ..., x_i^N)$  dan  $y_i =$  $(y_i^1, y_i^2, ..., y_i^N)$  merupakan dua pasangan data, maka jarak Euclid dapat ditentukan dengan persamaan :

$$
d = \sqrt{\sum_{i=1}^{N} (x_i - y_i)^2}
$$
 (3)

Evaluasi dilakukan dengan menghitung nilai fitness setiap kromosom. Fungsi fitness yang digunakan adalah fungsi yang berbanding terbalik dengan *Mean Square Error* (MSE) antara nilai imputasi dengan nilai real. Jika  $r_i =$  $(r_i^1, r_i^2, ..., r_i^N)$  merupakan dataset real dan  $o_i$  =  $(o_i^1, o_i^2, \dots, o_i^N)$  merupakan dataset hasil imputasi maka MSE dapat ditentukan dengan persamaan :

$$
MSE = \frac{\sum_{i=1}^{N} (r_i - o_i)^2}{N}
$$
 (4)

Nilai *k* hasil dari optimasi GA digunakan untuk menentukan sejumlah tetangga yang akan digunakan sebagai estimator nilai *missing data*. Proses imputasi dilakukan dengan menghitung rata-rata atribut *k* tetangga.

# **3. Hasil dan Pembahasan 3.1 Dataset**

Data yang digunakan dalam uji coba ini adalah dataset iris, wine, dan glass yang diambil dai UCI *Machine Learning Repository*. Dataset tersebut merupakan dataset yang lengkap yang tidak terdapat *missing value* pada data. Karakteristik dataset tersebut dapat dilihat pada Tabel 1.

|                |                 | Tavçi I. Dalasçı |       |
|----------------|-----------------|------------------|-------|
| <b>Dataset</b> | <b>Instance</b> | <b>Atribut</b>   | Kelas |
| Iris           | 150             |                  |       |
| Wine           | 178             |                  |       |
| Glass          | 214             | $\cup$           |       |

**Tabel 1. Dataset**

#### **3.2 Hasil Pengujian dan Pembahasan**

Skenario yang dilakukan pada uji coba penelitian ini adalah dengan cara menghilangkan beberapa data dengan mekanisme MCAR dari dataset untuk kemudian dilakukan proses imputasi dengan menggunakan metode KNN-GA dan metode lain sebagai pembanding. Dalam uji coba ini digunakan full dataset (apriori) karena akan dilakukan analisa performansi sehingga dapat dibandingkan data asli dengan data hasil imputasi. Pengujian pada penelitian ini bertujuan untuk mengetahui performansi dari KNN-GA sebagai metode imputasi data. Secara garis besar uji coba pada penelitian ini dibagi menjadi dua skenario utama. Skenario pertama adalah uji performansi model dengan akurasi imputasi dengan cara menghitung nilai MSE untuk mengetahui perbandingan nilai data dari data asli dengan data hasil imputasi. Skenario selanjutnya uji performansi dengan akurasi hasil klasifikasi.

Pengujian dilakukan pada beberapa metode imputasi untuk menganalisa performa dari metode imputasi yang paling superior. Pada penelitian ini terdapat 4 metode yang akan diujicobakan yaitu KNN-GA, KNN, *Mean*, dan *Median*. Sesuai dengan skenario awal, proses yang akan dilakukan untuk imputasi data dari complete data adalah membuat *missing data*. Dengan cara menghilangkan beberapa *instance* secara acak, berturut-turut dengan proporsi 10%, 20%, dan 30% (Langkamp dkk, 2010).

Dalam pengujian ini akan dilakukan 20 replikasi untuk tiap proporsi pada masing-masing dataset. Dimana dari setiap replikasi akan dihitung nilai MSE sehingga dari 20 replikasi akan didapatkan nilai rata-rata MSE untuk tiap metode. Untuk metode KNN-GA, parameter yang akan digunakan adalah parameter pada algoritma genetika. Parameter tersebut adalah popsize = 10,  $p_c = 0.6$ ,  $p_m = 0.1$ , maxgen = 100. Sedangkan untuk metode KNN nilai *k* ditentukan secara acak. Tabel 2 menunjukkan nilai rata-rata MSE yang diperoleh dari 20 replikasi.

**Tabel 2. Perbandingan rata-rata MSE** 

|                | Proporsi               | Rata-rata MSE     |            |         |               |
|----------------|------------------------|-------------------|------------|---------|---------------|
| <b>Dataset</b> | <b>Missing</b><br>data | KNN-<br><b>GA</b> | <b>KNN</b> | Mean    | <b>Median</b> |
| Iris           | 10 %                   | 0.00283           | 0.00827    | 0.02192 | 0.02396       |
|                | 20 %                   | 0.02386           | 0.03757    | 0.05028 | 0.05430       |

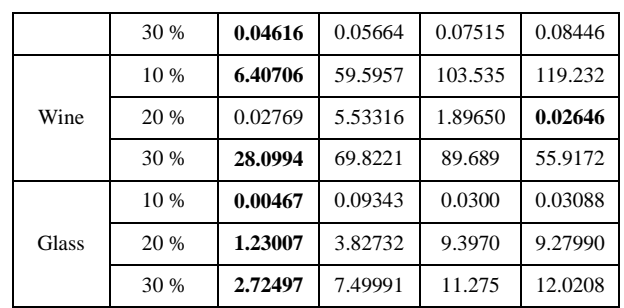

Dari pengamatan secara rata-rata metode imputasi KNN-GA memiliki MSE paling rendah. Dalam pengujian data hasil 20 replikasi antara metode hybrid KNN-GA dengan KNN, *Mean*, dan *Median* diatas digunakan uji statistik ANOVA dengan taraf kepercayaan 95%. Dengan menggunakan software SPSS 17, diperoleh nilai pvalue untuk perbandingan metode KNN-GA dengan metode imputasi KNN, Mean, dan Median adalah sebagai berikut:

**Tabel 3. Perbandingan** *p***-value MSE**

| Dataset     | Proporsi<br>Missing | p-value    |       |        |  |
|-------------|---------------------|------------|-------|--------|--|
|             | Data                | <b>KNN</b> | Mean  | Median |  |
| <b>Iris</b> | 10 %                | 0.055      | 0.000 | 0.000  |  |
|             | 20 %                | 0.033      | 0.000 | 0.000  |  |
|             | 30 %                | 0.138      | 0.000 | 0.000  |  |
| Wine        | 10 %                | 0.000      | 0.000 | 0.000  |  |
|             | 20 %                | 0.000      | 0.000 | 0.998  |  |
|             | 30 %                | 0.000      | 0.000 | 0.000  |  |
| Glass       | 10 %                | 0.000      | 0.010 | 0.008  |  |
|             | 20 %                | 0.000      | 0.000 | 0.000  |  |
|             | 30 %                | 0.000      | 0.000 | 0.000  |  |

Jika diambil nilai  $\alpha = 0.05$ , maka hal ini menunjukkan bahwa metode imputasi KNN-GA tidak memiliki perbedaan yang signifikan untuk kasus dataset iris dengan 10% missing data, 30% missing data, dan untuk dataset wine 20% missing data. Dari sini bisa disimpulkan bahwa secara ratarata metode KNN-GA memiliki performa yang bagus dengan menghasilkan MSE yang paling kecil jika dibandingkan dengan tiga metode pembandingnya. Namun, pada kasus tertentu KNN-GA memberikan nilai MSE yang sama dengan metode imputasi KNN dan Median. Hal ini disebabkan proses pemilihan data hilang adalah secara random sehingga adakalanya nilai nilai yang hilang merupakan median itu sendiri.

Selanjutnya, uji performansi model dengan menggunakan metode klasifikasi akan melakukan proses klasifikasi dari dataset yang telah diimputasi untuk mengetahui pengaruh metode imputasi terhadap akurasi dari hasil klasifikasi. Uji performa

model dengan melihat hasil klasifikasi data Metode imputasi hybrid KNN GA akan dibandingkan dengan metode imputasi KNN, *Mean*, dan *Median*. Dalam pengujian ini dilakukan 20 replikasi dengan parameter popsize = 10,  $P_c$  = 0.6,  $P_m$  = 0.1, maxgen  $= 100$ . Berikut ini adalah nilai akurasi klasifikasi:

|                    | <b>Propors</b>         | Akurasi klasifikasi (%) |            |            |            |
|--------------------|------------------------|-------------------------|------------|------------|------------|
| <b>Datase</b><br>t | <b>Missing</b><br>data | <b>KNN</b><br>– GA      | <b>KNN</b> | Mean       | Media<br>n |
| Iris               | 10 %                   | 95.80<br>0              | 95.69<br>9 | 95.06<br>7 | 95.133     |
|                    | 20 %                   | 93.68<br>3              | 93.91<br>6 | 91.36<br>7 | 91.450     |
|                    | 30 %                   | 95.90<br>0              | 94.83<br>3 | 92.23<br>4 | 92.467     |
| Wine               | 10 %                   | 97.49<br>9              | 97.41<br>6 | 97.35<br>9 | 97.416     |
|                    | 20 %                   | 95.30<br>9              | 95.28<br>1 | 95.39<br>3 | 95.365     |
|                    | 30 %                   | 96.40<br>4              | 96.43<br>3 | 96.48<br>9 | 96.433     |
| Glass              | 10 %                   | 88.55<br>1              | 87.96<br>7 | 87.75<br>7 | 87.850     |
|                    | 20 %                   | 85.25<br>7              | 84.74<br>3 | 84.29<br>9 | 84.322     |
|                    | 30 %                   | 92.71<br>$\bf{0}$       | 91.79<br>9 | 91.21<br>5 | 91.238     |

**Tabel 4. Perbandingan akurasi klasifikasi**

Dari pengamatan secara rata-rata metode imputasi KNN-GA memiliki akurasi paling tinggi. Dalam pengujian data hasil 20 replikasi antara metode hybrid KNN-GA dengan KNN, mean, dan median diatas digunakan uji statistik ANOVA dengan taraf kepercayaan 95%. Dengan menggunakan software SPSS 17, pada perbandingan metode KNN-GA dengan metode imputasi KNN, Mean, dan Median adalah sebagai berikut:

**Tabel 5. Perbandingan** *p***-value akurasi klasifikasi**

| Dataset     | Proporsi<br>Missing<br>Data | p-value    |       |        |  |
|-------------|-----------------------------|------------|-------|--------|--|
|             |                             | <b>KNN</b> | Mean  | Median |  |
| <b>Iris</b> | 10 %                        | 0.955      | 0.679 | 0.707  |  |
|             | 20 %                        | 0.921      | 0.328 | 0.346  |  |
|             | 30 %                        | 0.133      | 0.000 | 0.000  |  |
| Wine        | 10 %                        | 0.862      | 0.772 | 0.862  |  |
|             | 20 %                        | 0.985      | 0.954 | 0.970  |  |
|             | 30 %                        | 0.983      | 0.950 | 0.983  |  |
| Glass       | 10 %                        | 0.845      | 0.790 | 0.814  |  |
|             | 20 %                        | 0.927      | 0.865 | 0.868  |  |
|             | 30 %                        | 0.487      | 0.256 | 0.263  |  |

Jika diambil nilai  $\alpha = 0.05$ , maka hal ini menunjukkan bahwa metode imputasi KNN-GA hanya memiliki perbedaan yang signifikan dengan metode Mean dan Median untuk kasus dataset iris dengan 30% missing data. Dari sini bisa disimpulkan bahwa secara rata-rata metode KNN-GA memiliki performa yang bagus dengan menghasilkan akurasi yang paling tinggi jika dibandingkan dengan tiga metode pembandingnya. Namun, perbedaan ini tidak signifikan sehingga jika berpedoman pada hasil tes statistik maka performa hasil klasifikasi dari empat metode ini adalah sama.

# **4. Kesimpulan dan Saran**

Penelitian ini menggunakan KNN-GA untuk melakukan imputasi *missing data*. Dataset yang digunakan adalah komplit dataset sehingga digunakan mekanisme MCAR untuk membangkitkan *missing data* dengan proporsi 10%, 20% dan 30%. Pengujian data menunjukkan bahwa secara signifikan KNN-GA memiliki nilai rataan MSE paling rendah dibandingkan 3 metode imputasi lain yaitu KNN, mean dan median. Sedangkan pada pengujian selanjutnya menunjukkan bahwa KNN-GA memiliki akurasi hasil klasifikasi paling tinggi dibandingkan 3 metode imputasi lain namun tidak signifikan. Dari penelitian ini dapat disimpulkan bahwa metode KNN-GA memiliki kinerja yang baik dalam melakukan imputasi.

# **5. Ucapan Terima Kasih**

Ucapan terima kasih kami sampaikan kepada Ibu Dr. Chastine Fatichah, S.Kom, M.Kom atas masukan dan bimbingan yang telah diberikan sehingga terselesaikannya pembuatan paper ini.

# **Daftar Pustaka**

- [1] Acuna, dkk., 2004, *The treatment of missing values and its effect on classifier accuracy*, Classification, Clustering, and Data Mining Ahallications. Springer Berlin Heidelberg, hal. 639-647.
- [2] Farhangfar, K.,dkk, 2008, *Impact of imputation of missing values on classification error for discrete data*, Pattern Recognition, Vol.41, hal. 3692-3705.
- [3] Jurasovic, K., 2010, *Genetic algorithm for optimizing service distributions*, Neurocomputing, Vol. 73, hal 661–668.
- [4] Laencina, G.,dkk, 2009, *K nearest neighbours with mutual information for simultaneous classification and missing data imputation*, Neurocomputing, Vol.72, hal. 1483–1493.
- [5] Langkamp, dkk., 2010, *Techniques for handling missing data in secondary analyses of large surveys*, Academic Pediatric Association, Vol. 10. No. 3, hal 205-210
- [6] Little, R. J. dan Rubin, D.B. 2002. *Statistical analysis with missing data*. Second Edition. John Wiley and Sons, New York.
- [7] Malarvizhi, T. 2012, *K-nn classifier performs better than k-means clustering in missing value imputation*, IOSR Journal of Computer Engineering, Vol.6, No. 5, hal 12-15.
- [8] Mawarsari, U., 2012, *Imputasi missing data dengan k-nearest neighbour dan algoritma genetika*, Tesis Pascasarjana Jurusan Statistika Fakultas Matematika dan Ilmu Pengetahuan Alam (FMIPA), Institut Teknologi Sepuluh Nopember, Surabaya.
- [9] Pigott D.T., 2011. *A review of methods for missing data*. Educational Research and Evaluation, Vol. 7, No.4, hal. 353-383.
- [10] Zhang, dkk., 2011, *Missing data imputation by utilizing information within incomplete instances*, The Journal of Systems and Software, Vol.84, No. 3, hal. 452–459.

**Abidatul Izzah**, memperoleh gelar Sarjana Sains (S.Si), Program Studi Matematika FSAINTEK UNAIR Surabaya – Jawa Timur, lulus tahun 2012. Saat ini tercatat sebagai mahasiswa program Magister Teknik Informatika ITS sekaligus pengajar di lembaga bimbingan belajar Sony Sugema College (SSC) Kediri-Jawa Timur.

**Nur Hayatin**, memperoleh gelar Sarjana Sains Terapan (S.ST), Program Studi Teknik Informatika PENS Surabaya – Jawa Timur, lulus tahun 2007. Saat ini tercatat sebagai mahasiswa program Magister Teknik Informatika ITS sekaligus pengajar di Universitas Muhammadiyah Malang - Jawa Timur.

{Halaman sengaja dikosongkan} {Jurnal **Melek IT**}

#### **(9)**

# **PREDIKSI CACAT PERANGKAT LUNAK PADA KODE SUMBER DENGAN SVM DAN SELEKSI ATRIBUT**

**Ratih Kartika Dewi**1) **, Sarwosri**2)

Jurusan Teknik Informatika ITS Surabaya Jl. Teknik Kimia Kampus Teknik Informatika Institut Teknologi Sepuluh Nopember

Surabaya (031) 5939214

e-mail [:ratihkartikadewi@yahoo.com](mailto:ratihkartikadewi@yahoo.com)<sup>1)</sup>[, sarwosri@if.its.ac.id](mailto:sarwosri@if.its.ac.id)<sup>2)</sup>

#### **ABSTRAK**

Kegagalan sebuah perangkat lunak muncul pada saat perangkat lunak tersebut digunakan oleh pengguna. Kegagalan tersebut disebabkan adanya cacat pada perangkat lunak. Prediksi cacat perangkat lunak diperlukan untuk efisiensi dalam hal kepuasan konsumen, biaya yang diperlukan untuk membangun perangkat lunak dan waktu hidup yang mengindikasikan perangkat lunak dapat digunakan sesuai fungsinya. Cacat perangkat lunak paling banyak ditemukan pada modul, dalam hal ini *function* dan *method* pada kode sumber. Karakteristik internal sebuah perangkat lunak dapat dilihat pada *component-level design metrics* yang terdapat pada kode sumber yang dapat diketahui melalui atribut yang terdapat dalam metrik Mc Cabe dan *Halstead*. Penelitian ini menganalisis dampak pemilihan atribut pada prediksi cacat perangkat lunak dengan SVM, pemilihan atribut secara manual dipilih berdasarkan metriks dasar Mc Cabe dan Halstead sedangkan pemilihan atribut otomatis dengan CFS. Seleksi atribut secara manual cocok digunakan untuk data mentah yang belum diketahui nilai dari masing-masing atribut secara numerik karena menghasilkan akurasi, *precision* dan *recall* yang baik serta atribut yang dimasukkan konsisten, yaitu 8 atribut yang telah diseleksi secara manual. Seleksi atribut dengan CFS cocok digunakan untuk data yang sudah diolah dan memiliki nilai dari masing-masing metrik secara numerik karena berapa saja atribut yang dimasukkan, CFS akan menyeleksi atribut untuk kemudian diproses lebih lanjut.

**Kata Kunci** : kualitas perangkat lunak, cacat, kode sumber, klasifikasi, seleksi atribut.

#### **1. PENDAHULUAN**

Kegagalan sebuah perangkat lunak muncul pada saat perangkat lunak tersebut digunakan oleh pengguna. Kegagalan tersebut disebabkan adanya cacat pada perangkat lunak. Cacat pada perangkat lunak dapat muncul pada semua tahap proses pembuatan perangkat lunak, mulai dari identifikasi kebutuhan, perancangan, sampai dengan dengan pembuatan kode sumber (Pressman, 2010).

Prediksi cacat perangkat lunak diperlukan untuk efisiensi dalam hal kepuasan konsumen, biaya yang diperlukan untuk membangun perangkat lunak dan waktu hidup yang mengindikasikan perangkat lunak dapat digunakan sesuai fungsinya. Prediksi cacat perangkat lunak yang efektif pada modul perangkat lunak dapat membuat developer lebih fokus pada jaminan kualitas perangkat lunak (Elish, 2008).

Cacat perangkat lunak paling banyak ditemukan pada modul, dalam hal ini *function* dan *method* pada kode sumber (Elish, 2008).Karakteristik internal sebuah perangkat lunak dapat dilihat pada *component-level design metrics* yang terdapat pada kode sumber (Zhang, 2007). Hal tersebut dapat diketahui melalui atribut yang terdapat dalam metrik Mc Cabe dan Halstead.

Dataset NASA (NASA, 2004) adalah dataset yang banyak digunakan untuk prediksi cacat perangkat lunak. Pada dataset ini terdapat 21 metriks yang digunakan untuk prediksi defect pada kode sumber. Metriks tersebut dijelaskan lebih rinci pada tabel 2 dan 3.

Prediksi cacat perangkat lunak dapat dilakukan dengan metode klasifikasi. Support Vector Machine (SVM) adalah metode klasifikasi yang menggunakan hyperplane untuk memisahkan kelas yang berbeda (Wu, 2008). Pada penelitian mengenai prediksi cacat pada modul perangkat lunak dengan SVM (Elish, 2008), SVM menghasilkan recall paling baik, yaitu 99,4 – 100 %,.Kelemahan penelitian (Elish, 2008) adalah dalam hal akurasi, SVM tidak menghasilkan akurasi lebih baik daripada 8 metode lain, yaitu 84,6 – 93,3 %. Hal tersebut dapat disebabkan masih adanya korelasi yang kuat antar atribut dalam 21 metriks untuk deteksi cacat perangkat lunak sehingga memerlukan metode untuk seleksi atribut. Misalnya pada program length (L) memiliki korelasi dengan total number of operand and operator (N) dan volume on minimal implementation (V).

Dalam penelitian ini diajukan metode untuk prediksi cacat perangkat lunak pada kode

sumber dengan SVM dan seleksi atribut sehingga diharapkan dapat dibangun sebuah model untuk prediksi cacat perangkat lunak pada kode sumber yang efektif. Penelitian ini menganalisis dampak pemilihan atribut pada prediksi cacat perangkat lunak dengan SVM, pemilihan atribut secara manual dipilih berdasarkan metriks dasar Mc Cabe dan Halstead sedangkan pemilihan atribut otomatis dengan CFS.

### **2. TINJAUAN PUSTAKA**

Penelitian mengenai prediksi cacat perangkat lunak pada kode sumber dengan SVM dan seleksi atribut ini memiliki tinjauan pustaka mengenai cacat pada perangkat lunak, Support Vector Machine dan seleksi atribut, sebagai berikut:

#### **2.1 Prediksi Cacat pada Modul Perangkat Lunak dengan SVM**

Pada penelitian mengenai prediksi cacat pada modul perangkat lunak dengan SVM (Elish, 2008), SVM menghasilkan recall paling baik, yaitu 99,4 – 100 %. Kelemahan penelitian (Elish, 2008) adalah dalam hal akurasi, SVM tidak menghasilkan akurasi lebih baik daripada 8 metode lain yang dibandingkan dalam penelitian tersebut, yaitu Logistic Regression (LR), K-Nearest Neighbor (KNN), Multi-layer Perceptrons (MLP), Radial Basis Function (RBF), Bayesian Belief Networks (BBN), Naı¨ve Bayes (NB), Random Forests (RF), dan Decision Trees (DT), yaitu  $84.6 - 93.3$  %.

**Tabel 1 Hasil pengujian (Elish, 2008)**

| Data<br>set | Jumlah<br>atribut | Akurasi<br>(%) | <b>Precision</b><br>$($ %) | Recall<br>$(\%)$ |
|-------------|-------------------|----------------|----------------------------|------------------|
| CM1         | 21                | 90,69          | 90,66                      | 100              |
| KC1         | 22                | 84.59          | 84.95                      | 99.40            |
| KC3         | 40                | 93.28          | 87.3                       | 99.58            |
| PC1         | 22                | 93.10          | 93.65                      | 99.58            |

#### **2.2 Cacat Perangkat Lunak pada Kode Sumber**

Manajemen kualitas perangkat lunak adalah *umbrella activity* yang diaplikasikan pada semua tahap dalam proses perangkat lunak. Pendekatan sistematis untuk peningkatan kualitas perangkat lunak dapat dilakukan dengan mengeliminasi akar penyebab kecacatan pada perangkat lunak. IEEE Standard 100-1992 mendefinisikan cacat perangkat lunak sebagai sebuah anomali (Pressman, 2010). Tujuan utama prediksi cacat perangkat lunak adalah menemukan kesalahan yang ada selama proses sehingga tidak menjadi produk yang cacat setelah digunakan oleh pengguna. Cacat perangkat lunak dapat terjadi pada semua proses perangkat lunak mulai elisitasi kebutuhan, perancangan sampai pembangunan kode sumber pada proses perangkat lunak. Beragam kesalahan pada proses perangkat lunak kebanyakan disebabkan:

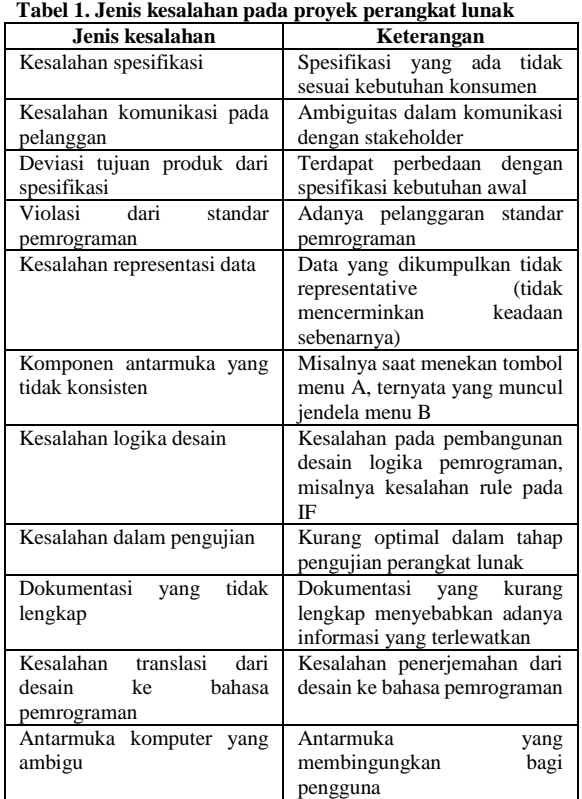

Penelitian mengenai prediksi cacat perangkat lunak dengan pemillihan atribut yang paling berpengaruh secara manual telah dilakukan (Zhang, 2007, 2009) dengan memilih atribut untuk prediksi cacat perangkat lunak sehingga dapat meningkatkan kualitas perangkat lunak yang dibangun.

Penelitian ini menyatakan bahwa ada hubungan karakteristik eksternal perangkat lunak (kualitas) dengan atribut internalnya (misal: jumlah baris pada kode sumber). Belum ada teori untuk prediksi cacat perangkat lunak pada kode sumber sehingga penelitian ini berkembang dengan pembelajaran mesin, seperti dilakukan (Khosgoftaar, 2004) menggunakan dataset NASA dengan 21 atribut (tanpa pemilihan atribut) dan 25 teknik klasifikasi menunjukkan performa prediksi yang kurang baik, begitu juga penelitian (Menzies, 2007). Oleh karena itu (Zhang, 2007, 2009) melakukan penelitian prediksi perangkat lunak dengan memilih pengukuran atribut baris kode, volum, dan kompleksitas siklomatis (Zhang, 2007) dan (Zhang, 2009) menggunakan atribut total baris kode untuk memprediksi cacat perangkat lunak dan kedua penelitian tersebut menunjukkan perbaikan performa untuk prediksi cacat perangkat lunak.

Cacat perangkat lunak paling banyak ditemukan pada modul, dalam hal ini *function* dan *method* pada kode sumber (Elish, 2008).Karakteristik internal sebuah perangkat lunak dapat dilihat pada *component-level design metrics* yang terdapat pada kode sumber (Zhang, 2007). Hal tersebut dapat diketahui melalui atribut yang terdapat dalam metrik Mc Cabe dan Halstead.

| radėl 4. inielims inių Cade |                                        |  |  |
|-----------------------------|----------------------------------------|--|--|
| <b>METRIKS</b>              | <b>KETERANGAN</b>                      |  |  |
| Kompleksitas                | Pengukuran jumlah jalur yang linier    |  |  |
| siklomatis V(g)             | bebas, yaitu jika tidak ada jalur yang |  |  |
|                             | merupakan kombinasi linier dari jalur  |  |  |
|                             | lain pada flowgraph                    |  |  |
| Kompleksitas essensial      | Jumlah flowgraph yang tereduksi        |  |  |
| EV(g)                       | melalui dekomposisi subflowgraph       |  |  |
|                             | dengan<br>one-entry<br>one-exit        |  |  |
|                             | subflowgraph                           |  |  |
| desain<br>Kompleksitas      | Kompleksitas siklomatis dari modul     |  |  |
| IV(g)                       | dengan flowgraph yang tereduksi        |  |  |
| Total baris kode (LOC)      | Atribut jumlah baris kode sumber       |  |  |
| Jumlah baris statement      | Jumlah baris yang berisi kode          |  |  |
| (LOCode)                    |                                        |  |  |
| Jumlah baris comment        | Jumlah baris yang berisi komentar      |  |  |
| (LOComment)                 |                                        |  |  |
| Jumlah baris kosong         | Jumlah baris yang kosong               |  |  |
| (LOBlank)                   |                                        |  |  |
| Jumlah                      | LOCode + LOComment                     |  |  |
| barisstatementdan           |                                        |  |  |
| comment                     |                                        |  |  |
| (LOCodeAndComment)          |                                        |  |  |

**Tabel 2. Metriks Mc Cabe**

**Tabel 3. Metriks Halstead**

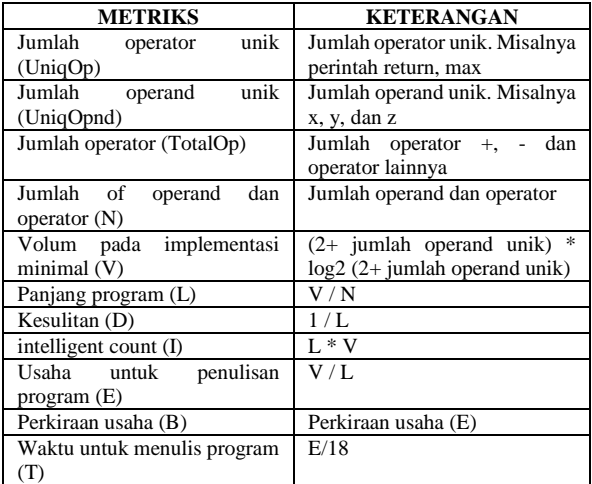

Pada dataset NASA terdapat atribut tambahan untuk prediksi cacat perangkat lunak, yaitu Total percabangan (BranchCount).

#### **2.3 Support Vector Machine**

Support Vector Machine (SVM) adalah sebuah teknik untuk melakukan prediksi, baik dalam kasus klasifikasi maupun regresi. SVM berada dalam satu kelas dengan Artificial Neural Network (ANN) dalam hal fungsi dan kondisi permasalahan yang bisa diselesaikan. Hal yang berbeda adalah ANN menemukan solusi local optimal sedangkan SVM menemukan solusi global optimal. Teknik ini menarik perhatian peneliti karena performanya yang meyakinkan dalam prediksi.

Dalam SVM kita berusaha menemukan fungsi pemisah, dalam hal ini classifier/ hyperplane yang optimal untuk memisahkan kelas berbeda. Hyperplane terbaik terletak di tengah-tengah antara dua set objek dari dua kelas, dalam hal ini memaksimalkan margin atau jarak antara dua kelas yang berbeda. SVM merupakan algoritma klasifikasi dengan langkah sebagai berikut: a.) Melakukan plot data pada bidang koordinat

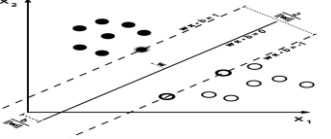

**Gambar 2. Pemetaan data** b.) Memaksimalkan margin, dengan persamaan:  $X_i$ .  $w + b \geq -1$  for  $y_i = +1$ 

$$
X_i \cdot w + b \le -1 \text{ for } y_i = -1
$$

$$
Y_i(x_i \cdot w + b) - l \geq 0
$$

c.) Optimasi nilai y sebagai constrained optimization problem dengan lagrangian

 $(3.1)$ 

d.) Untuk mengatasi error pada klasifikasi SVM menggunakan slack variabel

$$
X_i \ . \ w+b\geq +1\text{-} \ \xi \ for \ y_i=+1
$$

$$
X_i \cdot w + b \le -1 + \xi \text{ for } y_i = -1
$$

- $Y_i (x_i \cdot w + b) -1 + \xi \ge 0$  (3.2)
- e.) Pada beberapa kasus, SVM memisahkan 2 kelas secara non-linier, dengan memetakan data ke ruang yang berdimensi lebih tinggi menggunakan fungsi kernel, misalnya kernel polinomial

$$
K(x,y) = (xTy+1)d
$$
 (3.3)

#### **2.4 Seleksi Atribut**

Correlation based Feature Selection (CFS) mengidentifikasi fitur yang relevan, artinya tidak ada ketergantungan yang kuat dengan fitur lainnya. Seleksi fitur dapat memperbaiki performa akurasi atau paling tidak menghasilkan akurasi yang sama dengan metode tanpa seleksi fitur. Metode yang digunakan dalam CFS adalah menentukan pasangan fitur dan menentukan bobot fitur dengan algoritma RELIEF (Hall, 1999). Seleksi atribut dengan CFS menggunakan algoritma sebagai berikut:

Seleksi atribut dengan CFS menggunakan algoritma sebagai berikut:

a.) Penghitungan nilai korelasi antar fitur dan fiturkelas dengan Relief.

b.) Merit menyatakan himpunan fitur yang berkorelasi tinggi dengan kelas, tetapi tidak berkorelasi dengan masing-masing fitur lain. rcf adalah nilai tengah dari korelasi fitur-kelas dan rff adalah nilai tengah dari korelasi fitur-fitur.

$$
Merit k = \frac{k \, rcf}{\sqrt{k + k(k+1) rff}}
$$
\n(3.4)

c.) CFS dapat dihitung dari pengembangan merit, yaitu dengan nilai merit terbaik (nilainya paling besar)

Penelitian mengenai pemilihan atribut secara otomatis berkembang dalam ranah pembelajaran mesin, salah satu metode untuk pemilihan atribut secara otomatis adalah CFS (Correlation based Feature Selection). Penelitian (Hall, 1999) menunjukkan kebaikan penggunaan CFS terdapat pada kompleksitas waktu, yaitu bahwa kompleksitas waktu CFS sangat rendah.

#### **2.5 Teknik Pengujian Sistem**

Pengujian akurasi dilakukan untuk mengetahui akurasi sistem. Prosedur pengujiannya adalah memasukkan data testing tanpa kelas ke sistem, kemudian hasil prediksi sistem dicocokkan kesesuaiannya dengan kelas pada data testing. Perhitungan untuk pengujian akurasi dapat dijabarkan dengan *weighted accuracy* sebagai berikut (Tan, 2006):

A 1 2 3 4 *kurasi* (3.6)

Keterangan:

<sup>W</sup>= weight/ bobot, bernilai 1.

 $TP = true$  positif, data yg diprediksi positif dan benar.

FP = false positif, data yg diprediksi positif tetapi salah.

FN = false negatif, data yg diprediksi negatif tetapi salah.

 $TN = true$  negatif, data yg diprediksi negatif dan benar.

Precision mendefinisikan komponen cacat yang diprediksikan benar dibandingkan dengan total komponen yang diprediksikan cacat (TP dan FP)

$$
Peci\frac{\prod\limits_{i\in I\neq I\neq I\neq I}
$$

Recall mendefinisikan komponen cacat yang diprediksikan benar dibandingkan dengan total komponen yang cacat (TP dan FN)

$$
\frac{\text{Re}\, \text{H}}{\text{Tr}}
$$

#### **3. METODE PENELITIAN**

Metode dalam penelitian ini disusun sebagai berikut:

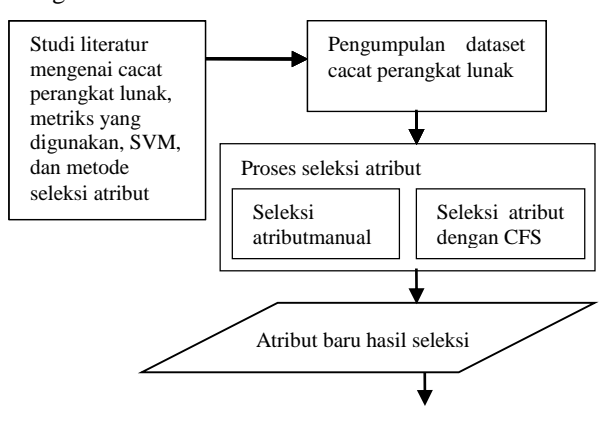

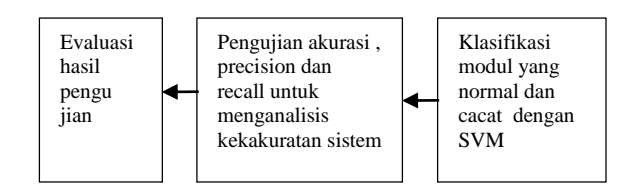

#### **Gambar 1 Diagram Blok Sistem**

#### **3.1 Studi literatur**

with the digunakan oleh pengguna. Studi literatur mengenai cacat perangkat lunak, metriks yang digunakan, SVM dan metode seleksi atribut. Kegagalan sebuah perangkat lunak muncul pada saat perangkat lunak tersebut

We FRANK COMPANY REGISTER WAS CONSULTED TO A REGISTER TO A THE MANAGEMENT OF THE CONSULTED TO A THE CONSULTED TO A THE CONSULTED TO A THE CONSULTED TO A THE CONSULTED TO A THE CONSULTED TO A THE CONSULTED TO A THE CONSULTE Kegagalan tersebut disebabkan adanya cacat pada perangkat lunak. Prediksi cacat perangkat lunak diperlukan untuk efisiensi dalam hal kepuasan konsumen, biaya yang diperlukan untuk membangun perangkat lunak dan waktu hidup yang mengindikasikan perangkat lunak dapatdigunakan sesuai fungsinya. Prediksi cacat perangkat lunak yang efektif pada modul perangkat lunak dapat membuat developer lebih fokus pada jaminan kualitas perangkat lunak. Cacat perangkat lunak paling banyak ditemukan pada modul, dalam hal ini function dan method pada kode sumber. Hal tersebut dapat diketahui melalui atribut yang terdapat dalam metrik Mc Cabe dan Halstead.

**F**<br> **Fection**<br>
perangkat lunak dengan SVM (Elish, 2008), SVM<br> **Fection**  $\frac{1}{2}$  menghasilkan recall paling baik, yaitu 99,4 – 100 **Excell**<br> **Recall** THF Pada penelitian mengenai prediksi cacat pada modul %,.Kelemahan penelitian (Elish, 2008) adalah dalam hal akurasi, SVM tidak menghasilkan akurasi lebih baik daripada 8 metode lain, yaitu 84,6 – 93,3 prediksi cacat perangkat lunak pada kode sumber dengan SVM dan seleksi atribut sehingga diharapkan dapat dibangun sebuah model untuk prediksi cacat perangkat lunak pada kode sumber yang efektif dan akurat.

#### **3.2 Pengumpulan Data**

Dataset cacat perangkat lunak yang akan diteliti (NASA) Promise terdiri dari beberapa dataset, yaitu:

- a) CM1 , modul berupa fungsi
- b) PC1 , modul berupa fungsi
- c) KC1, modul berupa method
- d) KC3, modul berupa method

Dataset ini masing-masing memiliki 21 atribut seperti yang terdapat pada tabel 2 dan 3. Proses pengumpulan dataset dilakukan dengan proses sebagai berikut:

**a)** Melakukan studi literatur mengenai penelitian cacat pada perangkat lunak dan meneliti dataset yang digunakan
- **b)** Mengunduh dataset NASA dari [http://nasa](http://nasa-softwaredefect/)[softwaredefectd](http://nasa-softwaredefect/)atasets.wikispaces.com/. Tanggal akses: 12 Maret 2013
- **c)** Memilih dataset CM1, PC1, KC1, dan KC3 karena merupakan dataset yang digunakanpada penelitian sebelumnya (Elish, 2008).

# **3.3 Proses Seleksi Atribut**

Seleksi atribut dilakukan dengan menggunakan 2 cara, yaitu secara manual dan metode Correlation based Feature Selection:

### **3.3.1 Seleksi atribut secara manual**

Seleksi atribut secara manual menghasilkan metrik dasar dan metrik turunan Mc Cabe dan Halstead. Metrik dasar Mc Cabe, yaitu kompleksitas siklomatis, kompleksitas essensial, kompleksitas desain,dan total baris kode. Metrik turunan Mc Cabe, yaitu jumlah baris statement dan comment, jumlah baris statement, jumlah baris comment, dan jumlah baris kosong.

Metrik dasar Halstead, yaitu jumlah operator unik, jumlah operand unik, jumlah operator dan jumlah operand. Metrik turunan Halstead yaitu jumlah operand dan operator, volum pada implementasi minimal, panjang program, kesulitan, intelligent count, usaha untuk penulisan program, perkiraan usaha, waktu untuk menulis program, dan jumlah baris statement dan comment.

#### **3.3.2 Seleksi atribut dengan CFS**

Seleksi atribut secara otomatis dengan CFS diimplementasikan menggunakan WEKA seperti pada gambar 2, yaitu pada *filter attribute selection.*  AttributeSelection-E

"weka.attributeSelection.CfsSubsetEval"-

S"weka.attributeSelection.BestFirst -D 1 -N 5"

Seleksi atribut secara manual dan otomatis yang telah dilakukan menghasilkan atribut baru yang cocok untuk prediksi cacat perangkat lunak pada kode sumber.

### **3.4 Klasifikasi dengan SVM**

Klasifikasi menggunakan SVM diimplementasikan menggunakan WEKA seperti pada gambar 3, yaitu pada *function* pada tab *classification.*

SMO -C 1.0 -L 0.0010 -P 1.0E-12 -N o -V -1 -W 1 -K

"weka.classifiers.functions.supportVector.PolyKer nel -C 250007 -E 1.0"

### **3.5 Pengujian**

Pengujian sistem dilakukan dengan pengujian akurasi, precision dan recall untuk mengetahui keakuratan sistem yang dibangun, seperti pada gambar 4. Pengujian sistem dilakukan dengan 3 skenario, yaitu:

a) Skenario 1: Penghitungan manual dengan seleksi atribut manual (tanpa CFS)

b) Skenario 2: Penghitungan manual dengan seleksi atribut CFS

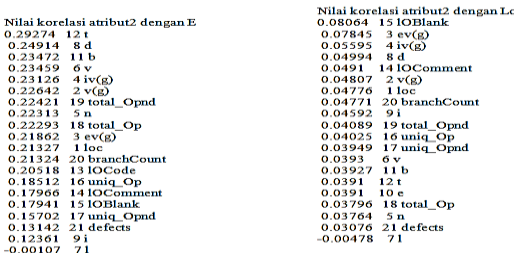

c) Skenario 3: Penghitungan otomatis dengan WEKA seleksi atribut manual dan CFS.

Implementasi skenario 3 dapat dilihat pada gambar 2, 3 dan 4.

### **4. HASIL DAN PEMBAHASAN**

Langkah awal penelitian ini adalah studi literatur dan pengumpulan data. Penelitian ini menganalisis dampak pemilihan atribut pada prediksi cacat perangkat lunak dengan SVM, pemilihan atribut secara manual dipilih berdasarkan metriks dasar Mc Cabe dan Halstead sedangkan pemilihan atribut otomatis dengan CFS.

Pengumpulan data didapatkan dari Promise NASA dataset, yaitu dataset CM1, PC1, KC1, dan KC3. Langkah selanjutnya adalah seleksi atribut dari 21 atribut metriks Mc Cabe dan Halstead. Seleksi atribut dilakukan secara otomatis dengan CFS dan secara manual. CFS yang dilakukan pada dataset yang digunakan dalam penelitian ini menghasilkan seleksi atribut:

| Dataset | Seleksi atribut CFS                                |  |  |  |  |  |  |  |
|---------|----------------------------------------------------|--|--|--|--|--|--|--|
| CM1     | $loc, iv(g), i, lo comment, unique_op, unique_op.$ |  |  |  |  |  |  |  |
| KC1     | v, l, d, i, locomment, ioblank, uniq opnd,         |  |  |  |  |  |  |  |
|         | branchCount                                        |  |  |  |  |  |  |  |
| KC3     | loc blank.<br>loc code and comment,                |  |  |  |  |  |  |  |
|         | halstead length, c                                 |  |  |  |  |  |  |  |
| PC1     | locomment.locCodeAndComment.                       |  |  |  |  |  |  |  |
|         | 1OBlank, uniq opnd                                 |  |  |  |  |  |  |  |

**Tabel 9.Seleksi atribut dengan CFS**

Seleksi atribut yang dilakukan secara manual dilakukan dengan memisahkan metrik dasar dan metrik turunan Mc Cabe dan Halstead yang memiliki korelasi antar 1 atribut dengan lainnya. Setelah dilakukan seleksi atribut, maka dilakukan klasifikasi cacat perangkat lunak dengan Support Vector Machine (SVM) Pemilihan atribut terbaik untuk prediksi cacat perangkat lunak dilakukan dengan menguji akurasi, precision dan recall pada masing-masing dataset.

Hasil pengujian skenario 1, 2 dan 3 disajikan dalam tabel 12

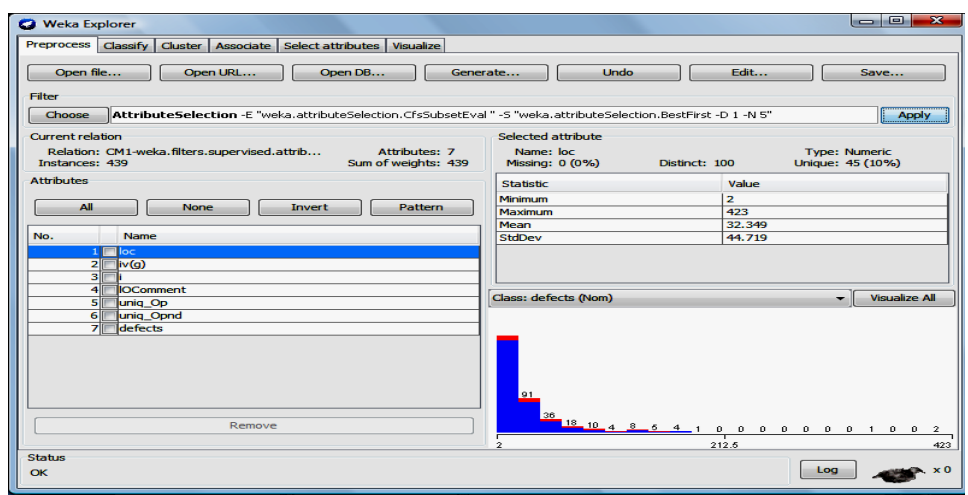

**Gambar 2. Tampilan CFS**

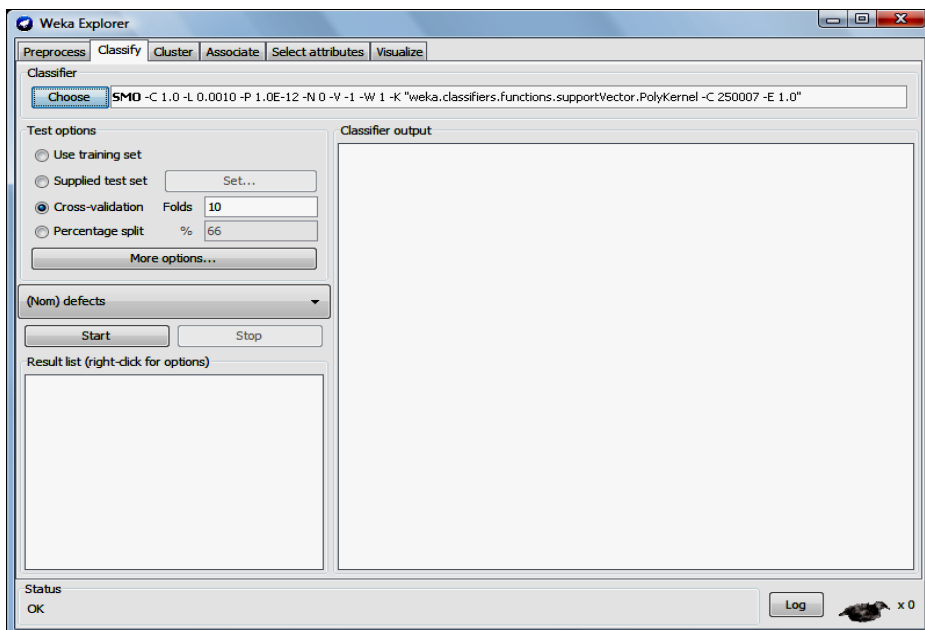

**Gambar 3. Tampilan SVM**

| <b>O</b> Weka Explorer                                                                                                    |                                                                                    |            |           |                                            |              |          | $G =$          | $\overline{\mathbf{x}}$ |  |  |  |
|----------------------------------------------------------------------------------------------------|------------------------------------------------------------------------------------|------------|-----------|--------------------------------------------|--------------|----------|----------------|-------------------------|--|--|--|
| Classify Cluster   Associate   Select attributes   Visualize<br><b>Preprocess</b>                                                    |                                                                                    |            |           |                                            |              |          |                |                         |  |  |  |
| Classifier                                                                                                    |                                                                                    |            |           |                                            |              |          |                |                         |  |  |  |
| Choose<br>"SMO -C 1.0 -L 0.0010 -P 1.0E-12 -N 0 -V -1 -W 1 -K "weka.classifiers.functions.supportVector.PolyKernel -C 250007 -E 1.0" |                                                                                    |            |           |                                            |              |          |                |                         |  |  |  |
| <b>Test options</b>                                                                                                    | <b>Classifier output</b>                                                           |            |           |                                            |              |          |                |                         |  |  |  |
| <b>O</b> Use training set                                                                                                    | Kappa statistic                                                                    |            |           |                                            |              |          |                |                         |  |  |  |
|                                                                                                    | Mean absolute error                                                                |            |           | 0.1048                                     |              |          |                |                         |  |  |  |
| Supplied test set<br>Set                                                                                                    | Root mean squared error                                                            |            |           | 0.3237                                     |              |          |                |                         |  |  |  |
| Relative absolute error<br>Cross-validation Folds 10                                                                                 |                                                                                    |            | 55.381 \$ |                                            |              |          |                |                         |  |  |  |
|                                                                                                    | Root relative squared error                                                        |            |           | 105.6727 %                                 |              |          |                |                         |  |  |  |
| $%$ 66<br>Percentage split                                                                                                    | Coverage of cases (0.95 level)                                                     |            |           | 89.5216 \$                                 |              |          |                |                         |  |  |  |
| More options                                                                                                    | Mean rel. region size (0.95 level)                                                 |            |           | 50                                         | 头            |          |                |                         |  |  |  |
|                                                                                                    | Total Number of Instances                                                          |            |           | 439                                        |              |          |                |                         |  |  |  |
| (Nom) defects<br>▼<br>=== Detailed Accuracy By Class ===                                                                             |                                                                                    |            |           |                                            |              |          |                |                         |  |  |  |
| <b>Start</b><br>Stop                                                                                                    |                                                                                    |            |           | TP Rate FP Rate Precision Recall F-Measure |              |          | <b>MCC</b>     | <b>ROC</b>              |  |  |  |
| Result list (right-click for options)                                                                                                |                                                                                    | 1          | 1         | 0.895                                      | $\mathbf{1}$ | 0.945    | $\overline{ }$ | $\mathbf{0}$ .          |  |  |  |
| 13:16:21 - functions. SMO                                                                                                    |                                                                                    | $\Omega$   | n         | $\Omega$                                   | $\circ$      | $\Omega$ | ۰              | $\Omega$ .              |  |  |  |
|                                                                                                    | Weighted Avg.                                                                      | 0.895      | 0.895     | 0.801                                      | 0.895        | 0.846    | n.             | 0.5                     |  |  |  |
|                                                                                                    | === Confusion Matrix ===                                                           |            |           |                                            |              |          |                |                         |  |  |  |
|                                                                                                    | $\leftarrow$ classified as<br>$\mathbf{a}$<br>$a = false$<br>393<br>0 <sub>1</sub> |            |           |                                            |              |          |                |                         |  |  |  |
|                                                                                                    | 46<br>$^{\circ}$                                                                   | $b = true$ |           |                                            |              |          |                |                         |  |  |  |
|                                                                                                    |                                                                                    |            |           |                                            |              |          |                |                         |  |  |  |
|                                                                                                    |                                                                                    |            |           |                                            |              |          |                |                         |  |  |  |
|                                                                                                    | $\leftarrow$                                                                       | m.         |           |                                            |              |          |                | $\ddot{\phantom{1}}$    |  |  |  |
|                                                                                                    |                                                                                    |            |           |                                            |              |          |                |                         |  |  |  |
| <b>Status</b><br><b>OK</b>                                                                                                    |                                                                                    |            |           |                                            |              | Log      |                |                         |  |  |  |

**Gambar 4 Tampilan hasil pengujian** 

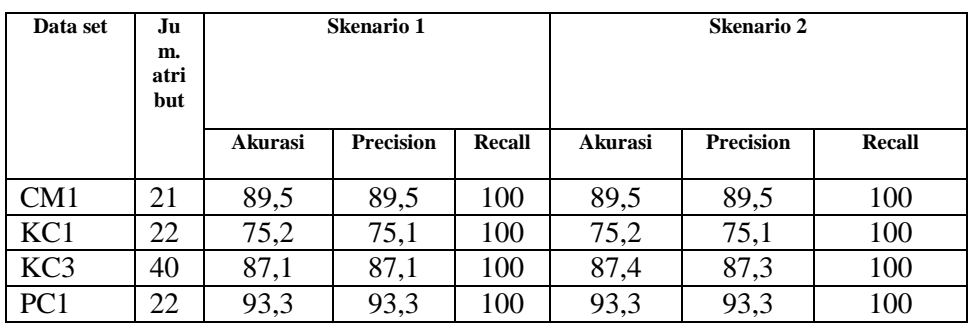

#### **Tabel 12. Pengujian Akurasi, Precision dan Recall Skenario 1 dan 2**

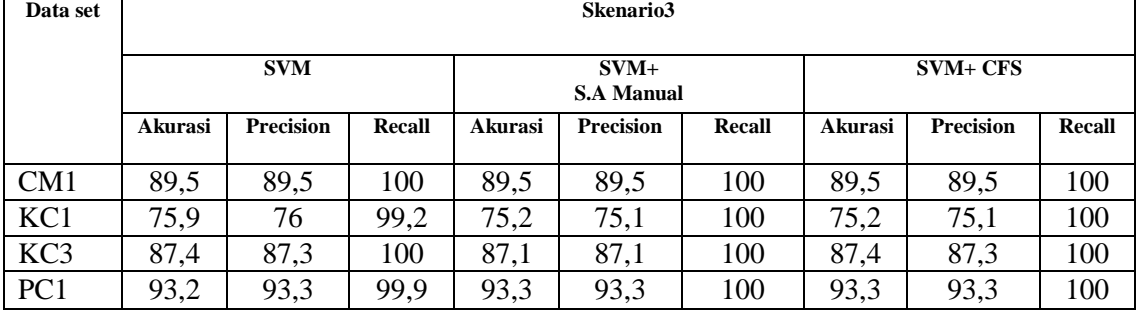

### **Tabel 13. Pengujian Akurasi, Precision dan Recall Skenario 3**

Dari hasil pengujian di atas, akurasi, precision dan recall hasil seleksi atribut, baik secara manual maupun CFS menunjukkan nilai yang lebih baik daripada SVM saja. Hal ini terlihat dalam nilai yang ditunjukkan pada dataset KC1 dan PC1.

 $\Gamma$ 

Berdasarkan pengujian yang dilakukan, akurasi, precision dan recall untuk dataset CM1, KC1, dan PC1 menghasilkan nilai yang sama, perbedaannya terletak pada jumlah atribut hasil seleksi, yaitu apabila menggunakan seleksi atribut manual maka jumlah atribut tetap 8, sedangkan dengan CFS jumlah atribut hasil seleksi tidak tetap, tergantung dengan penghitungan korelasi dari nilai masing-masing data.

Pada dataset KC3 mengandung 21 atribut metrik Mc Cabe dan Halstead ditambah atribut lain seperti jumlah keputusan, kerapatan keputusan, kompleksitas siklomatis ternormalisasi hingga berjumlah 40 atribut. Seleksi atribut dengan CFS menghasilkan akurasi dan precision lebih baik daripada pemilihan atribut secara manual, dengan recall sama, yaitu 100%.

# **5. KESIMPULAN**

Prediksi cacat perangkat lunak telah dilakukan dengan SVM dan seleksi atribut. Seleksi atribut untuk prediksi cacat perangkat lunak secara manual cocok digunakan untuk data mentah yang belum diketahui nilai dari masing-masing atribut secara numerik karena menghasilkan akurasi, precision dan recall yang baik serta atribut yang dimasukkan konsisten, yaitu 8 atribut yang telah diseleksi secara manual. Seleksi atribut dengan CFS cocok digunakan untuk data yang sudah diolah dan memiliki nilai dari masing-masing metrik secara numerik karena berapa saja atribut yang dimasukkan, CFS akan menyeleksi atribut untuk kemudian diproses lebih lanjut.

# **6. DAFTAR PUSTAKA**

- [1] Elish, Karim O, et all.,2008, *Predicting defectprone software modules using support vector machines.* The Journal of Systems and Software 81 (2008) 649–660.
- [2] Hall, Mark A., 1999, Correlation-based Feature Selection for Machine Learning, The University of Waikato
- [3] Khoshgoftaar, T.M and N. Seliya, *The necessity of Assuring Quality in Software Measurement Data*, Proc. 10th International Symp. Software Metrics (METRICS '04), IEEE CS Press, 2004, pp.119-130
- [4] Menzies T., J. DiStefano, A. Orrego and R. Chapman, *Assessing Predictors of Software Defects*, Proc. Workshop Predictive Software Models, 2004.
- [5] Pressman, Roger S, 2010, *Software Engineering: A Practitioner's Approach*, Mc Graw Hill.
- [6] Promise NASA Dataset. http://nasasoftwaredefectdatasets.wikispaces.com/. Tanggal akses: 12 Maret 2013
- [7] Tan, Pang-Ning , et all. 2006. *Introduction to Data Mining.*Pearson Addison Wesley.
- [8] Zhang, Hongyu, et all, 2007, *Predicting Defective Software Components from Code Complexity Measures,* IEEE International Symposium on Pacific Rim Dependable Computing
- [9] Zhang, Hongyu, et all, 2009, *An Investigation of the Relationships between Lines of Code and Defects*, IEEE Proceeding ICSM

.

**(10)**

# **PEMBUATAN MODEL PENILAIAN KELAYAKAN ASPEK MANUSIA PADA PROYEK PERANGKAT LUNAK UNTUK MENINGKATKAN KUALITAS PRODUK PERANGKAT LUNAK**

# **Parma Hadi Rantelinggi** 1)**, Sarwosri**2)

1)Program Studi Teknik Informatika Universitas Sains dan Teknologi Jayapura Jl. Raya Sentani Padang Bulan, Abepura, Jayapura e-mail : [parma.hadi12@mhs.if.its.ac.id](mailto:parma.hadi12@mhs.if.its.ac.id) 2)Jurusan Teknik Informatika ITS Surabaya Jl. Teknik Kimia Kampus Teknik Informatika Institut Teknologi Sepuluh Nopember Surabaya (031) 5939214 e-mail : [sarwosri@if.its.ac.id](mailto:sarwosri@if.its.ac.id)

### **ABSTRAK**

Untuk membangun suatu perangkat lunak yang berkualitas ada tiga aspek yang dibutuhkan yaitu aspek teknis, aspek manajerial dan aspek manusia. Saat ini banyak penelitian tentang proyek perangkat lunak, tetapi lebih menekankan pada aspek teknis dan aspek manajerial, padahal aspek manusia juga memegang peranan, dalam penulisan ini dibahas mengenai aspek manusia, karena aspek manusia juga sangat berpengaruh dalam menghasilkan perangkat lunak yang berkualitas, aspek manusia mempelajari tentang sisi psikologi individu yang akan terlibat dalam proyek perangkat lunak. Dalam langkah awal dilakukan terlebih dahulu pemetaan *skill*  kompetensi aspek teknis,manajerial dan aspek manusia dalam profesi yang terlibat dalam membangun perangkat lunak, setelah itu dilakukan penyebaran kuisioner untuk mendapatkan informasi kelayakan standar yang telah dibuat untuk sisi aspek manusia. Hasil dari pengolahan data tersebut nantinya akan dijadikan acuan untuk menilai tiap-tiap individu dalam proyek perangkat lunak atau untuk perekrutan tenaga kerja yang baru dalam memenuhi kebutuhan tenaga kerja pada suatu proyek perangkat lunak. Kuisioner disebarkan secara acak dan dipilih empat profesi yaitu *programmer*, *interface designer*, *Project manager* dan *software* tester sebagai sampel untuk mendapatkan informasi. Hasil yang diperoleh menunjukkan 93,7% setuju dengan model yang dirancang dan 6,3% tidak setuju dengan model yang dirancang. Model ini bisa diterapkan untuk merekrut tenaga kerja dalam suatu proyek perangkat lunak untuk meningkatkan kualitas produk perangkat lunak.

**Kata Kunci** : Aspek manusia, Penilaian Kelayakan, Skill kompetensi, Proyek perangkat lunak, Kualitas

#### **1. PENDAHULUAN**

Dalam membangun suatu proyek perangkat lunak ada tiga aspek utama yang semuanya bertujuan untuk menghasilkan perangkat lunak yang berkualitas tinggi, yang pertama adalah aspek teknis. Aspek yang kedua adalah aspek manajerial dan aspek yang ketiga adalah aspek manusia.

Banyak ditemui penelitian tentang proyek perangkat lunak tetapi lebih menekankan pada aspek teknis dan manajerial. Padahal untuk menghasilkan perangkat lunak yang baik bukan hanya memperhatikan dua aspek ini saja, tetapi harus memperhatikan semua aspek termasuk aspek manusia yang berpengaruh dalam rekayasa perangkat lunak.

Dalam penulisan ini akan membahas pentingnya tindakan yang terkait dengan aspek manusia dalam proyek perangkat lunak, karena ada beberapa faktor yang mempengaruhi seperti kemampuan kognitif, pisikologi, kerja sama tim, kemampuan komunikasi antar anggota tim dan manajemen konflik, yang dapat mempengaruhi suatu kegiatan tim proyek

perangkat lunak dalam menghasilkan perangkat lunak yang berkualitas.

Untuk itu diperlukan standar penilaian untuk menilai tiap-tiap individu dalam proyek perangkat lunak untuk mengetahui kemampuan tiap individu, atau untuk perekrutan tenaga kerja yang baru untuk memenuhi kebutuhan tenaga kerja pada suatu proyek perangkat lunak.

#### **2. TINJAUAN PUSTAKA 2.1 ASPEK TEKNIS**

Pada aspek teknis umumnya membahas mengenai kegiatan seperti desain, implementasi dan pengujian. Salah satu pendekatan yang di gunakan untuk pengukuran aspek teknis dari sistem perangkat lunak biasanya dengan atribut yang terkait dengan kualitas. Sebagai contoh *International Standard Organization* (ISO) merincikan atribut kualitas perangkat lunak sebagai berikut fungsi, keandalan, kemudahan penggunaan, kemampuan perangkat lunak untuk dipelihara dan portabilitas. Setiap atribut ini terdiri dari 2 – 5

subkarakteristik yang lebih spesifik (Tessey, 2002).

Menurut McCall yang dikutip oleh Roger S. Pressman dalam bukunya Rekayasa Perangkat Lunak, menjelaskan bahwa ada 3 aspek yang penting dalam produk perangkat lunak meyangkut kualitasnya, yang pertama *product operation*  melingkupi *correctness, raliability, usability, integrity, efficiency,* yang kedua *product transition*  melingkupi *portability, reusability, interoperability*, dan yang ketiga *product revision* melingkupi *maintaibility, flexibility, testability.*

### **2.2 ASPEK MANAJERIAL**

Kualitas perangkat lunak seringkali banyak dipengaruhi oleh keputusan-keputusan manajemen seperti juga banyak dipengaruhi keputusankeputusan yang berkaitan dengan teknologi yang digunakan untuk menghasilkan perangkat lunak yang berkualitas.

Aspek manajerial ini berhubungan dengan keputusan-keputusan yang akan memiliki efek yang signifikan terhadap kualitas produk perangkat lunak yang akan di hasilkan,sebagai contoh keputusankeputusan tersebut seperti keputusan-keputusan prakiraan, keputusan – keputusan penjadwalan dan keputusan – keputusan yang berorientasi risiko (Pressman, 2010).

### **2.3 ASPEK MANUSIA**

Pada sub bab ini akan di bahas mengenai aspek yang ketiga yaitu aspek manusia, dimana aspek ini berkaitan dengan komunikasi antar rekan kerja, kolaborasi dengan pengguna dan proses belajar. (Hazzan dan Hadar,2008) Ilustrasinya dapat dilihat pada gambar.1.

Setelah itu untuk mengeksplorasi informasi maka digunakan penilaian yang di bagi menjadi 4 bagian yaitu *the cognitive – individual cell, the social – individual cell, the cognitive – team cell dan the social – team cell* (Hazzan dan Hadar, 2008).

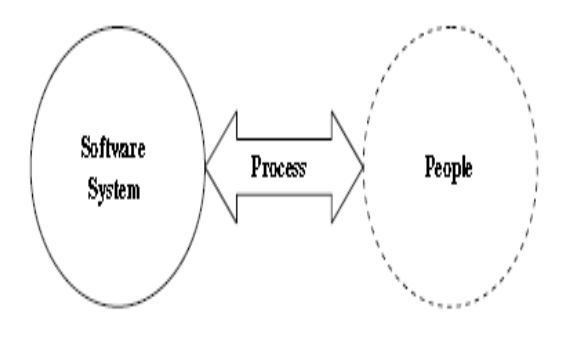

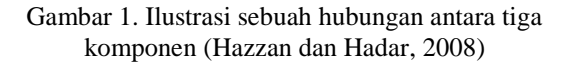

Dalam penelitian lainnya dijelaskan bagaimana menganalisis hubungan antar tiga karakteristik pengembang yang didalamnya ada lima faktor utama yaitu personal, spesifikasi tugas dan interaksi dalam tim dengan dua karakteristik keluaran yaitu kualitas pengembangan perangkat lunak dan kepuasan anggota tim (Acuña et al, 2009). Penelitian ini menggunakan model seperti pada gambar.2 untuk penelitian empiris. Model ini membagi variabel yang diteliti kedalam empat komponen dasar yaitu orang, tugas, proses tim dan efektivitas tim.

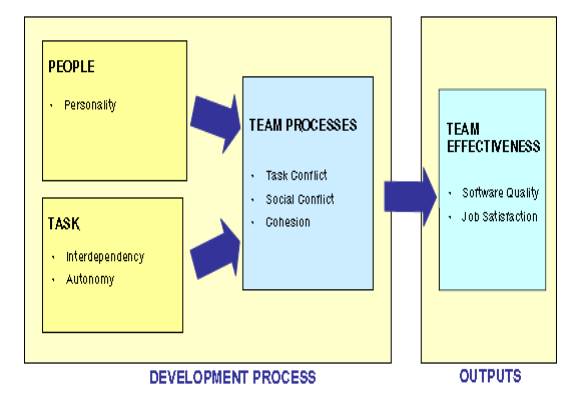

Gambar 2. Modifikasi model input, proses dan output (Acuña et al, 2009)

Selain menggunakan studi empiris penelitian ini menggunakan *quasi experiment* (eksperimen semu) sehingga lebih mudah untuk menggeneralisasi hasil penelitian terhadap lingkungan kerja dimana proses penelitian berlangsung.

Di dalam proses penelitian, kelompok akan menjawab angket yang diberikan, tapi angket tidak di alokasikan secara acak. Selain itu sudah ada gambaran hipotesa yang dibuat dan juga penjelasan mengenai parameter ,variabel, partisipan, subjek, instrumen pengukuran dan prosedur eksperimen semu yang digunakan.

Selanjutnya menurut Atkinson et al dalam buku psikologi industri dan organisasi karangan Sutarto Wijono, memberi arti psikologi sebagai berikut psikologi sebagai studi ilmiah mengenai proses perilaku dan proses mental.

Psikologi industri/organisasi adalah suatu studi ilmiah tentang perilaku dan proses mental manusia dalam industri atau organisasi dengan berorientasi pada sistem kegiatan yang terkoordinasi dari suatu kelompk orang yang bekerja secara kooperatif untuk mencapai tujuan yang sama di bawah otoritas dan kepemimpinan tertentu (Wiyono, 2010).

Karena orientasi psikologi industri/organisasi lebih fokus pada individunya agar dapat mengembangkan potensi dan kompetensi secara optimal di tempat kerja. Banyak faktor yang mempengaruhi pengembangan sumber daya manusia dalam organisasi, aspek-aspek yang lebih potensial yang terus-menerus berkembang dalam suatu organisasi seperti melatih potensi sumberdaya manusia agar lebih berprestasi dan produktif, mengelola frustrasi, konflik, dan stres kerja. Meningkatkan kepuasan kerja karyawan, memotifasi karyawan agar lebih produktif, dan membina hubungan komunikasi antar atasanbawahan (Wiyono, 2010).

Dari perspektif sosial, psikologi industri /organisasi juga menambah keefektifan pekerja, dapat memperbaiki kualitas produksi dan dapat mengurangi biaya materi atau barang-barang, mengurangi perbaikan dan biaya penempatan ulang dengan meningkatkan efisiensi organisasi, dan dapat berhasil mengurangi setiap kegiatan seperti menunggu dalam satu jalur tertentu (Wiyono,2010).

### **2.4 ASPEK PENILAIAN**

Pada penulisan ini aspek penilaian terdiri dari dua aspek penilaian yaitu penilaian kompetensi keahlian dan penilaian psikologi. Dimana penilaian kompetensi berfungsi untuk menilai kemampuan atau kompetensi tiap individu dalam suatu tim proyek perangkat lunak atau untuk perekrutan tenaga kerja yang baru sehingga dapat menemukan orang yang pas pada posisi yang sedang di butuhkan untuk terlibat dalam suatu proyek perangkat lunak.

Misalnya suatu proyek perangkat lunak membutuhkan seorang *programmer* yang baru maka kriteria kompetensi untuk mendapatkan programer yang baik adalah mempunyai kemampuan dalam satu atau lebih bahasa pemograman, teliti, kemapuan logika yang baik, disiplin, kreatif, memiliki kemapuan memecahkan masalah dan memiliki kemampuan yang baik dalam menganalisa.

Selain itu programer tersebut juga akan dinilai pada aspek psikologi dimana akan dinilai kemampuan seperti interaksi antar individu, faktor emosional, kerjasama antar tim, kemampuan memimpin dan siap dipimpin, yang nantinya semua kriteria itu akan dinilai untuk mendapatkan seorang programer yang baik.

# **3. METODE PENELITIAN 3.1 IDENTIFIKASI ASPEK PSIKOLOGI**

Pada tahap ini akan di identifikasi dahulu apa saja yang mempengaruhi seorang karyawan yang bekerja pada suatu proyek perangkat lunak. Tujuan umumnya yaitu untuk mengetahui tingkat kepuasan kerja seorang karyawan dengan pekerjaan atau tugas yang di berikan atasan kepada karyawan tersebut, selain itu tujuannya agar bagaimana sebuah perusahaan dapat menentukan standar psikologi pada calon karyawan yang akan di rekrut agar mendapat karyawan yang sesuai dengan yang dibutuhkan untuk di tempatkan pada suatu tugas atau pekerjaan.

Aspek Psikologi umumnya berhubungan

dengan kejiawaan karyawan meliputi minat, ketentraman kerja, sikap terhadap kerja, bakat dan keterampilan. Kepuasan kerja mempunyai peranan penting terhadap prestasi kerja karyawan, ketika seorang karyawan merasakan kepuasan dalam bekerja maka karyawan tersebut akan berupaya semaksimal mungkin dengan segenap kemampuan yang dimiliki untuk menyelesaikan tugasnya, yang akhirnya akan menghasilkan kinerja dan pencapaian yang baik bagi perusahaan. Kepuasan kerja mempunyai pengaruh yang cukup besar terhadap produktivitas organisasi baik secara langsung maupun tidak langsung. Ketidakpuasan merupakan titik awal dari masalah-masalah yang muncul dalam organisasi seperti kemangkiran, konflik managerpekerja dan perputaran karyawan. Dari sisi pekerja, ketidakpuasan dapat menyebabkan menurunnya motivasi, menurunnya moril kerja, dan menurunnya tampilan kerja

### **3.2 ANALISIS PENENTUAN FAKTOR KOMPETENSI ASPEK MANUSIA**

Dalam tahap ini merupakan tahap di mana akan di lakukan obsevasi kompetensi pada aspek manusia menyangkut psikologinya, dimana sudah di tentukan dahulu faktor – faktor kompetensi apa saja yang harus dimiliki oleh tiap – tiap profesi yang bekerja dalam proyek perangkat lunak dari aspek manusianya.

Langkah selanjutnya akan dilakukan penyebaran kuisioner kepada pihak – pihak yang berkecimpung dalam proyek perangkat lunak, untuk diisi dan juga untuk mendapatkan saran atau masukan dari pihak – pihak tersebut, dimana dalam kuisioner tersebut bisa diamati apakah standar yang sudah dibuat memenuhi kriteria yang di butuhkan pada umumnya di perusahaan yang bergerak dalam proyek perangkat lunak atau belum, jika belum maka akan didapatkan informasi tambahan mengenai standar aspek manusia untuk bisa diketahui bahwa masih banyak aspek manusia lainnya yang dibutuhkan selain standar yang dibuat.

### **3.3 PEMETAAN HUBUNGAN ASPEK MANUSIA DENGAN ASPEK TEKNIS DAN MANAJERIAL**

Pada tahap ini akan di kelompokkan dulu skill kompetensi pada setiap profesi yang terlibat dalam suatu proyek perangkat lunak agar terlihat jelas kompetensi apa saja yang harus ada pada tiap individu mulai dari Bisnis Analis, Sistem Analis, Infrastruktur Analis, *Change Manager Analist, Database Manager Analist, Data Base Designer, Algoritmik Designer, User Interface Designer, Arsitek Designer, Programmer, Project Manager*  dan *Software Tester.*

Setelah mendapatkan skill kompetensi tiap profesi maka dibuat tabel pengelompokan skill

MelekIT – Jurnal Teknologi Informasi dan Komunikasi – Vol 2 No 2, Juli 2013 ISSN-2252-9128

kompetensi nya yang di bagi kedalam 3 aspek yaitu aspek teknis, aspek manajerial dan aspek manusia dan dapat dilihat contohnya pada tabel 1, tujuannya agar dapat menunjukkan bahwa tiap skill kompetensi dapat di sederhanakan ke dalam 3 aspek sebagai contoh skill profesi seorang *programmer* dari segi aspek teknis harus menguasai satu atau lebih bahasa pemograman, kemampuan logika yang baik dan kemampuan yang baik dalam menganalisa, sedangkan dari aspek manajerial seorang *programme*r harus mampu memecahkan masalah, dan dari aspek manusia seorang *programmer* harus teliti, disiplin, bertahan dalam tekanan, rajin, bekerja kerja,melaksanakan tugas, patuh dan kreatif. Contoh lainnya skill individu seorang *sofware tester* dari aspek teknis harus memiliki kemampuan analisis yang baik, memiliki kemampuan teknis (*hard* skill) dan mampu beradaptasi dan belajar hal baru, dari aspek manajerial seorang *software tester* harus mampu mengorganisasi dan memprioritaskan, mampu berkomunikasi dan mampu menganalisa strategi bisnis dan mampu bekerja tanpa petunjuk atasan, dan dari aspek manusia seorang *software tester* harus memiliki kecerdasan, memiliki kepekaan, suka mencoba, betah dan terampil, paham teknis, teliti, pantang menyerah, aktif dan jeli.

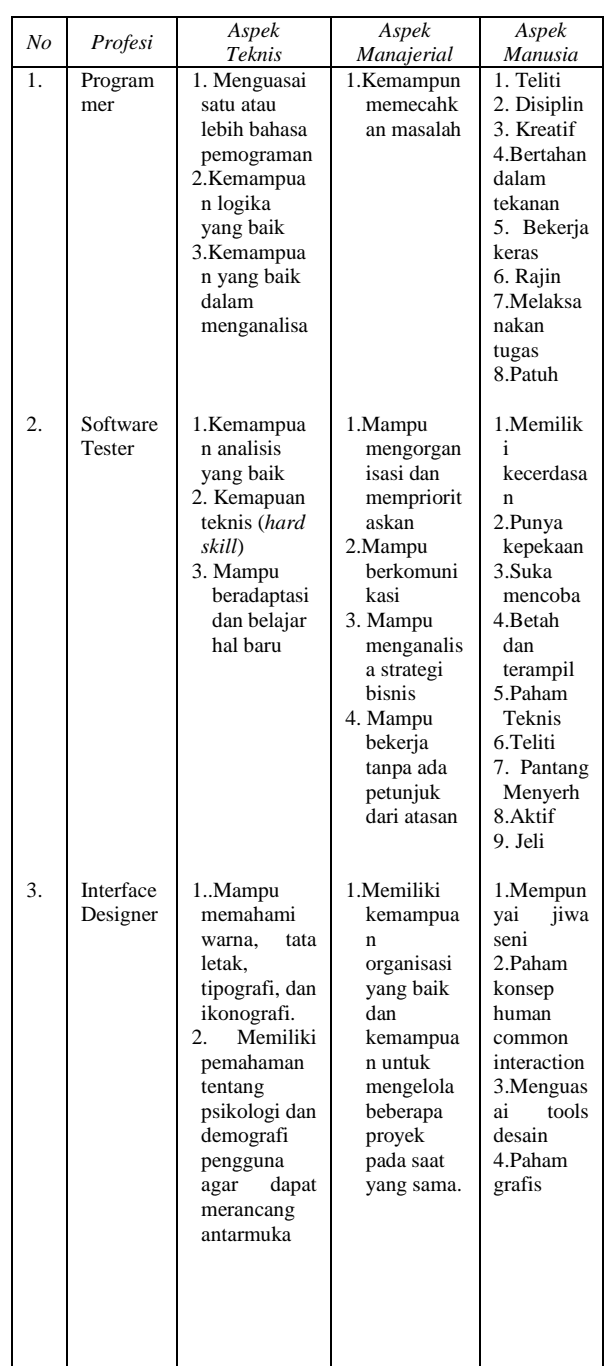

Tabel 1. Contoh Pengelompokkan Skill kompetensi ke dalam aspek teknis,manajerial dan aspek manusia

### **3.4 PENGUJIAN DAN EVALUASI HASIL PEMETAAN**

Pada tahap ini akan dilakukan evaluasi hasil pemetaan yang telah dibuat dengan cara menyebarkan kuisioner kepada para praktisi dalam proyek perangkat lunak. Penyebaran kuisioner ini dilakukan di dua tempat.

Kemudian hasil kusioner tersebut akan dievaluasi, yang nantinya akan diperoleh hasil apakah standar pemetaan yang telah dibuat sudah sesuai dengan standar atau kebutuhan yang biasanya dipakai oleh para praktisi dalam proyek perangkat lunak.

### **3.5 PERBAIKAN KOMPONEN ASPEK MANUSIA**

Pada tahap ini akan dilakukan perbaikan komponen pada aspek manusia, dari hasil pengumpulan informasi yang di peroleh dari kuisioner yang telah disebarkan.

Data yang diperoleh nanti akan diolah, untuk lebih jelasnya akan di jelaskan pada bab 4, kemudian hasilnya akan digunakan sebagai refisi atau perbaikan dan untuk menjadi acuan yang dapat digunakan dalam menarik kesimpulan pada Bab 5.

### **4. UJI COBA**

Pada tahap penyebaran kusioner, disebarkan secara acak dan diambil empat profesi dalam proyek perangkat lunak sebagai sampel untuk mendapatkan informasi tentang kelayakan aspek manusia dalam proyek perangkat lunak. Empat profesi tersebut adalah *interface designer, programmer, project manager* dan *software tester.*

Kuisioner yang telah diisi dan dikumpulkan, kemudian diolah sehingga mendapatkan hasil seperti tabel dibawah ini.

Tabel 2. Hasil pengolahan kuisioner

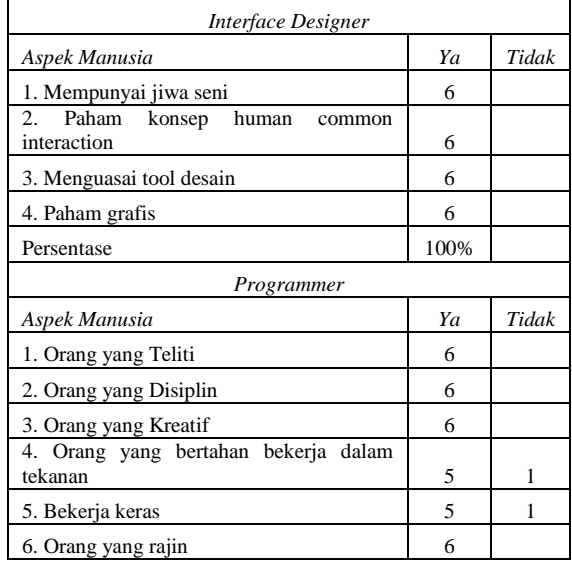

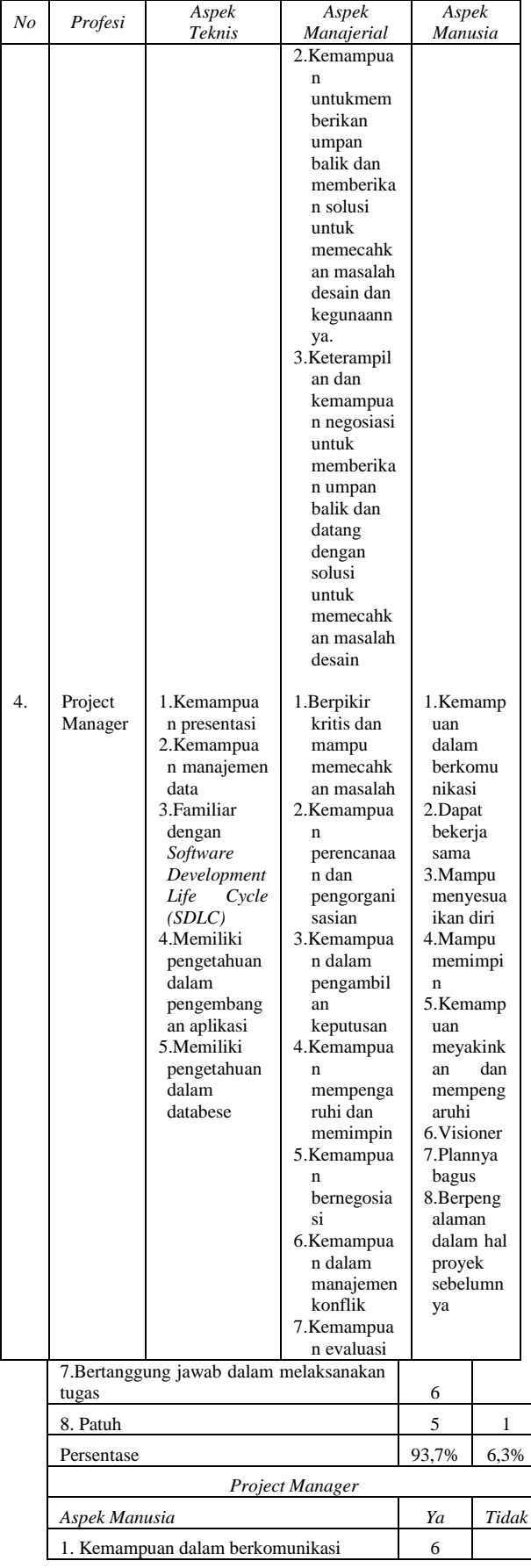

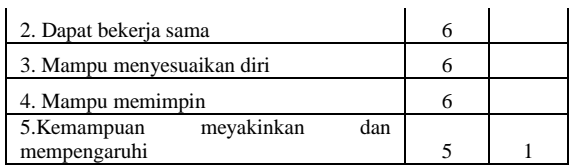

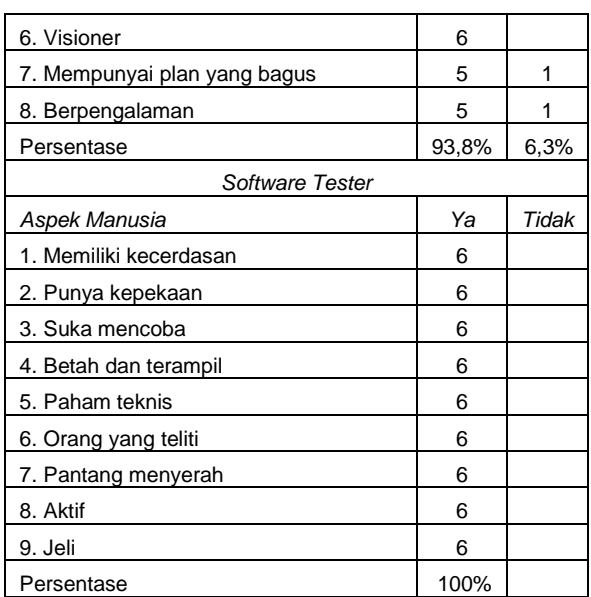

Dari gambaran tabel di atas dapat dijelaskan bahwa untuk *interface designer*, kriteria aspek manusia yang di tawarkan disetujui oleh semua reponden, begitu juga dengan kriteria yang di tawarkan pada *software tester*.

Tetapi pada *programmer*, tabel 2 menunjukkan 93,7 % setuju dengan semua kriteria aspek manusia yang di tawarkan, sedangkan 6,3% tidak setuju untuk kriteria yamg di tawarkan yaitu bertahan bekerja dalam tekanan, bekerja keras dan patuh, begitu pula dengan *project manager* 93,7 % setuju dengan kriteria aspek manusia yang di tawarkan dan 6,3 % tidak setuju untuk kriteria yang di tawarkan yaitu kemampuan meyakinkan dan mempengaruhi, mempunyai plan yang bagus dan berpengalaman.

Dari hasil kuisioner dapat dilihat bahwa hampir semua responden setuju dengan kriteria aspek manusia yang dirancang.

Hasil analisis, bisa di gambarkan bahwa jika ingin mendapatkan atau merekrut *interface designer* dan *software tester* maka standar yang diusulkan dapat dijadikan acuan. *programmer* dapat bekerja lebih baik jika bekerja tanpa tekanan, bisa bekerja sesuai *deadline* dan dapat bertanggung jawab dalam mengatasi permasalahan. *Project manager* tidak harus mempunyai kemampuan meyakinkan dan mempengaruhi asalkan memiliki kecepatan dan *agility* dalam masa pengembangan proyek dan memiliki sifat mendengar dan memberi masukan pada bawahannya.

Jika ingin mendapatkan atau merekrut tenaga kerja yang baru maka kriteria aspek manusia harus juga di perhatikan, karena ada hubungan antara aspek teknis dan aspek manajerial.

### **5. KESIMPULAN DAN SARAN 5.1 KESIMPULAN**

- 1. Pemanfaatan dari model yang diusulkan, dapat digunakan sebagai standar aspek manusia untuk mengetahui sisi psikologi tiap individu atau untuk merekrut tenaga kerja pada suatu proyek perangkat lunak. Karena untuk menghasilkan perangkat lunak yang baik tidak hanya dipengaruhi oleh aspek teknis dan aspek manajerial saja, tetapi aspek manusia juga harus diperhatikan.
- 2. Dari hasil uji coba dari model yang di usulkan 93,7 % reponden setuju dengan kriteria aspek manusia yang di tawarkan pada profesi *programmer* dan *project manager*, sedangkan 6,3 % reponden tidak setuju untuk kriteria yang ditawarkan. Pada profesi *interfece designer* dan *software tester* semua responden setuju dengan kriteria aspek manusia yang ditawarkan.

# **5.2 SARAN**

- 1. Standar yang telah dibuat dapat dijadikan acuan sebagai standar untuk menilai tiaptiap individu pada profesi yang terlibat dalam proyek perangkat lunak, karena hasil penilaian responden dari empat profesi yang telibat dalam proyek perangkat lunak yang diambil sebagai sampel menunjukkan rata-rata setuju dengan standar aspek manusia yang diusulkan.
- 2. Studi tentang aspek manusia dalam membangun perangkat lunak ini dapat diteliti lebih lanjut dengan menambahkan variabel umur dan jenis kelamin dalam pengumpulan data pada tiap – tiap profesi yang terlibat dalam proyek perangkat lunak, sebab pendapat tiap – tiap individu bisa lebih bervariasi dan bisa dipengaruhi oleh faktor umur dan jenis kelamin.

# **6. DAFTAR PUSTAKA**

- [1] Acuña, S. T., Gómez, M., Juristo, N (2009), *How do personality, team process and taks characteristic relate to job satisfaction and software quality?*. Information and Software Technology 51,  $627 - 639$
- [2] Hazzan, O., Hadar, I (2008), *Why and how*

*human – related measures support software development process?*. The Journal of Systems and Sofware 81, 1248 – 1252

- [3] Pressman, R. S (2012). *Rekayasa Perangkat Lunak – Buku Satu, Pendekatan Praktisi Edisi 7*. Yogyakarta : Panerbit ANDI
- [4] Tassey, G (2002). *The Economic Impacts of Inadequate Infrastructure for Software Testing*. National Research Triangle Park, NC
- [5] Wijono, S (2010). *Psikologi Industri dan Organisasi: Dalam Suatu Bidang GerakPsikologi Sumber Daya Manusia.*  Jakarta :Kencana

{Halaman sengaja dikosongkan} {Jurnal **Melek IT**}

# **(11)**

# **SELEKSI FITUR TASK-STATE FMRI MENGGUNAKAN NON-OVERLAPPING CROSS-CORRELATION**

### **Agus Eko Minarno<sup>1</sup> , Fitri Bimantoro<sup>2</sup> , Arrie Kurniawardhani<sup>2</sup>**

1 Jurusan Teknik Informatika Universitas Muhammadiyah Malang Jl. Tlogomas 246 Malang (0341) 464318 2 Jurusan Teknik Informatika ITS Surabaya Jl. TeknikKimiaKampusTeknikInformatikaInstitutTeknologiSepuluhNopember Surabaya (031) 5939214 [agoes.minarno@gmail.com](mailto:agoes.minarno@gmail.com) , [beema.yichi@gmail.com](mailto:beema.yichi@gmail.com) , [emailkuwardhani@gmail.com](mailto:emailkuwardhani@gmail.com)

## **ABSTRAK**

Pada penelitian sebelumnya teridentifikasi beberapa *voxel* yang *overlapping* pada saat *resting-state dan task state*. Metode untuk menentukan *connectivity map* melibatkan daerah yang *overlapping*, kurang optimal dalam menggambarkan pola task-state sebagai ciri. Pada penelitian ini, diusulkan sebuah metode baru untuk pemilihan fitur untuk meningkatkan akurasi dan mengurangi waktu komputasi dalam menentukan *voxel* yang signifikan pada saat *task-state* menggunakan metode *non-overlapping* area. Pemilihan fitur untuk menentukan *voxel* yang signifikan menggunakan *cross corelation*, dan mengambil *voxel* dengan nilai korelasi yang berada diatas korelasi rata-rata. Tahapan berikutnya adalah penentuan nilai ambang batas (threshold) untuk menentukan jumlah *voxel* yang dipilih sebagai fitur. Fitur yang terpilih akan diberi label sesuai dengan stimulus yang diberikan, yaitu picture dan sentence, kemudian diseleksi untuk mendapatkan *voxel* yang *non-overlapping* antara *stimulus picture* dengan *stimulus sentence*. Hasil rata-rata dari 6 subyek, metode yang melibatkan *overlapping* area menggunakan *classifier* SVM diperoleh *precision, recall*, dan *accuracy* masing–masing 94.2%, 95.1% , 94.6% dan waktu komputasi 0.021 detik. Sedangkan metode non-overlapping area memiliki *precision, recall*, dan *accuracy* masing–masing 95.0%, 95.3% , 95.1% dan waktu komputasi 0.019 detik. Pemilihan fitur menggunakan metode *non-overlapping* area memiliki akurasi dan waktu komputasi yang lebih baik dari metode yang melibatkan *overlapping* area, dalam menentukan *connectivity map.* 

**Kata kunci** : *feature selection, task-state, cross-correlation, voxel-based selection, non-overlapping*

### **1.** *PENDAHULUAN*

Penentuan daerah otak yang aktif pada saat *task-state* telah banyak dilakukan dengan berbagai metode. Beberapa penelitian telah dilakukan untuk mengetahui daerah yang terkoneksi secara fungsional untuk menghasilkan *connectivity map*. Metode yang digunakan dalam menghasilkan *connectivity map* antara lain menggunakan pendekatan *region-based*, *seed-based*, dan *voxelbased*. Perbandingan *region-based* dan *voxel-based* telah dilakukan, masing-masing metode memiliki kekurangan dan kelebihan dalam menentukan *connectivity map*. Pendekatan metode *voxel-based* lebih rinci dalam menunjukkan daerah yang aktif dan memberikan akurasi yang tinggi, namun memiliki tingkat kompleksitas yang lebih tinggi dibandingkan dengan metode *region-based* yang

memberikan akurasi rendah namun memiliki tingkat kompleksitas yang lebih rendah pula (Hayasaka et al., 2010).

Penelitian tentang metode pengukuran *functional connectivity* menggunakan *resting-state* fMRI telah dilakukan sebelumnya. Metode pengukuran yang diuji adalah *cross-coherence*, *partial coherence*, *cross-correlation*, dan *partial cross-correlation*. Pada penelitian tersebut menunjukkan bahwa metode *cross-correlation* lebih stabil dibandingkan dengan metode lainnya (Fiecas et al., 2012).

Pada penelitian lain, metode *crosscorrelation* digunakan untuk menentukan bagian dari otak yang terkoneksi secara fungsional atau menentukan *connectivity maps* dari *region of*  *interest* (ROIs). Metode *inter-voxel crosscorrelation* tersebut telah berhasil digunakan untuk menentukan ROIs dari *resting-state*. Pendekatan yang digunakan untuk menentukan ROIs pada *resting-state* menggunakan metode *inter-voxel cross-correlation* dengan bantuan *task-state* untuk menghasilkan *connectivity map*. Bagian yang teridentifikasi terdiri dari daerah *resting-state*, *taskstate*, dan daerah *overlapping*. Bagian yang teridentifikasi tersebut berada pada bagian kiri dan kanan otak pada daerah *motor cortices* (Golestani et al., 2011). Penelitian tersebut menghasilkan *connectivity map* yang menggambarkan adanya daerah *overlapping* antara *resting-state* dan *taskstate*. Metode pada (Golestani et al., 2011) diaplikasikan pada *starplus dataset*. Metode *inter voxel cross corelation* digunakan untuk mengukur kedekatan ciri antar beberapa voxel, sehingga dapat diketahui voxel mana saja yang aktif saat mendapat stimulus *picture* dan voxel mana saja yang aktif saat melihat *sentence*. Kemudian mencari daerah yang *non-overlapping* untuk dijadikan fitur yang paling signifikan.

Pada pemilihan fitur, mereduksi dimensi fitur untuk mengurangi kompleksitas komputasi merupakan masalah penting pada data fMRI, karena data yang dimiliki fMRI merupakan data 4 dimensi yang memiliki jumlah rata-rata lebih dari 5000 fitur pada dataset Starplus. Oleh karena itu, dibutuhkan metode untuk mereduksi fitur pada data fMRI. Dengan adanya voxel yang *overlapping* dan *nonoverlapping* antara *resting-state* dan *task-state* maka voxel tersebut dapat dimanfaatkan untuk dijadikan fitur. Voxel yang *overlapping* merupakan voxel yang aktif ketika kedua stimulus ditampilkan, sementara voxel yang *non-overlapping* merupakan voxel yang aktif hanya pada saat salah satu stimulus ditampilkan. Tujuan pemilihan fitur *nonoverlapping* untuk mendapatkan voxel dapat memberikan perbedaan pada saat stimulus *picture* dan stimulus *sentence.*

Pada penelitian ini, diusulkan metode baru untuk pemilihan fitur dengan memanfaatkan fitur pada daerah non-overlapping dan mengembangkan *inter voxel cross corelation*, untuk menentukan *connectivity map* menggunakan Starplus *dataset*.

# **2.** *MATERIAL DAN METODE* **2.1 DATASET**

*Functional Magnetic Resonance Imaging* (fMRI) menggunakan teknik berupa citra "*snapshot*", dimana setiap snapshotnya memiliki informasi irisan otak dalam satuan waktu tertentu. Citra "*snapshot*" tersebut memiliki informasi tentang perubahan sinyal BOLD, yang menggambarkan aktivitas syaraf (Baxter PR et al., 2007). Informasi tentang sinyal BOLD disimpan pada bagian terkecil dari citra snapshot otak disebut *voxel* (*volume element*). Data fMRI diperoleh dengan cara membandingkan fungsi pada beberapa kondisi di waktu yang berbeda atau pada subyek yang berbeda, untuk mengevaluasi besaran relatif dari berbagai macam respon. Sinyal BOLD yang diperoleh dari kondisi yang berbeda tersebut kemudian dianalisa dengan berbagai macam metode untuk mencari korelasi dan *fuctional connectivity* pada jaringan syaraf. Kemunculan fMRI diharapkan dapat digunakan untuk membantu dalam perencanaan sebelum melakukan pembedahaan, diagnosis awal, mengetahui perkembangan terapi, dan mengidentifikasi kelainan fungsi otak.

*Functional connectivity* adalah suatu organisasi, hubungan saling keterkaitan, dan kinerja yang menggabungkan beberapa wilayah otak yang berbeda, untuk mengetahui interaksi dari beberapa wilayah otak yang terangkai secara simultan saat ada stimulus tertentu. Seperti *resting state*  merupakan korelasi antar wilayah pada komponenkomponen jaringan syaraf yang berbeda di daerah visual*, language*, motor, dan sistem memori, dimana korelasi tersebut akan berubah selama ada *task* yang berkelanjutan (Baxter PR et al., 2007). Analisis *functional connectivity* merupakan salah satu hal yang penting dalam memahami perubahan akitivitas syaraf. Dari analisis *functional connectivity*  tersebut, diharapkan dapat memberikan informasi berupa fungsi-fungsi apa saja yang sedang aktif di daerah otak, sehingga aktivitas apa yang sedang dilakukan oleh seseorang, atau emosi apa yang sedang dirasakan seseorang dapat diketahui, kemudian digambarkan pada *connectivity map*.

Data fMRI yang digunakan pada penelitian kali ini merupakan Starplus *dataset*. *Dataset* berisi sinyal BOLD yang merepresentasikan aktivitas otak. *Dataset* dihasilkan dari percobaan yang dilakukan pada 6 subyek. Masing-masing subyek diberikan stimulus yang sama, yaitu berupa *picture* dan *sentence*. Stimulus *picture* dan *sentence* yang ditampilkan pada masing-masing subyek ditunjukkan pada Gambar 1. Antara stimulus *sentence* dan *picture* saling berkaitan satu sama lain. Stimulus *sentence* bertujuan untuk mendeskripsikan stimulus *picture*. Dari *picture* yang ditampilkan, apakah benar "tanda plus berada diatas bintang" atau "bintang berada diatas tanda plus" (Kartik V et al., 2009).

Pengambilan data starplus dilakukan dengan langkah-langkah sebagai berikut. Selama empat detik awal, diberikan stimulus pertama berupa *picture*. Empat detik kedua, stimulus pertama dihapus dan digantikan dengan *blank screen*. Empat detik ketiga, stimulus kedua berupa *sentence*  ditampilkan. Stimulus *sentence* dapat ditampilkan selama 4 detik atau hingga subyek menekan tombol. Tujuan menekan tombol tersebut untuk menyatakan apakah stimulus kedua menjelaskan stimulus pertama dengan benar atau tidak. Pada akhir percobaan ditampilkan *blank screen*.

Hasil dari percobaan tersebut disimpan dalam matrik meta data yang terdiri dari 54 trial. Setiap trial terdiri dari *m* x *n* dimana *m* adalah jumlah snapshot dan *n* adalah jumlah voxel. Nilai dari matrik *m* x *n* adalah nilai BOLD hasil percobaan, yang merepresentasikan aktivitas otak, seperti yang terlihat pada Tabel 1.

Stimulus *picture* dan *sentence* ditampilkan secara berulang pada interval tertentu dalam 54 *trial*, dimana masing-masing *trial* terdiri atas 54 *snapshot* citra otak, seperti yang ditunjukkan pada Tabel 2. *Snapshot* yang terdapat pada setiap *trial* dihasilkan setiap 500 milidetik sepanjang percobaan. Setiap *snapshot* memiliki kurang lebih 5000 voxel yang berisi informasi nilai BOLD pada waktu ke-*t* milidetik. Lima ribu voxel tersebut merupakan gabungan voxel dari 25 hingga 30 *Region Of Interest* (ROI).

Pada *trial* 3-6, 8-11, 13-20, serta 22-25, subyek diberikan *stimulus* pertama berupa *stimulus picture*  yang kemudian diikuti *stimulus* kedua berupa *stimulus sentence.* Sedangkan pada *trial* 30-33, 35- 38, 40-47, serta 49-52, subyek diberikan *stimulus*  pertama berupa *stimulus sentence* yang kemudian diikuti *stimulus* kedua berupa *stimulus picture.*

# **2.2 NON-OVERLAPPING CROSS CORRELATION**

Pengujian dilakukan dengan dua skenario. Pertama pengujian pada masing-masing subyek dan kedua pengujian pada penggabungan keenam subyek. Pembagian pengujian tersebut untuk melihat apakah hasil yang diperoleh sama antara pengujian yang dilakukan pada masing-masing subyek dengan pengujian dengan cara penggabungan keenam subyek, karena masingmasing subyek memiliki jumlah voxel yang berbeda. Pengujian pada masing-masing subyek dilakukan dengan mencari fitur pada masingmasing subyek. Metode yang digunakan untuk memilih fitur adalah *cross correlation*. Fitur yang terpilih merupakan voxel yang paling signifikan dalam merepresentasikan aktivitas otak saat melihat *picture* dan saat melihat *sentence*. Voxel yang digunakan dalam pengujian hanya yang menggunakan *snapshot* 1 hingga *snapshot* 8.

$$
V_i = \begin{bmatrix} v_{11} & v_{12} & v_{13} & \dots & v_{1m} \\ v_{21} & v_{22} & v_{23} & \dots & v_{2m} \\ v_{31} & v_{32} & v_{33} & \dots & v_{3m} \\ \vdots & \vdots & \vdots & \vdots \\ v_{n1} & v_{n2} & v_{n3} & \dots & v_{nm} \end{bmatrix}
$$
 .......(1)

 = [<sup>1</sup> , <sup>2</sup> , <sup>3</sup> , … , ] ..............................(2)

$$
\mu_{t} = \begin{bmatrix} \mu_{v11} \mu_{v12}, \mu_{v13}, \dots, \mu_{v1m} \\ \mu_{v21} \mu_{v22}, \mu_{v23}, \dots, \mu_{v2m} \\ \mu_{v31} \mu_{v32}, \mu_{v33}, \dots, \mu_{v3m} \\ \vdots & \vdots & \vdots \\ \mu_{vt1} \mu_{vt2}, \mu_{vt3}, \dots, \mu_{vtm} \end{bmatrix} \dots \dots \dots \dots \dots \dots \tag{3}
$$

$$
k = \begin{bmatrix} k_{11}, k_{12}, k_{13}, \dots, k_{1m} \\ k_{21}, k_{22}, k_{23}, \dots, k_{2m} \\ k_{31}, k_{32}, k_{33}, \dots, k_{3m} \\ \vdots & \vdots & \vdots \\ k_{m1}, k_{m2}, k_{m3}, \dots, k_{mm} \end{bmatrix} \dots \dots \dots \dots \dots \dots \dots \dots \dots \tag{4}
$$

 = [1 , 2 , 3 , … , ]......................(5)

*xy xy <sup>x</sup> y S Corr <sup>r</sup> S S* .................................(6)

$$
Cov = S_{xy} = \frac{\sum (X_i - \overline{X})(Y_i - \overline{Y})}{n - 1}
$$
 .........(7)

$$
S_x = \sqrt{\frac{\sum (X_i - \overline{X})}{n-1}}
$$
 ....... (8)

$$
S_{y} = \sqrt{\frac{\sum (Y_{i} - \bar{Y})}{n - 1}}
$$
 ....... (9)

Dimana X adalah nilai rata-rata voxel ke *i* dan Y adalah voxel ke *i*+1 dari *snapshot* 1 hingga *snapshot* 8. Pada masing-masing *trial* ke *i* snapshot 1 hingga 8 dihitung nilai mean *µ<sup>v</sup>* per voxel, sehingga didapatkan hasil *µv* berukuran 1 x *m*, dan untuk masing-masing *trial* pada stimulus *picture* dan sentence akan memiliki matriks  $\mu$ <sup>*v*</sup> yang digabung menjadi matriks *µ<sup>t</sup>* dengan ukuran *t* x *m,* dimana *t* merupakan 20 *trial* dari stimulus *picture* dan 20 *trial* dari stimulus *sentence*.

Langkah selanjutnya adalah mencari korelasi masing-masing voxel terhadap voxel yang lain berdasarkan *µt*. Hasil dari korelasi tersebut berupa matriks *k* berukuran *m* x *m*.

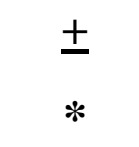

*(a) Picture stimulus*

# **The** *Plus* **is above the** *Star*

*(b) Stimulus sentence yang benar*

#### **The** *Star* **is above the** *Plus*

*(c) Stimulus sentence yang salah*

*Gambar 1.Stimulus picture dan sentence*

Tabel 1. Snapshot Starplus dataset

|                                   | voxel<br>ke 1 | voxel<br>ke <sub>2</sub> | voxel<br>ke n |
|-----------------------------------|---------------|--------------------------|---------------|
| snapshot ke 1 BOLD BOLD BOLD BOLD |               |                          |               |
| snapshot ke 2 BOLD BOLD BOLD BOLD |               |                          |               |

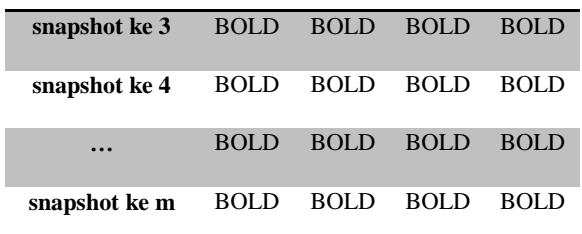

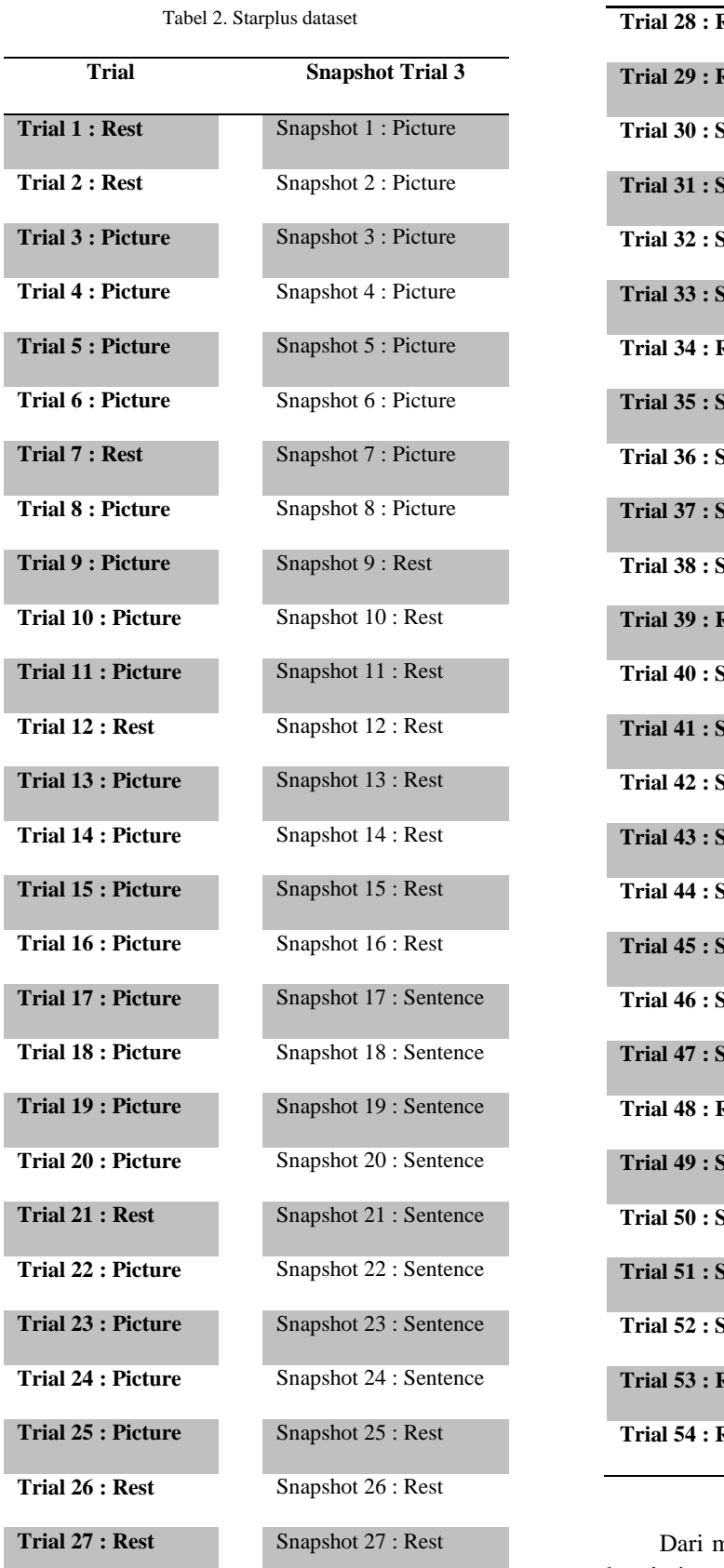

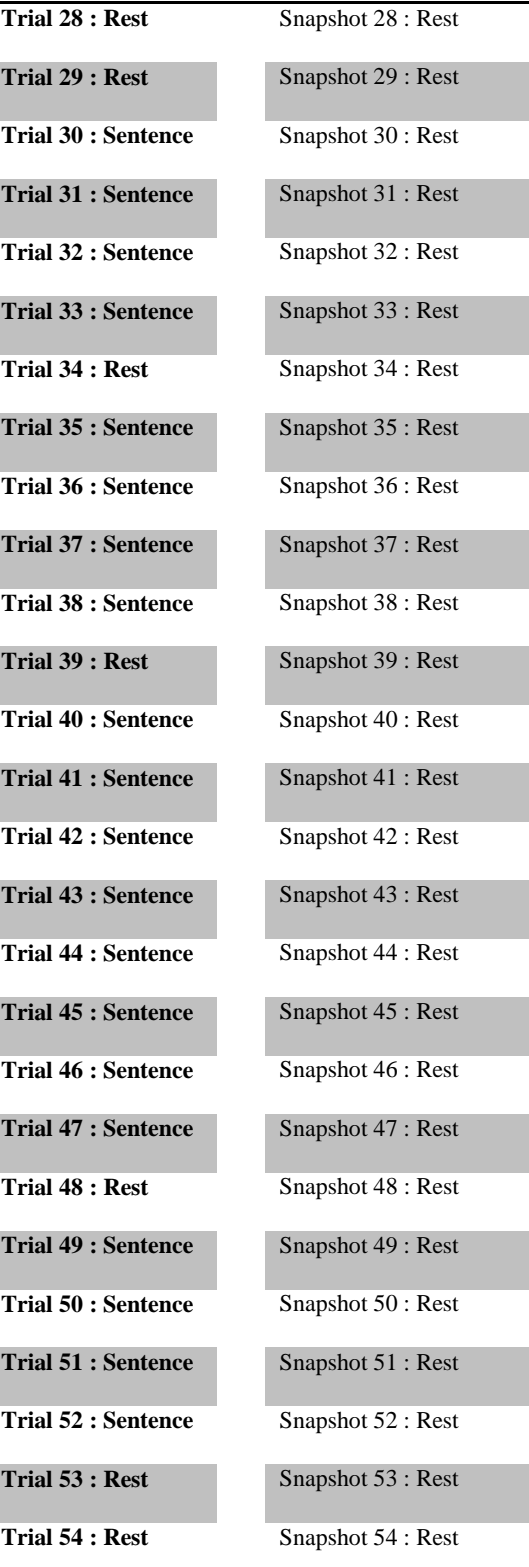

Dari matriks *k* kemudian dicari nilai rata-rata korelasi per voxel *µkv* dan dicari *µ<sup>k</sup>* yaitu nilai ratarata dari semua *µkv.* Voxel dengan *µkv* yang kurang dari *µk* akan dihapus dari matriks *µt* sejumlah *n*, sehingga nilai *m* akan menjadi *m = m – n*. Selanjutnya proses ini akan berlangsung terus menerus hingga didapat nilai *threshold* yang diinginkanBila *threshold* sama dengan 100, maka diperoleh 200 voxel hasil *cross corelation* dari stimulus *picture* (100) dan *sentence* (100)*.* Dari 200 voxel tersebut dicari voxel yang *overlapping* antara voxel *picture* dan *sentence.* Jika terdapat voxelvoxel yang *overlapping*, maka voxel tersebut akan direduksi. Sedangkan voxel-voxel yang *nonoverlapping* akan menjadi fitur yang signifikan sebagai masukkan *classifier* untuk menguji kehandalan fitur tersebut.

Untuk skenario kedua, penggabungan keenam subjek dilakukan dengan cara menggabungkan voxel *non-overlapping*, hasil dari masing-masing subyek. Voxel-voxel tersebut digabungkan dengan cara mencari voxel-voxel yang sering muncul pada keenam subyek. Voxel-voxel yang kemunculannya lebih besar atau sama dengan dua, akan menjadi fitur yang signifikan sebagai masukkan *classifier*.

*Classifier* yang digunakan pada penelitian ini adalah *Support Vector Mechine* (SVM). Data *training* yang digunakan sebagai masukan *classifier* sebanyak 80% dari data keseluruhan. Sedangkan data *testing* sebanyak 20% dari data keseluruhan. Data keseluruhan yang digunakan berjumlah 1920 buah untuk pengujian dengan cara penggabungan keenam subyek, yang berasal dari 8 snapshot x 20 trial x 2 task x 6 subyek. Sedangkan untuk pengujian pada masing-masing subyek, data keseluruhan yang digunakan berjumlah 320 buah data.

Untuk mengevaluasi hasil uji coba dari metode *non-overlapping cross correlation* tersebut digunakan teknik *precision, recall,* dan akurasi.

# **2.3 KOMPLEKSITAS NON-OVERLAPPING**

Pada metode (Golestani et al., 2011), kompleksitas didefinisikan dengan O(*n*), karena pengurangan jumlah fitur dilakukan dengan mencari rata-rata dari semua fitur, kemudian rata-rata korelasi dari fitur yang paling rendah akan diabaikan. Jika terdapat 5000 fitur dan nilai *threshold* yang menjadi batasan jumlah fitur adalah 100, maka terdapat 5000 rata-rata korelasi dengan 4900 iterasi. Sedangkan pada metode *nonoverlapping cross correlation* yang diusulkan, pengurangan jumlah fitur berdasarkan nilai rata-rata korelasi yang lebih kecil dari nilai rata-rata korelasi akan diabaikan. Dengan proses ini dapat mengurangi jumlah fitur dan waktu hingga separuh dari jumlah fitur pada tiap iterasi. Kompleksitas dari metode yang diusulkan didefinisikan dengan  $O(log(n)).$ 

# **3.** *HASIL DAN PEMBAHASAN*

Hasil pengujian pada masing-masing subyek ditunjukkan pada Tabel 3 hingga Tabel 8. Tabel 9 merupakan hasil rata-rata dari masing-masing subyek. Sedangkan pengujian dengan penggabungan keenam subyek ditunjukkan pada Tabel 10. Pada Tabel 3 hingga Tabel 8 merupakan hasil pengujian metode dilakukan dengan cara membandingkan hasil uji coba antara metode yang tidak melakukan reduksi pada voxel yang *overlapping* antara *stimulus sentence* dan *stimulus picture*, dengan metode yang melakukan reduksi pada voxel yang *overlapping*. Seperti ditunjukkan di tabel dengan skenario pengujian masing-masing subyek, hasil pengujian dapat dianalisis bahwa metode dengan cara mereduksi voxel yang *overlapping* memiliki akurasi mendekati atau lebih baik dari metode dengan cara tanpa mereduksi voxel yang *overlapping*.

Metode dengan cara mereduksi voxel yang *overlapping* memiliki nilai akurasi rata-rata sekitar 95.1% dan waktu komputasi 0.019 detik, sedangkan metode dengan cara tanpa mereduksi voxel yang *overlapping* memiliki akurasi sekitar 94.6% dan waktu akurasi 0.023 detik. Metode yang diusulkan lebih unggul karena dapat mengurangi jumlah voxel yang digunakan sebagai fitur untuk mencapai nilai akurasi yang sama pada metode tanpa mereduksi voxel yang *overlapping*, selain itu juga dapat mengurangi waktu komputasi. Namun, pada skenario penggabungan keenam subyek, diperoleh hasil bahwa metode dengan cara mereduksi voxel yang *overlapping* memiliki nilai akurasi rata-rata kurang baik dari metode dengan cara tanpa mereduksi voxel yang *overlapping*. Metode dengan cara mereduksi voxel yang *overlapping* memiliki nilai akurasi rata-rata sekitar 93.7%, sedangkan metode dengan cara tanpa mereduksi voxel yang *overlapping* memiliki nilai akurasi rata-rata sekitar 97.4%.

Nilai akurasi rata-rata pada metode dengan cara mereduksi voxel yang *overlapping* mengalami penurunan di skenario penggabungan keenam subyek karena lebih banyak voxel yang direduksi. Beberapa informasi voxel dari masing-masing subyek ada yang tidak dijadikan fitur, sehingga ada informasi yang hilang. Selain itu disebabkan juga oleh perbedaan ukuran anatomi daerah otak pada masing-masing subyek (Golestani et al., 2011). Sehingga letak voxel-voxel dengan fungsi sama dapat saja bergeser antara satu subyek dengan subyek yang lain. Hal ini mengakibatkan voxel yang terpilih menjadi fitur pada skenario penggabungan keenam subyek dengan metode mereduksi voxel yang *overlapping* tidak dapat mewakili informasi dengan baik. Sedangkan pada metode tanpa mereduksi voxel yang *overlapping* mengalami kenaikkan di skenario penggabungan keenam subyek karena pada metode ini tidak melakukan reduksi. Voxel-voxel yang dilibatkan menjadi fitur bertambah menjadi sangat banyak, dimana semua fitur dari masing-masing subyek dijadikan fitur. Sehingga dengan fitur yang sangat banyak tersebut dapat mewakili informasi lebih rinci. Pada analisis nilai *threshold* yang digunakan antara 100 hingga 1000, dapat dilihat bahwa semakin besar nilai *threshold* yang digunakan semakin tinggi nilai akurasi yang diperoleh. Hal ini menunjukkan bahwa rata-rata nilai akurasi meningkat sebanding dengan banyaknya jumlah fitur yang digunakan. Hasil uji coba tersebut sudah seharusnya diperoleh, karena semakin banyak fitur yang menjadi masukkan *classifier* berarti semakin ditail dalam membantu mengenali suatu objek atau *stimulus*. Dari semua tabel diatas dapat dianalisis pula bahwa nilai *threshold* rata-rata yang dapat digunakan adalah 400, karena pada nilai *threshod* tersebut rata-rata terjadi penurunan nilai akurasi pertama setelah terjadi kenaikkan nilai akurasi yang *continue*. Nilai *threshold* tersebut berarti menunjukkan nilai *threshold* yang optimal.

Metode dengan cara mereduksi voxel yang *overlapping* yang dikembangkan dengan memanfaatkan metode *inter voxel cross correlation*  memiliki beberapa kelebihan. Pertama metode yang diusulkan dapat mengurangi jumlah fitur, dimana untuk mulai mencapai akurasi 94% cukup dengan

jumlah fitur 302, sedangkan pada metode tanpa mereduksi voxel yang *overlapping* dapat mencapai akurasi tersebut dengan jumlah fitur 920. Kedua, metode yang diusulkan cukup sederhana, tidak ada perhitungan matematis yang rumit, sehingga dapat mengurangi waktu komputasi, kompleksitas, dan mudah untuk dipahami.

Namun, metode yang diusulkan terdapat beberapa kekurangan. Pertama, metode tesebut belum mengklasifikasi secara optimal pada skenario penggabungan keenam subjek. Hal ini disebabkan karena belum dapat memetakan secara tepat voxelvoxel yang mewakili fungsi yang sama di subyek yang berbeda. Ada beberapa fitur di subyek pertama yang tidak dimiliki di subyek kelima dan keenam, atau dengan kata lain tidak terdapat irisan fitur untuk keenam subyek. Kedua, metode yang diusulkan belum dapat menentukan voxel aktif secara tepat, dengan *cross corelation*.

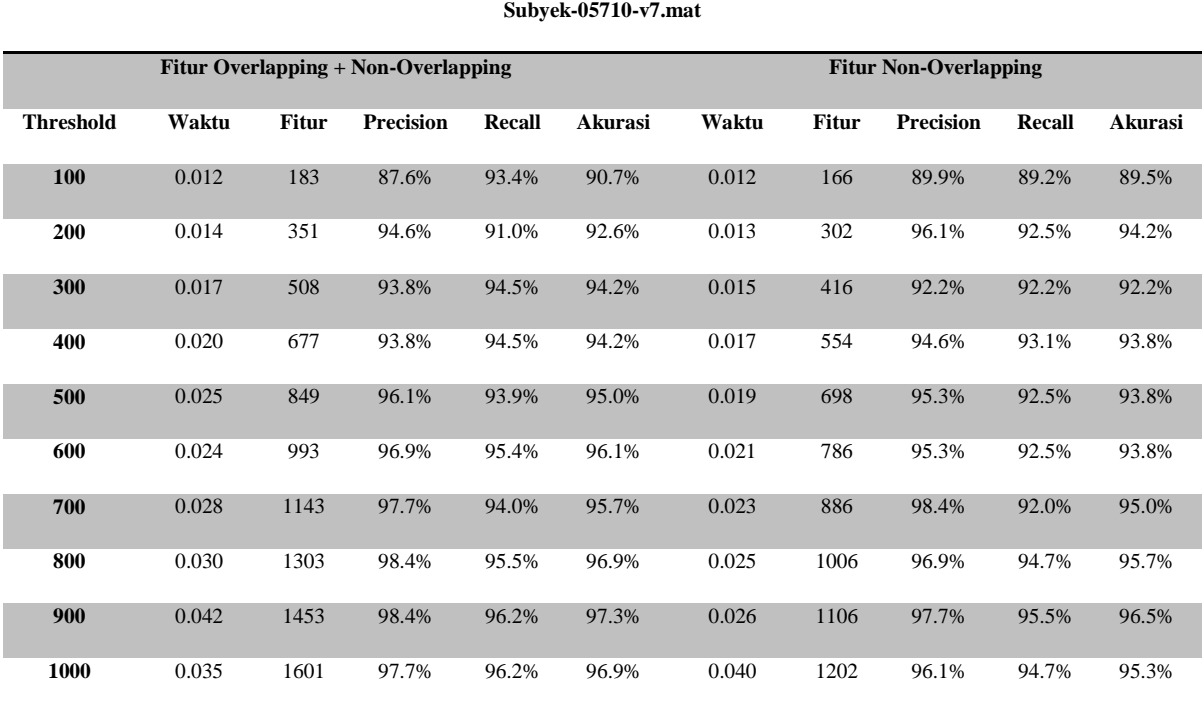

Tabel 3. Hasil Evaluasi Subyek-05710-v7.mat

### Tabel 4. Hasil Evaluasi Subyek-04799-v7.mat

### **Subyek-04799-v7.mat**

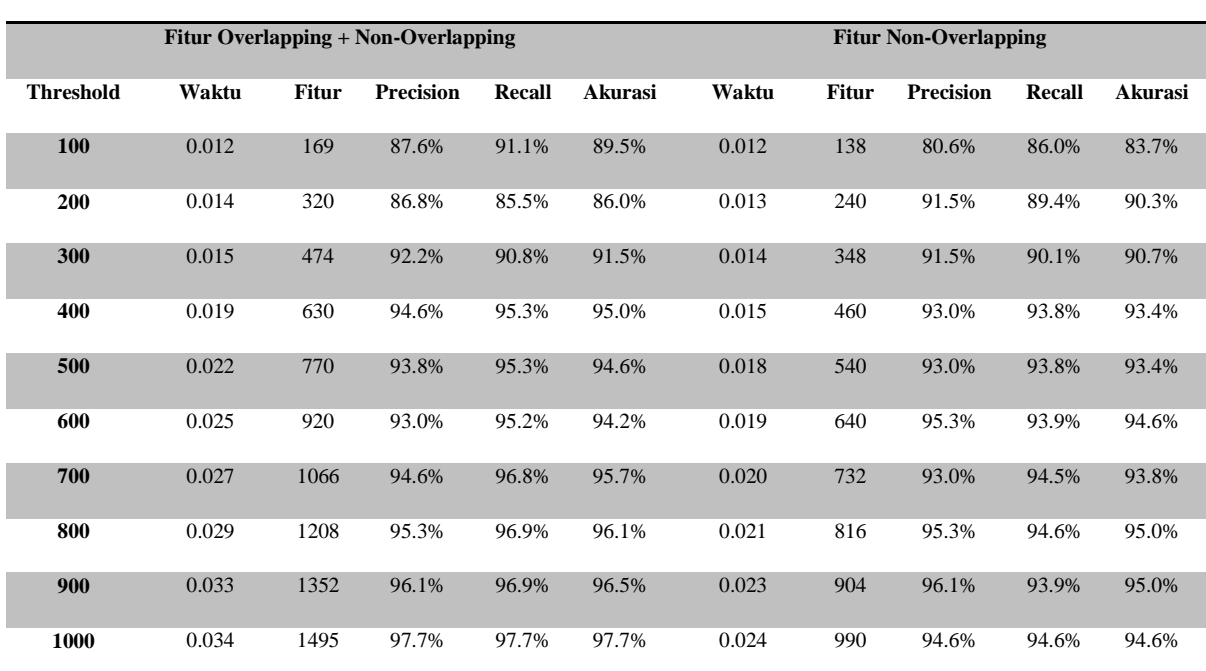

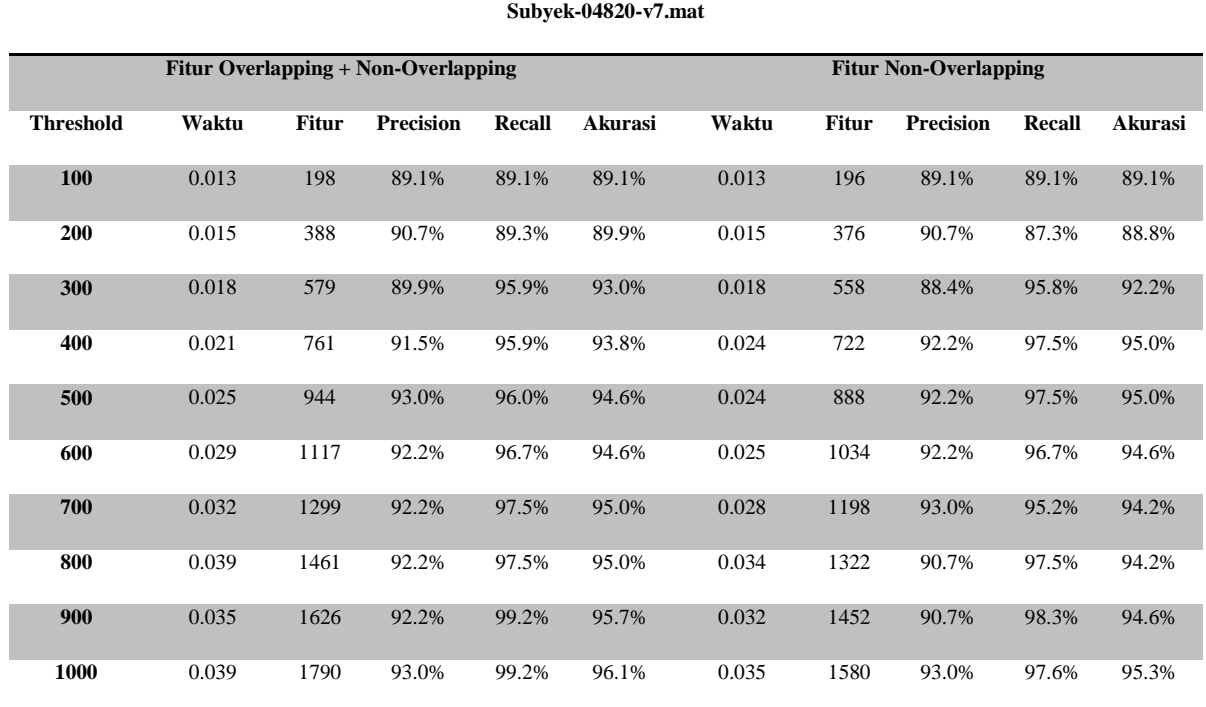

### Tabel 5. Hasil Evaluasi Subyek-04820-v7.mat

### Tabel 6. Hasil Evaluasi Subyek-04847-v7.mat

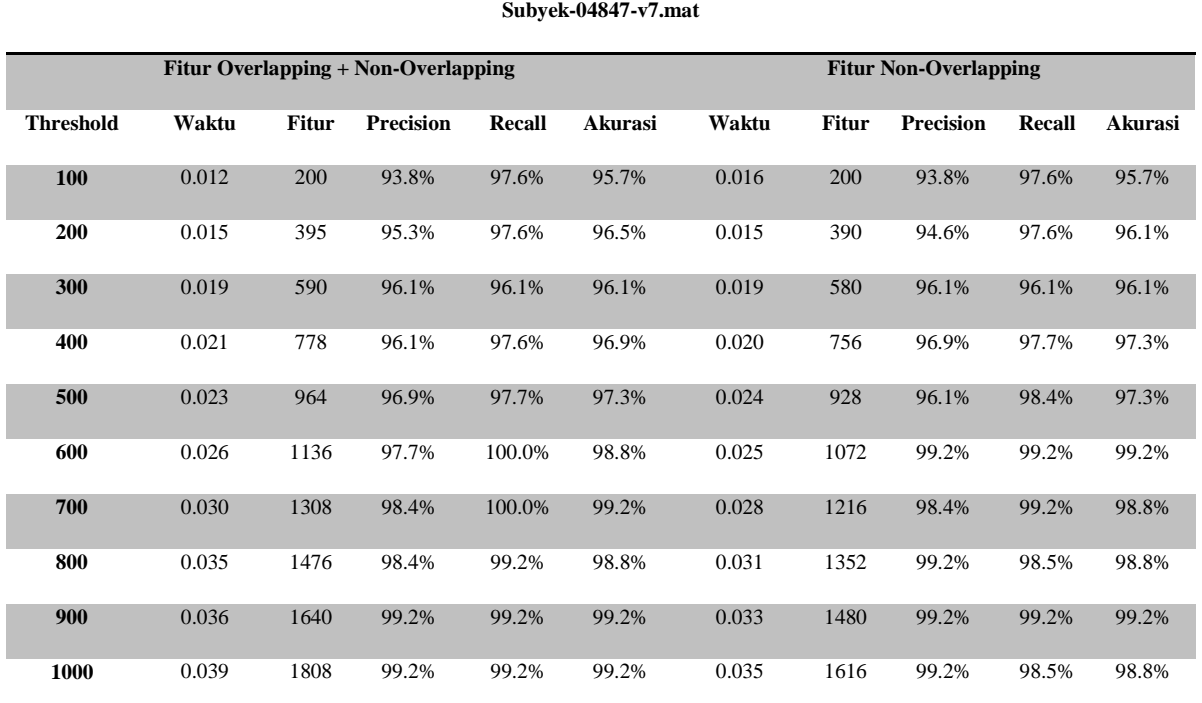

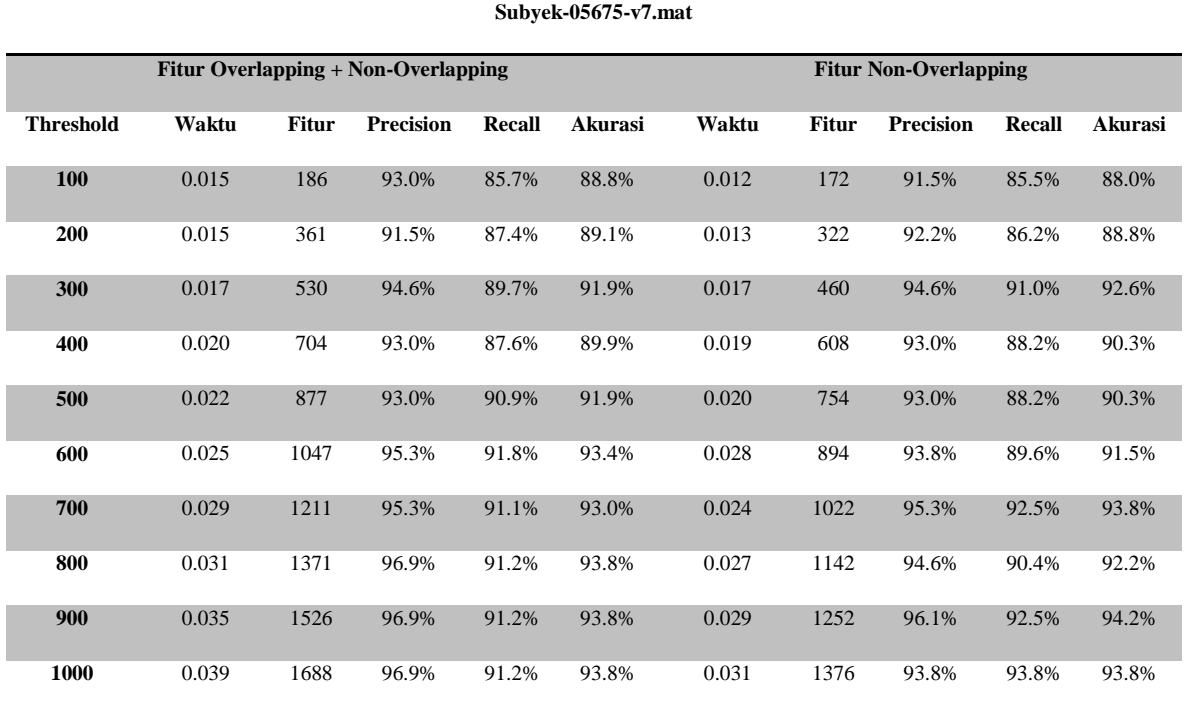

### Tabel 7. Hasil Evaluasi Subyek-05675-v7.mat

### Tabel 8. Hasil Evaluasi Subyek-05680-v7.mat

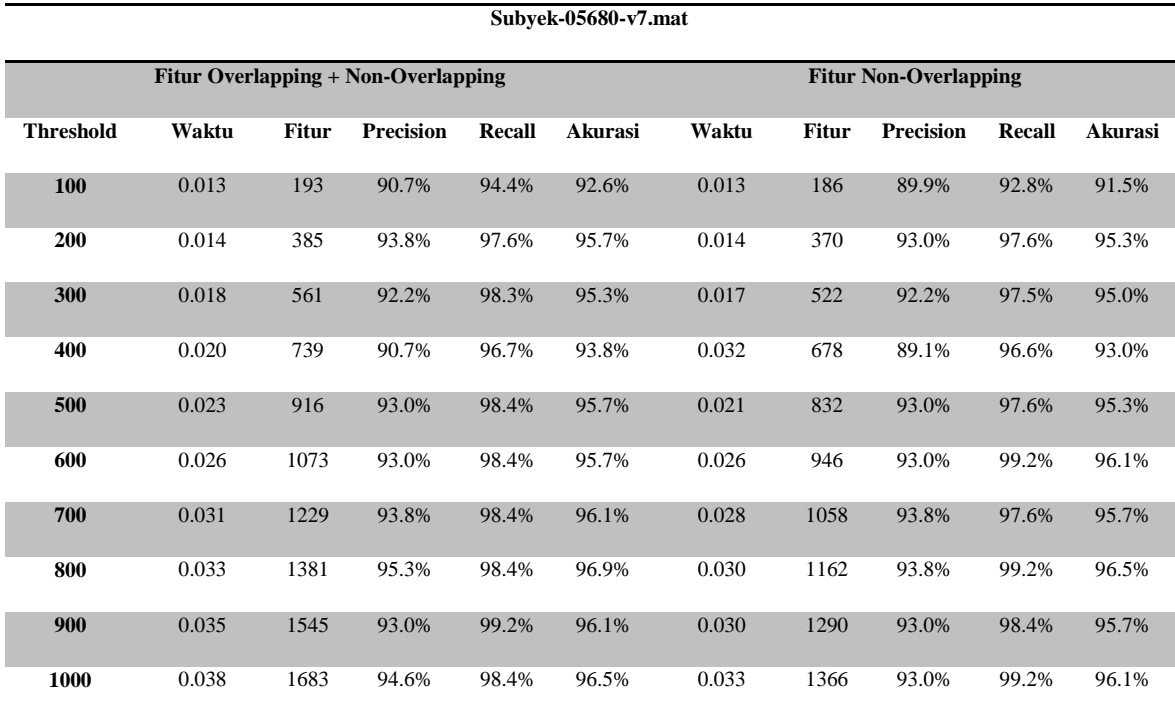

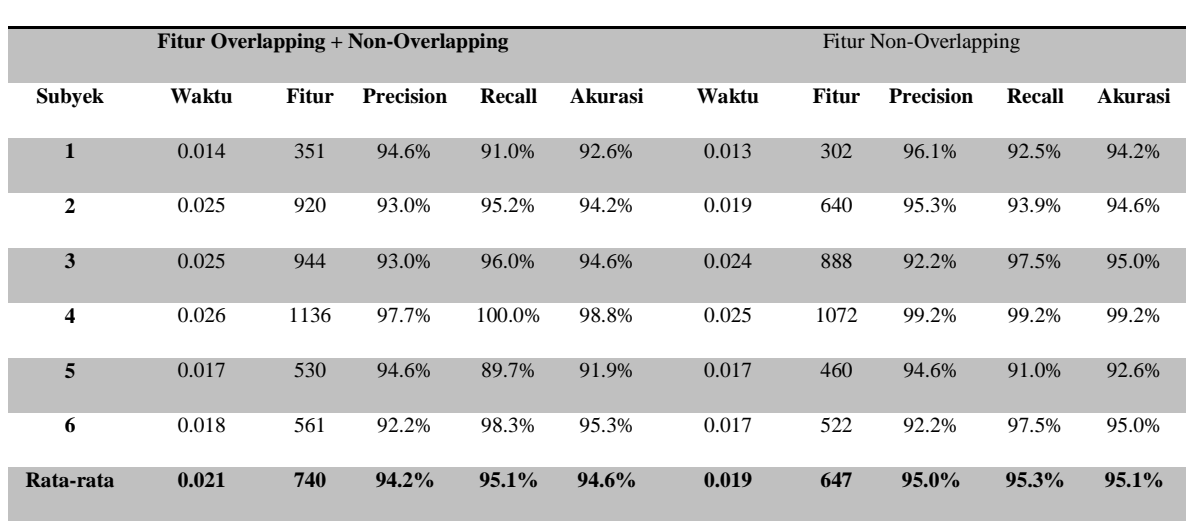

### Tabel 9. Rata-rata evaluasi skenario per subyek

**Rata-rata Evaluasi Skenario Per Subyek**

Tabel 10. Hasil evaluasi skenario gabungan subyek

#### **Hasil Evaluasi Skenario Gabungan Subyek**

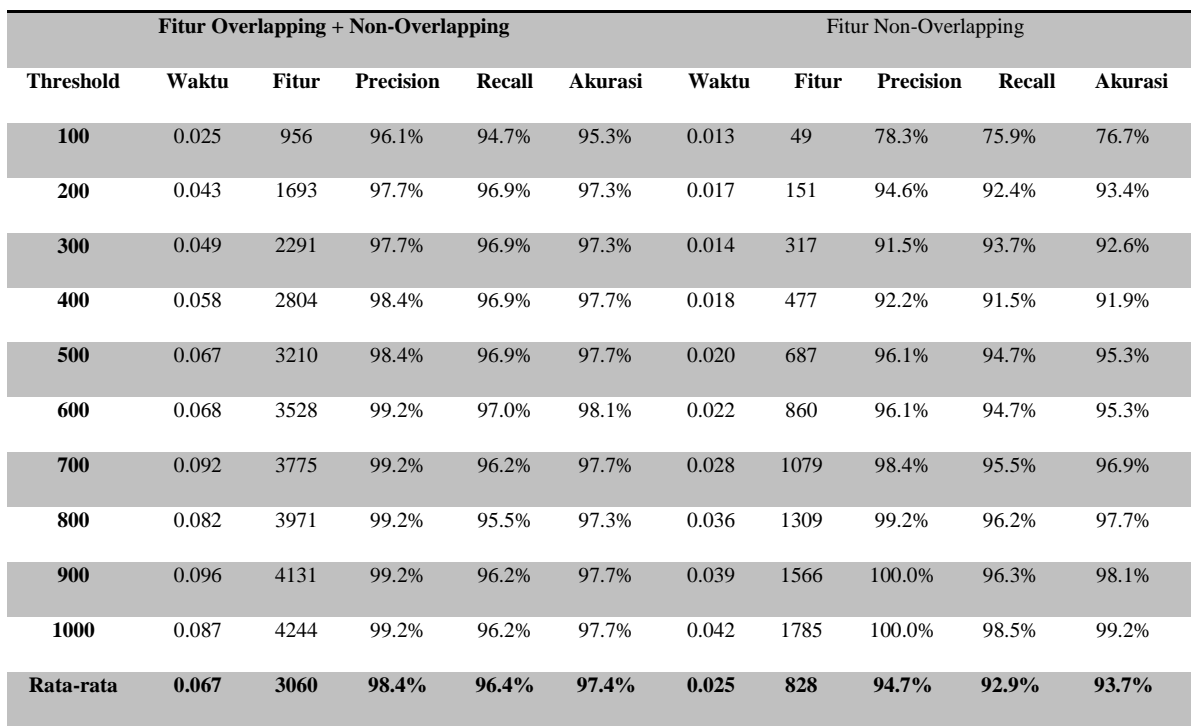

*Hal ini dikarenakan metode ini hanya mencari voxel yang berkorelasi tinggi, namun belum dapat dipastikan apakah voxel yang berkorelasi tinggi merupakan voxel yang aktif. Ketiga metode yang diusulkan masih terdapat perulangan yang cukup banyak untuk data yang lebih besar.*

### **4.** *KESIMPULAN*

Dari berbagai macam pengujian pada metode yang melakukan reduksi pada voxel yang *overlapping* dengan mengembangkan metode *inter voxel cross correlation*, dapat ditarik beberapa kesimpulan. Pertama, pada skenario masing-masing subyek metode yang diusulkan lebih unggul dari metode yang tidak melakukan reduksi pada voxel yang *overlapping*. Kedua, skenario pengujian pada penggabungan keenam subyek dengan metode yang diusulkan memiliki nilai akurasi rata-rata yang kurang baik dibandingkan dengan pengujian pada masing-masing subyek.

Beberapa kelemahan telah disampaikan pada sub bab sebelumnya, terutama dalam pemilihan voxel yang aktif secara signifikan. Pendekatan menggunakan bantuan resting-state dalam mencari voxel yang aktif dan pemilihan fitur menggunakan non-overlapping cross correlation untuk menentukan voxel yang aktif berdasarkan rentang antara task-state dan resting-state dapat diteliti lebih lanjut.

### **5.** *UCAPAN TERIMA KASIH*

Ucapan terima kasih kami sampaikan kepada Bapak Agus Zainal Arifin, Ibu Handayani Tjandrasa, Ibu Nanik Suciati, Ibu Chastine Fatichah, Ibu Isye Arieshanti, Ibu Anggraini Dwi Sensusiati yang telah membimbing kami dalam pembuatan makalah ini.

# **6.** *DAFTAR PUSTAKA*

- [1] Baxter PR, Victoria LM, et al., 2007. Assessing *functional connectivity* in the human brain by fMRI. Journal of Magnetic Resonance Imaging 25 1347–1357.
- [2] Fiecas, Mark, Hernando Ombao, Dan van Lunen, Richard Baumgartner, Alexandre Coimbra, and Dai Feng, 2012. Quantifying temporal correlations: A test-retest evaluation of

*functional connectivity* in resting-state fMRI." *NeuroImage*.

- [3] Golestani, Ali-Mohammad, and Bradley G. Goodyear, 2011. Regions of interest for restingstate fMRI analysis determined by inter-voxel cross-correlation. *NeuroImage* 56, no. 1 : 246- 251.
- [4] Hayasaka, Satoru, and Paul J. Laurienti, 2010. Comparison of characteristics between regionand *voxel-based* network analyses in restingstate fMRI data. *Neuroimage* 50, no. 2: 499.
- [5] Kartik V, Sourav K, 2009. Analysis of FMRI Data. Indian Institute of Technology Kanpur : Intruduction to Cognitive Science.
- [6] http://www.cs.cmu.edu/afs/cs.cmu.edu/ project/theo-81